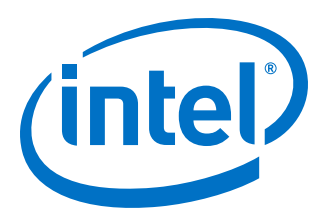

# **Triple-Speed Ethernet Intel® FPGA IP User Guide**

Updated for Intel® Quartus® Prime Design Suite: **19.4**

IP Version: **19.4.0**

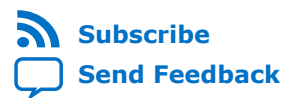

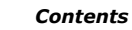

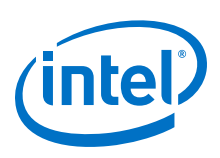

## **Contents**

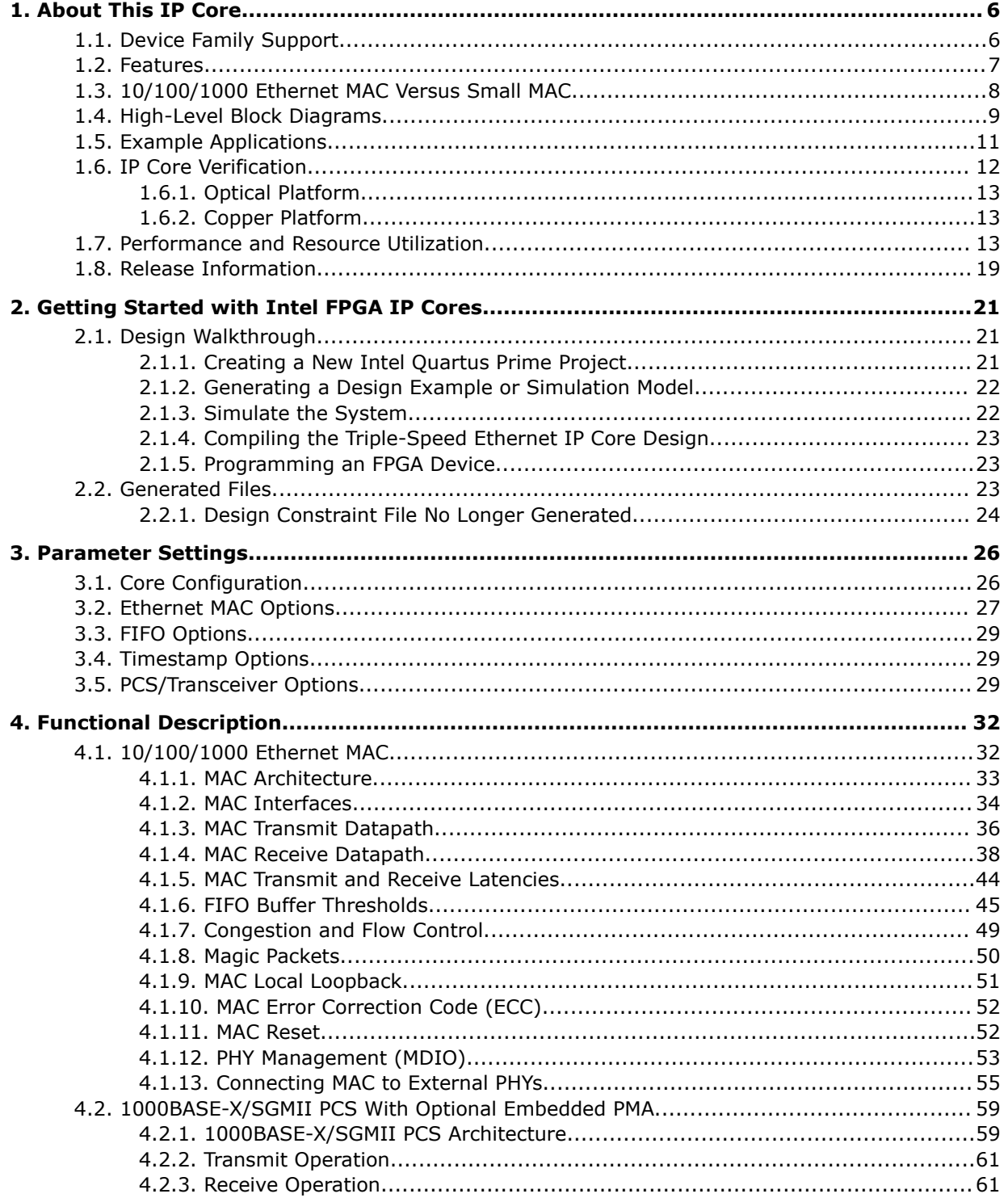

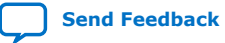

*Contents*

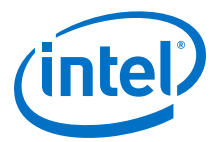

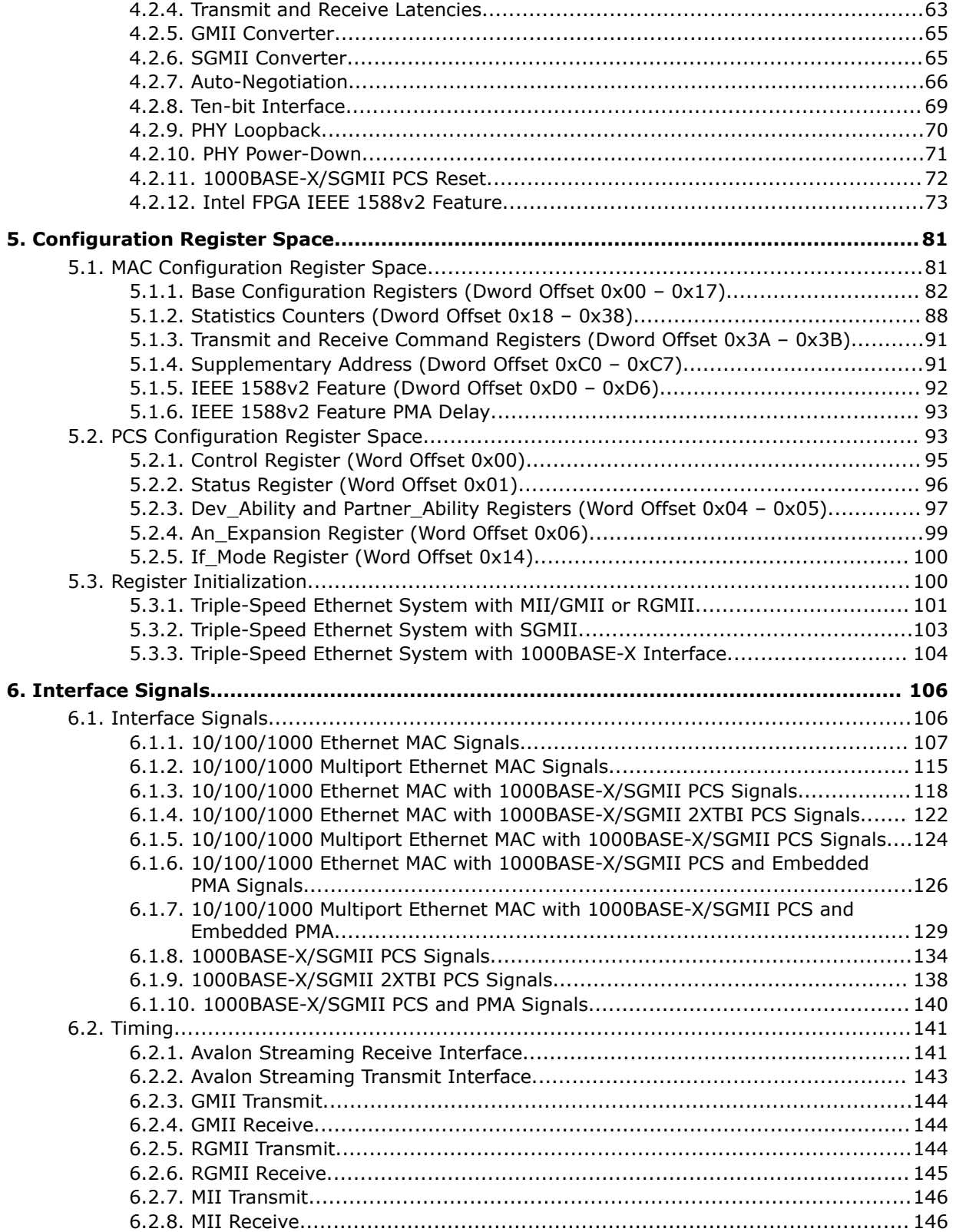

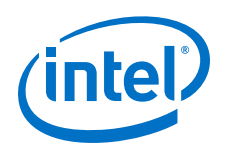

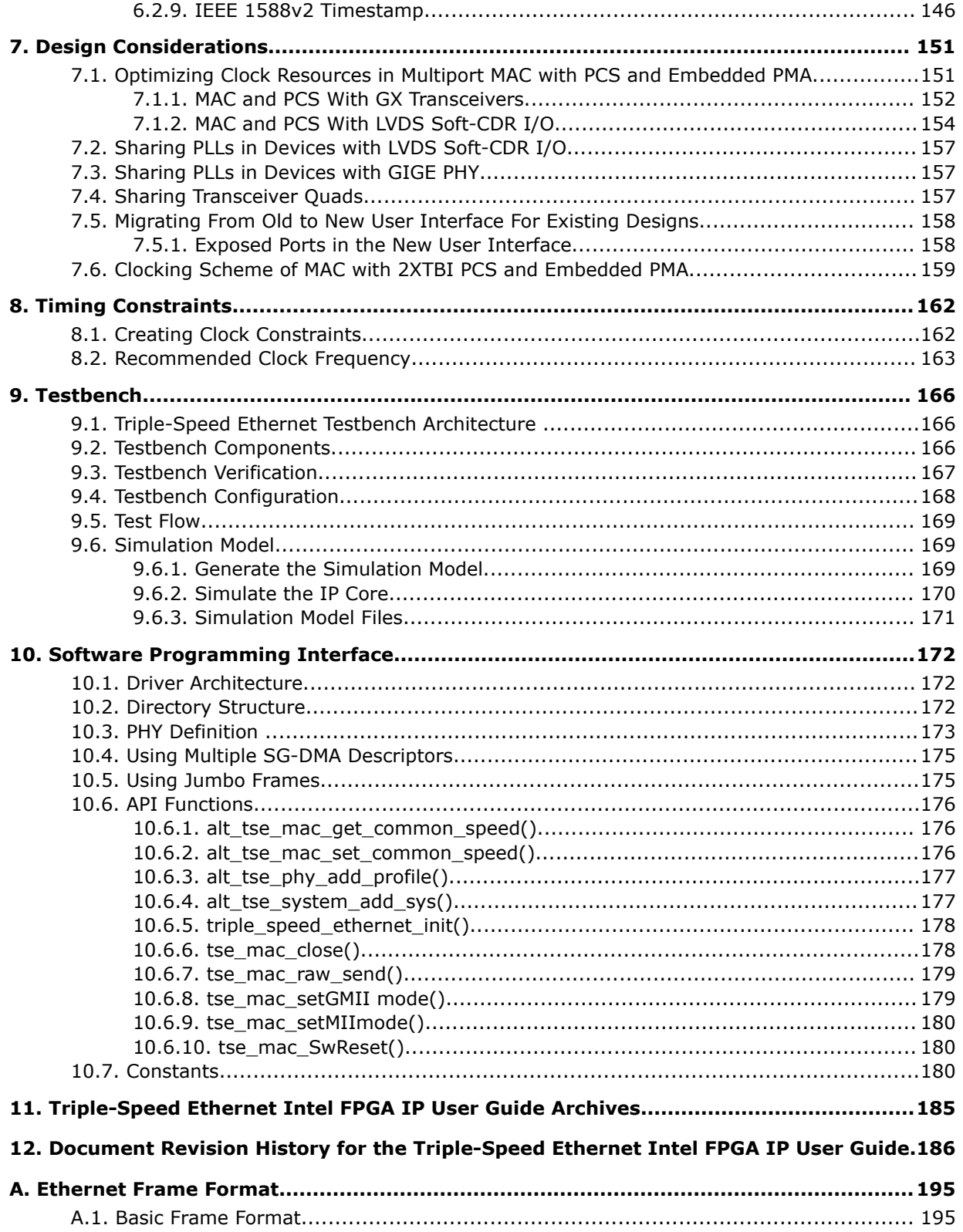

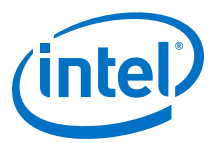

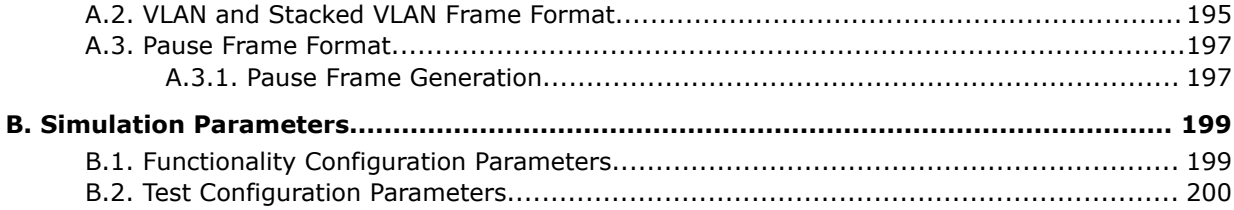

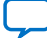

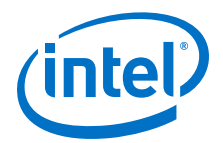

## <span id="page-5-0"></span>**1. About This IP Core**

The Triple-Speed Ethernet Intel® FPGA IP core is a configurable intellectual property (IP) core that complies with the IEEE 802.3 standard.

It incorporates a 10/100/1000-Mbps Ethernet media access controller (MAC) and an optional 1000BASE-X/SGMII physical coding sublayer (PCS) with an embedded PMA built with either on-chip transceiver I/Os or LVDS I/Os. When offered in MAC-only mode, the IP core connects with an external PHY chip using MII, GMII, or RGMII interface. The IP core was tested and successfully validated by the University of New Hampshire (UNH) interoperability lab.

### **Related Information**

[Triple-Speed Ethernet Intel FPGA IP User Guide Archives](#page-184-0) on page 185

Provides a list of user guides for previous versions of the Triple-Speed Ethernet Intel FPGA IP core.

### **1.1. Device Family Support**

The IP core provides the following support for Intel FPGA device families.

## **Table 1. Intel FPGA IP Core Device Support Levels**

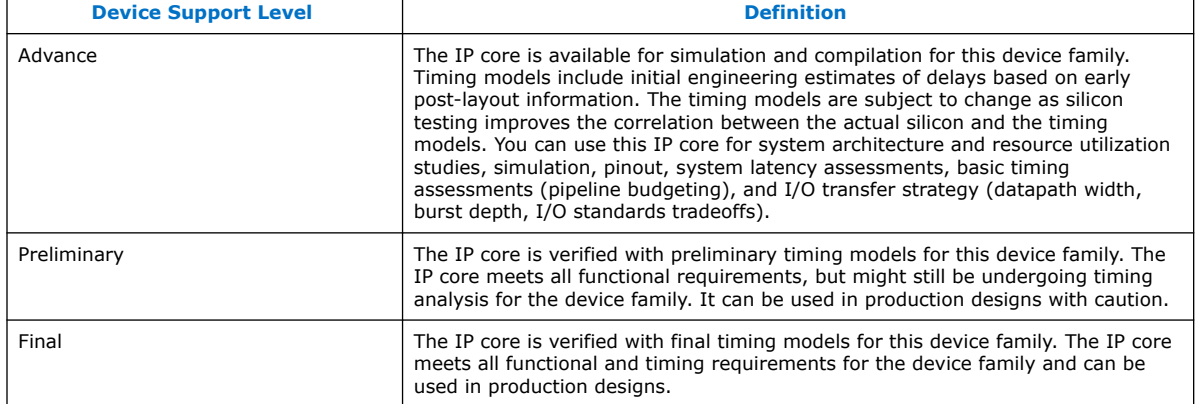

### **Table 2. Device Family Support for Triple-Speed Ethernet MAC**

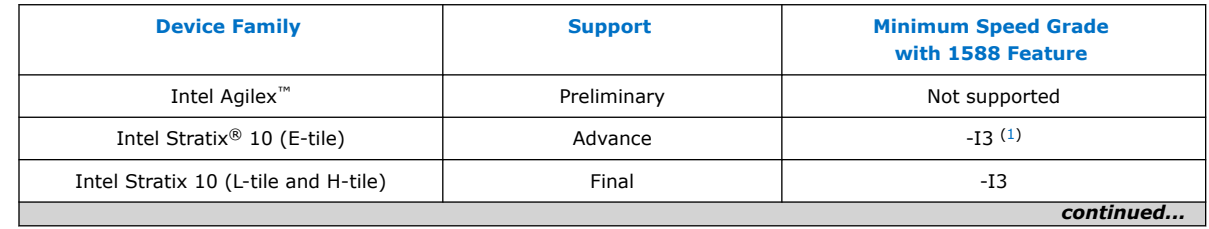

Intel Corporation. All rights reserved. Agilex, Altera, Arria, Cyclone, Enpirion, Intel, the Intel logo, MAX, Nios, Quartus and Stratix words and logos are trademarks of Intel Corporation or its subsidiaries in the U.S. and/or other countries. Intel warrants performance of its FPGA and semiconductor products to current specifications in accordance with Intel's standard warranty, but reserves the right to make changes to any products and services at any time without notice. Intel assumes no responsibility or liability arising out of the application or use of any information, product, or service described herein except as expressly agreed to in writing by Intel. Intel customers are advised to obtain the latest version of device specifications before relying on any published information and before placing orders for products or services. \*Other names and brands may be claimed as the property of others.

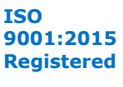

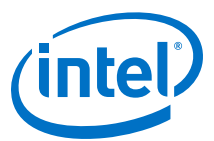

<span id="page-6-0"></span>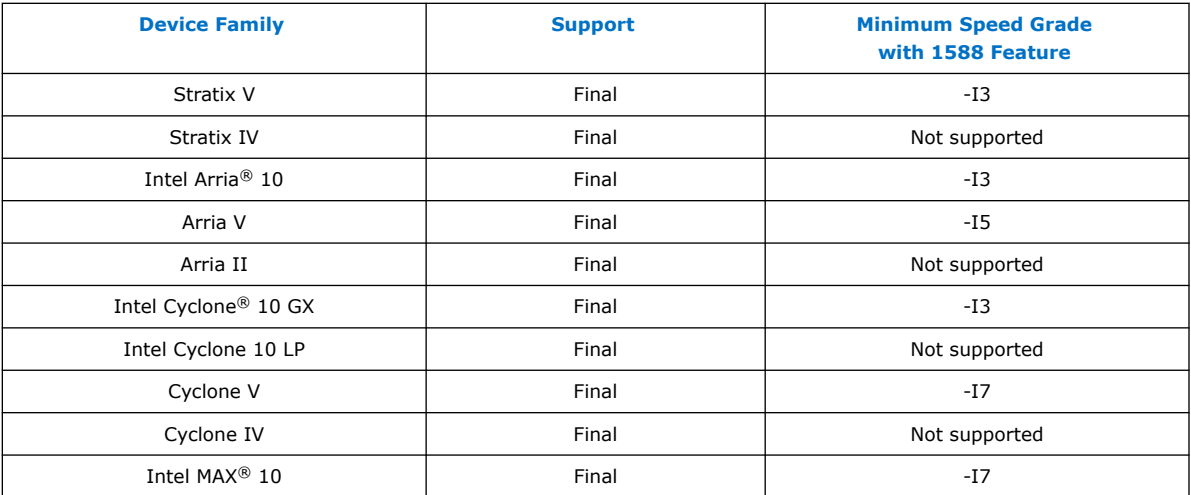

### **1.2. Features**

- Complete triple-speed Ethernet IP: 10/100/1000-Mbps Ethernet MAC, 1000BASE-X/SGMII PCS, and embedded PMA.
- Successful validation from the University of New Hampshire (UNH) InterOperability Lab.
- 10/100/1000-Mbps Ethernet MAC features:
	- Multiple variations: 10/100/1000-Mbps Ethernet MAC in full duplex, 10/100- Mbps Ethernet MAC in half duplex, 10/100-Mbps or 1000-Mbps small MAC (resource-efficient variant), and multiport MAC that supports up to 24 ports.
	- Support for basic, VLAN, stacked VLAN, and jumbo Ethernet frames. Also supports control frames including pause frames.
	- Optional internal FIFO buffers, depth from 64 bytes to 256 Kbytes.
	- Optional statistics counters.
- MAC interfaces:
	- Client side—8-bit or 32-bit Avalon® Streaming
	- Network side—medium independent interface (MII), gigabit medium independent interface (GMII), or reduced gigabit medium independent interface (RGMII) on the network side. Optional loopback on these interfaces.
	- Optional management data I/O (MDIO) master interface for PHY device management.

 $<sup>(1)</sup>$  This feature is not supported if the E-tile transceiver variants are selected (for example,</sup> 10/100/1000-Mbps Ethernet MAC and 1000BASE-X/SGMII 2XTBI PCS with PMA variant, as well as 1000BASE-X/SGMII 2XTBI PCS variant).

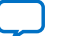

<span id="page-7-0"></span>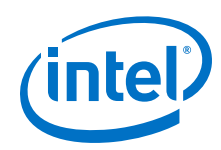

- 1000BASE-X/SGMII PCS features:
	- Compliance with Clause 36 of the IEEE standard 802.3.
	- Optional embedded PMA implemented with serial transceiver or LVDS I/O and soft CDR in Intel FPGA devices that support this interface at 1.25-Gbps data rate.
	- Support for auto-negotiation as defined in Clause 37.
	- Support for connection to 1000BASE-X PHYs. Support for 10BASE-T, 100BASE-T, and 1000BASE-T PHYs if the PHYs support SGMII.
- PCS interfaces:
	- Client side—MII or GMII
	- Network side—ten-bit interface (TBI) for PCS without PMA; 1.25-Gbps serial interface for PCS with PMA implemented with serial transceiver or LVDS I/O and soft CDR in Intel FPGA devices that support this interface at 1.25-Gbps data rate.
- Programmable features via 32-bit configuration registers:
	- FIFO buffer thresholds.
	- Pause quanta for flow control.
	- Source and destination MAC addresses.
	- Address filtering on receive, up to 5 unicast and 64 multicast MAC addresses.
	- Promiscuous mode—receive frame filtering is disabled in this mode.
	- Frame length—in MAC only variation, up to 64 Kbytes including jumbo frames. In all variants containing 1000BASE-X/SGMII PCS (with or without MAC), the frame length is up to 10 Kbytes.
	- Optional auto-negotiation for the 1000BASE-X/SGMII PCS.
- Error correction code protection feature for internal memory blocks.
- Optional IEEE 1588v2 feature for 10/100/1000-Mbps Ethernet MAC with SGMII PCS and embedded serial PMA variation operating without internal FIFO buffer in full-duplex mode, 10/100/1000-Mbps MAC with SGMII PCS and embedded LVDS I/O, or MAC only variation operating without internal FIFO buffer in full-duplex mode. This feature is supported in Intel Stratix 10, Arria V, Intel Arria 10, Intel Cyclone 10 GX, Cyclone V, Intel MAX 10, and Stratix V device families. This feature is not supported in Intel Stratix 10 E-Tile transceiver variants (10/100/1000-Mbps Ethernet MAC and 1000BASE-X/SGMII 2XTBI PCS with PMA variant, as well as 1000BASE-X/SGMII 2XTBI PCS variant).

### **1.3. 10/100/1000 Ethernet MAC Versus Small MAC**

#### **Table 3. Feature Comparison between 10/100/1000 Ethernet MAC and Small MAC**

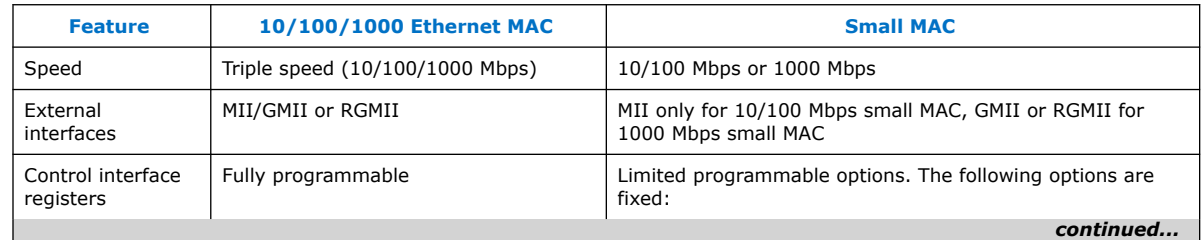

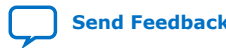

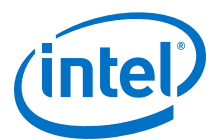

<span id="page-8-0"></span>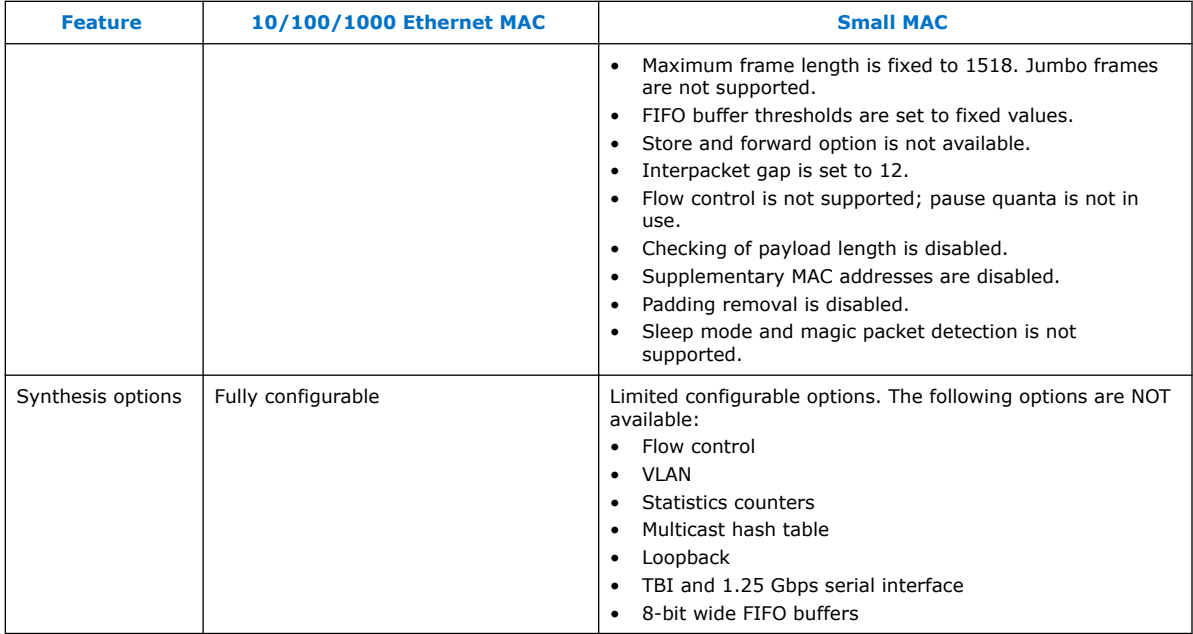

### **1.4. High-Level Block Diagrams**

High-level block diagrams of different variations of the Triple-Speed Ethernet Intel FPGA IP core.

### **Figure 1. 10/100/1000-Mbps Ethernet MAC**

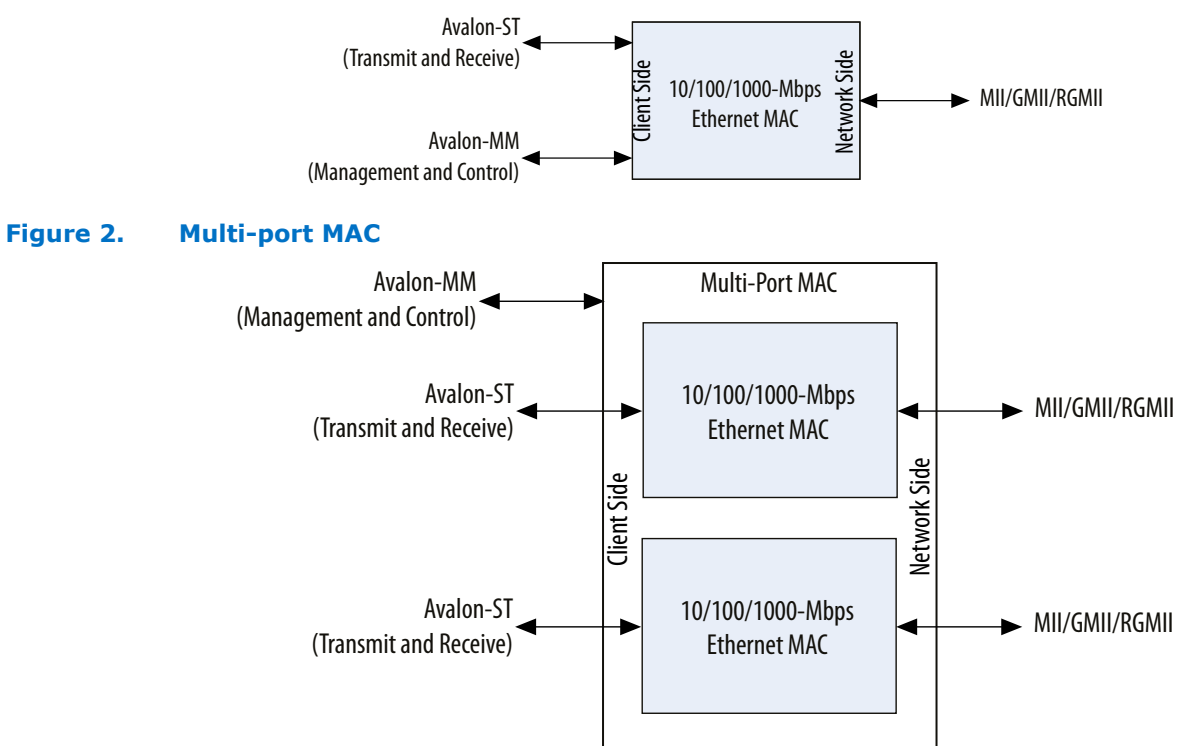

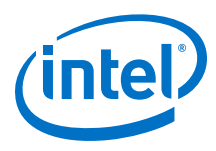

### **Figure 3. 10/100/1000-Mbps Ethernet MAC and 1000BASE-X/SGMII PCS with Optional PMA**

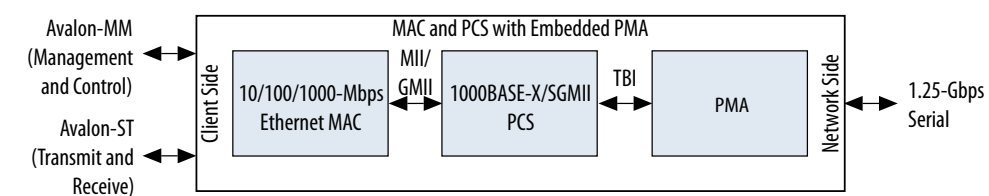

### **Figure 4. 10/100/1000-Mbps Ethernet MAC and 1000BASE-X/SGMII 2XTBI PCS with PMA**

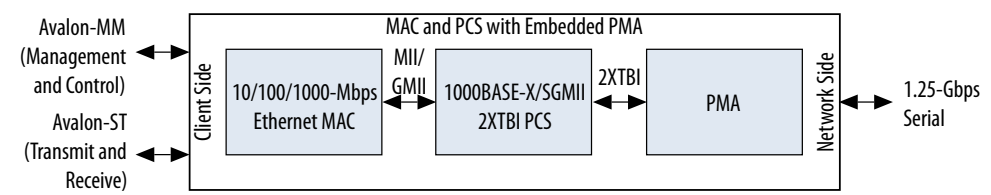

### **Figure 5. 1000BASE-X/SGMII PCS with Optional PMA**

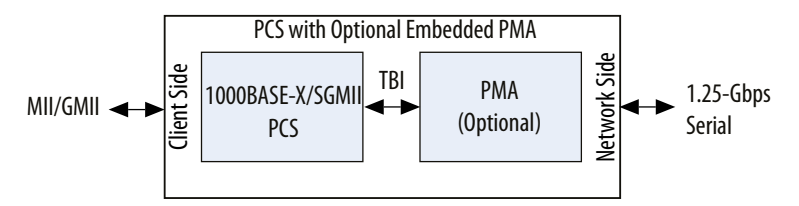

### **Figure 6. 1000BASE-X/SGMII 2XTBI PCS**

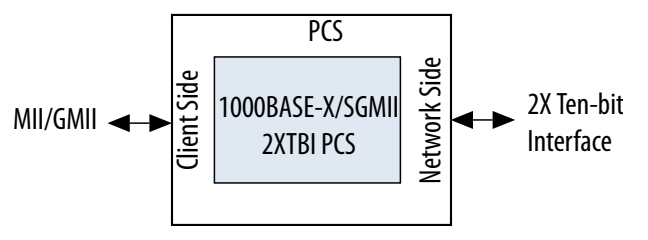

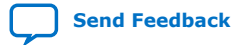

Triple-Speed Ethernet Intel<sup>®</sup> FPGA IP User Guide **Senate Senate Senate Senate Senate Senate Senate Senate Senate Senate Senate Senate Senate Senate Senate Senate Senate Senate Senate Senate Senate Senate Senate Senate Sen** 

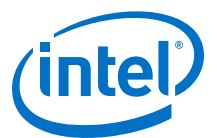

#### <span id="page-10-0"></span>**Figure 7. Stand-Alone 10/100/1000-Mbps Ethernet MAC**

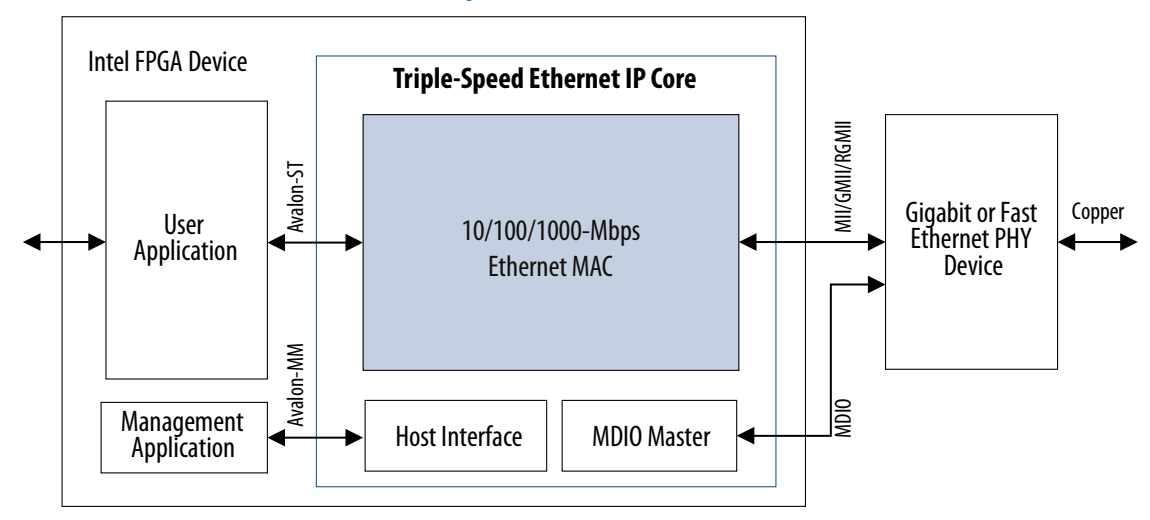

### **1.5. Example Applications**

This section shows example applications of different variations of the Triple-Speed Ethernet Intel FPGA IP core.

The 10/100/1000-Gbps Ethernet MAC only variation can serve as a bridge between the user application and standard fast or gigabit Ethernet PHY devices.

#### **Figure 8. Stand-Alone 10/100/1000 Mbps Ethernet MAC**

Example application using this variation for a copper network.

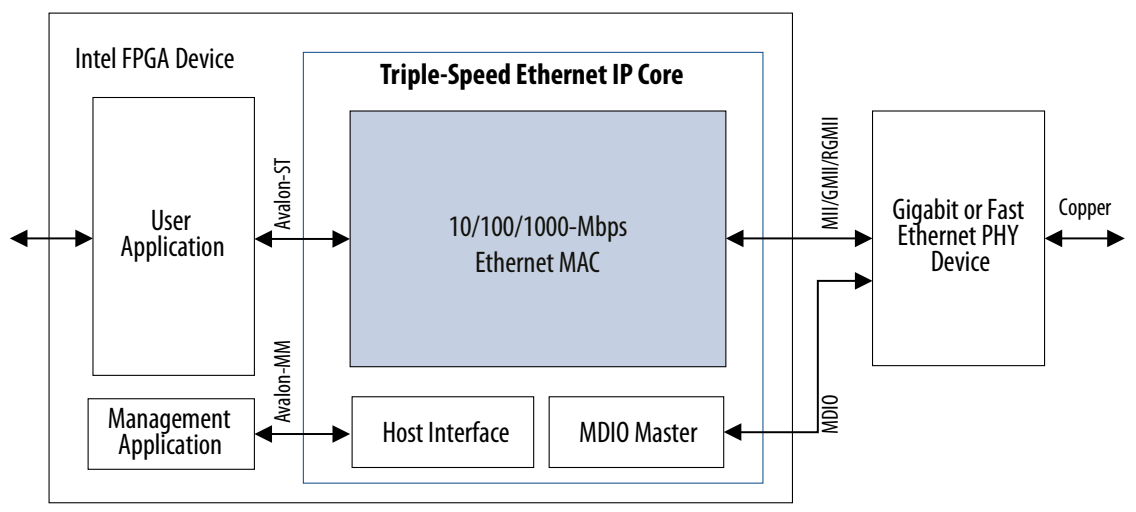

When configured to include the 1000BASE-X/SGMII PCS function, the IP core can seamlessly connect to any industry standard gigabit Ethernet PHY device via a TBI. Alternatively, when the 1000BASE-X/SGMII PCS function is configured to include an embedded PMA, the IP core can connect directly to a gigabit interface converter (GBIC), small form-factor pluggable (SFP) module, or an SGMII PHY.

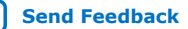

<span id="page-11-0"></span>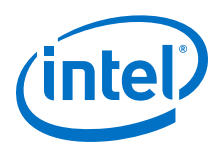

#### **Figure 9. 10/100/1000 Mbps Ethernet MAC and 1000BASE-X PCS with Embedded PMA**

Example application using the Triple-Speed Ethernet Intel FPGA IP core with 1000BASE-X and PMA. The PMA block connects to an off-the-shelf GBIC or SFP module to communicate directly over the optical link.

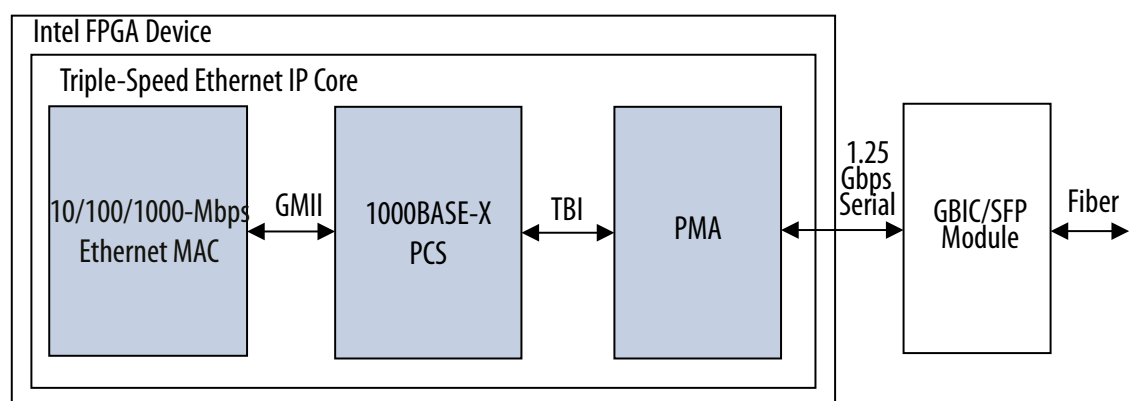

#### **Figure 10. 10/100/1000 Mbps Ethernet MAC and SGMII PCS with Embedded PMA— GMII/MII to 1.25-Gbps Serial Bridge Mode**

Example application using the Triple-Speed Ethernet Intel FPGA IP core with 1000BASE-X and PMA, in which the PCS function is configured to operate in SGMII mode and acts as a GMII-to-SGMII bridge. In this case, the transceiver I/O connects to an off-the-shelf Ethernet PHY that supports SGMII (10BASE-T, 100BASE-T, or 1000BASE-T Ethernet PHY).

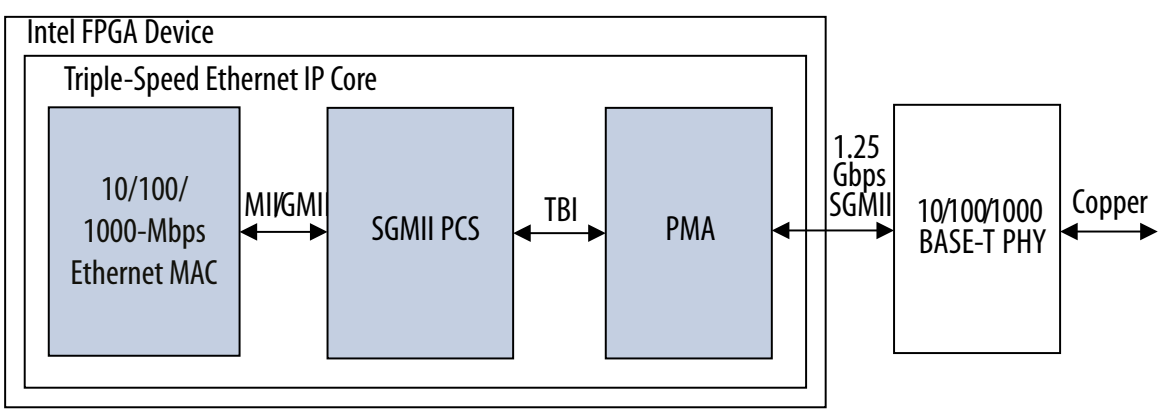

### **1.6. IP Core Verification**

For each release, Intel verifies the Triple-Speed Ethernet Intel FPGA IP core through extensive simulation and internal hardware verification in various Intel FPGA device families. The University of New Hampshire (UNH) InterOperability Lab also successfully verified the IP core prior to its release.

Intel used a highly parameterizeable transaction-based testbench to test the following aspects of the IP core:

- Register access
- MDIO access
- Frame transmission and error handling
- Frame reception and error handling

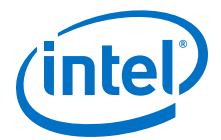

- <span id="page-12-0"></span>• Ethernet frame MAC address filtering
- Flow control
- Retransmission in half-duplex

Intel has also validated the Triple-Speed Ethernet Intel FPGA IP core in both optical and copper platforms using the following development kits:

- Nios® II Development Kit, Cyclone II Edition (2C35)
- Intel Arria 10 FPGA Development Kit
- Intel Cyclone 10 LP FPGA Development Kit
- Stratix III FPGA Development Kit
- Stratix IV FPGA Development Kit
- Stratix V FPGA Development Kit
- Intel Stratix 10 FPGA Development Kit
- Quad 10/100/1000 Marvell PHY
- MorethanIP 10/100 and 10/100/1000 Ethernet PHY Daughtercards

### **1.6.1. Optical Platform**

In the optical platform, the 10/100/1000 Mbps Ethernet MAC, 1000BASE-X/SGMII PCS, and PMA functions are instantiated.

The FPGA application implements the Ethernet MAC, the 1000BASE-X PCS, and an internal system using Ethernet connectivity. This internal system retrieves all frames received by the MAC function and returns them to the sender by manipulating the MAC address fields, thus implementing a loopback. A direct connection to an optical module is provided through an external SFP optical module. Certified 1.25 GBaud optical SFP transceivers are Finisar 1000BASE-SX FTLF8519P2BNL, Finisar 1000BASE-LX FTRJ-1319-3, and Avago Technologies AFBR-5710Z.

### **1.6.2. Copper Platform**

In the copper platform, Intel FPGA tested the Triple-Speed Ethernet Intel FPGA IP core with an external 1000BASE-T PHY devices. The IP core is connected to the external PHY device using MII, GMII, RGMII, and SGMII, in conjunction with the 1000BASE-X/ SGMII PCS and PMA functions.

A 10/100/1000 Mbps Ethernet MAC and an internal system are implemented in the FPGA. The internal system retrieves all frames received by the MAC function and returns them to the sender by manipulating the MAC address fields, thus implementing a loopback. A direct connection to an Ethernet link is provided through a combined MII to an external PHY module. Certified 1.25 GBaud copper SFP transceivers are Finisar FCMJ-8521-3, Methode DM7041, and Avago Technologies ABCU-5700RZ.

### **1.7. Performance and Resource Utilization**

The estimated resource utilization and performance of the Triple-Speed Ethernet Intel FPGA IP core are obtained by compiling the Triple-Speed Ethernet Intel FPGA IP core using the Intel Quartus<sup>®</sup> Prime software targeting a given device. The  $f_{MAX}$  of all configurations is more than 125 MHz.

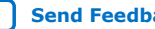

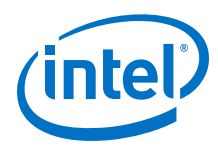

### **Table 4. Resource Utilization for Triple-Speed Ethernet for Intel Agilex Devices**

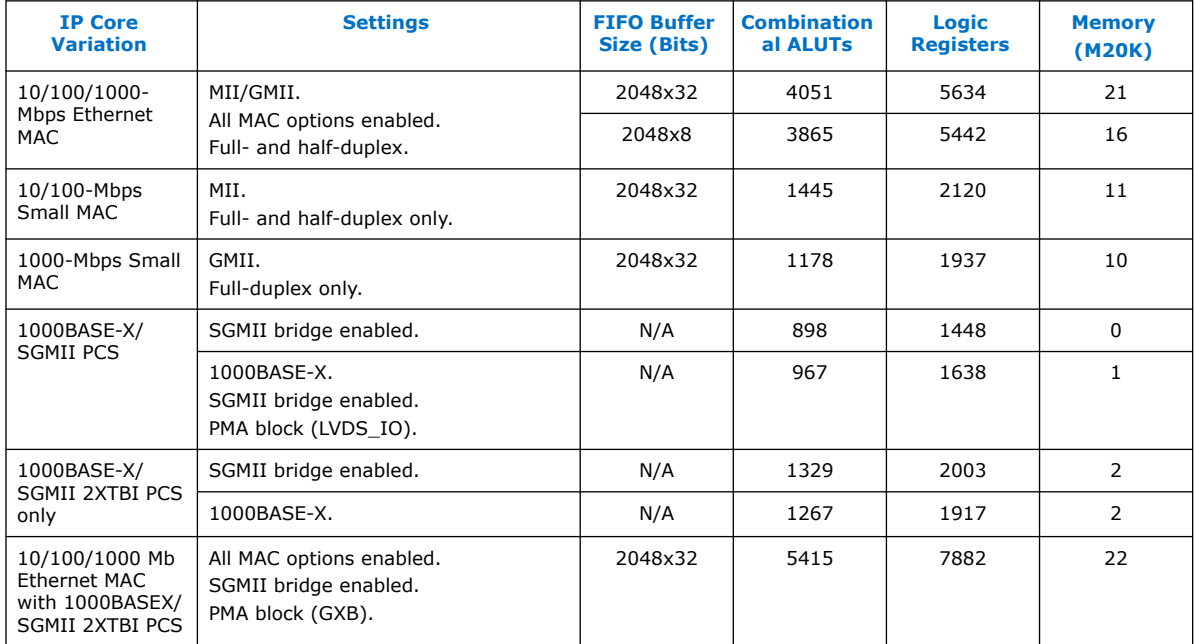

The following estimates are obtained by targeting the Intel Agilex (AGFB014R24A3E3VR0) device.

### **Table 5. Resource Utilization for Triple-Speed Ethernet in Intel Stratix 10 Devices**

The following estimates are obtained by targeting the Intel Stratix 10 (1SG280HN3F43E3VG) device with speed grade -3.

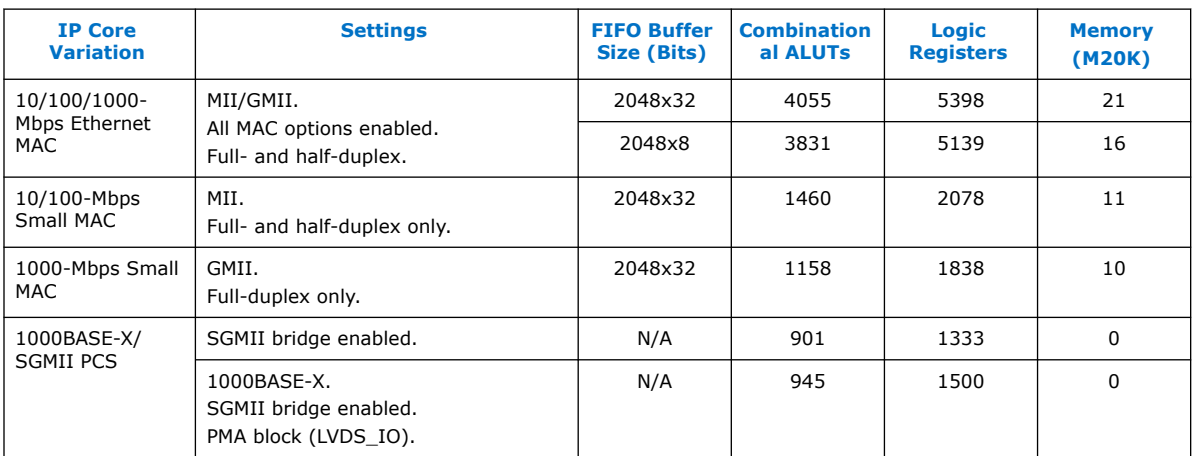

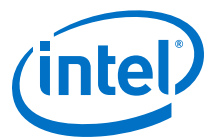

#### **Table 6. Resource Utilization for Triple-Speed Ethernet with E-Tile Transceiver in Intel Stratix 10 Devices**

The following estimates are obtained by targeting the Intel Stratix 10 (1ST280EY3F55E3VG) device with speed grade -3.

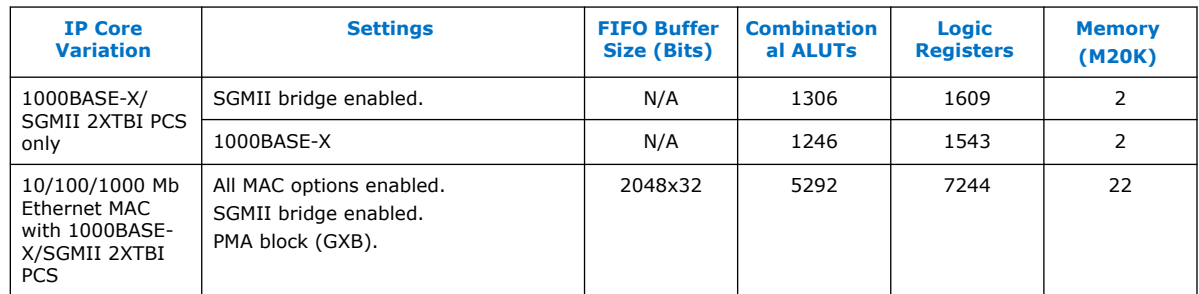

### **Table 7. Resource Utilization for Triple-Speed Ethernet for Intel Arria 10 Devices**

The following estimates are obtained by targeting the Intel Arria 10 GX (10AX115R4F40I3SG) device with speed grade -3.

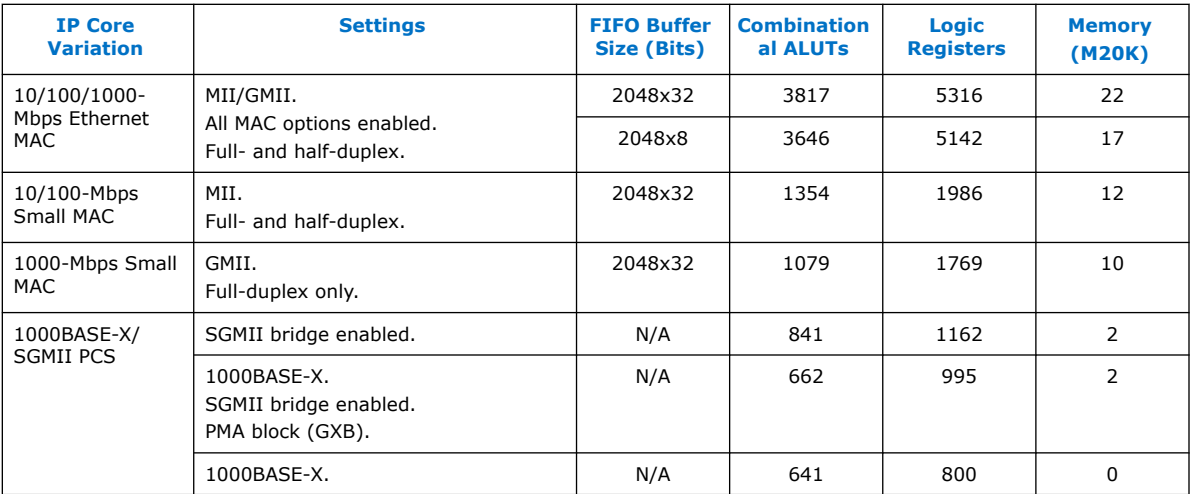

#### **Table 8. Resource Utilization for Triple-Speed Ethernet for Intel Cyclone 10 GX Devices**

The following estimates are obtained by targeting the Intel Cyclone 10 GX (10CX220YU484I6G) device with speed grade -3.

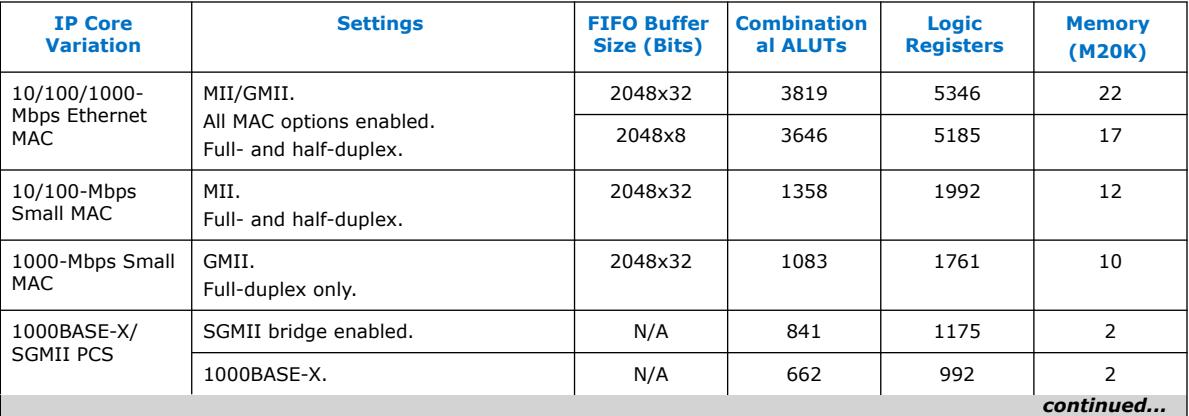

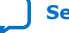

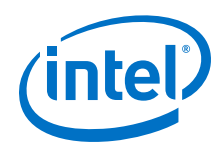

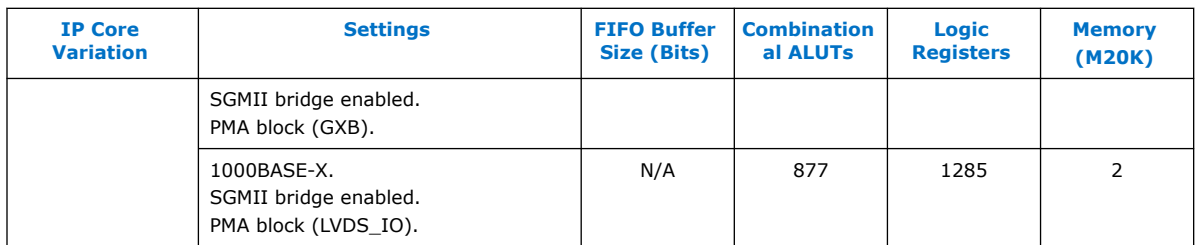

### **Table 9. Resource Utilization for Triple-Speed Ethernet for Intel Cyclone 10 LP Devices**

The following estimates are obtained by targeting the Intel Cyclone 10 LP (10CL120YF780I7G) device.

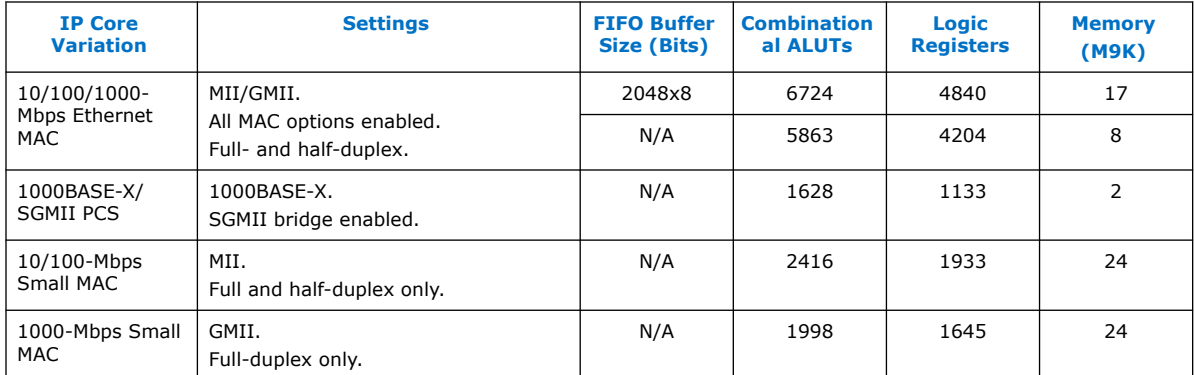

### **Table 10. Resource Utilization for Triple-Speed Ethernet for Intel MAX 10 Devices**

The following estimates are obtained by targeting the Intel MAX 10 (10M08DAF484C8G) device with speed grade -8.

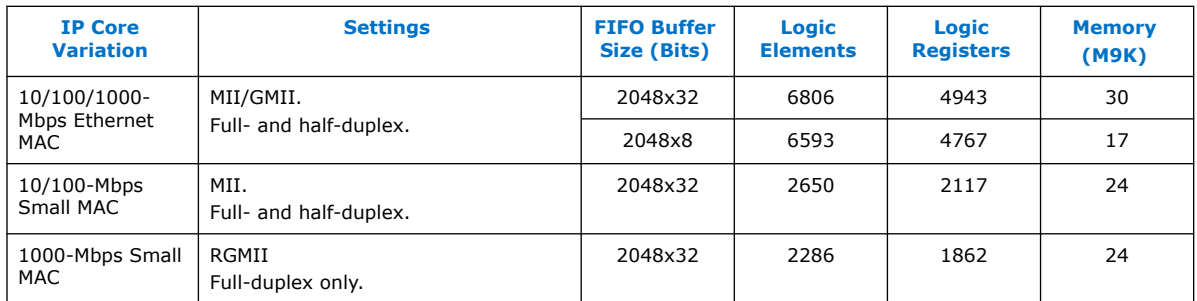

### **Table 11. Resource Utilization for Triple-Speed Ethernet for Stratix V Devices**

The following estimates are obtained by targeting the Stratix V GX (5SGXMA7N3F45C3) device with speed grade -3.

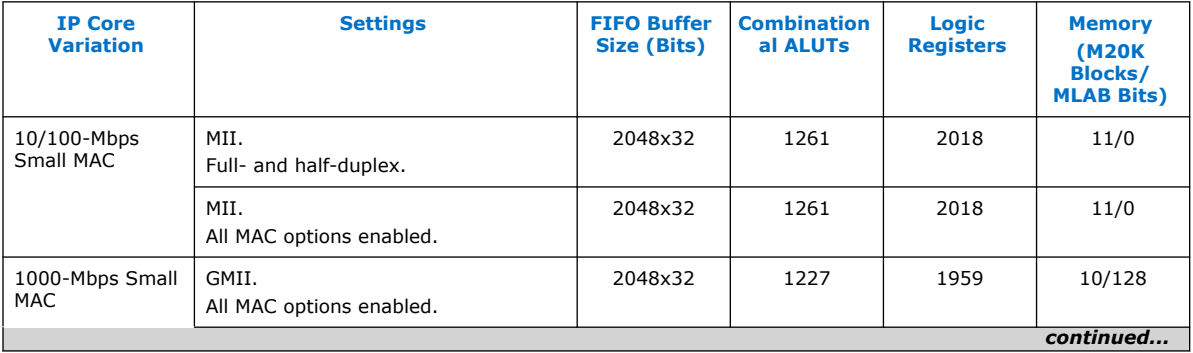

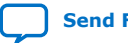

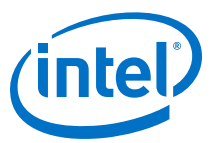

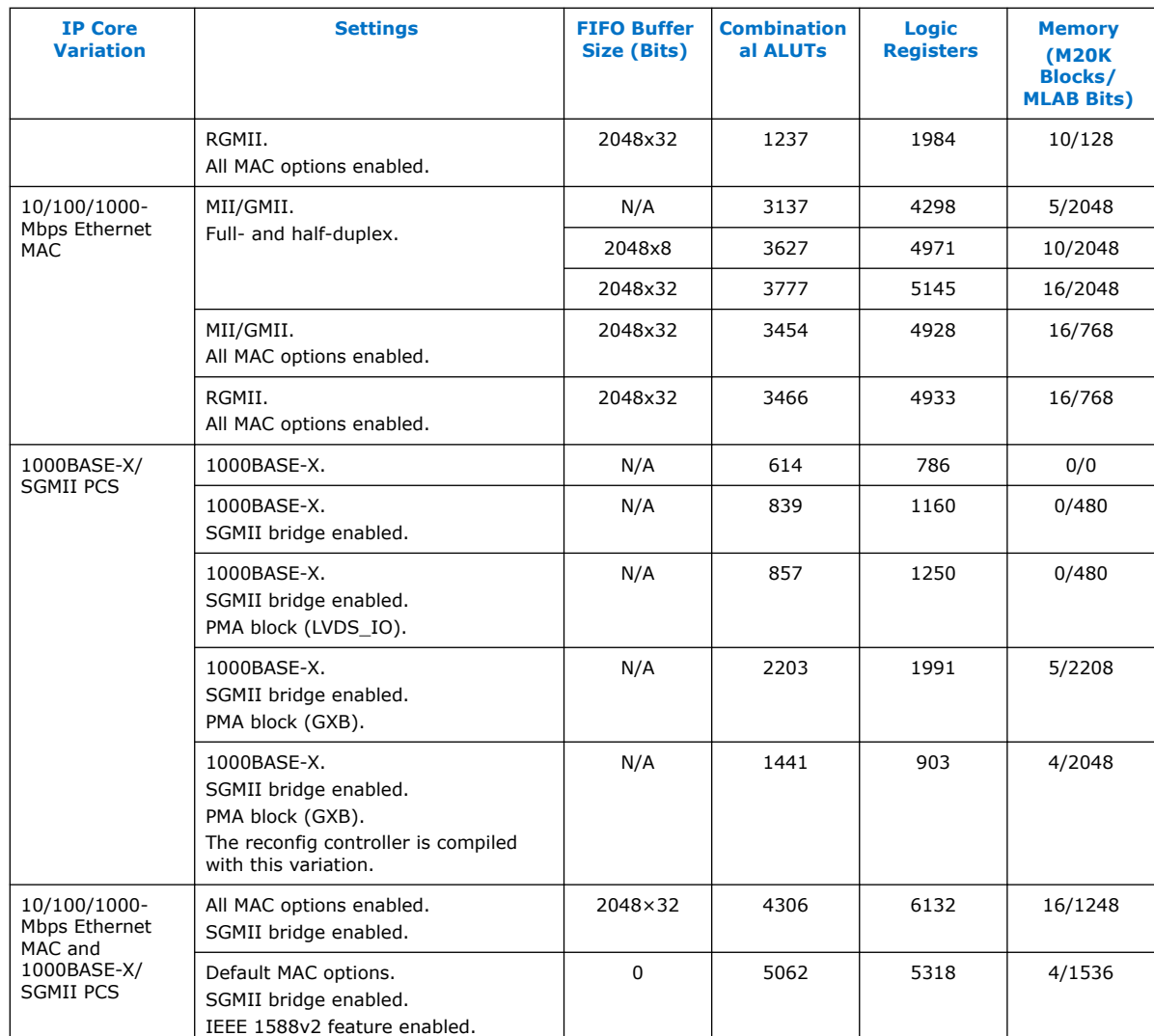

### **Table 12. Resource Utilization for Triple-Speed Ethernet for Cyclone V Devices**

The following estimates are obtained by targeting the Cyclone V GX (5CGXFC7C7F23C8) device with speed grade -8.

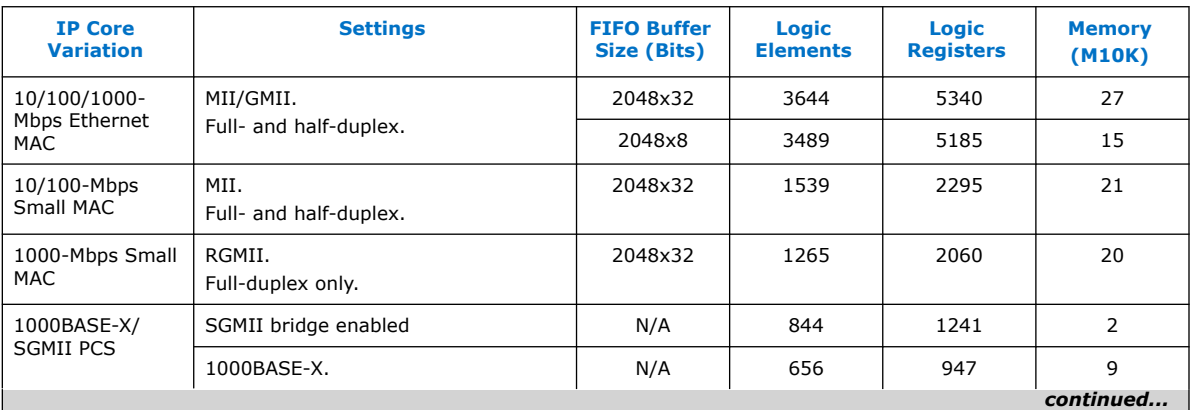

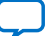

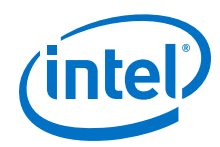

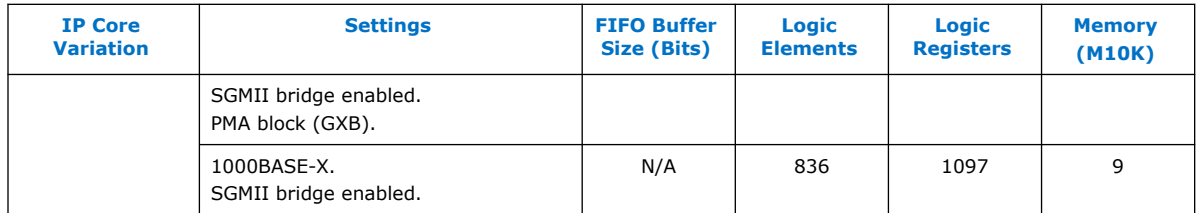

### **Table 13. Resource Utilization for Triple-Speed Ethernet for Stratix IV Devices**

The following estimates are obtained by targeting the Stratix IV GX (EP4SGX530NF45C4) device with speed grade -4.

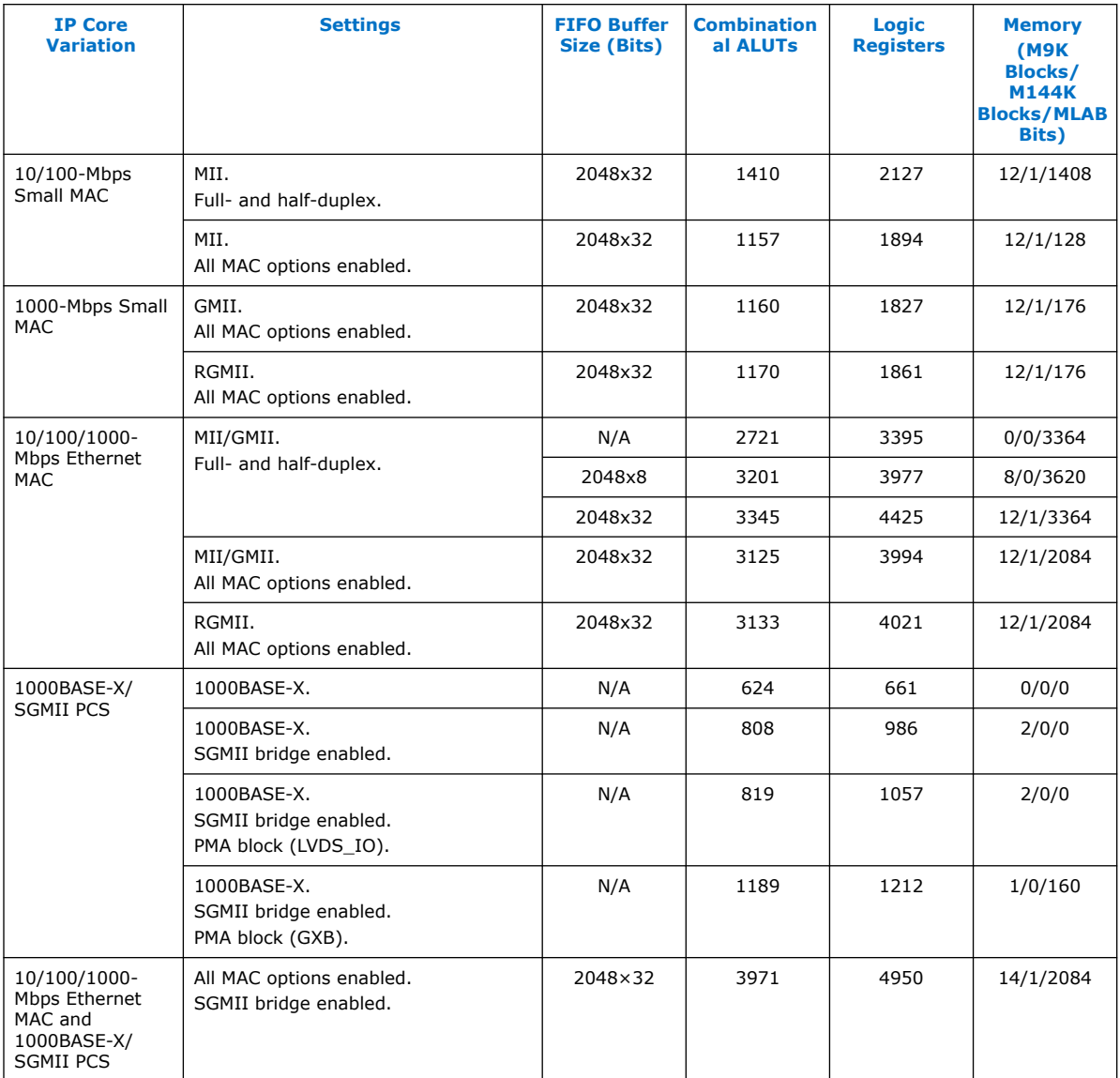

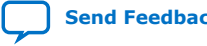

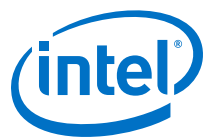

#### <span id="page-18-0"></span>**Table 14. Resource Utilization for Triple-Speed Ethernet for Cyclone IV GX Devices**

The following estimates are obtained by targeting the Cyclone IV GX (EP4CGX150DF27C7) device with speed grade -7.

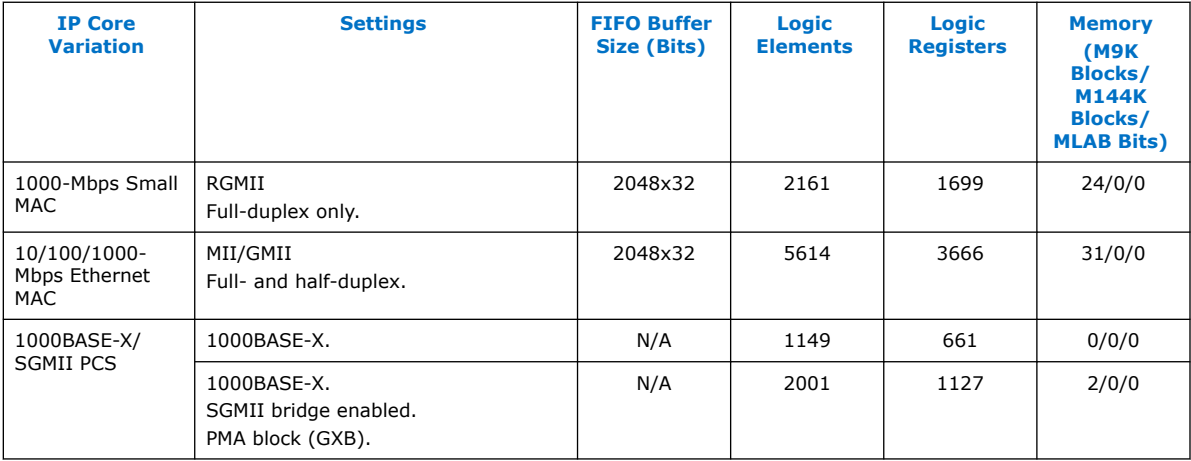

#### **Table 15. Resource Utilization for Triple-Speed Ethernet for Arria II GX Devices**

The following estimates are obtained by targeting the Arria II GX (EP2AGX260EF29I3) device with speed grade -3.

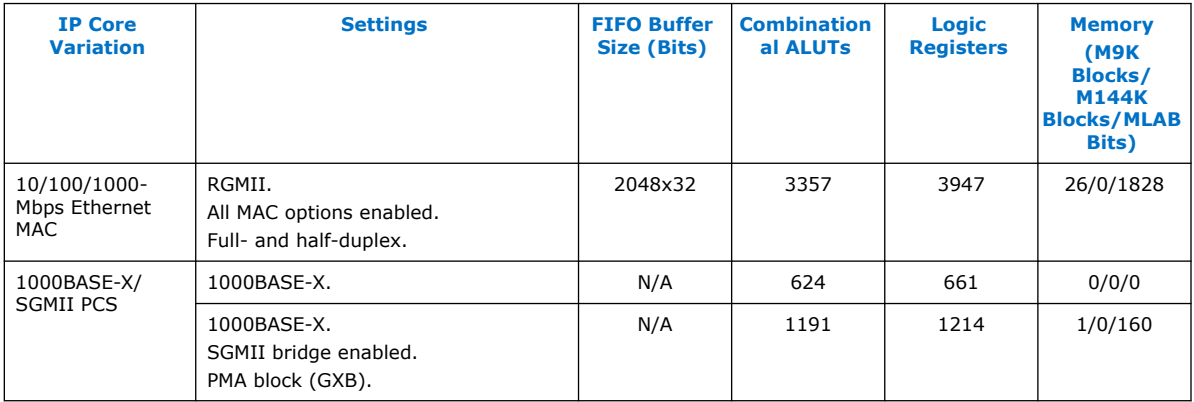

### **1.8. Release Information**

IP versions are the same as the Intel Quartus Prime Design Suite software versions up to v19.1. From Intel Quartus Prime Design Suite software version 19.2 or later, IP cores have a new IP versioning scheme.

The IP versioning scheme (X.Y.Z) number changes from one software version to another. A change in:

- X indicates a major revision of the IP. If you update your Intel Quartus Prime software, you must regenerate the IP.
- Y indicates the IP includes new features. Regenerate your IP to include these new features.
- Z indicates the IP includes minor changes. Regenerate your IP to include these changes.

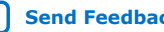

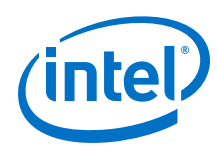

### **Table 16. Triple-Speed Ethernet Intel FPGA IP Core Release Information**

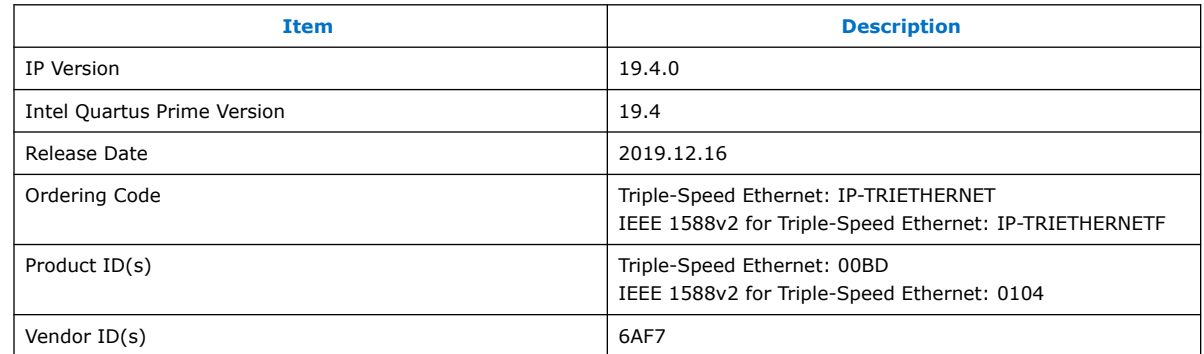

Intel verifies that the current version of the Intel Quartus Prime software compiles the previous version of each IP core. The *Intel FPGA IP Release Notes* report any exceptions to this verification. Intel does not verify compilation with IP core versions older than one release.

#### **Related Information**

- [Intel FPGA IP Release Notes](https://www.intel.com/content/www/us/en/programmable/documentation/hco1421698042087.html#hco1421697689300)
- [Triple-Speed Ethernet Design Examples](https://cloud.altera.com/devstore/platform/?acds_version=any&ip_core=Ethernet) Available design examples in Intel FPGA Design Store.
- [AN-744: Scalable Triple-Speed Ethernet Reference Designs for Arria 10 Device](https://www.intel.com/content/www/us/en/programmable/documentation/nfa1431498478235.html#nfa1431499234195)
- [AN-830: Intel FPGA Triple-Speed Ethernet and On-Board PHY Chip Reference](https://www.intel.com/content/www/us/en/programmable/documentation/cmm1508845638891.html#rvt1508846584963) [Design for Intel Stratix 10 Devices](https://www.intel.com/content/www/us/en/programmable/documentation/cmm1508845638891.html#rvt1508846584963)

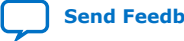

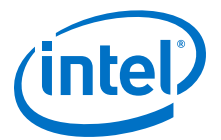

## <span id="page-20-0"></span>**2. Getting Started with Intel FPGA IP Cores**

Intel and strategic IP partners offer a broad portfolio of off-the-shelf, configurable IP cores optimized for Intel FPGA devices. The Intel Quartus Prime software installation includes the Intel FPGA IP library.

For more information on how to install and use Intel FPGA IP Cores, refer to the *Introduction to Intel FPGA IP Cores*.

#### **Related Information**

[Introduction to Intel FPGA IP Cores](https://www.intel.com/content/www/us/en/programmable/documentation/mwh1409960636914.html#mwh1409958250601)

### **2.1. Design Walkthrough**

This walkthrough explains how to create a Triple-Speed Ethernet IP core design using Platform Designer in the Intel Quartus Prime software. After you generate a custom variation of the Triple-Speed Ethernet IP core, you can incorporate it into your overall project.

This walkthrough includes the following steps:

- 1. Creating a New Intel Quartus Prime Project on page 21
- 2. [Generating a Design Example or Simulation Model](#page-21-0) on page 22
- 3. [Simulate the System](#page-21-0) on page 22
- 4. [Compiling the Triple-Speed Ethernet IP Core Design](#page-22-0) on page 23
- 5. [Programming an FPGA Device](#page-22-0) on page 23

### **2.1.1. Creating a New Intel Quartus Prime Project**

You need to create a new Intel Quartus Prime project with the **New Project Wizard**, which specifies the working directory for the project, assigns the project name, and designates the name of the top-level design entity.

To create a new project, follow these steps:

- 1. Launch the Intel Quartus Prime software on your PC. Alternatively, you can use the Intel Quartus Prime Lite Edition software.
- 2. On the **File** menu, click **New Project Wizard**.
- 3. In the **New Project Wizard: Directory, Name, Top-Level Entity** page, specify the working directory, project name, and top-level design entity name. Click **Next**.
- 4. In the **New Project Wizard: Add Files** page, select the existing design files (if any) you want to include in the project.(2) Click **Next**.

Intel Corporation. All rights reserved. Agilex, Altera, Arria, Cyclone, Enpirion, Intel, the Intel logo, MAX, Nios, Quartus and Stratix words and logos are trademarks of Intel Corporation or its subsidiaries in the U.S. and/or other countries. Intel warrants performance of its FPGA and semiconductor products to current specifications in accordance with Intel's standard warranty, but reserves the right to make changes to any products and services at any time without notice. Intel assumes no responsibility or liability arising out of the application or use of any information, product, or service described herein except as expressly agreed to in writing by Intel. Intel customers are advised to obtain the latest version of device specifications before relying on any published information and before placing orders for products or services. \*Other names and brands may be claimed as the property of others.

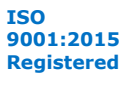

<span id="page-21-0"></span>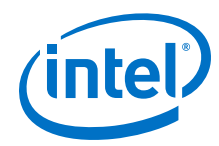

- 5. In the **New Project Wizard: Family & Device Settings** page, select the device family and specific device you want to target for compilation. Click **Next**.
- 6. In the **EDA Tool Settings** page, select the EDA tools you want to use with the Intel Quartus Prime software to develop your project.
- 7. The last page in the **New Project Wizard** window shows the summary of your chosen settings. Click **Finish** to complete the Intel Quartus Prime project creation.

### **2.1.2. Generating a Design Example or Simulation Model**

After you have parameterized the IP core, you can also generate a design example, in addition to generating the IP core component files.

In the parameter editor, click **Example Design** to create a functional simulation model (design example that includes a testbench). The testbench and the automated script are located in the <*variation name*>**\_testbench** directory.

- *Note:* Generating a design example can increase processing time.
- *Note:* **Generate Example Design** option only generates the design for functional simulation.

You can now integrate your custom IP core instance in your design, simulate, and compile. While integrating your IP core instance into your design, you must make appropriate pin assignments. You can create a virtual pin to avoid making specific pin assignments for top-level signals while you are simulating and not ready to map the design to hardware.

#### **Related Information**

**Testhench** 

More information about the IP core simulation model.

• [Intel Quartus Prime Help](http://quartushelp.altera.com/current/master.htm#mergedProjects/quartus/gl_quartus_welcome.htm) More information about the Intel Quartus Prime software, including virtual pins.

### **2.1.3. Simulate the System**

During system generation, Platform Designer generates a functional simulation model —or design example that includes a testbench—which you can use to simulate your system in any Intel FPGA-supported simulation tool.

### **Related Information**

- [Intel Quartus Prime Pro Edition Software and Device Support Release Notes](https://www.intel.com/content/www/us/en/programmable/documentation/ewa1443722509979.html#hco1416836653221) More information about the latest Intel FPGA-supported simulation tools.
- [Intel Quartus Prime Standard Edition Software and Device Support Release Notes](https://www.intel.com/content/www/us/en/programmable/documentation/hco1416836145555.html#hco1416836653221) More information about the latest Intel FPGA-supported simulation tools.
	- [Simulating Intel FPGA Designs](https://www.intel.com/content/www/us/en/programmable/documentation/gft1513990268888.html#mwh1410383407761) More information in the Intel Quartus Prime Pro Edition User Guide: Third-party Simulation about simulating Intel FPGA IP cores.

 $(2)$  To include existing files, you must specify the directory path to where you installed the IP core. You must also add the user libraries if you installed the IP Library in a different directory from where you installed the Intel Quartus Prime software.

<span id="page-22-0"></span>*2. Getting Started with Intel FPGA IP Cores* **UG-01008 | 2020.02.27**

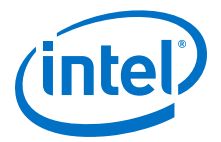

### • [Simulating Intel FPGA Designs](https://www.intel.com/content/www/us/en/programmable/documentation/gtt1529956823942.html#mwh1410383407761)

More information in the Intel Quartus Prime Standard Edition User Guide: Third-party Simulation about simulating Intel FPGA IP cores.

- [System Design with Platform Designer](https://www.intel.com/content/www/us/en/programmable/documentation/zcn1513987282935.html#mwh1409958596582) More information in the Intel Quartus Prime Pro Edition User Guide: Platform Designer about simulating Platform Designer systems.
- [System Design with Platform Designer \(Standard\)](https://www.intel.com/content/www/us/en/programmable/documentation/jrw1529444674987.html#mwh1409958596582) More information in the Intel Quartus Prime Standard Edition User Guide: Platform Designer about simulating Platform Designer (Standard) systems.

### **2.1.4. Compiling the Triple-Speed Ethernet IP Core Design**

Refer to [Design Considerations](#page-150-0) on page 151 chapter before compiling the Triple-Speed Ethernet IP core design.

To compile your design, click **Start Compilation** on the Processing menu in the Intel Quartus Prime software. You can use the generated **.qip** file to include relevant files into your project.

### **Related Information**

#### [Intel Quartus Prime Help](http://quartushelp.altera.com/13.0/master_1.htm)

More information about compilation in Intel Quartus Prime software.

### **2.1.5. Programming an FPGA Device**

After successfully compiling your design, program the targeted Intel FPGA device with the Intel Quartus Prime Programmer and verify the design in hardware. For instructions on programming the FPGA device, refer to the *Device Programming* section in volume 3 of the Intel Quartus Prime Handbook.

### **Related Information**

[Device Programming](http://www.altera.com/literature/lit-qts.jsp)

### **2.2. Generated Files**

The type of files generated in your project directory and their names may vary depending on the custom variation of the IP core you created.

### **Table 17. Generated Files**

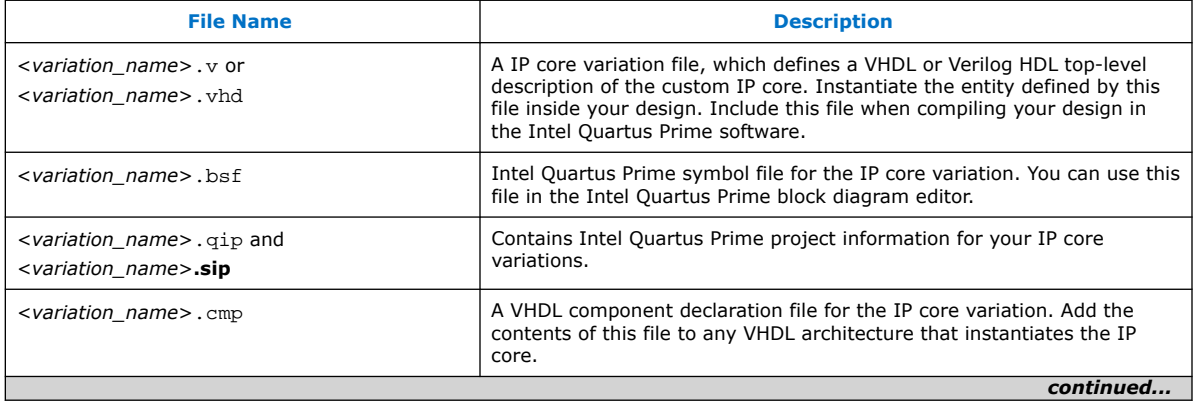

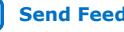

<span id="page-23-0"></span>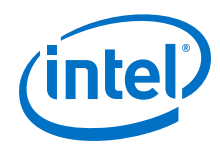

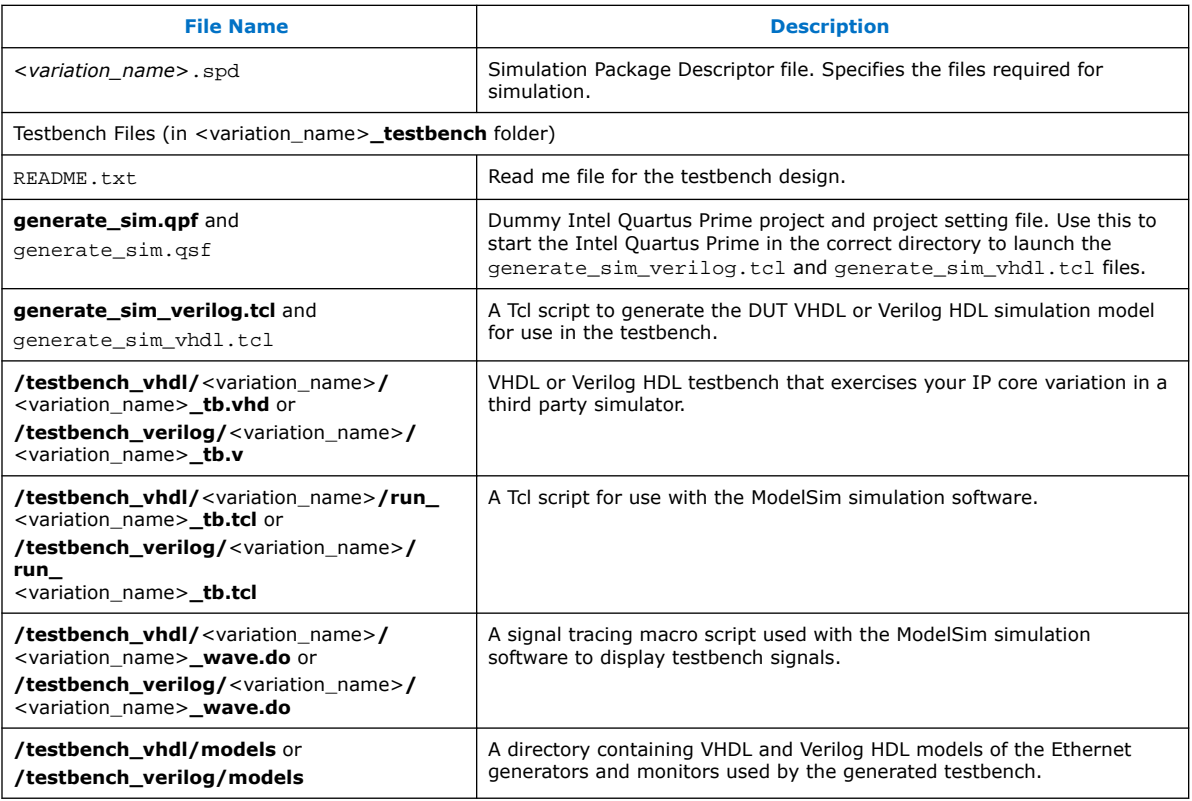

### **2.2.1. Design Constraint File No Longer Generated**

For a new Triple-Speed Ethernet IP core created using the Intel Quartus Prime software version 13.0 or later, the software no longer generate the <*variation\_name*>\_constraints.tcl file that contains the necessary constraints for the compilation of your IP core variation.

The following table lists the recommended Quartus pin assignments that you can set in your design.

### **Table 18. Recommended Quartus Pin Assignments**

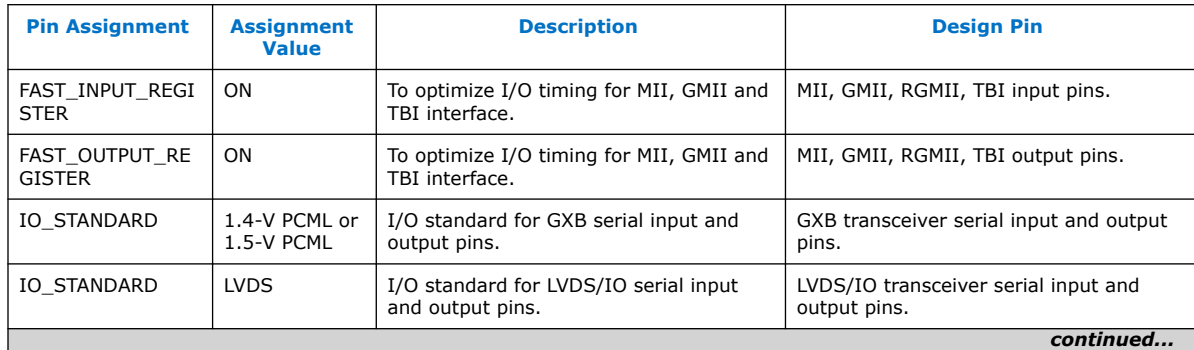

Triple-Speed Ethernet Intel<sup>®</sup> FPGA IP User Guide **[Send Feedback](mailto:FPGAtechdocfeedback@intel.com?subject=Feedback%20on%20Triple-Speed%20Ethernet%20Intel%20FPGA%20IP%20User%20Guide%20(UG-01008%202020.02.27)&body=We%20appreciate%20your%20feedback.%20In%20your%20comments,%20also%20specify%20the%20page%20number%20or%20paragraph.%20Thank%20you.) Send Feedback** 

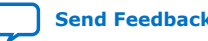

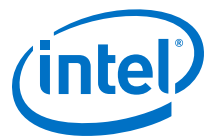

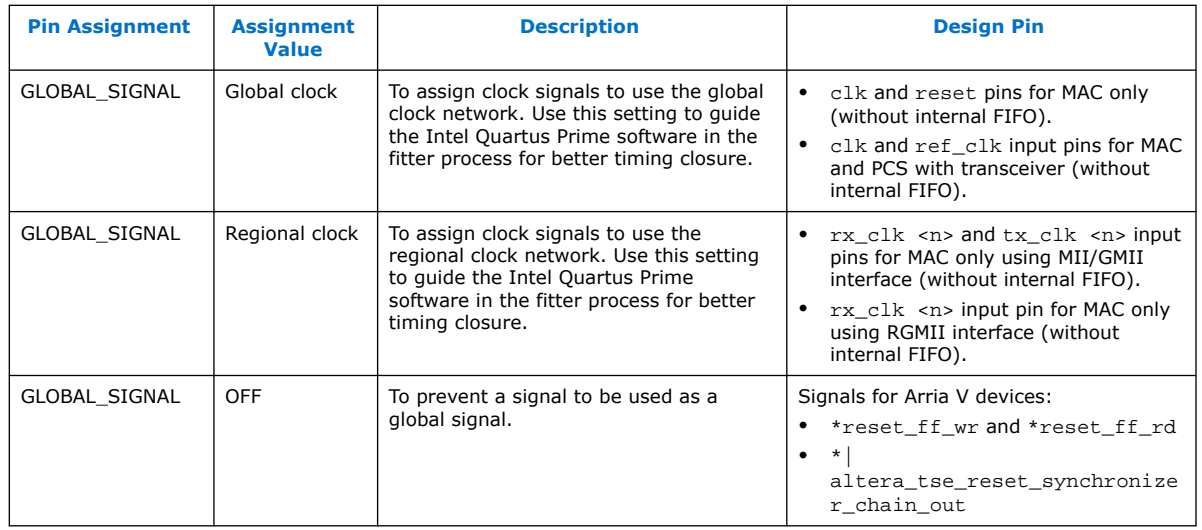

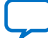

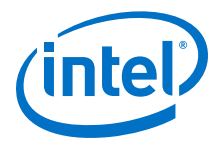

## <span id="page-25-0"></span>**3. Parameter Settings**

You customize the Triple-Speed Ethernet IP core by specifying parameters using the Triple-Speed Ethernet parameter editor, launched from Platform Designer in the Intel Quartus Prime software. The customization enables specific core features during synthesis and generation.

This chapter describes the parameters and how they affect the behavior of the IP core. Each section corresponds to a page in the **Parameter Settings** tab in the parameter editor interface.

### **3.1. Core Configuration**

### **Table 19. Core Configuration Parameters**

| <b>Name</b>                     | <b>Value</b>                                                                                                    | <b>Description</b>                                                                                                    |
|---------------------------------|----------------------------------------------------------------------------------------------------|----------------------------------------------------------------------------------------------------|
| <b>Core Variation</b>           | 10/100/1000Mb Ethernet<br>$\bullet$<br><b>MAC</b><br>10/100/1000Mb Ethernet<br>$\bullet$<br>MAC with 1000BASE-X/<br><b>SGMII PCS</b><br>10/100/1000Mb Ethernet<br>$\bullet$<br>MAC with 1000BASE-X/<br><b>SGMII 2XTBI PCS</b><br>1000BASE-X/SGMII PCS<br>only<br>1000BASE-X/SGMII 2XTBI<br>PCS only<br>1000Mb Small MAC<br>$\bullet$<br>10/100Mb Small MAC | Determines the primary blocks to include in the variation.<br>Note: 10/100/1000 Mb Ethernet MAC with 1000BASE-X/SGMII<br>2XTBI PCS and 1000BASE-X/SGMII 2XTBI PCS only are<br>only supported when you select E-Tile as the transceiver<br>tile in Intel Quartus Prime Pro Edition software version<br>19.2 onwards.                                                                                                    |
| <b>Enable ECC</b><br>protection | On/Off                                                                                                    | Turn on this option to enable ECC protection for internal<br>memory blocks.                                                                                                    |
| <b>Interface</b>                | MII<br>$\bullet$<br>GMII<br>RGMII<br>٠<br>MII/GMII                                                                                                    | Determines the Ethernet-side interface of the MAC block.<br>MII-The only option available for 10/100 Mb Small MAC<br>٠<br>core variations.<br><b>GMII</b> -Available only for 1000 Mb Small MAC core<br>variations.<br><b>RGMII-Available for 10/100/1000 Mb Ethernet MAC and</b><br>1000 Mb Small MAC core variations.<br>MII/GMII-Available only for 10/100/1000 Mb Ethernet<br>MAC core variations. If this is selected, media independent<br>interface (MII) is used for the 10/100 interface, and gigabit<br>media independent interface (GMII) for the gigabit<br>interface.<br>Note: The RGMII interface is not supported in Intel Stratix 10,<br>Intel Arria 10, and Intel Cyclone 10 GX devices from<br>Intel Quartus Prime software version 17.1 onwards. |
| continued                       |                                                                                                    |                                                                                                    |

Intel Corporation. All rights reserved. Agilex, Altera, Arria, Cyclone, Enpirion, Intel, the Intel logo, MAX, Nios, Quartus and Stratix words and logos are trademarks of Intel Corporation or its subsidiaries in the U.S. and/or other countries. Intel warrants performance of its FPGA and semiconductor products to current specifications in accordance with Intel's standard warranty, but reserves the right to make changes to any products and services at any time without notice. Intel assumes no responsibility or liability arising out of the application or use of any information, product, or service described herein except as expressly agreed to in writing by Intel. Intel customers are advised to obtain the latest version of device specifications before relying on any published information and before placing orders for products or services. \*Other names and brands may be claimed as the property of others.

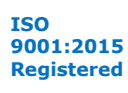

#### <span id="page-26-0"></span>*3. Parameter Settings* **UG-01008 | 2020.02.27**

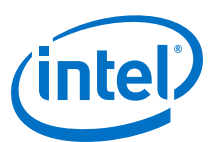

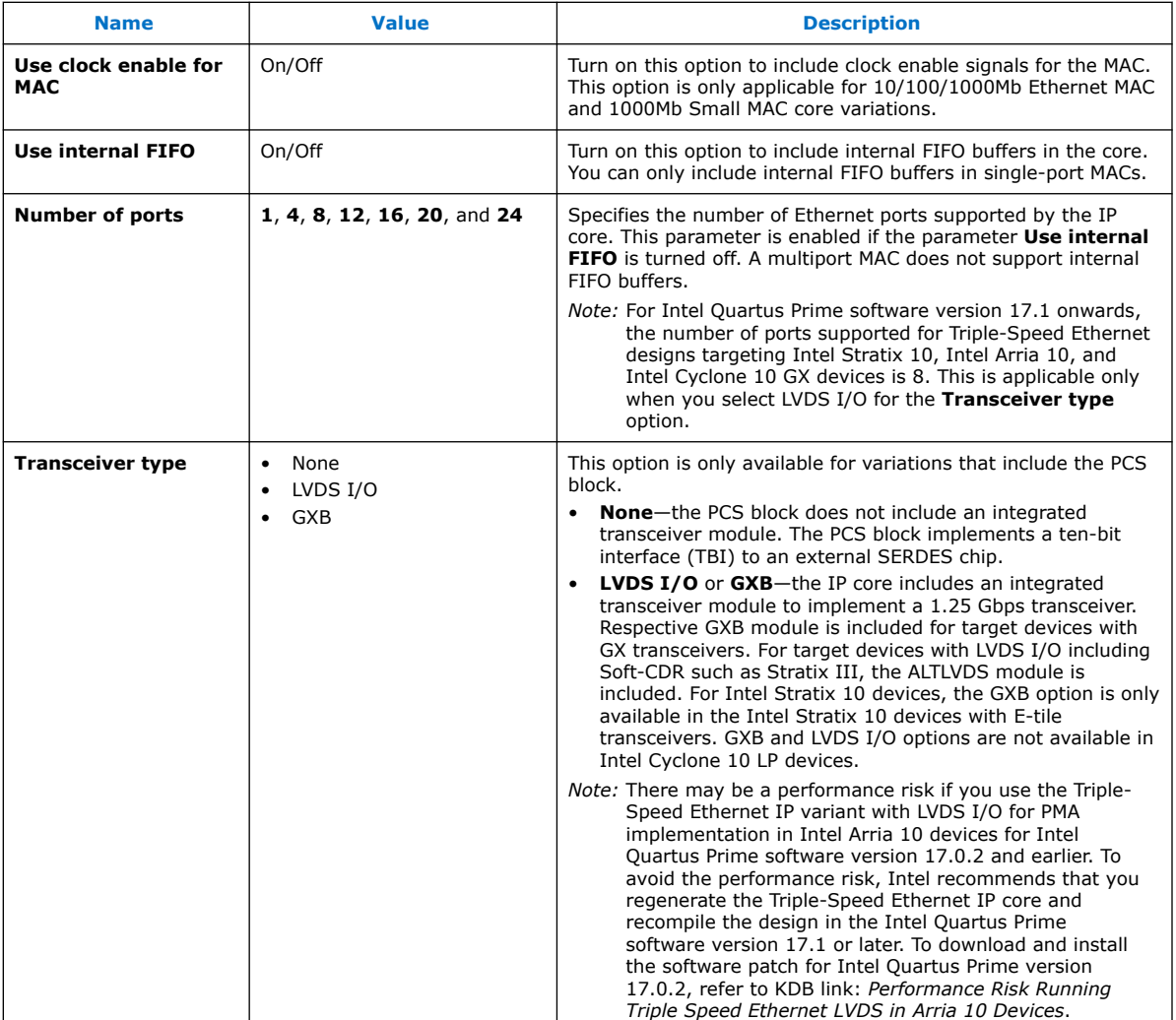

#### **Related Information**

- [MAC and PCS With LVDS Soft-CDR I/O](#page-153-0) on page 154
- [KDB Link: Performance Risk Running Triple Speed Ethernet LVDS in Intel Arria 10](https://www.altera.com/support/support-resources/knowledge-base/solutions/fb367319.html) **[Devices](https://www.altera.com/support/support-resources/knowledge-base/solutions/fb367319.html)**

### **3.2. Ethernet MAC Options**

These options are enabled when your variation includes the MAC function. In small MACs, only the following options are available:

- **Enable MAC 10/100 half duplex support** (10/100 Small MAC variations)
- **Align packet headers to 32-bit boundary** (10/100 and 1000 Small MAC variations)

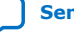

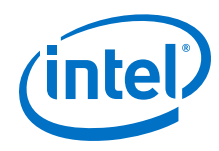

### **Table 20. MAC Options Parameters**

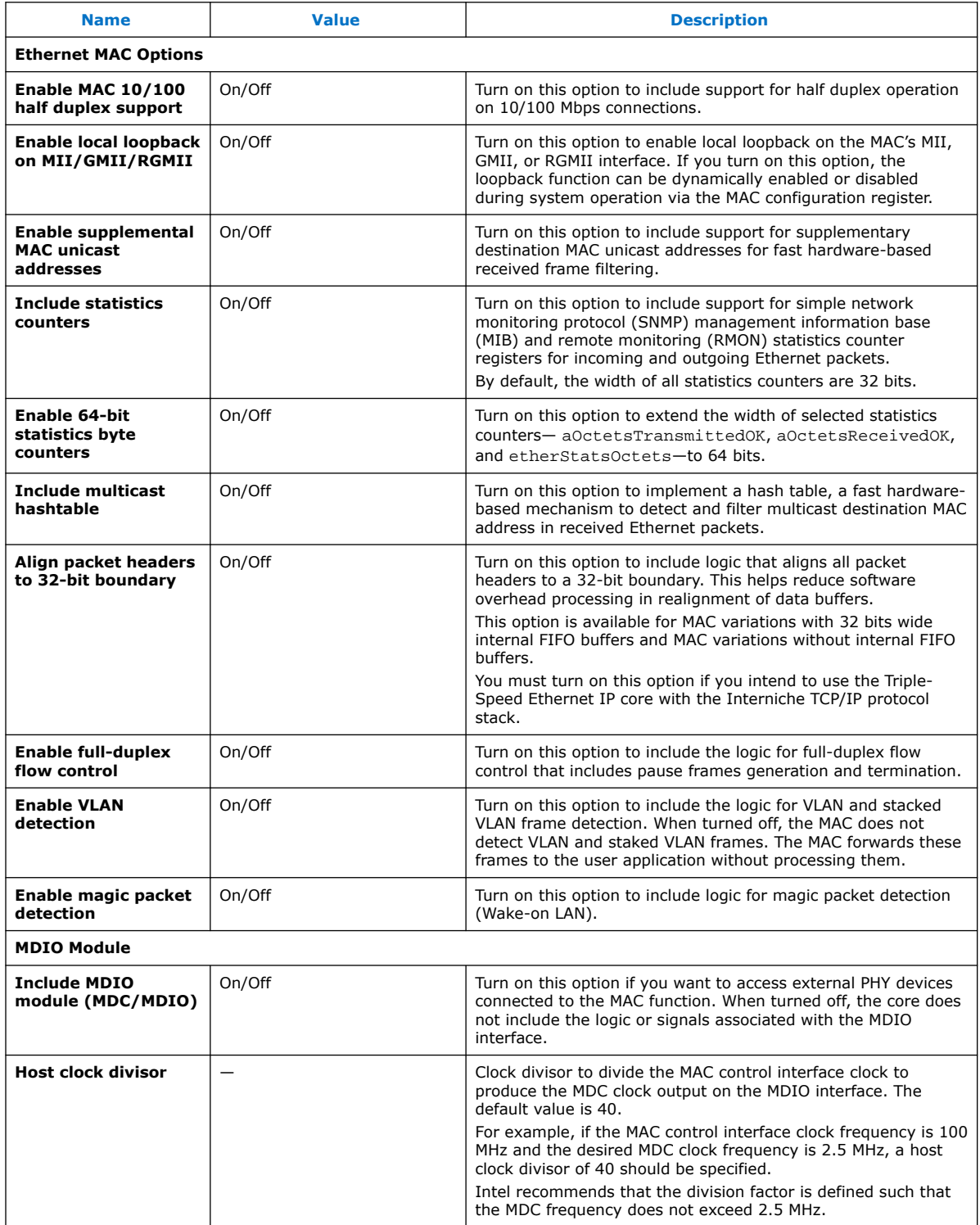

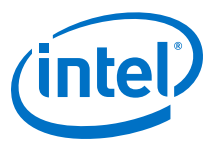

## <span id="page-28-0"></span>**3.3. FIFO Options**

The FIFO options are enabled only for MAC variations that include internal FIFO buffers.

### **Table 21. FIFO Options Parameters**

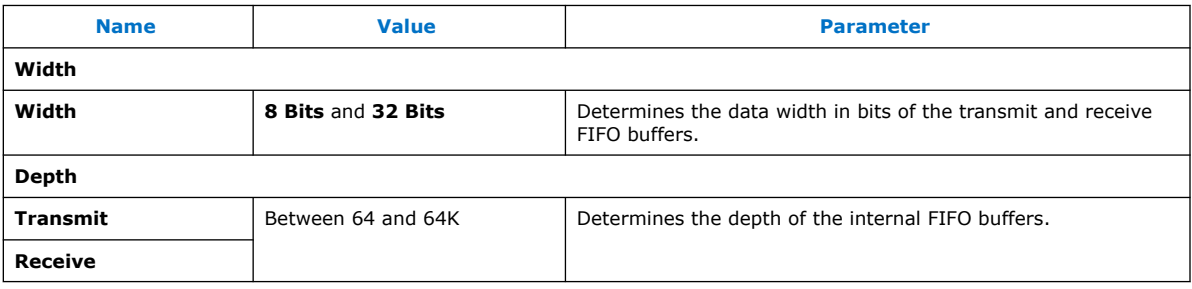

### **3.4. Timestamp Options**

### **Table 22. Timestamp Options Parameters**

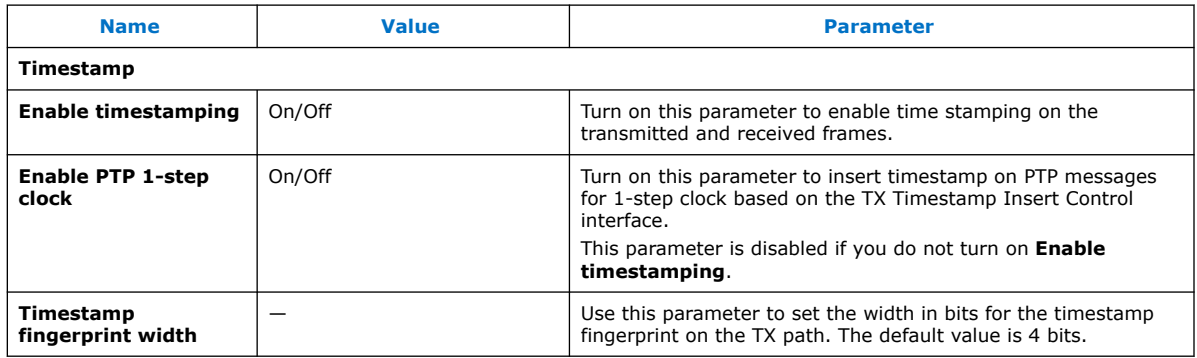

### **3.5. PCS/Transceiver Options**

The PCS/Transceiver options are enabled only if your core variation includes the PCS function.

#### **Table 23. PCS/Transceiver Options Parameters**

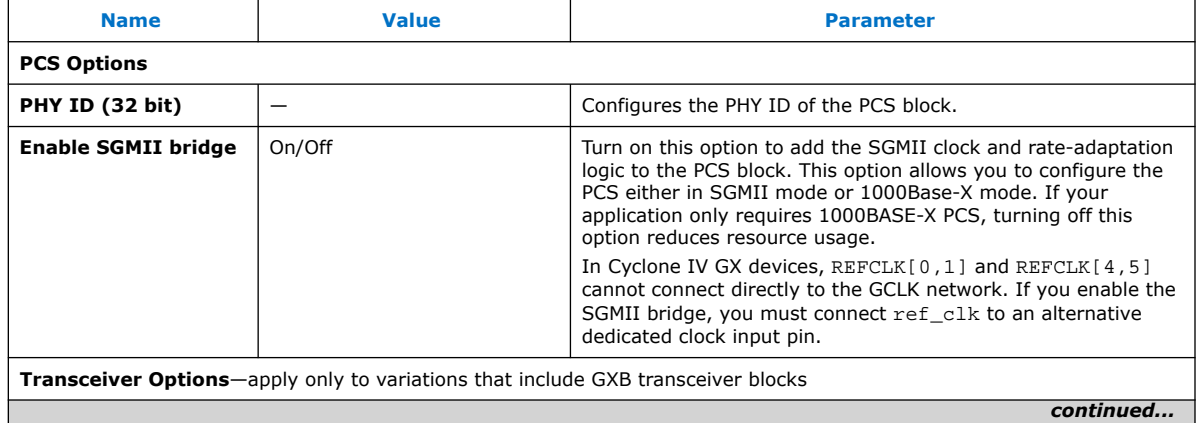

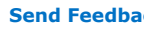

#### *3. Parameter Settings* **UG-01008 | 2020.02.27**

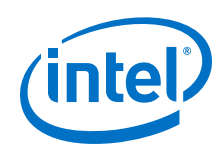

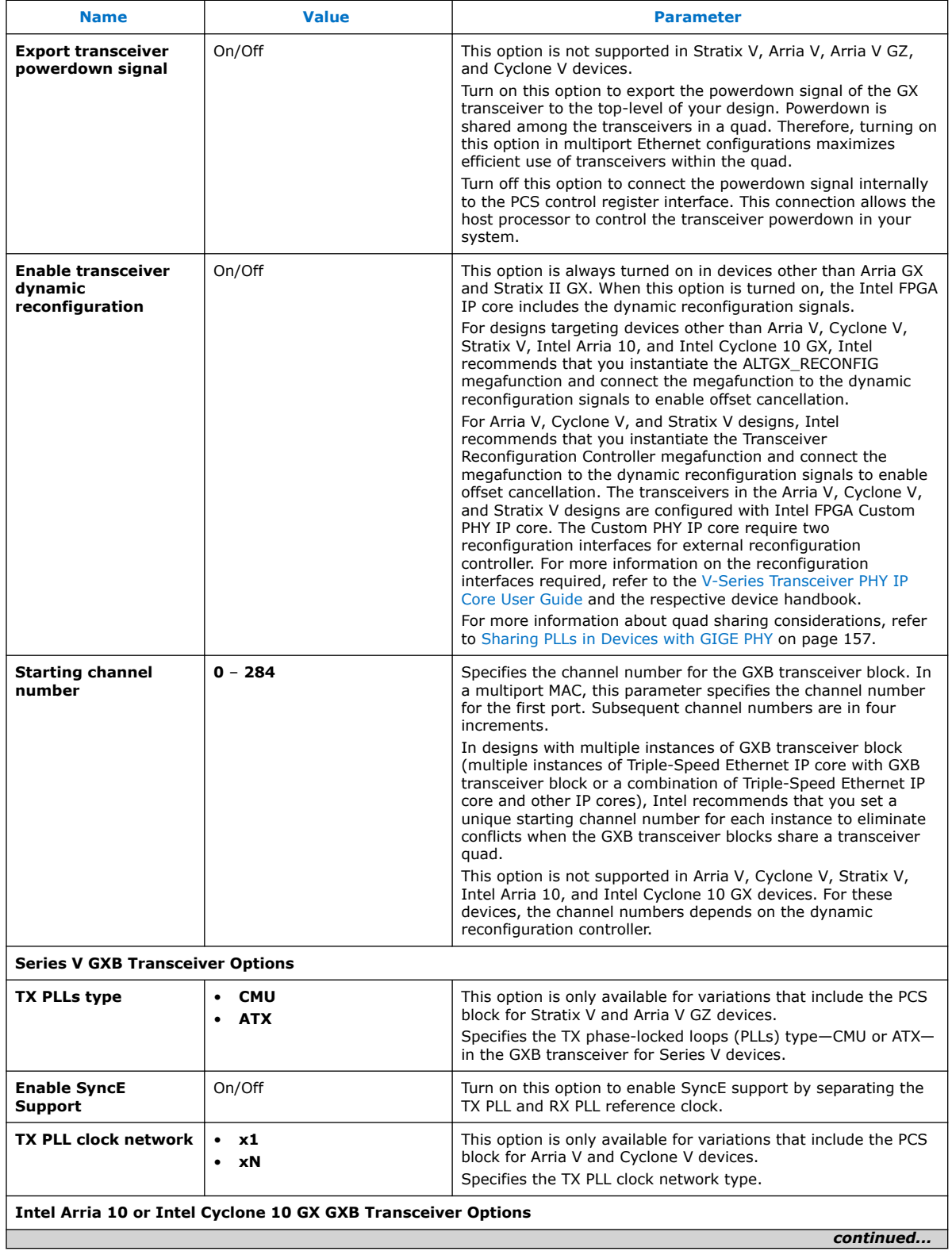

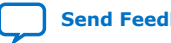

### *3. Parameter Settings* **UG-01008 | 2020.02.27**

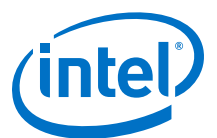

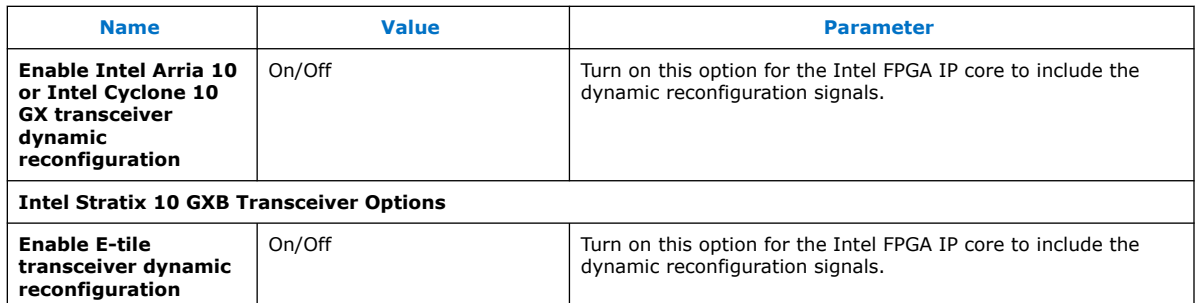

- *Note:* 1. You must configure the Intel Arria 10/Intel Cyclone 10 GX Transceiver ATX PLL with an output clock frequency of 1250.0 MHz (instead of applying the default value of 625 MHz) when using the Intel Arria 10/Intel Cyclone 10 GX Transceiver Native PHY with the Triple-Speed Ethernet Intel FPGA IP core.
	- 2. The **Transceiver Options** and **Series V GXB Transceiver Options** parameters are not available in the Triple-Speed Ethernet Intel FPGA IP parameter editor interface of the Intel Quartus Prime Pro Edition software version 19.2 onwards. These options are only present in the Intel Quartus Prime Standard Edition software.

Refer to the respective device handbook for more information on dynamic reconfiguration in Intel FPGA devices.

#### **Related Information**

- [E-Tile Transceiver PHY User Guide](https://www.intel.com/content/www/us/en/programmable/documentation/kqh1479167866037.html#kgj1479231028757) More information about dynamic reconfiguration in the Intel Stratix 10 and Intel Agilex devices.
- [Intel Arria 10 Transceiver PHY User Guide](https://www.intel.com/content/www/us/en/programmable/documentation/nik1398707230472.html#nik1398707029509) More information about the Intel Arria 10 Transceiver ATX PLL.
- [Intel Cyclone 10 GX Transceiver PHY User Guide](https://www.intel.com/content/www/us/en/programmable/documentation/hki1486507600636.html#yzc1486507233001) More information about the Intel Cyclone 10 GX Transceiver ATX PLL.

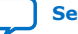

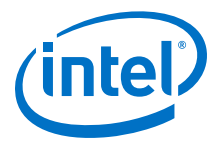

## <span id="page-31-0"></span>**4. Functional Description**

The Triple-Speed Ethernet IP core includes the following functions:

- 10/100/1000 Ethernet MAC
- 1000BASE-X/SGMII PCS With Optional Embedded PMA
- Intel FPGA IEEE 1588v2

### **4.1. 10/100/1000 Ethernet MAC**

The Intel 10/100/1000 Ethernet MAC function handles the flow of data between user applications and Ethernet network through an internal or external Ethernet PHY. Intel offers the following MAC variations:

- Variations with internal FIFO buffers—supports only single port.
- Variations without internal FIFO buffers—supports up to 24 ports (except for Intel Arria 10, Intel Cyclone 10 GX, and Intel Stratix 10 devices) and the ports can operate at different speeds.
- Small MAC—provides basic functionalities of a MAC function using minimal resources.

Refer to [10/100/1000 Ethernet MAC Versus Small MAC](#page-7-0) on page 8 for a feature comparison between the 10/100/1000 Ethernet MAC and small MAC.

The MAC function supports the following Ethernet frames: basic, VLAN and stacked VLAN, jumbo, and control frames.

### **Related Information**

[Ethernet Frame Format](#page-194-0) on page 195

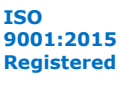

<span id="page-32-0"></span>*4. Functional Description* **UG-01008 | 2020.02.27**

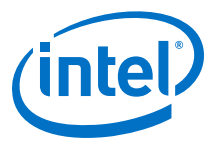

### **4.1.1. MAC Architecture**

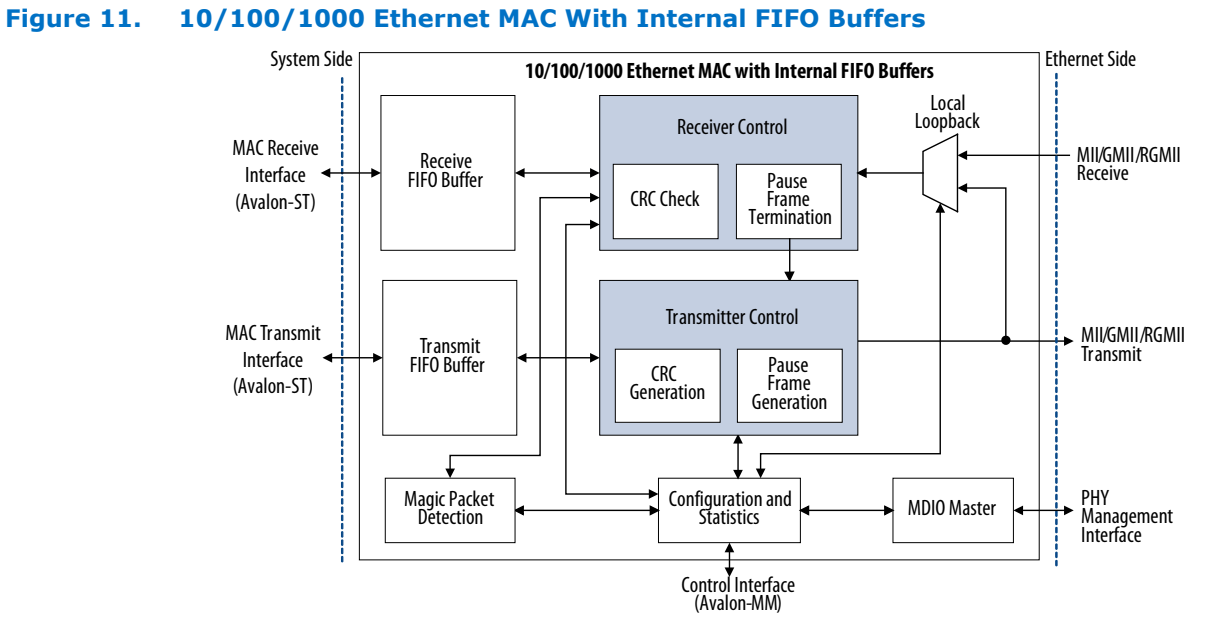

#### The FIFO buffers, which you can configure to 8- or 32-bits wide, store the transmit and receive data. The buffer width determines the data width on the Avalon Streaming receive and transmit interfaces. You can configure the FIFO buffers to operate in cutthrough or store-and-forward mode using the rx\_section\_full and tx section full registers.

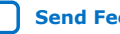

<span id="page-33-0"></span>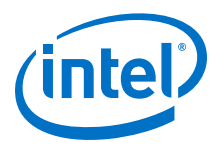

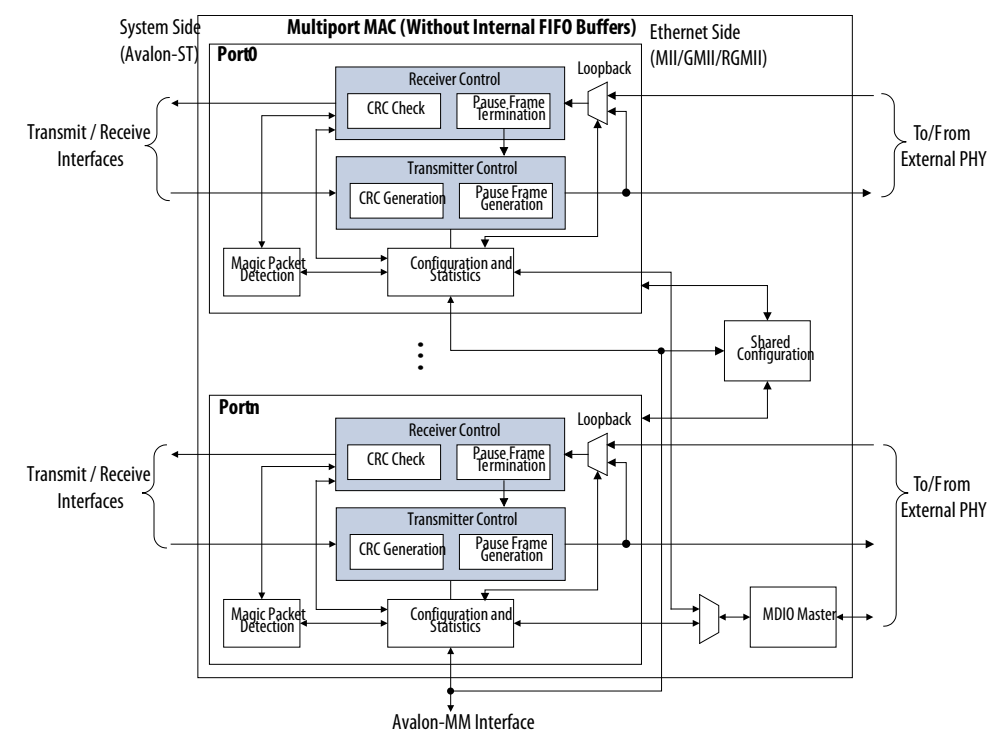

### **Figure 12. Multiport MAC Without Internal FIFO Buffers**

In a multiport MAC, the instances share the MDIO master and some configuration registers. You can use the Avalon Streaming Multi-Channel Shared Memory FIFO core in Platform Designer to store the transmit and receive data.

### **Related Information**

[MAC Configuration Register Space](#page-80-0) on page 81

### **4.1.2. MAC Interfaces**

The MAC function implements the following interfaces:

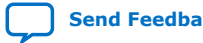

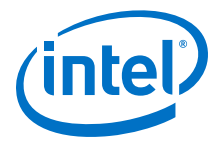

- Avalon Streaming on the system side.
	- Avalon Streaming sink port on transmit with the following properties:
		- Fixed data width, 8 bits, in MAC variations without internal FIFO buffers; configurable data width, 8 or 32 bits, in MAC variations with internal FIFO buffers.
		- Packet support using start-of-packet (SOP) and end-of-packet (EOP) signals, and partial final packet signals.
		- Error reporting.
		- Variable-length ready latency specified by the tx\_almost\_full register.
	- Avalon Streaming source port on receive with the following properties:
		- Fixed data width of 8 bits in MAC variations without internal FIFO buffers; configurable data width, 8 or 32 bits, in MAC variations with internal FIFO buffers.
		- Backpressure is supported only in MAC variations with internal FIFO buffers. Transmission stops when the level of the FIFO buffer reaches the respective programmable thresholds.
		- Packet support using SOP and EOP signals, and partial final packet signals.
		- Error reporting.
		- Ready latency is zero in MAC variations without internal FIFO buffers. In MAC variations with internal FIFO buffers, the ready latency is two.
- Media independent interfaces on the network side—select MII, GMII, or RGMII by setting the **Interface** option on the **Core Configuration** page or the ETH\_SPEED bit in the command\_config register.
- Control interface—an Avalon Memory-Mapped slave port that provides access to 256 32-bit configuration and status registers, and statistics counters. This interface supports the use of waitrequest to stall the interconnect fabric for as many cycles as required.
- PHY management interface—implements the standard MDIO specification, IEEE 803.2 standard Clause 22, to access the PHY device management registers. This interface supports up to 32 PHY devices.

MAC variations without internal FIFO buffers implement the following additional interfaces:

- FIFO status interface—an Avalon Streaming sink port that streams in the fill level of an external FIFO buffer. Only MAC variations without internal buffers implement this interface.
- Packet classification interface—an Avalon Streaming source port that streams out receive packet classification information. Only MAC variations without internal buffers implement this interface.

### **Related Information**

- [Transmit Thresholds](#page-46-0) on page 47
- [Interface Signals](#page-105-0) on page 106
- [MAC Configuration Register Space](#page-80-0) on page 81
- [Avalon Interface Specifications](http://www.altera.com/literature/manual/mnl_avalon_spec.pdf) More information about the Avalon interfaces.

<span id="page-35-0"></span>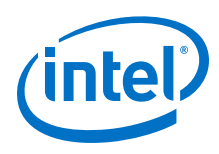

### **4.1.3. MAC Transmit Datapath**

On the transmit path, the MAC function accepts frames from a user application and constructs Ethernet frames before forwarding them to the PHY. Depending on the MAC configuration, the MAC function could perform the following tasks: realigns the payload, modifies the source address, calculates and appends the CRC-32 field, and inserts interpacket gap (IPG) bytes. In half-duplex mode, the MAC function also detects collision and attempts to retransmit frames when a collision occurs. The following conditions trigger transmission:

- In MAC variations with internal FIFO buffers:
	- Cut-through mode—transmission starts when the level of the FIFO level hits the transmit section-full threshold.
	- Store and forward mode—transmission starts when a full packet is received.
		- *Note:* To use the internal FIFO buffer in the store and forward mode, ensure that the internal FIFO buffer size is larger than the transmitted packet size. If the transmitted packet size is larger than the internal FIFO buffer size, the Triple-Speed Ethernet IP core locks up with no packet transmission. The lock-up of the IP core can only be cleared through a hard reset to the IP core.
- In MAC variations without internal FIFO buffers, transmission starts as soon as data is available on the Avalon Streaming transmit interface.

### **Related Information**

[Ethernet Frame Format](#page-194-0) on page 195

### **4.1.3.1. IP Payload Re-alignment**

If you turn the **Align packet headers to 32-bit boundaries** option, the MAC function removes the additional two bytes from the beginning of Ethernet frames.

### **Related Information**

[IP Payload Alignment](#page-42-0) on page 43

### **4.1.3.2. Address Insertion**

By default, the MAC function retains the source address received from the user application. You can configure the MAC function to replace the source address with the primary MAC address or any of the supplementary addresses by setting the TX\_ADDR\_INS bit in the command\_config register to 1. The TX\_ADDR\_SEL bits in the command config register determines the address selection.

### **Related Information**

[Command\\_Config Register \(Dword Offset 0x02\)](#page-84-0) on page 85

### **4.1.3.3. Frame Payload Padding**

The MAC function inserts padding bytes  $(0 \times 00)$  when the payload length does not meet the minimum length required:
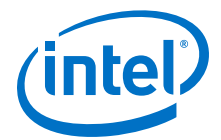

- 46 bytes for basic frames
- 42 bytes for VLAN tagged frames
- 38 bytes for stacked VLAN tagged frames

#### **4.1.3.4. CRC-32 Generation**

To turn on CRC-32 generation, you must set the  $OMIT$  CRC bit in the  $tx$  cmd stat register to 0 and send the frame to the MAC function with the  $ff\_tx\_crc\_fwd$  signal deasserted.

The following equation shows the CRC polynomial, as specified in the IEEE 802.3 standard:

 $FCS(X) = X^{32} + X^{26} + X^{23} + X^{22} + X^{16} + X^{12} + X^{11} + X^{10} + X^{8} + X^{7} + X^{5} + X^{4} + X^{2}$  $+X$ <sup>1</sup> +1

The 32-bit CRC value occupies the FCS field with X31 in the least significant bit of the first byte. The CRC bits are thus transmitted in the following order:  $x31$ ,  $x30$ ,...,  $x1$ , X0.

### **4.1.3.5. Interpacket Gap Insertion**

In full-duplex mode, the MAC function maintains the minimum number of IPG configured in the  $tx$  ipg length register between transmissions. You can configure the minimum IPG to any value between 64 and 216 bit times, where 64 bit times is the time it takes to transmit 64 bits of raw data on the medium.

In half-duplex mode, the MAC function constantly monitors the line. Transmission starts only when the line has been idle for a period of 96 bit times and any backoff time requirements have been satisfied. In accordance with the standard, the MAC function begins to measure the IPG when the  $m$   $rx$   $crs$  signal is deasserted.

### **4.1.3.6. Collision Detection in Half-Duplex Mode**

Collision occurs only in a half-duplex network. It occurs when two or more nodes transmit concurrently. The PHY device asserts the  $m_r x_{\text{col}}$  signal to indicate collision.

When the MAC function detects collision during transmission, it stops the transmission and sends a 32-bit jam pattern instead. A jam pattern is a fixed pattern, 0x648532A6, and is not compared to the CRC of the frame. The probability of a jam pattern to be identical to the CRC is very low, 0.532%.

If the MAC function detects collision while transmitting the preamble or SFD field, it sends the jam pattern only after transmitting the SFD field, which subsequently results in a minimum of 96-bit fragment.

If the MAC function detects collision while transmitting the first 64 bytes, including the preamble and SFD fields, the MAC function waits for an interval equal to the backoff period and then retransmits the frame. The frame is stored in a 64-byte retransmit buffer. The backoff period is generated from a pseudo-random process, truncated binary exponential backoff.

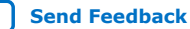

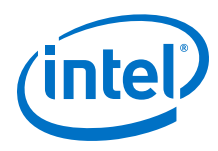

### **Figure 13. Frame Retransmission**

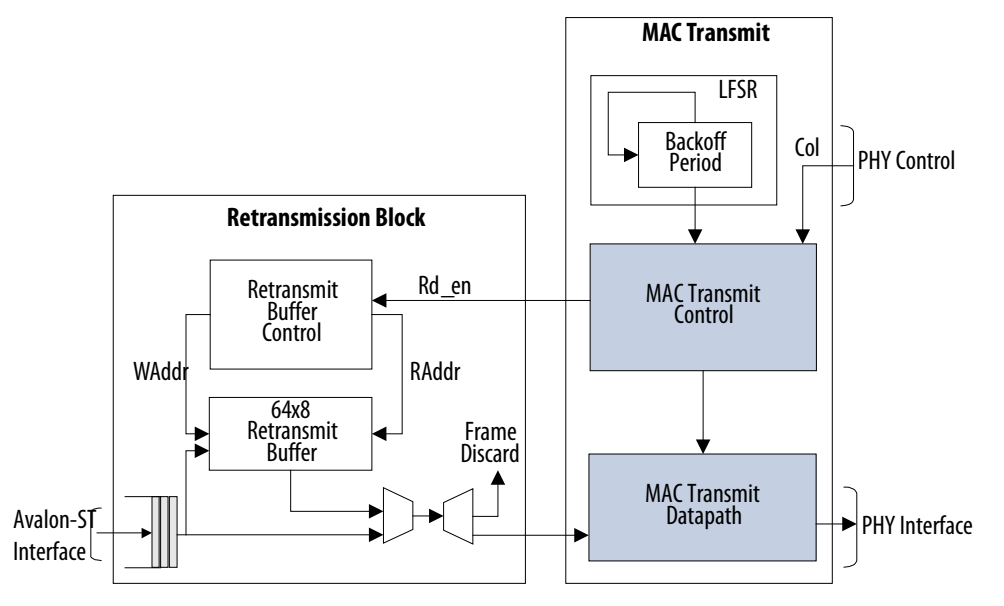

The backoff time is a multiple of slot times. One slot is equal to a 512 bit times period. The number of the delay slot times, before the Nth retransmission attempt, is chosen as a uniformly distributed random integer in the following range:

 $0 \leq r < 2k$ 

 $k = min(n, N)$ , where n is the number of retransmissions and  $N = 10$ .

For example, after the first collision, the backoff period, in slot time, is 0 or 1. If a collision occurs during the first retransmission, the backoff period, in slot time, is 0, 1, 2, or 3.

The maximum backoff time, in 512 bit times slots, is limited by N set to 10 as specified in the IEEE Standard 802.3.

If collision occurs after 16 consecutive retransmissions, the MAC function reports an excessive collision condition by setting the EXCESS\_COL bit in the command\_config register to 1, and discards the current frame from the transmit FIFO buffer.

In networks that violate standard requirements, collision may occur after the transmission of the first 64 bytes. If this happens, the MAC function stops transmitting the current frame, discards the rest of the frame from the transmit FIFO buffer, and resumes transmitting the next available frame. You can check the LATE\_COL register (command\_config [12]) to verify if the MAC has discarded any frame due to collision.

# **4.1.4. MAC Receive Datapath**

The MAC function receives Ethernet frames from the network via a PHY and forwards the payload with relevant frame fields to the user application after performing checks, filtering invalid frames, and removing the preamble and SFD.

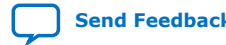

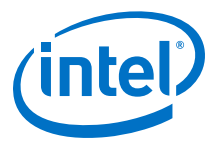

# **4.1.4.1. Preamble Processing**

The MAC function uses the SFD ( $0xD5$ ) to identify the last byte of the preamble. If an SFD is not found after the seventh byte, the MAC function rejects the frame and discards it.

The IEEE standard specifies that frames must be separated by an interpacket gap (IPG) of at least 96 bit times. The MAC function, however, can accept frames with an IPG of less than 96 bit times; at least 8-bytes and 6-bytes in RGMII/GMII (1000 Mbps operation) and RGMII/MII (10/100 Mbps operation) respectively.

The MAC function removes the preamble and SFD fields from valid frames.

#### **4.1.4.2. Collision Detection in Half-Duplex Mode**

In half-duplex mode, the MAC function checks for collisions during frame reception. When collision is detected during the reception of the first 64 bytes, the MAC function discards the frame if the RX\_ERR\_DISC bit is set to 1. Otherwise, the MAC function forwards the frame to the user application with error.

### **4.1.4.3. Address Checking**

The MAC function can accept frames with the following address types:

- Unicast address—bit 0 of the destination address is 0.
- Multicast address—bit 0 of the destination address is 1.
- Broadcast address—all 48 bits of the destination address are 1.

The MAC function always accepts broadcast frames. If promiscuous mode is enabled (PROMIS\_EN bit in the command\_config register  $= 1$ ), the MAC function omits address filtering and accepts all frames.

#### **4.1.4.3.1. Unicast Address Checking**

When promiscuous mode is disabled, the MAC function only accepts unicast frames if the destination address matches any of the following addresses:

- The primary address, configured in the registers mac  $0$  and mac  $1$
- The supplementary addresses, configured in the following registers: smac\_0\_0/ smac\_0\_1, smac\_1\_0/smac\_1\_1, smac\_2\_0/smac\_2\_1 and smac\_3\_0/ smac\_3\_1

Otherwise, the MAC function discards the frame.

#### **4.1.4.3.2. Multicast Address Resolution**

You can use either a software program running on the host processor or a hardware multicast address resolution engine to resolve multicast addresses. Address resolution using a software program can affect the system performance, especially in gigabit mode.

The MAC function uses a 64-entry hash table in the register space, multicast hash table, to implement the hardware multicast address resolution engine as shown in figure below. The host processor must build the hash table according to the specified algorithm. A 6-bit code is generated from each multicast address by XORing the

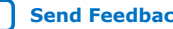

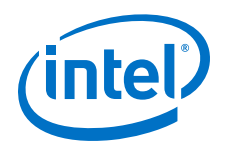

address bits as shown in table below. This code represents the address of an entry in the hash table. Write one to the most significant bit in the table entry. All multicast addresses that hash to the address of this entry are valid and accepted.

You can choose to generate the 6-bit code from all 48 bits of the destination address by setting the MHASH SEL bit in the command config register to 0, or from the lower 24 bits by setting the MHASH\_SEL bit to 1. The latter option is provided if you want to omit the manufacturer's code, which typically resides in the upper 24 bits of the destination address, when generating the 6-bit code.

#### **Figure 14. Hardware Multicast Address Resolution Engine**

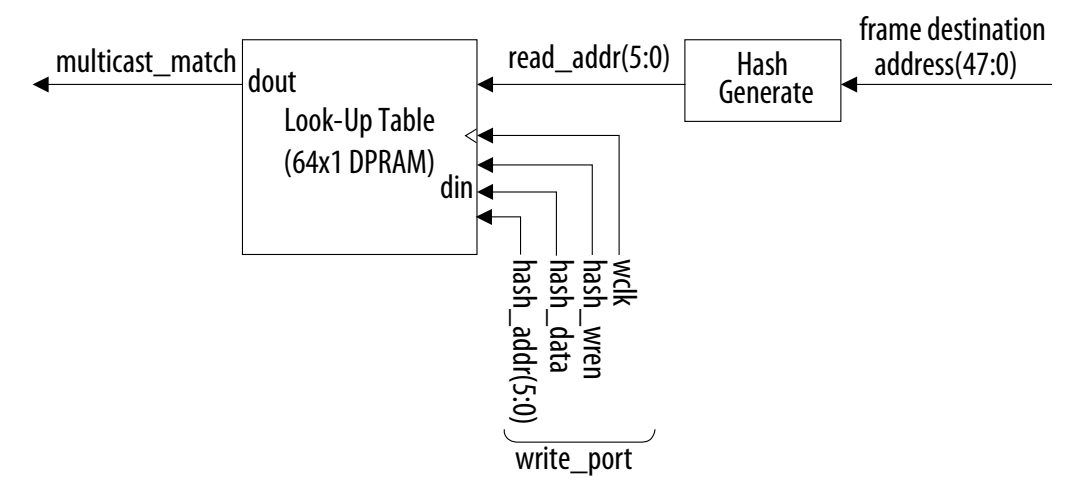

#### **Table 24. Hash Code Generation—Full Destination Address**

Algorithm for generating the 6-bit code from the entire destination address.

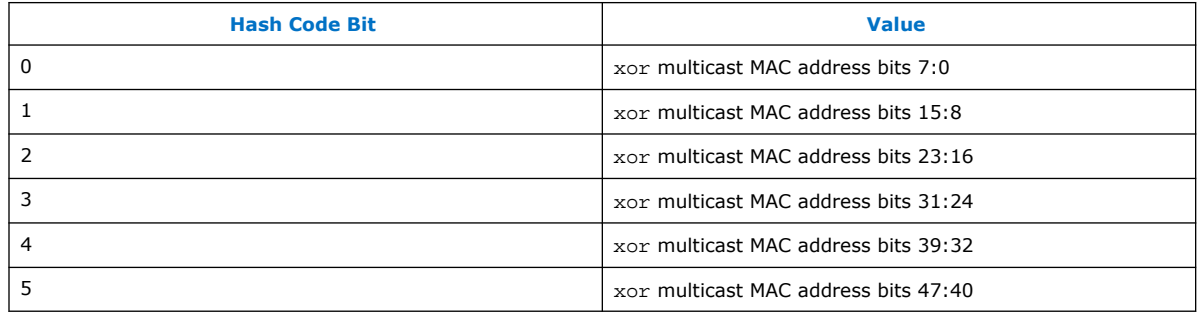

#### **Table 25. Hash Code Generation—Lower 24 Bits of Destination Address**

Algorithm for generating the 6-bit code from the lower 24 bits of the destination address.

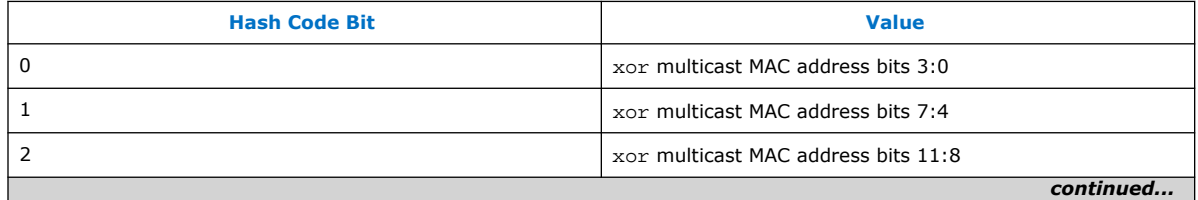

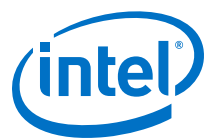

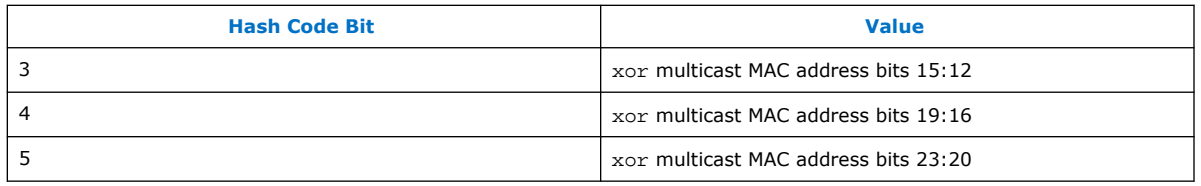

The MAC function checks each multicast address received against the hash table, which serves as a fast matching engine, and a match is returned within one clock cycle. If there is no match, the MAC function discards the frame.

All multicast frames are accepted if all entries in the hash table are one.

- *Note:* 1. All entries in the hash table must be filled.
	- 2. RX ENA needs to be set to '0' prior to filling the hash table.

Failure to follow notes (1) and (2) can result in error during multicast packet detection.

### **4.1.4.4. Frame Type Validation**

The MAC function checks the length/type field to determine the frame type:

- Length/type < 0x600—the field represents the payload length of a basic Ethernet frame. The MAC function continues to check the frame and payload lengths.
- Length/type  $> = 0x600$  the field represents the frame type.
	- Length/type = 0x8100—VLAN or stacked VLAN tagged frames. The MAC function continues to check the frame and payload lengths, and asserts the following signals:
		- for VLAN frames,  $rx\_err\_stat[16]$  in MAC variations with internal FIFO buffers or pkt class data[1] in MAC variations without internal FIFO buffers
		- for stacked VLAN frames,  $rx\_err\_stat[17]$  in MAC variations with internal FIFO buffers or  $pkt$  class  $data[0]$  in MAC variations without internal FIFO buffers.
	- Length/type = 0x8088—control frames. The next two bytes, the Opcode field, indicate the type of control frame.
		- For pause frames (Opcode =  $0x0001$ ), the MAC function continues to check the frame and payload lengths. For valid pause frames, the MAC function proceeds with pause frame processing. The MAC function forwards pause frames to the user application only when the PAUSE\_FWD bit in the command config register is set to 1.
		- For other types of control frames, the MAC function accepts the frames and forwards them to the user application only when the CNTL\_FRM\_ENA bit in the command config register is set to 1.
- For other field values, the MAC function forwards the receive frame to the user application.

#### **Related Information**

[Remote Device Congestion](#page-48-0) on page 49

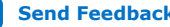

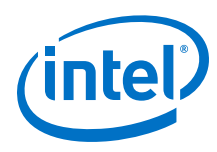

# **4.1.4.5. Payload Pad Removal**

You can turn on padding removal by setting the PAD EN bit in the command config register to 1. The MAC function removes the padding, prior to forwarding the frames to the user application, when the payload length is less than the following values for the different frame types:

- 46 bytes for basic MAC frames
- 42 bytes for VLAN tagged frames
- 38 bytes for stacked VLAN tagged frames

Padding removal is not applicable when:

- the length or type field is equal to or greater than 1536 (0x600) for basic frame.
- the client length or type field is equal to or greater than 1536 (0x600) for VLAN and stacked VLAN frames.

When padding removal is turned off, complete frames including the padding are forwarded to the Avalon Streaming receive interface.

# **4.1.4.6. CRC Checking**

The following equation shows the CRC polynomial, as specified in the IEEE 802.3 standard:

 $FCS(X) = X^{32} + X^{26} + X^{23} + X^{22} + X^{16} + X^{12} + X^{11} + X^{10} + X^{8} + X^{7} + X^{5} + X^{4} + X^{2}$  $+X$ <sup>1</sup> +1

The 32-bit CRC value occupies the FCS field with X31 in the least significant bit of the first byte. The CRC bits are thus received in the following order: X31, X30,..., X1, X0.

If the MAC function detects CRC-32 error, it marks the frame invalid by asserting the following signals:

- $rx$  err [2] in MAC variations with internal FIFO buffers.
- data  $rx$  error $[1]$  in MAC variations without internal FIFO buffers.

The MAC function discards frames with CRC-32 error if the RX\_ERR\_DISC bit in the command\_config register is set to 1.

For frames less than the required minimum length, the MAC function forwards the CRC-32 field to the user application if the CRC\_FWD and PAD\_EN bits in the command\_config register are 1 and 0 respectively. Otherwise, the CRC-32 field is removed from the frame.

# **4.1.4.7. Length Checking**

The MAC function checks the frame and payload lengths of basic, VLAN tagged, and stacked VLAN tagged frames.

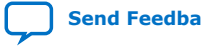

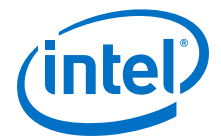

The frame length must be at least 64 (0x40) bytes and not exceed the following maximum value for the different frame types:

- Basic frames—the value specified in the frm\_length register
- VLAN tagged frames—the value specified in the frm\_length register plus four
- Stacked VLAN tagged frames—the value specified in the frm\_length register plus eight

To prevent FIFO buffer overflow, the MAC function truncates the frame if it is more than 11 bytes longer than the allowed maximum length.

For frames of a valid length, the MAC function continues to check the payload length if the NO\_LGTH\_CHECK bit in the command\_config register is set to 0. The MAC function keeps track of the payload length as it receives a frame, and checks the length against the length/type field in basic MAC frames or the client length/type field in VLAN tagged frames. The payload length is valid if it satisfies the following conditions:

- The actual payload length matches the value in the length/type or client length/ type field.
- Basic frames—the payload length is between 46 (0x2E)and 1536 (0x0600) bytes, excluding 1536.
- VLAN tagged frames—the payload length is between 42 (0x2A)and 1536 (0x0600), excluding 1536.
- Stacked VLAN tagged frames—the payload length is between 38 (0x26) and 1536 (0x0600), excluding 1536.

If the frame or payload length is not valid, the MAC function asserts one of the following signals to indicate length error:

- $rx$  err[1] in MACs with internal FIFO buffers.
- data\_rx\_error[0] in MACs without internal FIFO buffers.

#### **4.1.4.8. Frame Writing**

The IP core removes the preamble and SFD fields from the frame. The CRC field and padding bytes may be removed depending on the configuration.

For MAC variations with internal FIFO buffers, the MAC function writes the frame to the internal receive FIFO buffers. For MAC variations without internal FIFO buffers, it forwards the frame to the Avalon Streaming receive interface.

MAC variations without internal FIFO buffers do not support backpressure on the Avalon Streaming receive interface. In this variation, if the receiving component is not ready to receive data from the MAC function, the frame gets truncated with error and subsequent frames are also dropped with error.

# **4.1.4.9. IP Payload Alignment**

The network stack makes frequent use of the IP addresses stored in Ethernet frames. When you turn on the **Align packet headers to 32-bit boundaries** option, the MAC function aligns the IP payload on a 32-bit boundary by adding two bytes to the beginning of Ethernet frames. The padding of Ethernet frames are determined by the registers tx cmd stat and rx cmd stat on transmit and receive, respectively.

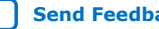

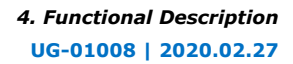

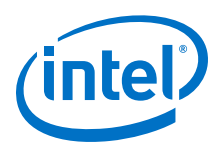

#### **Table 26. 32-Bit Interface Data Structure — Non-IP Aligned Ethernet Frame**

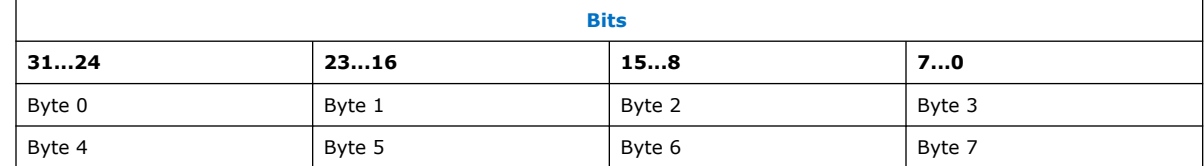

#### **Table 27. 32-Bit Interface Data Structure — IP Aligned Ethernet Frame**

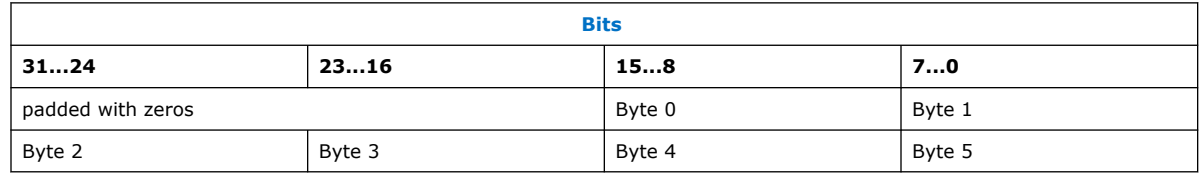

# **4.1.5. MAC Transmit and Receive Latencies**

Intel uses the following definitions for the transmit and receive latencies:

- Transmit latency is the number of clock cycles the MAC function takes to transmit the first bit on the network-side interface (MII/GMII/RGMII) after the bit was first available on the Avalon Streaming interface.
- Receive latency is the number of clock cycles the MAC function takes to present the first bit on the Avalon Streaming interface after the bit was received on the network-side interface (MII/GMII/RGMII).

#### **Table 28. Transmit and Receive Nominal Latency**

The transmit and receive nominal latencies in various modes. The FIFO buffer thresholds are set to the typical values specified in this user guide when deriving the latencies. Under *MAC Options* tab, only the following options are selected when deriving the latencies shown in the table below: **Enable MAC 10/100 half duplex support**, **Include statistics counters**, and **Enable magic packet detection**.

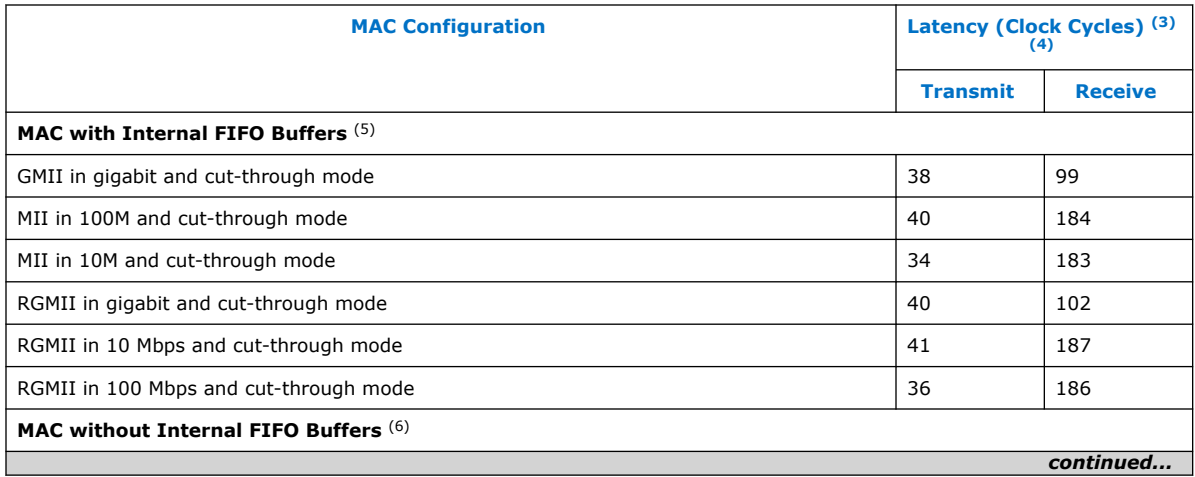

 $(3)$  The clocks in all domains are running at the same frequency.

- (4) The numbers in this table are from simulation.
- $(5)$  The data width is set to 32 bits

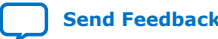

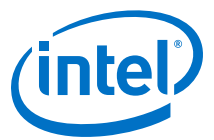

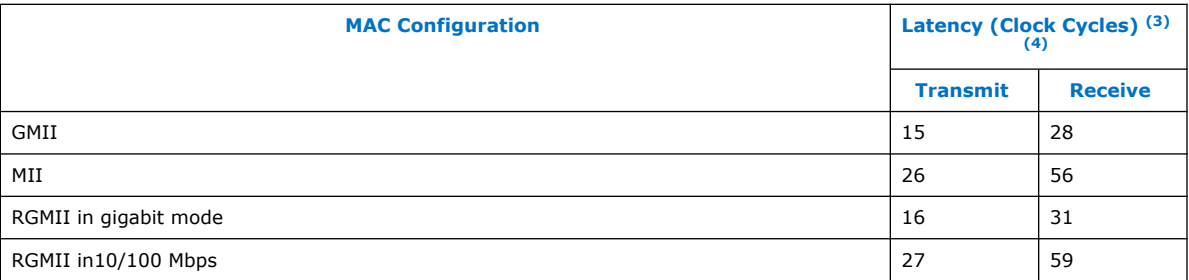

#### **Related Information**

[Base Configuration Registers \(Dword Offset 0x00 – 0x17\)](#page-81-0) on page 82

# **4.1.6. FIFO Buffer Thresholds**

For MAC variations with internal FIFO buffers, you can change the operations of the FIFO buffers, and manage potential FIFO buffer overflow or underflow by configuring the following thresholds:

- Almost empty
- Almost full
- Section empty
- Section full

These thresholds are defined in bytes for 8-bit wide FIFO buffers and in words for 32 bit wide FIFO buffers. The FIFO buffer thresholds are configured via the registers.

<sup>(6)</sup> The data width is set to 8 bits.

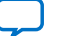

 $(3)$  The clocks in all domains are running at the same frequency.

<sup>(4)</sup> The numbers in this table are from simulation.

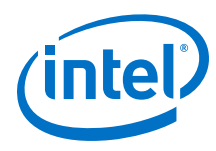

# **4.1.6.1. Receive Thresholds**

### **Figure 15. Receive FIFO Thresholds**

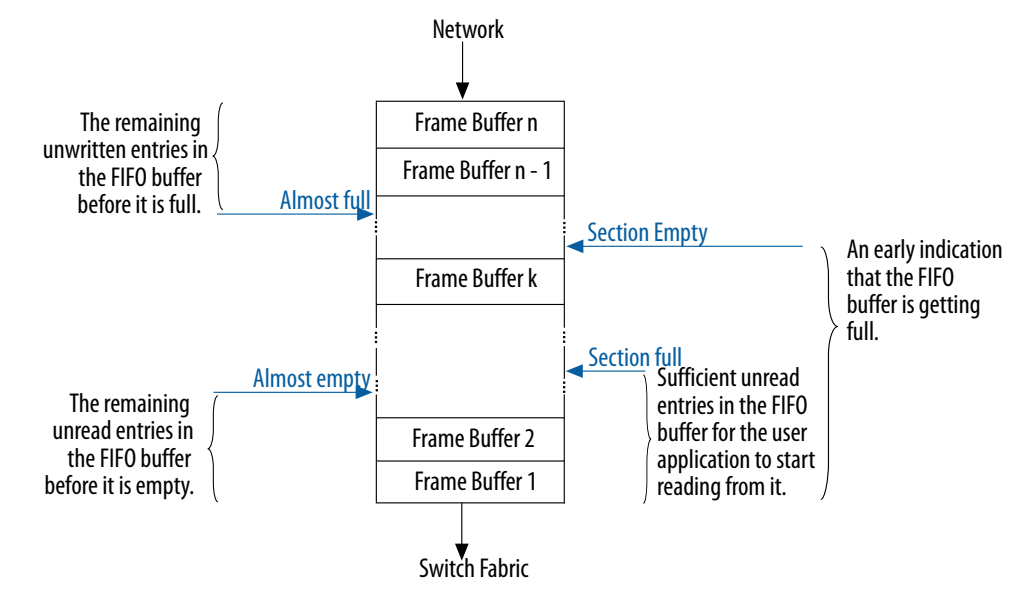

### **Table 29. Receive Thresholds**

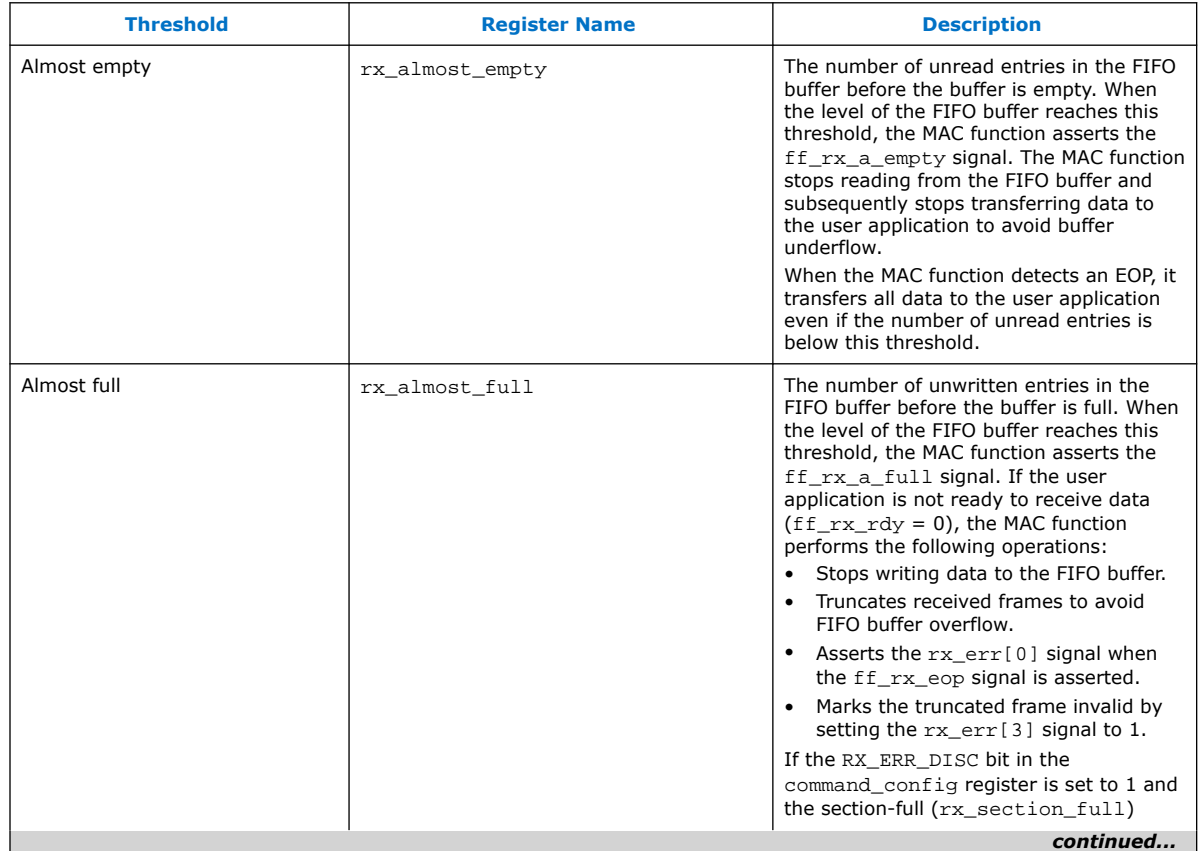

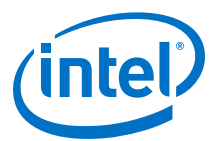

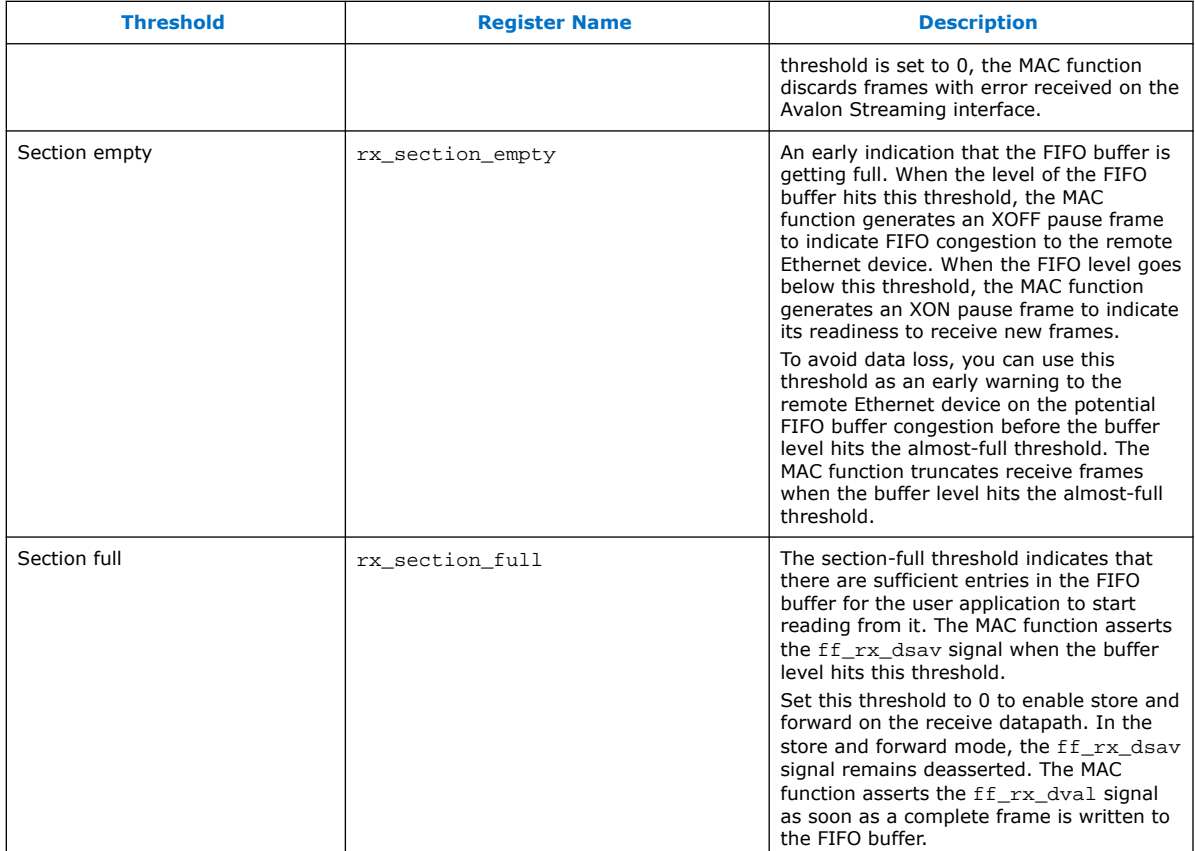

# **4.1.6.2. Transmit Thresholds**

#### **Figure 16. Transmit FIFO Thresholds**

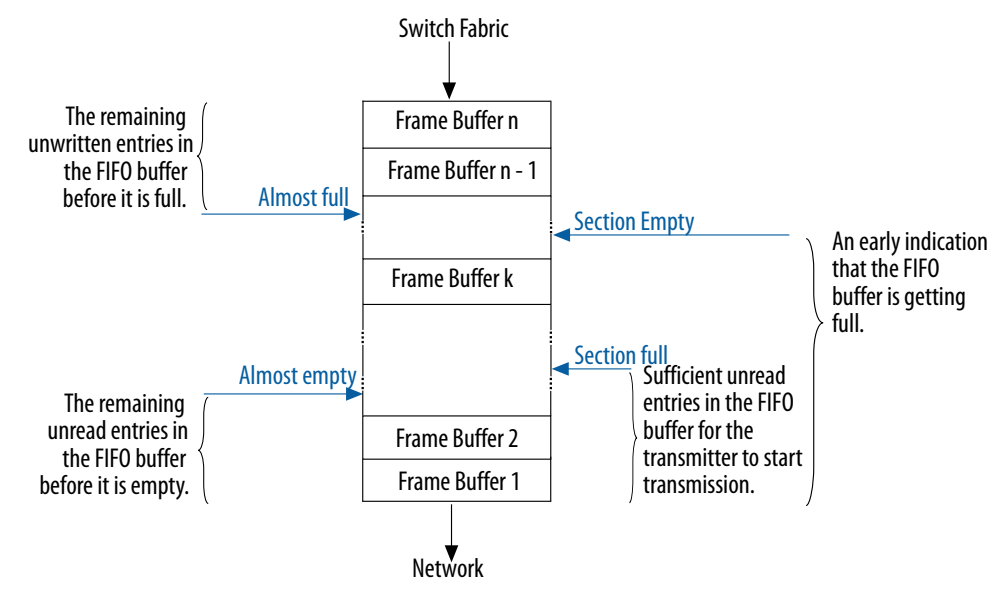

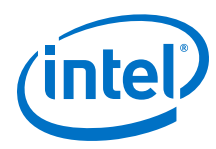

# **Table 30. Transmit Thresholds**

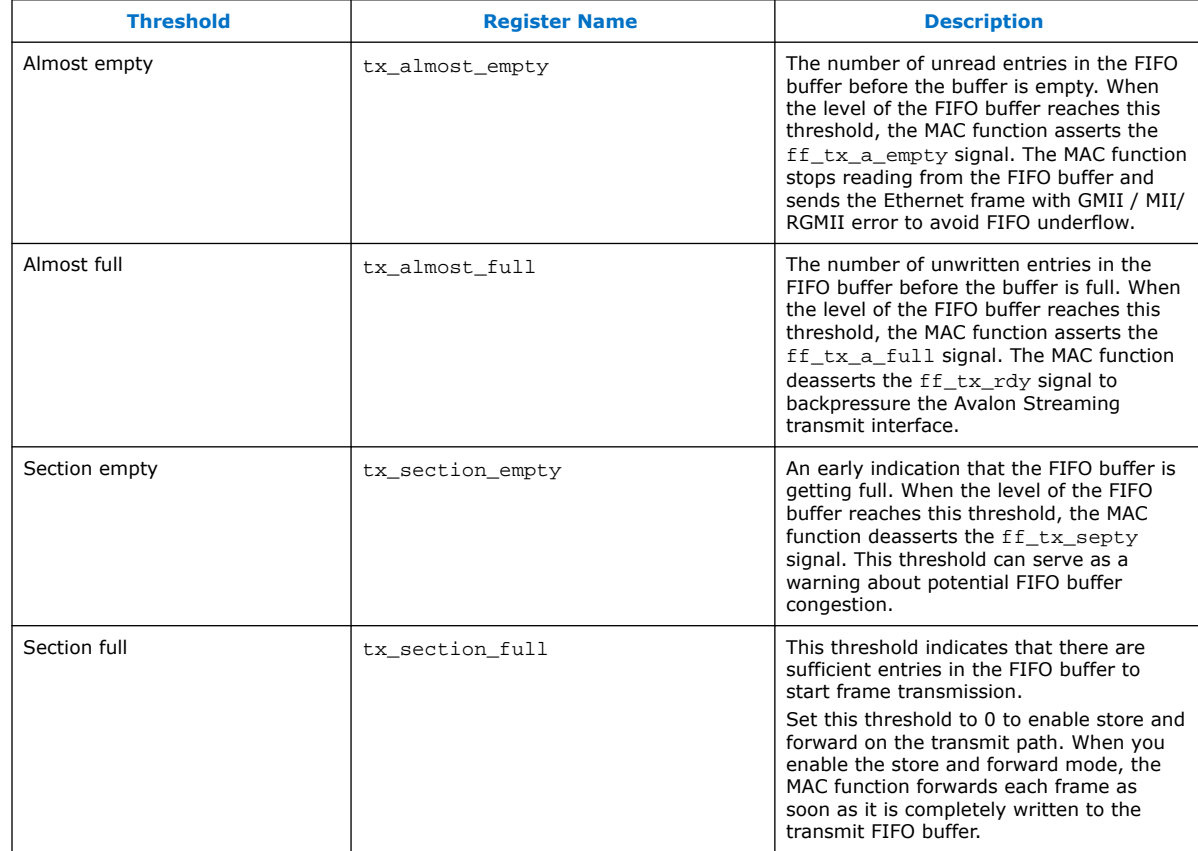

# **4.1.6.3. Transmit FIFO Buffer Underflow**

If the transmit FIFO buffer hits the almost-empty threshold during transmission and the FIFO buffer does not contain the end-of-packet indication, the MAC function stops reading data from the FIFO buffer and initiates the following actions:

- 1. The MAC function asserts the RGMII/GMII/MII error signals (tx\_control/ gm\_tx\_err/m\_tx\_err) to indicate that the fragment transferred is not valid.
- 2. The MAC function deasserts the RGMII/GMII/MII transmit enable signals (tx\_control/gm\_tx\_en/m\_tx\_en) to terminate the frame transmission.
- 3. After the underflow, the user application completes the frame transmission.
- 4. The transmitter control discards any new data in the FIFO buffer until the end of frame is reached.
- 5. The MAC function starts to transfer data on the RGMII/GMII/MII when the user application sends a new frame with an SOP.

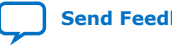

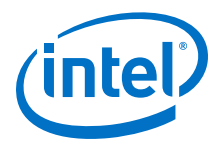

#### <span id="page-48-0"></span>**Figure 17. Transmit FIFO Buffer Underflow**

Figure illustrates the FIFO buffer underflow protection algorithm for gigabit Ethernet system.

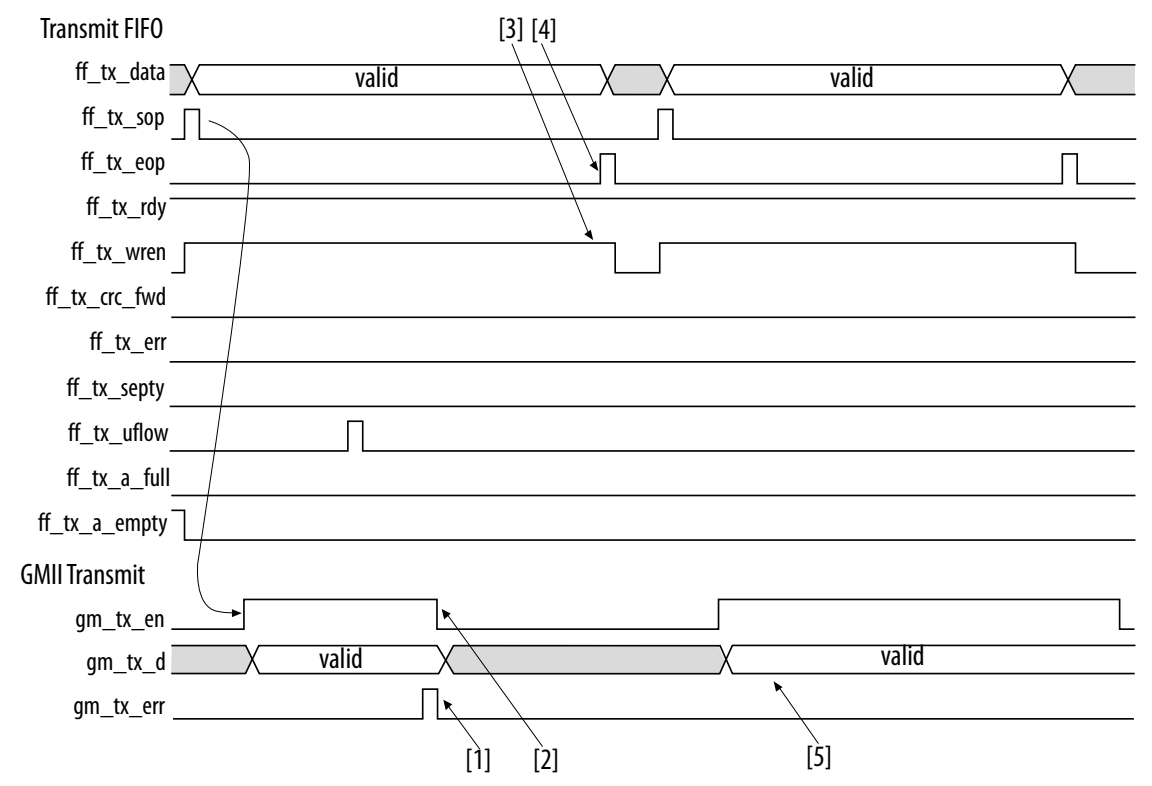

# **4.1.7. Congestion and Flow Control**

In full-duplex mode, the MAC function implements flow control to manage the following types of congestion:

- Remote device congestion—the receiving device experiences congestion and requests the MAC function to stop sending data.
- Receive FIFO buffer congestion—when the receive FIFO buffer is almost full, the MAC function sends a pause frame to the remote device requesting the remote device to stop sending data.
- Local device congestion—any device connected to the MAC function, such as a processor, can request the remote device to stop data transmission.

#### **Related Information**

[MAC Configuration Register Space](#page-80-0) on page 81

## **4.1.7.1. Remote Device Congestion**

When the MAC function receives an XOFF pause frame and the PAUSE\_IGNORE bit in the command\_config register is set to 0, the MAC function completes the transfer of the current frame and stops transmission for the amount of time specified by the pause quanta in 512 bit times increments. Transmission resumes when the timer expires or when the MAC function receives an XON frame.

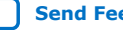

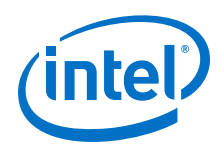

You can configure the MAC function to ignore pause frames by setting the PAUSE\_IGNORE bit in the command\_config register is set to 1.

# **4.1.7.2. Receive FIFO Buffer and Local Device Congestion**

Pause frames generated are compliant to the IEEE Standard 802.3 annex 31A & B. The MAC function generates pause frames when the level of the receive FIFO buffer hits a level that can potentially cause an overflow, or at the request of the user application. The user application can trigger the generation of an XOFF pause frame by setting the XOFF\_GEN bit in the command\_config register to 1 or asserting the xoff\_gen signal.

For MAC variations with internal FIFO buffers, the MAC function generates an XOFF pause frame when the level of the FIFO buffer reaches the section-empty threshold (rx\_section\_empty). If transmission is in progress, the MAC function waits for the transmission to complete before generating the pause frame. The fill level of an external FIFO buffer is obtained via the Avalon Streaming receive FIFO status interface.

When generating a pause frame, the MAC function fills the pause quanta bytes P1 and P2 with the value configured in the pause quant register. The source address is set to the primary MAC address configured in the mac 0 and mac 1 registers, and the destination address is set to a fixed multicast address, 01-80-C2-00-00-01 (0x010000c28001).

The MAC function automatically generates an XON pause frame when the FIFO buffer section-empty flag is deasserted and the current frame transmission is completed. The user application can trigger the generation of an XON pause frame by clearing the XOFF\_GEN bit and signal, and subsequently setting the XON\_GEN bit to 1 or asserting the xon gen signal.

When generating an XON pause frame, the MAC function fills the pause quanta (payload bytes P1 and P2) with 0x0000 (zero quanta). The source address is set to the primary MAC address configured in the mac\_0 and mac\_1 registers and the destination address is set to a fixed multicast address, 01-80-C2-00-00-01 (0x010000c28001).

In addition to the flow control mechanism, the MAC function prevents an overflow by truncating excess frames. The status bit,  $rx$  err[3], is set to 1 to indicate such errors. The user application should subsequently discard these frames by setting the RX ERR DISC bit in the command config register to 1.

# **4.1.8. Magic Packets**

A magic packet can be a unicast, multicast, or broadcast packet which carries a defined sequence in the payload section. Magic packets are received and acted upon only under specific conditions, typically in power-down mode.

The defined sequence is a stream of six consecutive 0xFF bytes followed by a sequence of 16 consecutive unicast MAC addresses. The unicast address is the address of the node to be awakened.

The sequence can be located anywhere in the magic packet payload and the magic packet is formed with a standard Ethernet header, optional padding and CRC.

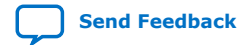

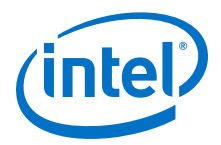

### **4.1.8.1. Sleep Mode**

You can only put a node to sleep (set  $SLEEP$  bit in the command config register to 1 and deassert the magic\_sleep\_n signal) if magic packet detection is enabled (set the MAGIC ENA bit in the command config register to 1).

Intel recommends that you do not put a node to sleep if you disable magic packet detection.

Network transmission is disabled when a node is put to sleep. The receiver remains enabled, but it ignores all traffic from the line except magic packets to allow a remote agent to wake up the node. In the sleep mode, only etherStatsPkts and etherStatsOctets count the traffic statistics.

### **4.1.8.2. Magic Packet Detection**

Magic packet detection wakes up a node that was put to sleep. The MAC function detects magic packets with any of the following destination addresses:

- Any multicast address
- A broadcast address
- The primary MAC address configured in the mac  $\,0$  and mac  $\,1$  registers
- Any of the supplementary MAC addresses configured in the following registers if they are enabled:  $smac 0 0$ ,  $smac 0 1$ ,  $smac 1 0$ ,  $smac 1 1$ ,  $smac 2 0$ , smac\_2\_1, smac\_3\_0 and smac\_3\_1

When the MAC function detects a magic packet, the WAKEUP bit in the command config register is set to 1, and the etherStatsPkts and etherStatsOctets statistics registers are incremented.

Magic packet detection is disabled when the SLEEP bit in the command\_config register is set to 0. Setting the SLEEP bit to 0 also resets the WAKEUP bit to 0 and resumes the transmit and receive operations.

# **4.1.9. MAC Local Loopback**

You can enable local loopback on the MII/GMII/RGMII of the MAC function to exercise the transmit and receive paths. If you enable local loopback, use the same clock source for both the transmit and receive clocks. If you use different clock sources, ensure that the difference between the transmit and receive clocks is less than  $\pm 100$ ppm.

To enable local loopback:

1. Initiate software reset by setting the SW\_RESET bit in command config register to 1.

Software reset disables the transmit and receive operations, flushes the internal FIFOs, and clears the statistics counters. The SW\_RESET bit is automatically cleared upon completion.

- 2. When software reset is complete, enable local loopback on the MAC's MII/GMII/ RGMII by setting the LOOP ENA bit in command config register to 1.
- 3. Enable transmit and receive operations by setting the TX\_ENA and RX\_ENA bits in command\_config register to 1.

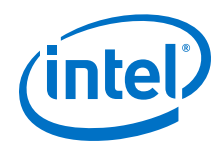

- 4. Initiate frame transmission.
- 5. Compare the statistics counters aFramesTransmittedOK and aFramesReceivedOK to verify that the transmit and receive frame counts are equal.
- 6. Check the statistics counters ifInErrors and ifOutErrors to determine the number of packets transmitted and received with errors.
- 7. To disable loopback, initiate a software reset and set the LOOP\_ENA bit in command\_config register to 0.

# **4.1.10. MAC Error Correction Code (ECC)**

The error correction code (ECC) feature is implemented to the memory instances in the IP core. This feature is capable of detecting single and double bit errors, and can fix single bit errors in the corrupted data.

*Note:* This feature is only applicable for Arria V GZ, Stratix V, and Intel Arria 10 devices.

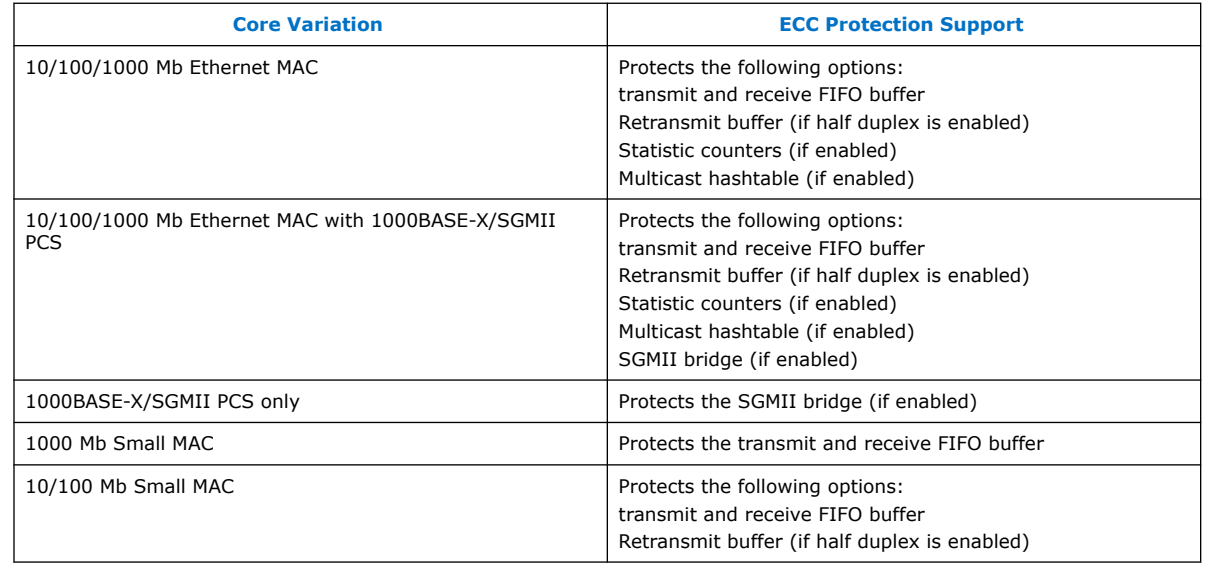

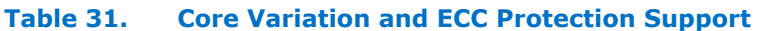

When you enable this feature, the following output ports are added for 10/100/1000 Mb Ethernet MAC and 1000BASE-X/SGMII PCS variants to provide ECC status of all the memory instances in the IP core.

- Single channel core configuration—eccstatus[1:0] output ports.
- Multi-channel core configuration—eccstatus\_<n>[1:0] output ports, where eccstatus  $0[1:0]$  is for channel 0, eccstatus  $1[1:0]$  for channel 1, and so on.

# **4.1.11. MAC Reset**

A hardware reset resets all logic. A software reset only disables the transmit and receive paths, clears all statistics registers, and flushes the receive FIFO buffer. The values of configuration registers, such as the MAC address and thresholds of the FIFO buffers, are preserved during a software reset.

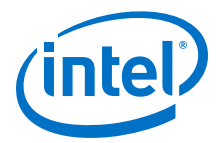

When you trigger a software reset, the MAC function sets the TX\_ENA and RX\_ENA bits in the command\_config register to 0 to disable the transmit and receive paths. However, the transmit and receive paths are only disabled when the current frame transmission and reception complete.

- To trigger a hardware reset, assert the reset signal.
- To trigger a software reset, set the SW\_RESET bit in the command\_config register to 1. The SW\_RESET bit is cleared automatically when the software reset ends.

Intel recommends that you perform a software reset and wait for the software reset sequence to complete before changing the MAC operating speed and mode (full/half duplex). If you want to change the operating speed or mode without changing other configurations, preserve the command\_config register before performing the software reset and restore the register after the changing the MAC operating speed or mode.

#### **Figure 18. Software Reset Sequence**

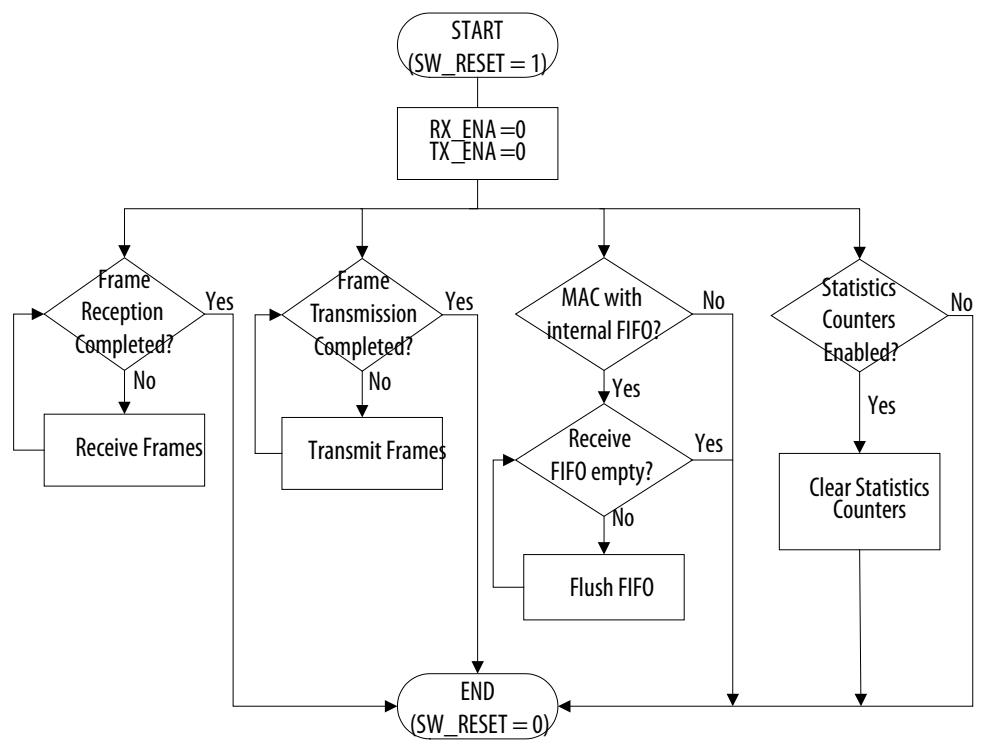

*Note:* If the SW RESET bit is 1 when the line clocks are not available (for example, cable is disconnected), the statistics registers may not be cleared.

# **4.1.12. PHY Management (MDIO)**

This module implements the standard MDIO specification, IEEE 803.2 standard Clause 22, to access the PHY device management registers, and supports up to 32 PHY devices.

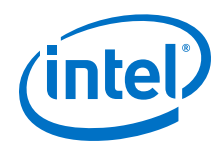

To access each PHY device, write the PHY address to the MDIO register (mdio\_addr0/1) followed by the transaction data (MDIO Space 0/1). For faster access, the MAC function allows up to two PHY devices to be mapped in its register space at any one time. Subsequent transactions to the same PHYs do not require writing the PHY addresses to the register space thus reducing the transaction overhead. You can access the MDIO registers via the Avalon Memory-Mapped interface.

For more information about the registers of a PHY device, refer to the specification provided with the device.

For more information about the MDIO registers, refer to [MAC Configuration Register](#page-80-0) [Space](#page-80-0) on page 81.

#### **Related Information**

[MAC Configuration Register Space](#page-80-0) on page 81

# **4.1.12.1. MDIO Connection**

#### **Figure 19. MDIO Interface**

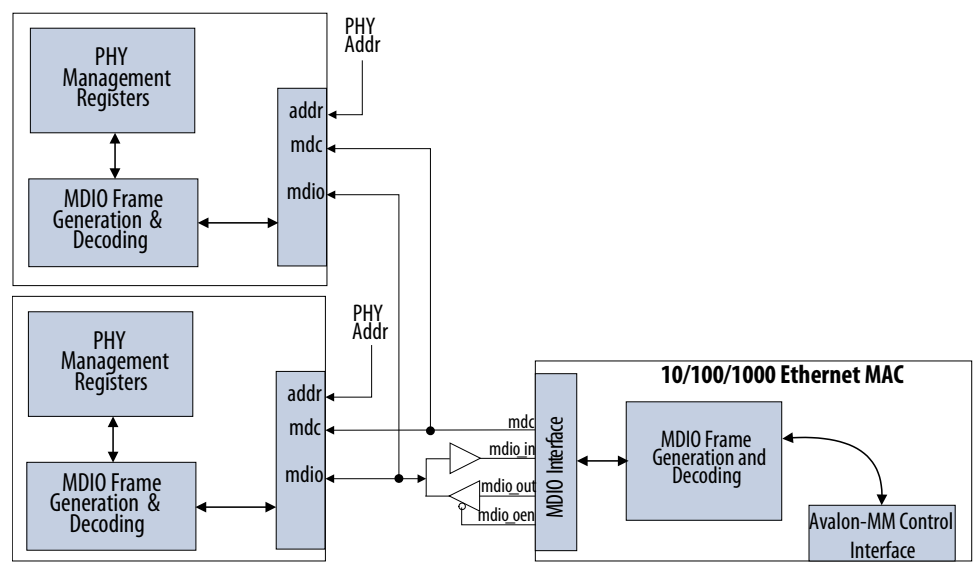

# **4.1.12.2. MDIO Frame Format**

The MDIO master communicates with the slave PHY device using MDIO frames. A complete frame is 64 bits long and consists of 32-bit preamble, 14-bit command, 2-bit bus direction change, and 16-bit data. Each bit is transferred on the rising edge of the MDIO clock, mdc.

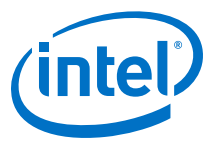

#### **Table 32. MDIO Frame Formats (Read/Write)**

Field settings for MDIO transactions.

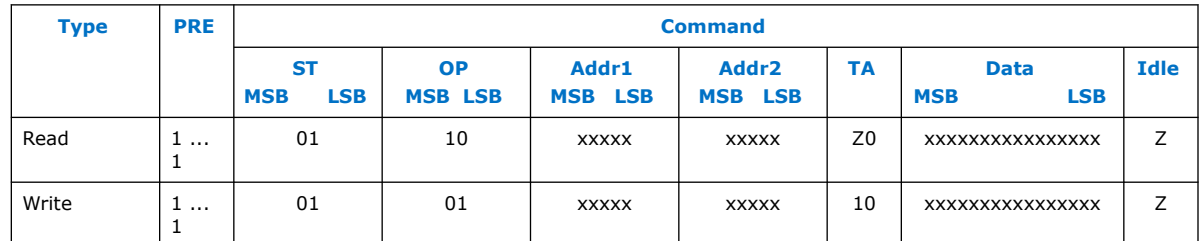

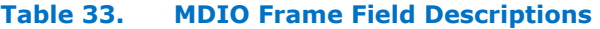

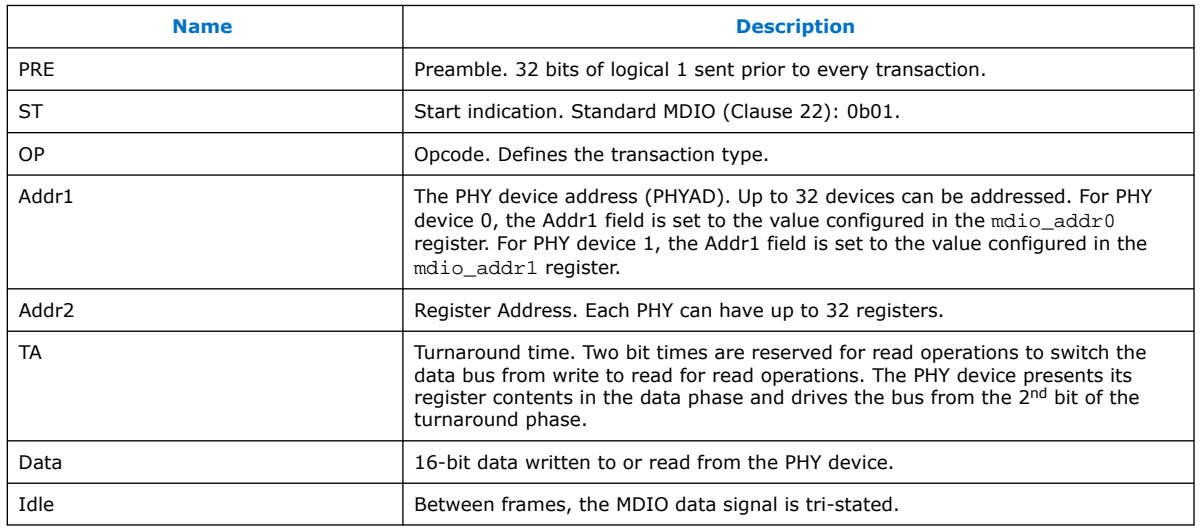

# **4.1.13. Connecting MAC to External PHYs**

The MAC function implements a flexible network interface—MII for 10/100-Mbps interfaces, RGMII or GMII for 1000-Mbps interfaces—that you can use in multiple applications. This section provides the guidelines for implementing the following network applications:

- Gigabit Ethernet operation
- Programmable 10/100 Ethernet operation
- Programmable 10/100/1000 Ethernet operation

#### **4.1.13.1. Gigabit Ethernet**

You can connect gigabit Ethernet PHYs to the MAC function via GMII or RGMII. On the receive path, connect the 125-MHz clock provided by the PHY device to the MAC clock, rx\_clk. On transmit, drive a 125-MHz clock to the PHY GMII or RGMII. Connect a 125-MHz clock source to the MAC transmit clock, tx\_clk.

A technology specific clock driver is required to generate a clock centered with the GMII or RGMII data from the MAC. The clock driver can be a PLL, a delay line or a DDR flip-flop.

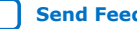

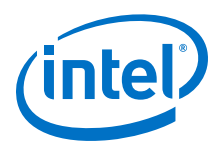

### **Figure 20. Gigabit PHY to MAC via GMII**

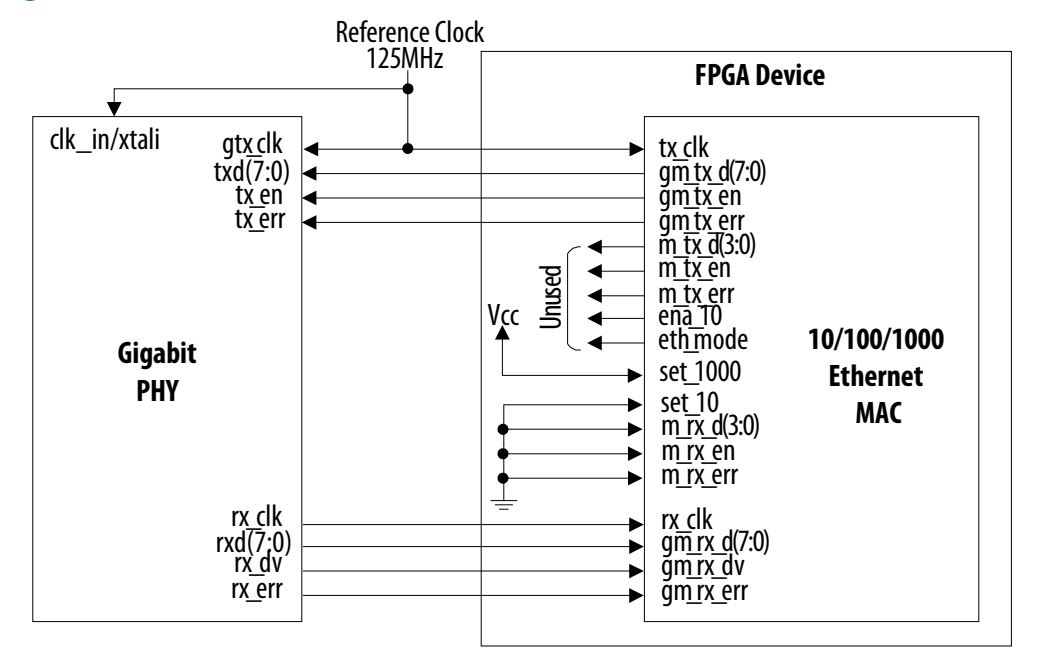

# **4.1.13.2. Programmable 10/100 Ethernet**

Connect 10/100 Ethernet PHYs to the MAC function via MII. On the receive path, connect the 25-MHz (100 Mbps) or 2.5-MHz (10 Mbps) clock provided by the PHY device to the MAC clock, rx\_clk. On the transmit path, connect the 25 MHz (100 Mbps) or a 2.5 MHz (10 Mbps) clock provided by the PHY to the MAC clock,  $tx\_c1k$ .

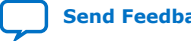

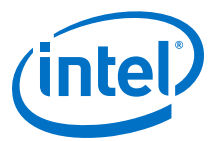

#### **Figure 21. 10/100 PHY Interface**

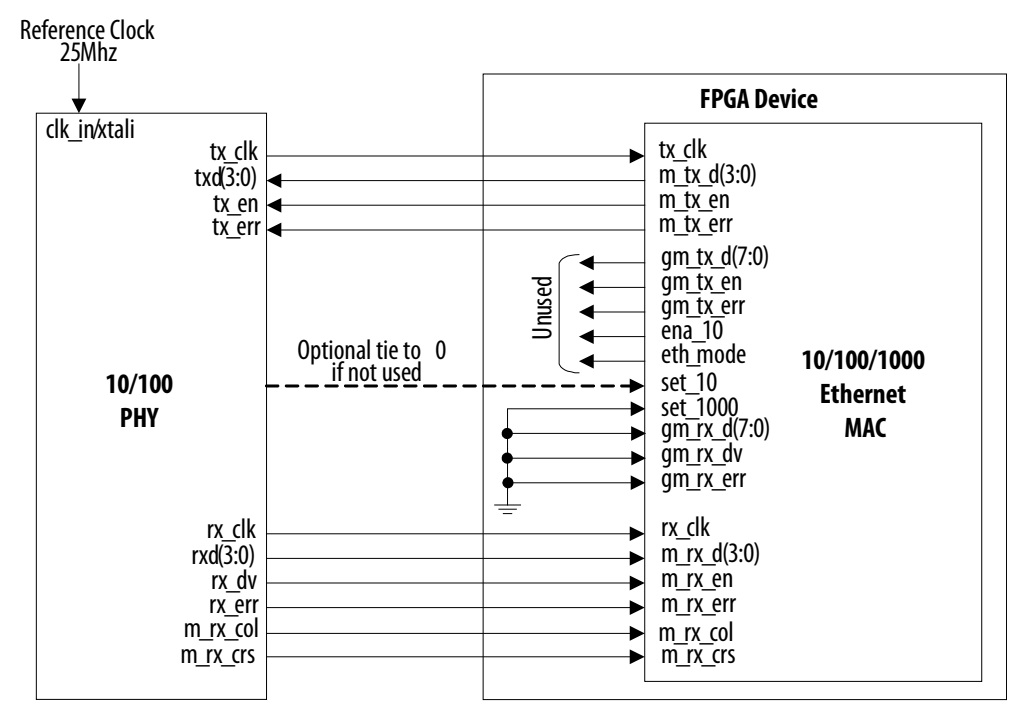

### **4.1.13.3. Programmable 10/100/1000 Ethernet Operation**

Typically, 10/100/1000 Ethernet PHY devices implement a shared interface that you connect to a 10/100-Mbps MAC via MII/RGMII or to a gigabit MAC via GMII/RGMII.

On the receive path, connect the clock provided by the PHY device (2.5 MHz, 25 MHz or 125 MHz) to the MAC clock,  $rx$  clk. The PHY interface is connected to both the MII (active PHY signals) and GMII of the MAC function.

On the transmit path, standard programmable PHY devices operating in 10/100 mode generate a 2.5 MHz (10 Mbps) or a 25 MHz (100 Mbps) clock. In gigabit mode, the PHY device expects a 125-MHz clock from the MAC function. Because the MAC function does not generate a clock output, an external clock module is introduced to drive the 125 MHz clock to the MAC function and PHY devices. In 10/100 mode, the clock generated by the MAC to the PHY can be tri-stated.

During transmission, the MAC control signal eth\_mode selects either MII or GMII. The MAC function asserts the eth\_mode signal when the MAC function operates in gigabit mode, which subsequently drives the MAC GMII to the PHY interface. The eth mode signal is deasserted when the MAC function operates in 10/100 mode. In this mode, the MAC MII is driven to the PHY interface.

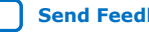

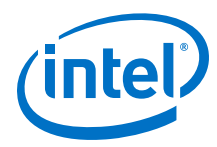

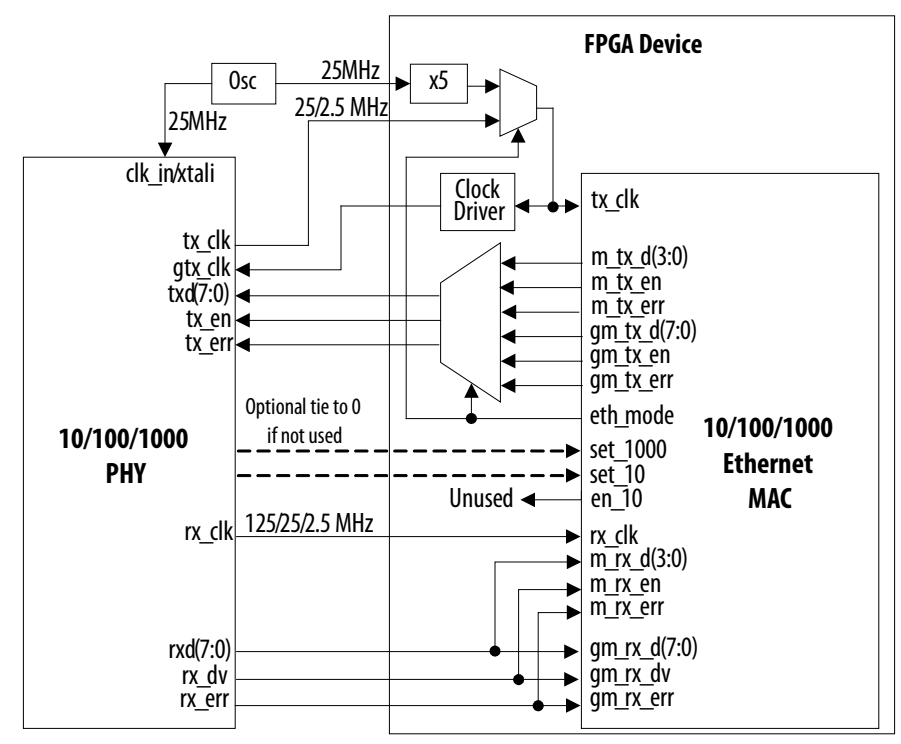

### **Figure 22. 10/100/1000 PHY Interface via MII/GMII**

#### **Figure 23. 10/100/1000 PHY Interface via RGMII**

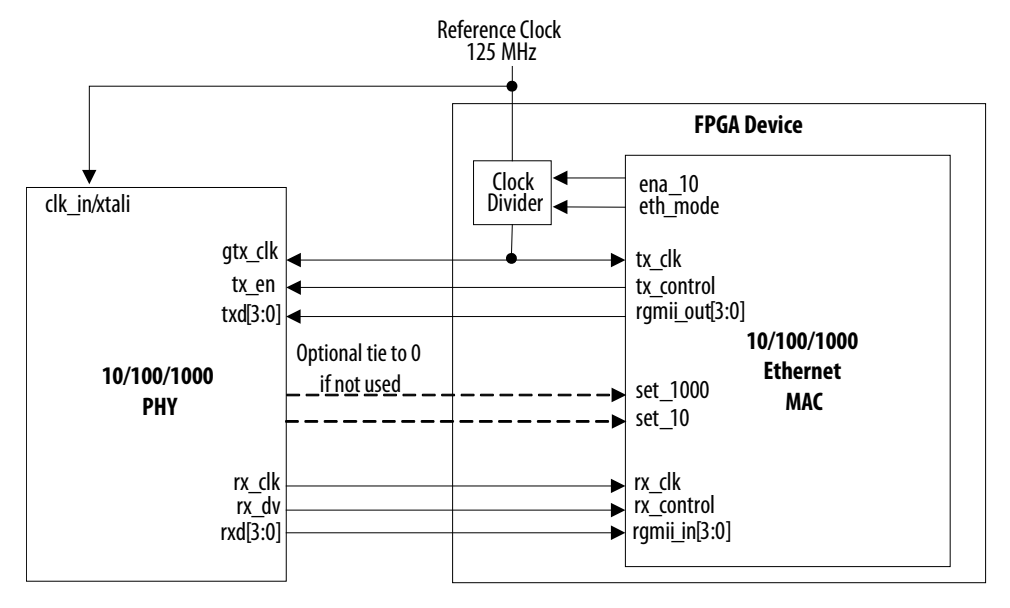

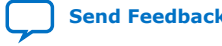

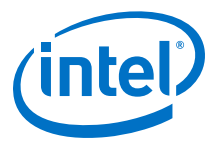

# **4.2. 1000BASE-X/SGMII PCS With Optional Embedded PMA**

The Intel FPGA 1000BASE-X/SGMII PCS function implements the functionality specified by IEEE 802.3 Clause 36. It does not support carrier extension, frame bursting, and low power idle features. The PCS function is accessible via MII (SGMII) or GMII (1000BASE-X/SGMII). The PCS function interfaces to an on- or off-chip SERDES component via the industry standard ten-bit interface (TBI).

You can configure the PCS function to include an embedded physical medium attachment (PMA) with a a serial transceiver or LVDS I/O and soft CDR. The PMA interoperates with an external physical medium dependent (PMD) device, which drives the external copper or fiber network. The interconnect between Intel FPGA and PMD devices can be TBI or 1.25 Gbps serial.

The PCS function supports the following external PHYs:

- 1000 BASE-X PHYs as is.
- 10BASE-T, 100BASE-T and 1000BASE-T PHYs if the PHYs support SGMII.

# **4.2.1. 1000BASE-X/SGMII PCS Architecture**

#### **Figure 24. 1000BASE-X/SGMII PCS**

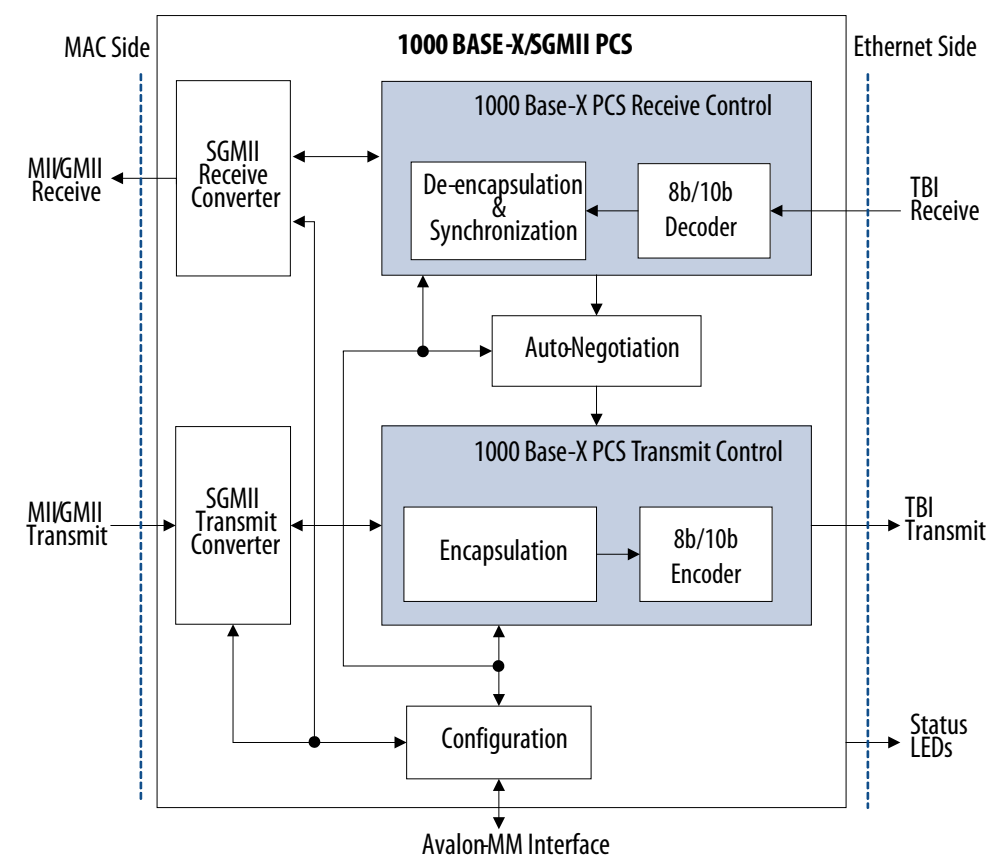

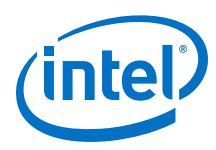

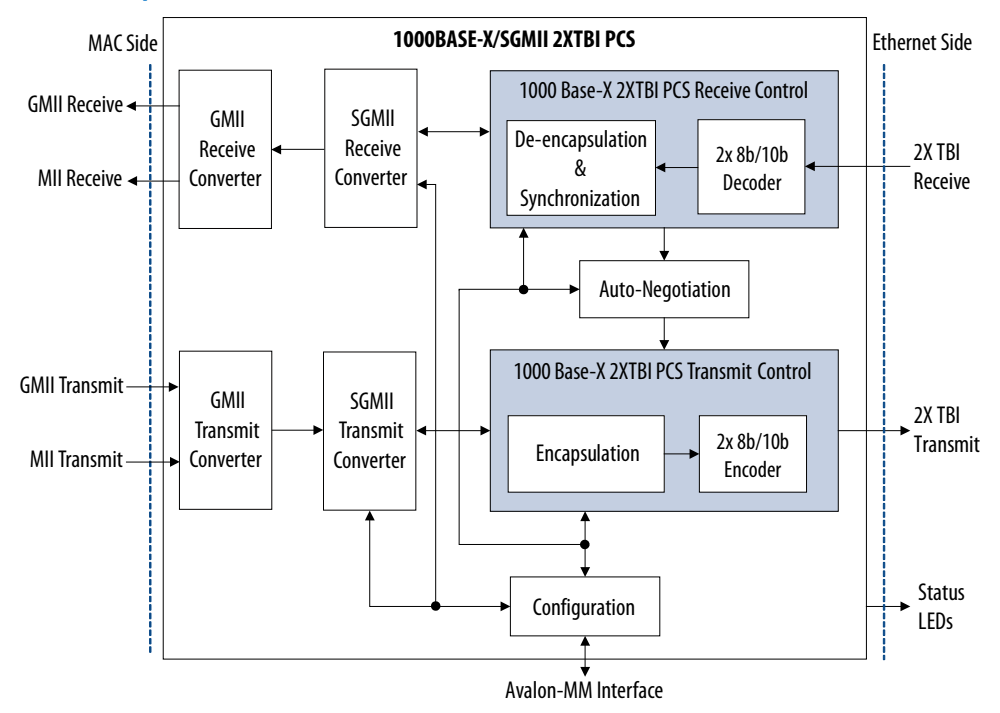

#### **Figure 25. 1000BASE-X/SGMII 2XTBI PCS**

#### **Figure 26. 1000BASE-X/SGMII PCS with Embedded PMA**

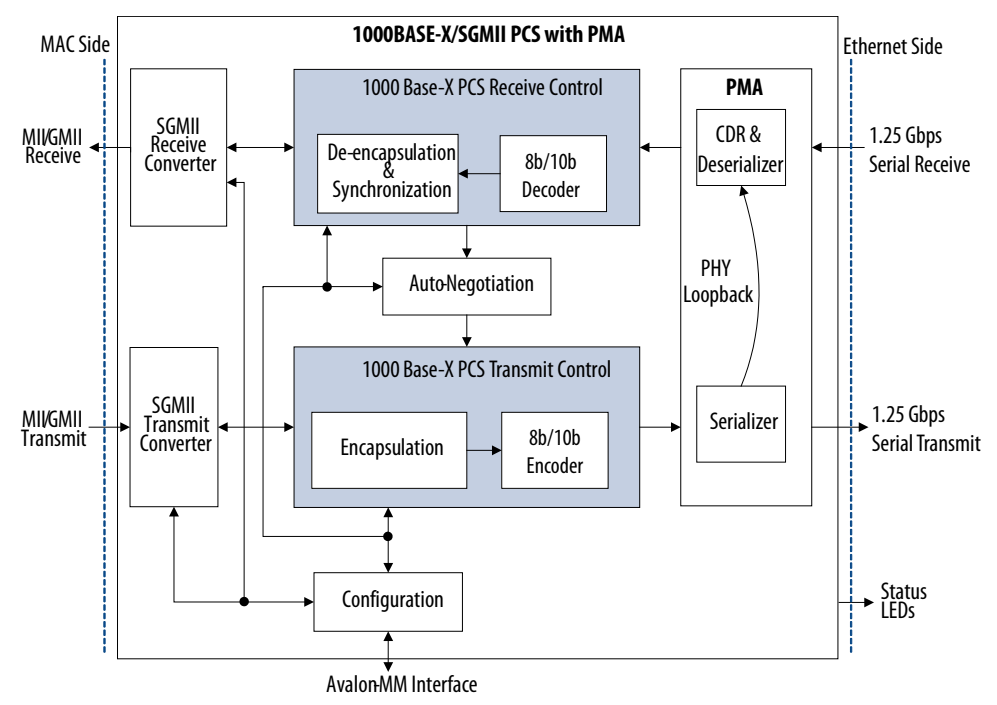

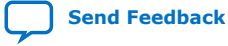

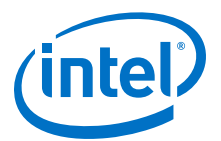

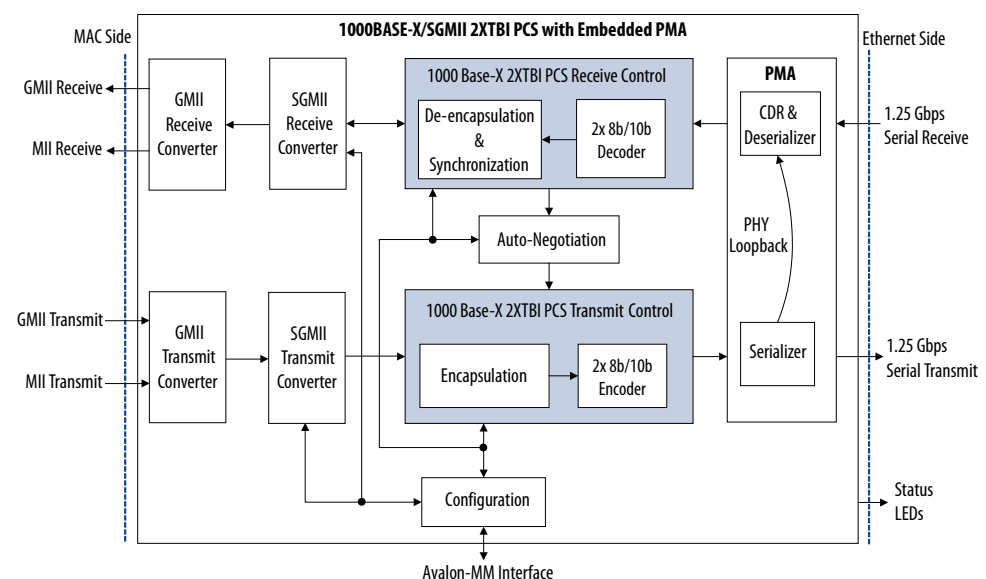

#### **Figure 27. 1000BASE-X/SGMII 2XTBI PCS with Embedded PMA**

# **4.2.2. Transmit Operation**

The transmit operation includes frame encapsulation and encoding.

#### **4.2.2.1. Frame Encapsulation**

The PCS function replaces the first preamble byte in the MAC frame with the start of frame /S/ symbol. Then, the PCS function encodes the rest of the bytes in the MAC frame with standard 8B/10B encoded characters. After the last FCS byte, the PCS function inserts the end of frame sequence, /T/ /R/ /R/ or /T/ /R/, depending on the number of character transmitted. Between frames, the PCS function transmits /I/ symbols.

If the PCS function receives a frame from the MAC function with an error (gm\_tx\_err asserted during frame transmission), the PCS function encodes the error by inserting a /V/ character.

#### **4.2.2.2. 8b/10b Encoding**

The 8B/10B encoder maps 8-bit words to 10-bit symbols to generate a DC balance and ensure disparity of the stream with a maximum run length of 5.

### **4.2.3. Receive Operation**

The receive operation includes comma detection, decoding, de-encapsulation, synchronization, and carrier sense.

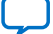

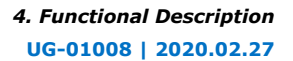

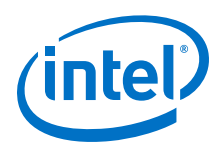

# **4.2.3.1. Comma Detection**

The comma detection function searches for the 10-bit encoded comma character, K28.1/K28.5/K28.7, in consecutive samples received from PMA devices. When the K28.1/K28.5/K28.7 comma code group is detected, the PCS function realigns the data stream on a valid 10-bit character boundary. A standard 8b/10b decoder can subsequently decodes the aligned stream.

The comma detection function restarts the search for a valid comma character if the receive synchronization state machine loses the link synchronization.

# **4.2.3.2. 8b/10b Decoding**

The 8b/10b decoder performs the disparity checking to ensure DC balancing and produces a decoded 8-bit stream of data for the frame de-encapsulation function.

### **4.2.3.3. Frame De-encapsulation**

The frame de-encapsulation state machine detects the start of frame when the /I/ /S/ sequence is received and replaces the /S/ with a preamble byte (0x55). It continues decoding the frame bytes and transmits them to the MAC function. The /T/ /R/ /R/ or the /T/ /R/ sequence is decoded as an end of frame.

A /V/ character is decoded and sent to the MAC function as frame error. The state machine decodes sequences other than /I/ /I/ (Idle) or /I/ /S/ (Start of Frame) as wrong carrier.

During frame reception, the de-encapsulation state machine checks for invalid characters. When the state machine detects invalid characters, it indicates an error to the MAC function.

# **4.2.3.4. Synchronization**

The link synchronization constantly monitors the decoded data stream and determines if the underlying receive channel is ready for operation. The link synchronization state machine acquires link synchronization if the state machine receives three code groups with comma consecutively without error.

When link synchronization is acquired, the link synchronization state machine counts the number of invalid characters received. The state machine increments an internal error counter for each invalid character received and incorrectly positioned comma character. The internal error counter is decremented when four consecutive valid characters are received. When the counter reaches 4, the link synchronization is lost.

The PCS function drives the led\_link signal to 1 when link synchronization is acquired. This signal can be used as a common visual activity check using a board LED.

The PCS function drives the led\_panel\_link signal to 1 when link synchronization is acquired for the PCS operating in 1000 Base-X without auto negotiation and SGMII mode without auto negotiation.

# **4.2.3.5. Carrier Sense**

The carrier sense state machine detects an activity when the link synchronization is acquired and when the transmit and receive encapsulation or de-encapsulation state machines are not in the idle or error states.

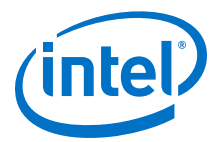

The carrier sense state machine drives the  $m i x c s$  and led  $crs$  signals to 1 when it detects an activity. The led crs signal can be used as a common visual activity check using a board LED.

# **4.2.3.6. Collision Detection**

A collision happens when non-idle frames are received from the PHY and transmitted to the PHY simultaneously. Collisions can be detected only in SGMII and half-duplex mode.

When a collision happens, the collision detection state machine drives the  $mii$   $rx$  col and led col signals to 1. You can use the led col signal as a visual check using a board LED.

# **4.2.4. Transmit and Receive Latencies**

Intel uses the following definitions for the transmit and receive latencies for the PCS function with an embedded PMA:

- Transmit latency is the time the PCS function takes to transmit the first bit on the PMA-PCS interface after the bit was first available on the MAC side interface (MII/ GMII).
- Receive latency is the time the PCS function takes to present the first bit on the MAC side interface (MII/GMII) after the bit was received on the PMA-PCS interface.

#### **Table 34. PCS Transmit and Receive Latency**

For GXB, the TX latencies are obtained from sim:/tb/dut/gmii\_tx\_d or sim:/tb/dut/mii\_tx\_d (after clkena is asserted) to sim:/tb/dut/i\_tse\_pcs\_0/tx\_frame. The RX latencies are obtained from sim:/tb/dut/gmii\_rx\_d or sim:/tb/dut/mii\_rx\_d to sim:/tb/dut/i\_tse\_pcs\_0/tx\_frame.

For LVDS, the TX latencies are obtained from the TX latencies are obtained from  $\sin$ :/tb/dut/gmii\_tx\_d or sim:/tb/dut/mii tx d (after clkena is asserted) to sim:/tb/dut/i tse\_pcs\_0/tbi\_tx\_d\_muxed. The RX latencies are obtained from sim:/tb/dut/gmii\_rx\_d or sim:/tb/dut/mii\_rx\_d to sim:/tb/dut/i\_tse\_pcs\_0/tbi\_rx\_d\_lvds.

For 2XTBI PCS variant, the TX latencies are obtained from  $\sin$ :/tb/gmii\_tx\_d to  $\sin$ :/tb/tbi2x\_tx\_d. The RX latencies are obtained from sim:/tb/tbi2x\_rx\_d to sim:/tb/gmii\_rx\_d.

For 2XTBI PCS with GXB variant, the TX latencies are obtained from  $\sin$ :/tb/dut/eth\_tse\_0\_testbench/ i\_tse\_pcs\_0/gmii\_tx\_d to sim:/tb/dut/eth\_tse\_0\_testbench/i\_tse\_pcs\_0/tbi2x\_tx\_d. The RX latencies are obtained from sim:/tb/dut/eth\_tse\_0\_testbench/i\_tse\_pcs\_0/tbi2x\_rx\_d to sim:/tb/dut/eth\_tse\_0\_testbench/i\_tse\_pcs\_0/gmii\_rx\_d.

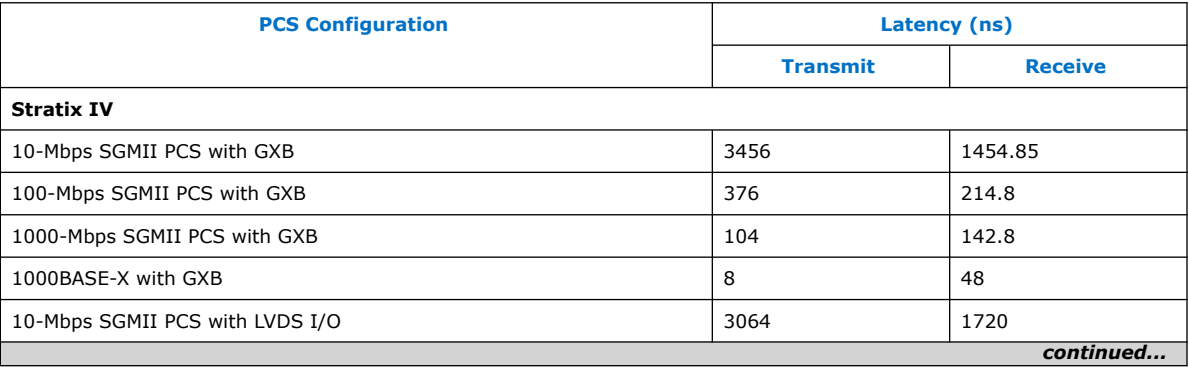

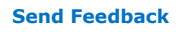

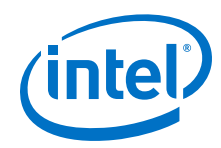

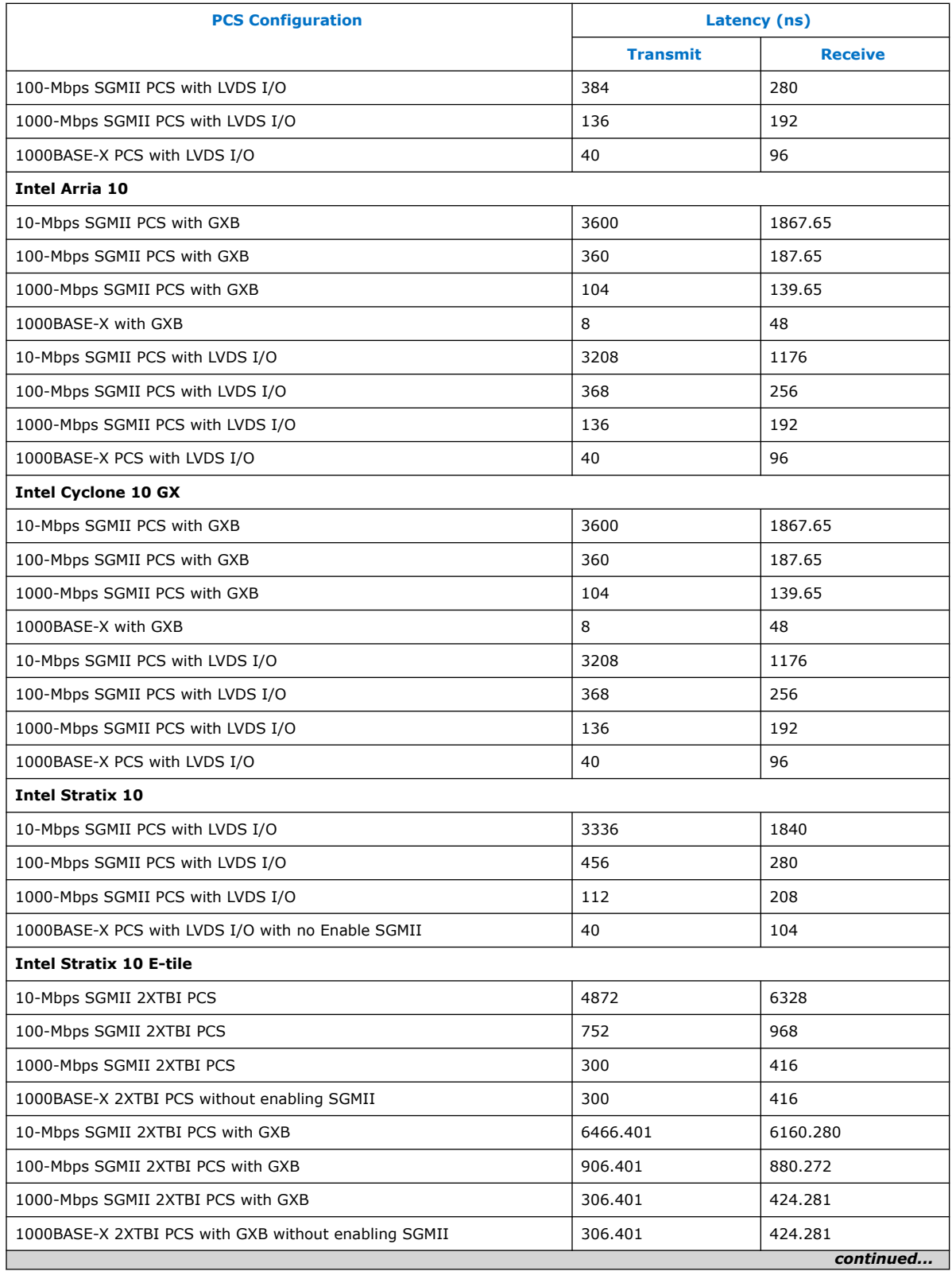

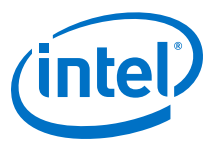

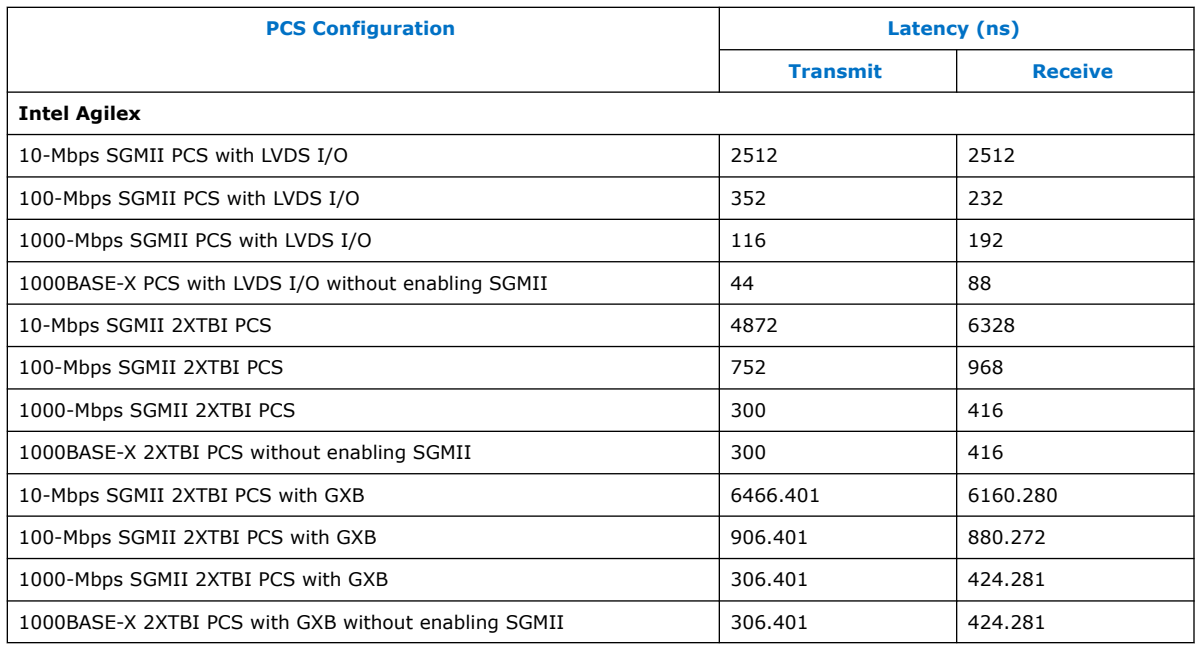

# **4.2.5. GMII Converter**

- The GMII transmit converter converts the GMII (1000Mbps)/MII (10/100 Mbps) datapath to 16-bit GMII data.
- The GMII receive converter converts the 16-bit GMII data to GMII (1000 Mbps)/MII (10/100 Mbps).

# **4.2.6. SGMII Converter**

You can configure the PCS layer to use SGMII mode or 1000BASE-X mode. To configure to SGMII mode, enable the SGMII converter by setting the SGMII\_ENA bit in the if mode register to 1. When enabled and the USE\_SGMII\_AN bit in the if mode register is set to 1, the SGMII converter is automatically configured with the capabilities advertised by the PHY. Otherwise, Intel recommends that you configure the SGMII converter with the SGMII\_SPEED bits in the if\_mode register.

In 1000BASE-X mode, the PCS function always operates in gigabit mode and data duplication is disabled.

#### **4.2.6.1. Transmit**

In gigabit mode, the PCS and MAC functions must operate at the same rate. The transmit converter transmits each byte from the MAC function once to the PCS function.

In 100-Mbps mode, the transmit converter replicates each byte received by the PCS function 10 times. In 10 Mbps, the transmit converter replicates each byte transmitted from the MAC function to the PCS function 100 times.

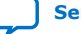

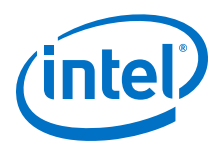

# **4.2.6.2. Receive**

In gigabit mode, the PCS and MAC functions must operate at the same rate. The transmit converter transmits each byte from the PCS function once to the MAC function.

In 100-Mbps mode, the receive converter transmits one byte out of 10 bytes received from the PCS function to the MAC function. In 10-Mbps, the receive converter transmits one byte out of 100 bytes received from the PCS function to the MAC function.

# **4.2.7. Auto-Negotiation**

Auto-negotiation is an optional function that can be started when link synchronization is acquired during system start up. To start auto-negotiation automatically, set the AUTO\_NEGOTIATION\_ENABLE bit in the PCS control register to 1. During autonegotiation, the PCS function advertises its device features and exchanges them with a link partner device.

If the SGMII\_ENA bit in the if\_mode register is set to 0, the PCS function operates in 1000BASE-X. Otherwise, the operating mode is SGMII. The following sections describe the auto-negotiation process for each operating mode.

When simulating your design, you can disable auto-negotiation to reduce the simulation time. If you enable auto-negotiation in your design, set the  $link\$  timer time to a smaller value to reduce the auto-negotiation link timer in the simulation.

### **Related Information**

[PCS Configuration Register Space](#page-92-0) on page 93

# **4.2.7.1. 1000BASE-X Auto-Negotiation**

When link synchronization is acquired, the PCS function starts sending a /C/ sequence (configuration sequence) to the link partner device with the advertised register set to 0x00. The sequence is sent for a time specified in the PCS link\_timer register mapped in the PCS register space.

When the link\_timer time expires, the PCS dev\_ability register is advertised, with the ACK bit set to 0 for the link partner. The auto-negotiation state machine checks for three consecutive /C/ sequences received from the link partner.

The auto-negotiation state machine then sets the ACK bit to 1 in the advertised dev ability register and checks if three consecutive /C/ sequences are received from the link partner with the ACK bit set to 1.

Auto-negotiation waits for the value configured in the link\_timer register to ensure no more consecutive /C/sequences are received from the link partner. The autonegotiation is successfully completed when three consecutive idle sequences are received after the link timer expires.

After auto-negotiation completes successfully, the user software reads both the dev ability and partner ability register and proceed to resolve priority for duplex mode and pause mode. If the design contains a MAC and PCS, the user software configures the MAC with a proper resolved pause mode by setting the

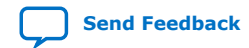

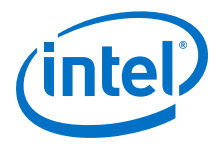

PAUSE\_IGNORE bit in command\_config register. To disable pause frame generation based on the receive FIFO buffer level, you should set the rx\_section\_empty register accordingly.

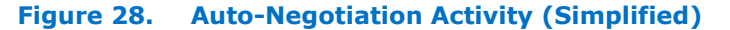

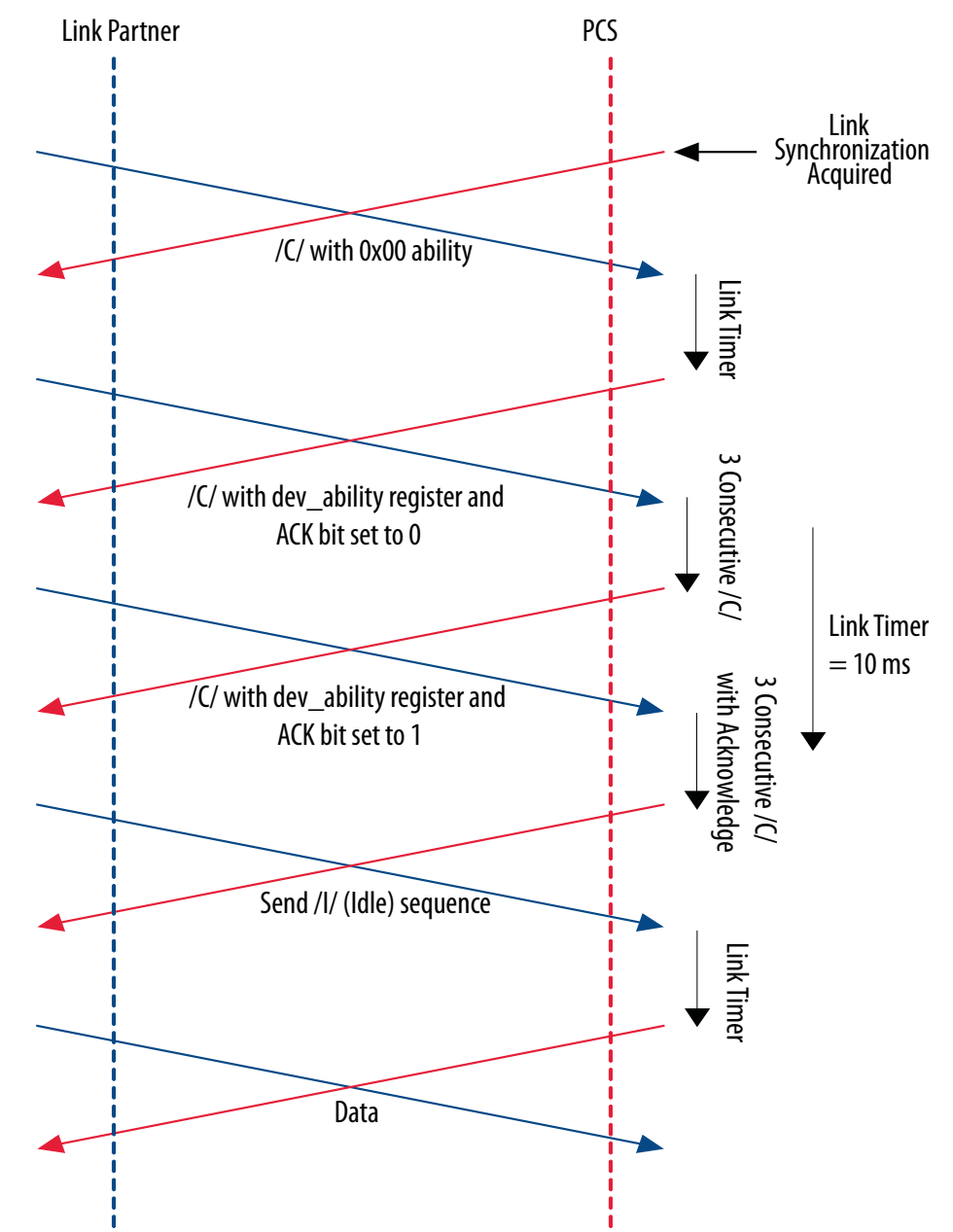

Once auto-negotiation completes successfully, the ability advertised by the link partner device is available in the partner\_ability register and the AUTO\_NEGOTIATION\_COMPLETE bit in the status register is set to 1.

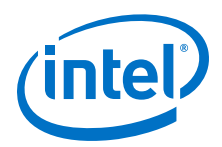

The PCS function restarts auto-negotiation when link synchronization is lost and reacquired, or when you set the RESTART\_AUTO\_NEGOTIATION bit in the PCS control register to 1.

# **4.2.7.2. SGMII Auto-Negotiation**

In SGMII mode, the capabilities of the PHY device are advertised and exchanged with a link partner PHY device.

Possible application of SGMII auto-negotiation in MAC mode and PHY mode.

#### **Figure 29. SGMII Auto-Negotiation in MAC Mode and PHY Mode**

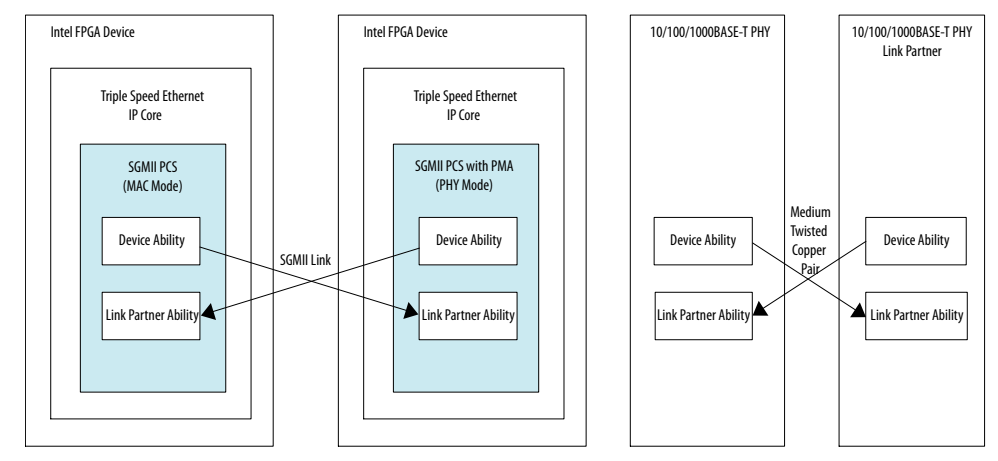

If the SGMII\_ENA and USE\_SGMII\_AN bits in the if\_mode register are 1, the PCS function is automatically configured with the capabilities advertised by the PHY device once the auto-negotiation completes.

If the SGMII\_ENA bit is 1 and the USE\_SGMII\_AN bit is 0, the PCS function can be configured with the SGMII\_SPEED and SGMII\_DUPLEX bits in the if mode register.

If the SGMII\_ENA bit is 1 and the SGMII\_AN\_MODE bit is 1 (SGMII PHY Mode autonegotiation is enabled) the speed and duplex mode resolution will be resolved based on the value that you set in the dev\_ability register once auto negotiation is done. You should use set to the PHY mode if you want to advertise the link speed and duplex mode to the link partner.

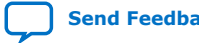

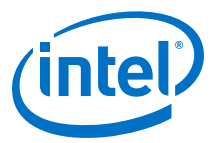

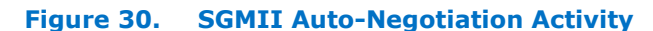

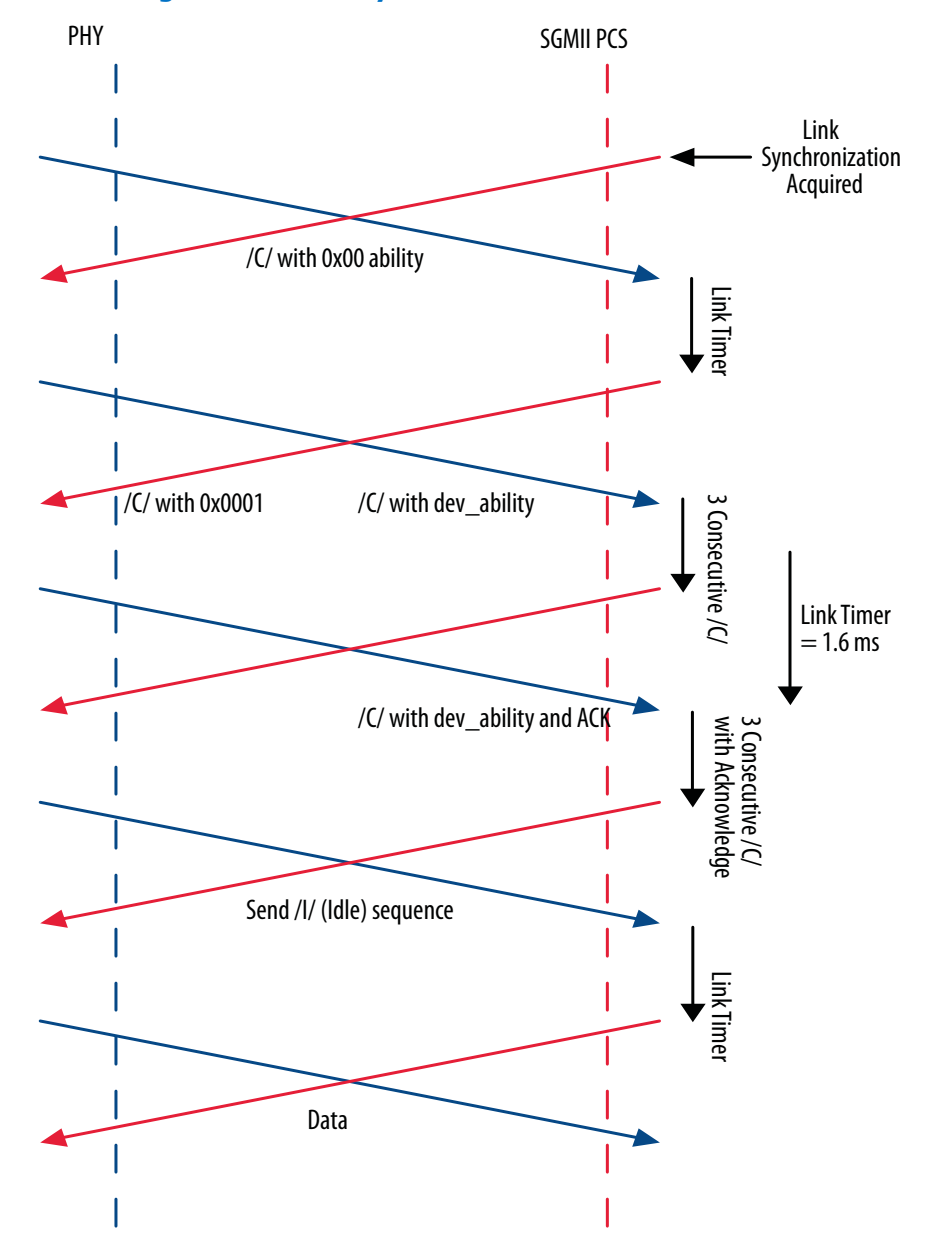

For more information, refer to *CISCO Serial-GMII Specifications*.

# **4.2.8. Ten-bit Interface**

In PCS variations with embedded PMA, the PCS function implements a TBI to an external SERDES.

On transmit, the SERDES must serialize  $\text{tbi\_tx\_d[0]}$ , the least significant bit of the TBI output bus first and  $\text{tbi}_\text{t}$   $\text{tx}_\text{d}[9]$ , the most significant bit of the TBI output bus last to ensure the remote node receives the data correctly, as figure below illustrates.

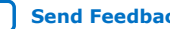

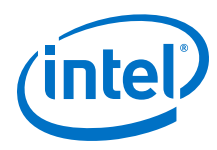

### **Figure 31. SERDES Serialization Overview**

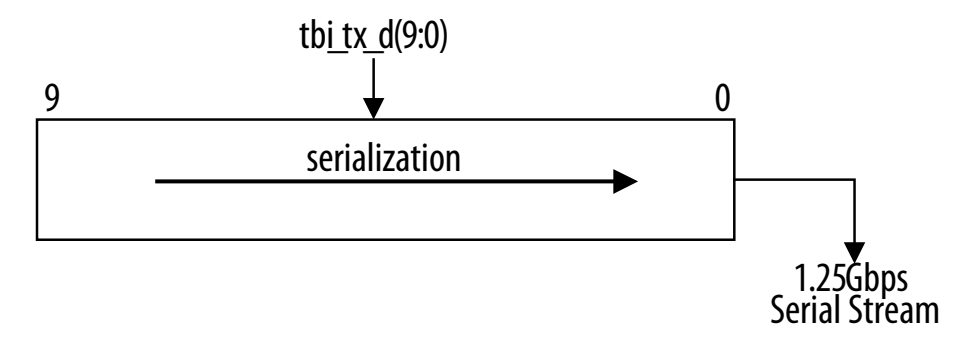

On receive, the SERDES must serialize the TBI least significant bit first and the TBI most significant bit last, as figure below illustrates.

#### **Figure 32. SERDES De-Serialization Overview**

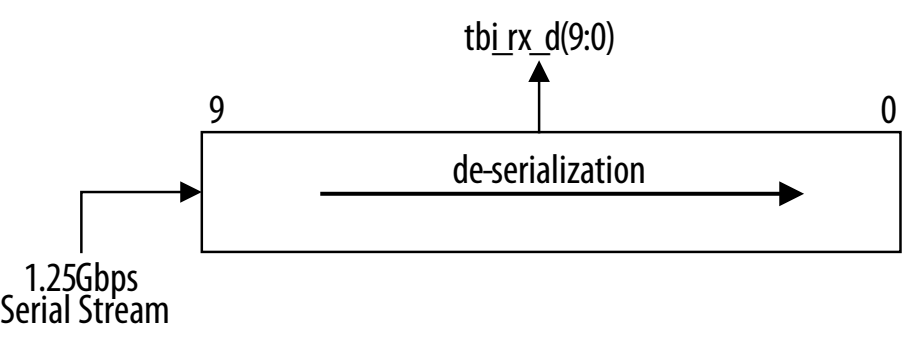

# **4.2.9. PHY Loopback**

In PCS variations with embedded PMA targeting devices with GX transceivers, you can enable loopback on the serial interface to test the PCS and embedded PMA functions in isolation of the PMD. To enable loopback, set the sd\_loopback bit in the PCS control register to 1.

The serial loopback option is not supported in Cyclone IV devices with GX transceiver.

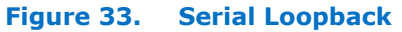

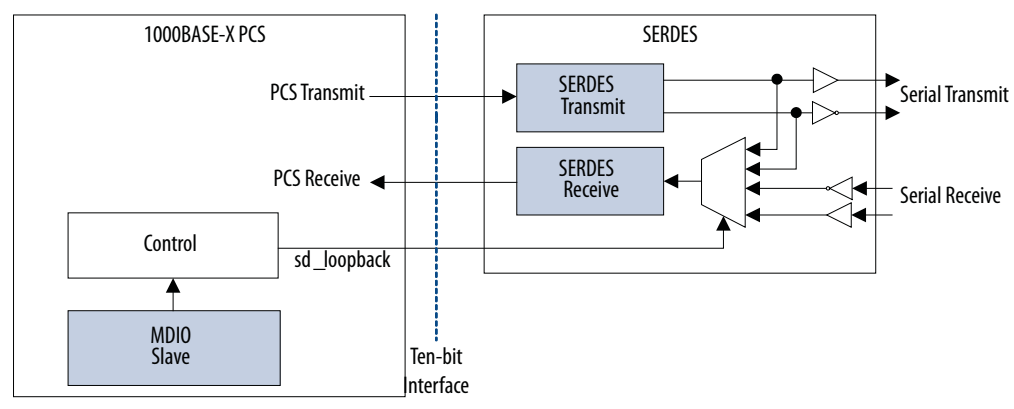

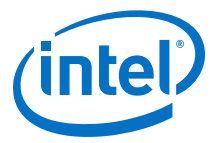

# **4.2.10. PHY Power-Down**

Power-down is controlled by the POWERDOWN bit in the PCS control register. When the system management agent enables power-down, the PCS function drives the powerdown signal, which can be used to control a technology specific circuit to switch off the PCS function clocks to reduce the application activity.

When the PHY is in power-down state, the PCS function is in reset and any activities on the GMII transmit and the TBI receive interfaces are ignored. The management interface remains active and responds to management transactions from the MAC layer device.

#### **Figure 34. Power-Down**

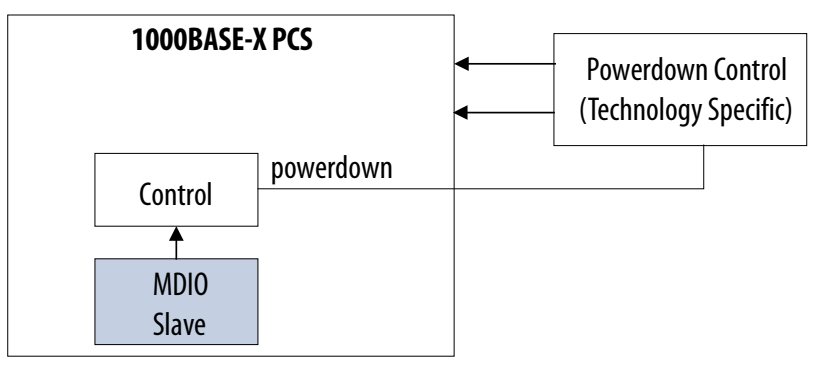

# **4.2.10.1. Power-Down in PCS Variations with Embedded PMA**

In PCS variations with embedded PMA targeting devices with GX transceivers, the power-down signal is internally connected to the power-down of the GX transceiver. In these devices, the power-down functionality is shared across quad-port transceiver blocks. Ethernet designs must share a common gxb pwrdn in signal to use the same quad-port transceiver block.

For designs targeting devices other than Stratix V, you can export the power-down signals to implement your own power-down logic to efficiently use the transceivers within a particular transceiver quad. Turn on the **Export transceiver powerdown signal** parameter to export the signals.

#### **Figure 35. Power-Down with Export Transceiver Power-Down Signal**

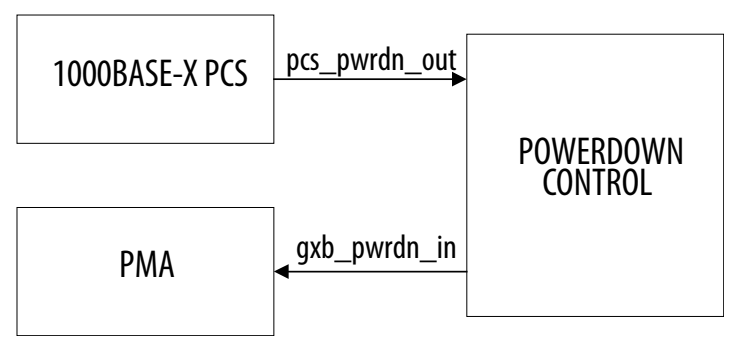

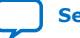

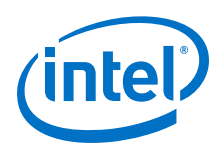

# **4.2.11. 1000BASE-X/SGMII PCS Reset**

A hardware reset resets all logic synchronized to the respective clock domains whereas a software reset only resets the PCS state machines, comma detection function, and 8B10B encoder and decoder. To trigger a hardware reset on the PCS, assert the respective reset signals: reset\_reg\_clk, reset\_tx\_clk, and reset\_rx\_clk. To trigger a software reset, set the RESET bit in the control register to 1.

In PCS variations with embedded PMA, assert the respective reset signals or the power-down signal to trigger a hardware reset. You must assert the reset signal subsequent to asserting the reset\_rx\_clk, reset\_tx\_clk, or gxb\_pwrdn\_in signal. The reset sequence is also initiated when the active-low rx\_freqlocked signal goes low.

### **Figure 36. Reset Distribution in PCS with Embedded PMA**

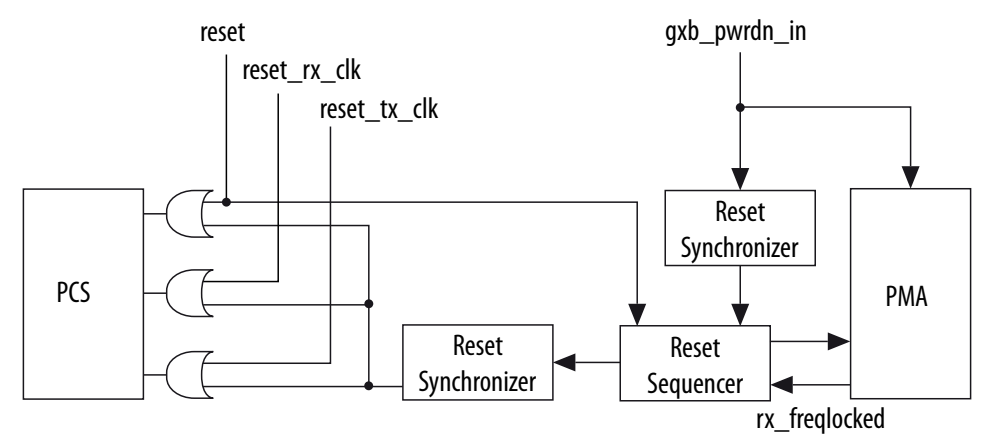

For more information about the  $rx$  freqlocked signal and transceiver reset, refer to the transceiver handbook of the respective device family.

Assert the reset or gxb pwrdn in signals to perform a hardware reset on MAC with PCS and embedded PMA variation.

*Note:* You must assert the reset signal for at least three clock cycles.
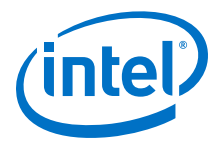

# PMA Reset Sequencer Reset Synchronizer Reset Synchronizer MAC reset **gxb** pwrdwn in PCS

#### **Figure 37. Reset Distribution in MAC with PCS and Embedded PMA**

### **4.2.12. Intel FPGA IEEE 1588v2 Feature**

The Intel FPGA IEEE 1588v2 feature provides timestamp for receive and transmit frames in the Triple-Speed Ethernet IP core designs. The feature consists of Precision Time Protocol (PTP). PTP is a layer-3 protocol that accurately synchronizes all real time-of-day clocks in a network to a master clock.

#### **4.2.12.1. IEEE 1588v2 Supported Configurations**

The Triple-Speed Ethernet IP core supports the IEEE 1588v2 feature only in the following configurations:

- 10/100/1000-Mbps MAC with 1000BASE-X/SGMII PCS and embedded serial PMA without FIFO buffer in full-duplex mode
- 10/100/1000-Mbps MAC with 1000BASE-X/SGMII PCS and embedded LVDS I/O without FIFO buffer in full-duplex mode
- 10/100/1000-Mbps MAC without FIFO buffer in full-duplex mode

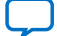

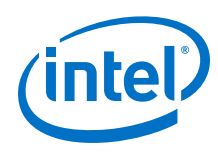

# **4.2.12.2. IEEE 1588v2 Features**

- Supports 4 types of PTP clock on the transmit datapath:
	- Master and slave ordinary clock
	- Master and slave boundary clock
	- End-to-end (E2E) transparent clock
	- Peer-to-peer (P2P) transparent clock
- Supports PTP message types:
	- PTP event messages—Sync, Delay\_Req, Pdelay\_Req, and Pdelay\_Resp.
	- PTP general messages—Follow\_Up, Delay\_Resp, Pdelay\_Resp\_Follow\_Up, Announce, Management, and Signaling.
- Supports simultaneous 1-step and 2-step clock synchronizations on the transmit datapath.
	- 1-step clock synchronization—The MAC function inserts accurate timestamp in Sync PTP message or updates the correction field with residence time.
	- 2-step clock synchronization—The MAC function provides accurate timestamp and the related fingerprint for all PTP message.
- Supports the following PHY operating speed accuracy:
	- random error:
		- 10Mbps—NA
		- 100Mbps—timestamp accuracy of  $\pm$  5 ns
		- 1000Mbps—timestamp accuracy of  $\pm$  2 ns
	- $-$  static error-timestamp accuracy of  $\pm$  3 ns
- Supports IEEE 802.3, UDP/IPv4, and UDP/IPv6 transfer protocols for the PTP frames.
- Supports untagged, VLAN tagged, Stacked VLAN Tagged PTP frames, and any number of MPLS labels.
- Supports configurable register for timestamp correction on both transmit and receive datapaths.
- Supports Time-of-Day (ToD) clock that provides a stream of 64-bit and 96-bit timestamps.

#### **Related Information**

[Altera 1588 System Solution](https://www.intel.com/content/www/us/en/programmable/documentation/kly1423707073680.html#kly1423707799755)

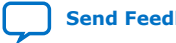

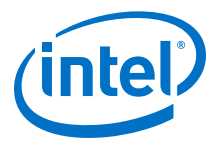

#### **4.2.12.3. IEEE 1588v2 Architecture**

#### **Figure 38. Overview of the IEEE 1588v2 Feature**

This figure shows only the datapaths related to the IEEE 1588v2 feature.

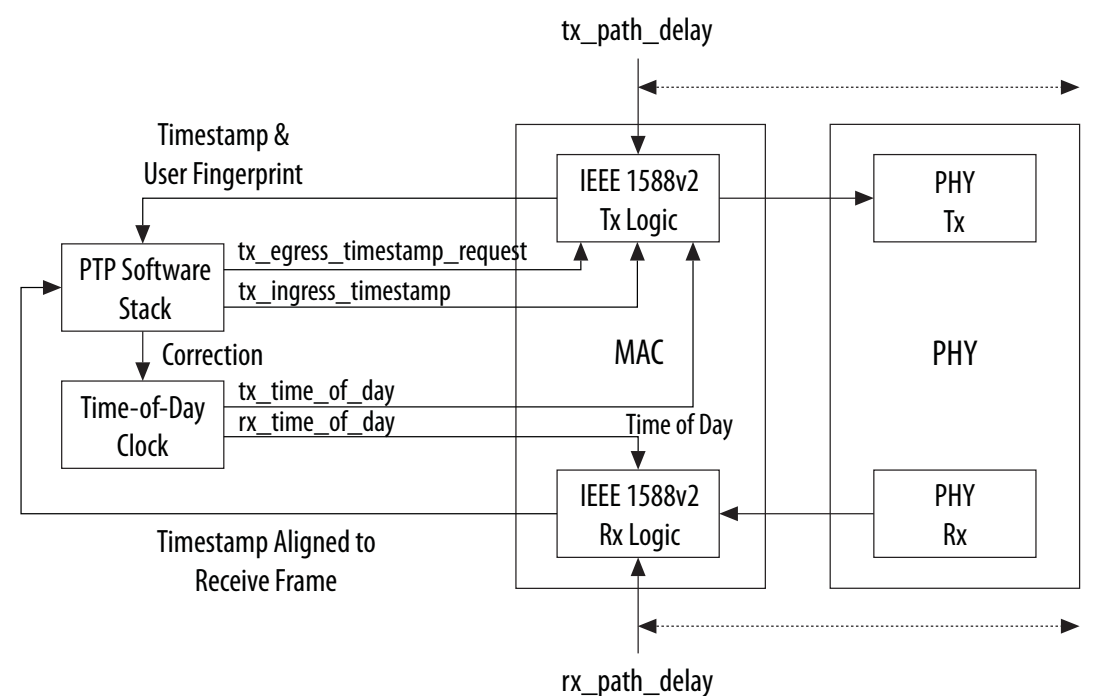

#### **4.2.12.4. IEEE 1588v2 Transmit Datapath**

The IEEE 1588v2 feature supports 1-step and 2-step clock synchronizations on the transmit datapath.

- For 1-step clock synchronization:
	- Timestamp insertion depends on the PTP device and message type.
	- The MAC function inserts a timestamp in the Sync PTP message if the PTP clock operates as ordinary or boundary clock.
	- Depending on the PTP device and message type, the MAC function updates the residence time in the correction field of the PTP frame when the client asserts tx\_etstamp\_ins\_ctrl\_residence\_time\_update. The residence time is the difference between the egress and ingress timestamps.
	- For PTP frames encapsulated using the UDP/IPv6 protocol, the MAC function performs UDP checksum correction using extended bytes in the PTP frame.
	- The MAC function re-computes and re-inserts CRC-32 into the PTP frames after each timestamp or correction field insertion.
- For 2-step clock synchronization, the MAC function returns the timestamp and the associated fingerprint for all transmit frames when the client asserts tx\_egress\_timestamp\_request\_valid.

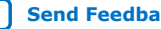

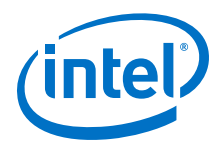

### **Table 35. Timestamp and Correction Insertion for 1-Step Clock Synchronization**

This table summarizes the timestamp and correction field insertions for various PTP messages in different PTP clocks.

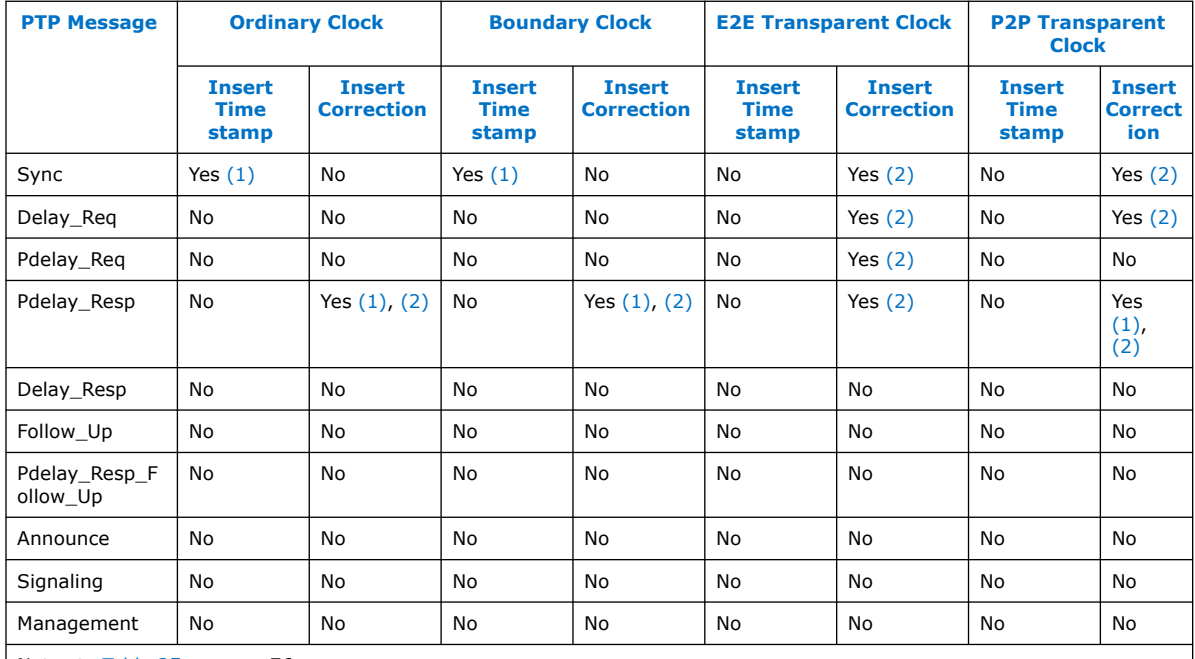

Notes to Table 35 on page 76 :

1. Applicable only when 2-step flag in flagField of the PTP frame is 0.

2. Applicable when you assert tx\_ingress\_timestamp\_request\_valid.

### **4.2.12.5. IEEE 1588v2 Receive Datapath**

In the receive datapath, the IEEE 1588v2 feature provides a timestamp for all receive frames. The timestamp is aligned with the avalon\_st\_rx\_startofpacket signal.

# **4.2.12.6. IEEE 1588v2 Frame Format**

The MAC function, with the IEEE 1588v2 feature, supports PTP frame transfer for the following transport protocols:

- IEEE 802.3
- UDP/IPv4
- UDP/IPv6

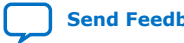

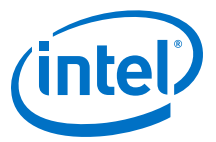

#### **4.2.12.6.1. PTP Frame in IEEE 802.3**

#### **Figure 39. PTP Frame in IEEE 802.3**

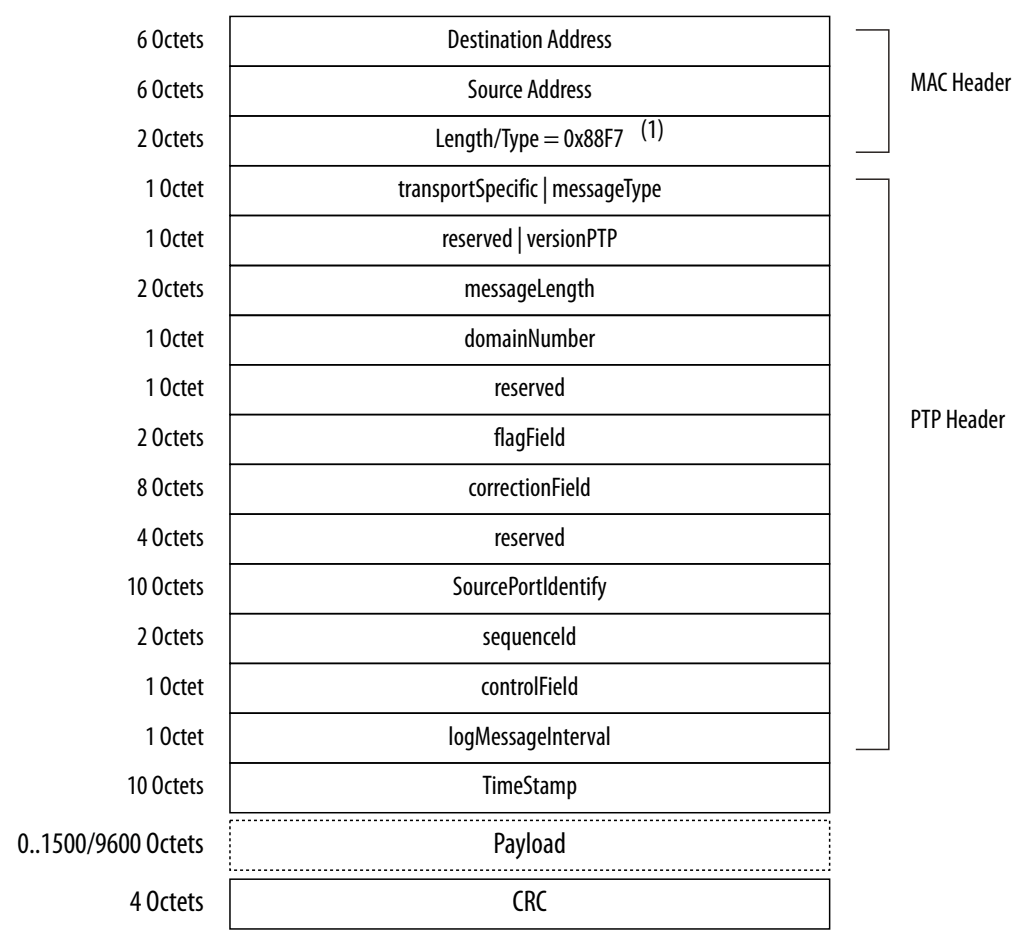

Note to Figure 39 on page 77 :

1. For frames with VLAN or Stacked VLAN tag, add 4 or 8 octets offsets before the length/type field.

#### **4.2.12.6.2. PTP Frame over UDP/IPv4**

Checksum calculation is optional for the UDP/IPv4 protocol. The 1588v2 Tx logic should set the checksum to zero.

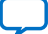

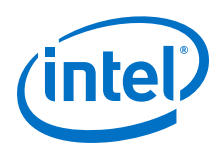

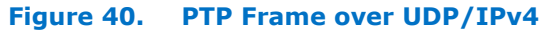

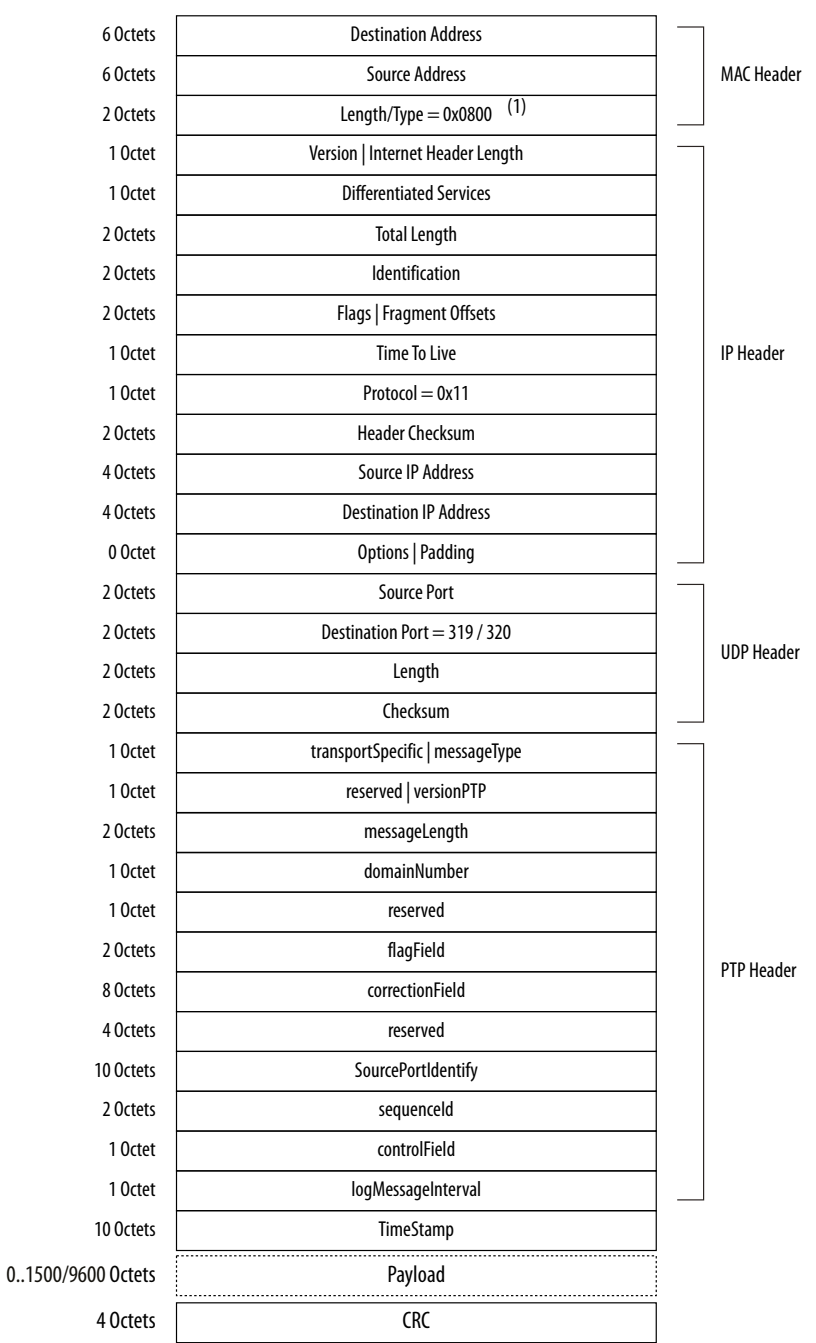

Note to Figure 40 on page 78 :

1. For frames with VLAN or Stacked VLAN tag, add 4 or 8 octets offsets before the length/type field.

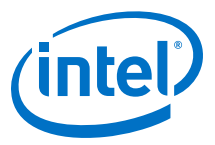

### **4.2.12.6.3. PTP Frame over UDP/IPv6**

Checksum calculation is mandatory for the UDP/IPv6 protocol. You must extend 2 bytes at the end of the UDP payload of the PTP frame. The MAC function modifies the extended bytes to ensure that the UDP checksum remains uncompromised.

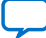

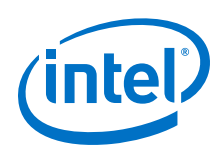

### **Figure 41. PTP Frame over UDP/IPv6**

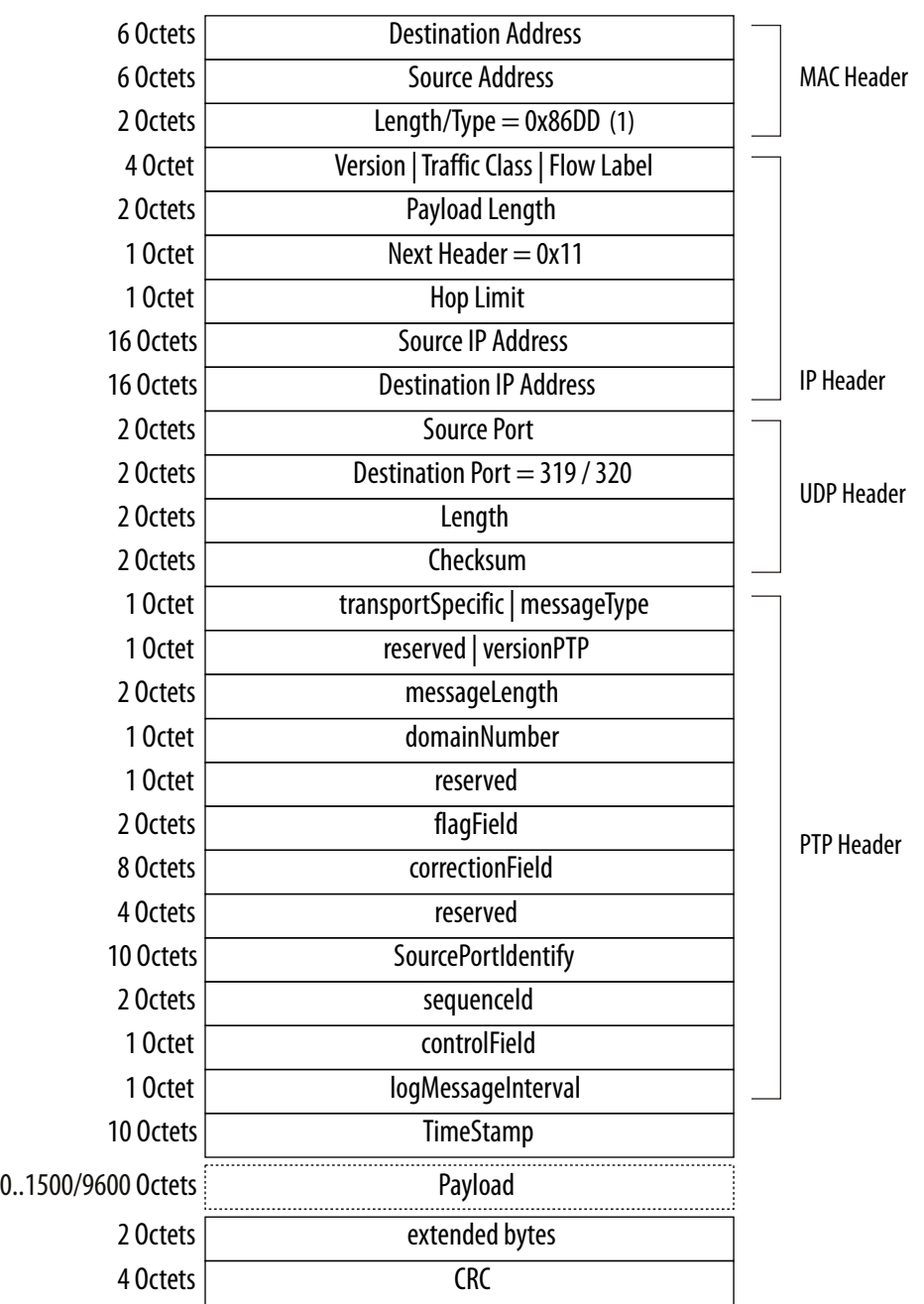

Note to Figure 41 on page 80 :

1. For frames with VLAN or Stacked VLAN tag, add 4 or 8 octets offsets before the length/type field.

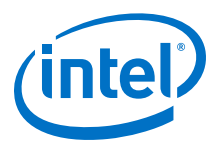

# <span id="page-80-0"></span>**5. Configuration Register Space**

# **5.1. MAC Configuration Register Space**

Use the registers to configure the different aspects of the MAC function and retrieve its status and statistics counters.

In multiport MACs, a contiguous register space is allocated for all ports and accessed via the Avalon Memory-Mapped control interface. For example, if the register space base address for the first port is 0x00, the base address for the next port is 0x100 and so forth. The registers that are shared among the instances occupy the register space of the first port. Updating these registers in the register space of other ports has no effect on the configuration.

*Note:* If you select **10/100/1000Mb Ethernet MAC** core variant and deselect **Use clock enable for MAC** in the parameter editor of the Triple-Speed Ethernet Intel FPGA IP core, the CSR access latency will be dependent on the datapath clock frequency.

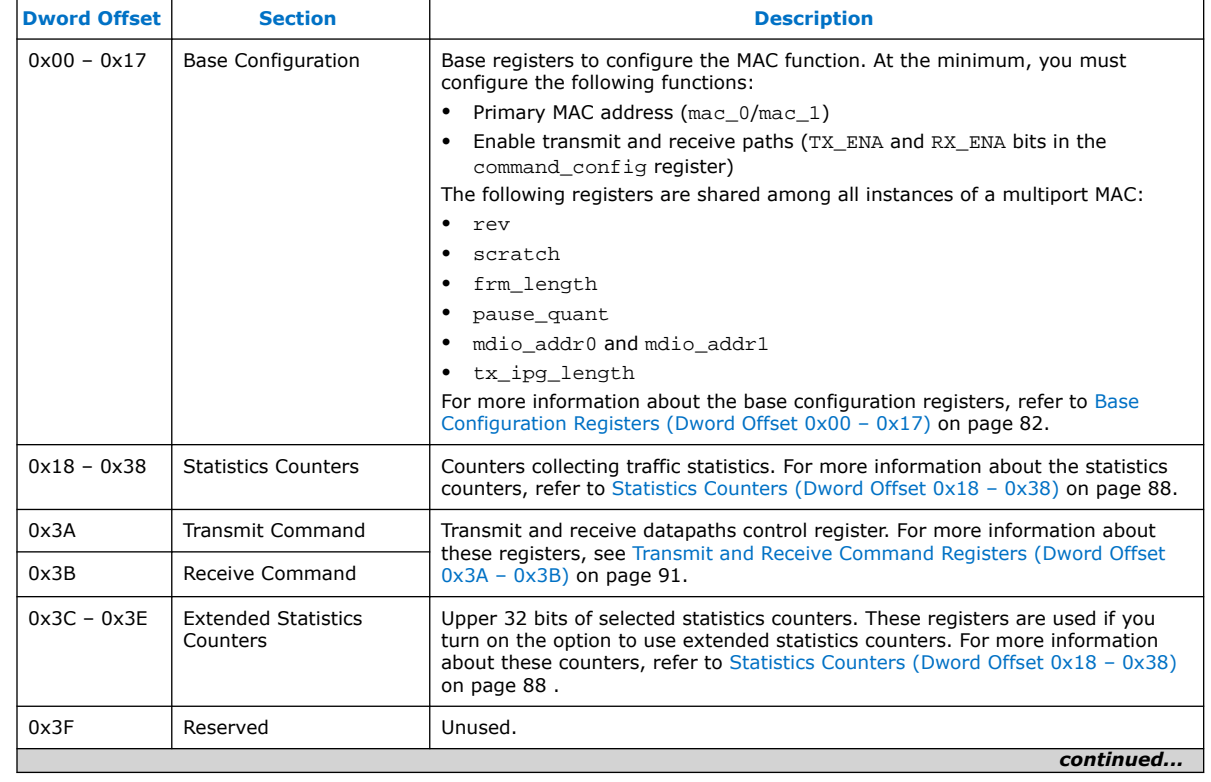

### **Table 36. Overview of MAC Register Space**

Intel Corporation. All rights reserved. Agilex, Altera, Arria, Cyclone, Enpirion, Intel, the Intel logo, MAX, Nios, Quartus and Stratix words and logos are trademarks of Intel Corporation or its subsidiaries in the U.S. and/or other countries. Intel warrants performance of its FPGA and semiconductor products to current specifications in accordance with Intel's standard warranty, but reserves the right to make changes to any products and services at any time without notice. Intel assumes no responsibility or liability arising out of the application or use of any information, product, or service described herein except as expressly agreed to in writing by Intel. Intel customers are advised to obtain the latest version of device specifications before relying on any published information and before placing orders for products or services. \*Other names and brands may be claimed as the property of others.

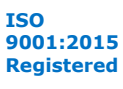

<span id="page-81-0"></span>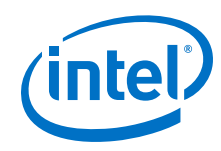

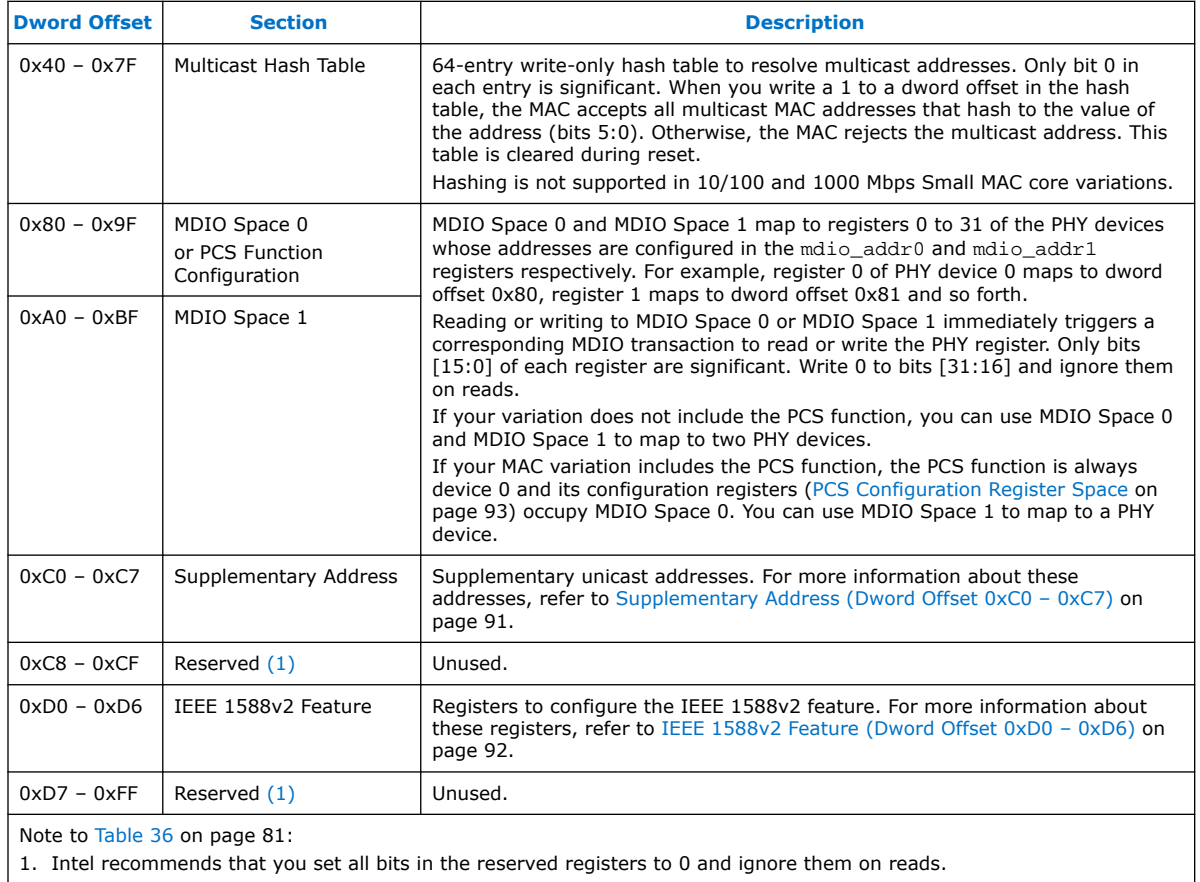

# **5.1.1. Base Configuration Registers (Dword Offset 0x00 – 0x17)**

The following table lists the base registers you can use to configure the MAC function. A software reset does not reset these registers except the first two bits (TX\_ENA and RX\_ENA = 0) in the command\_config register.

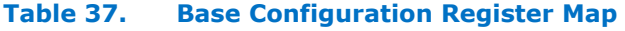

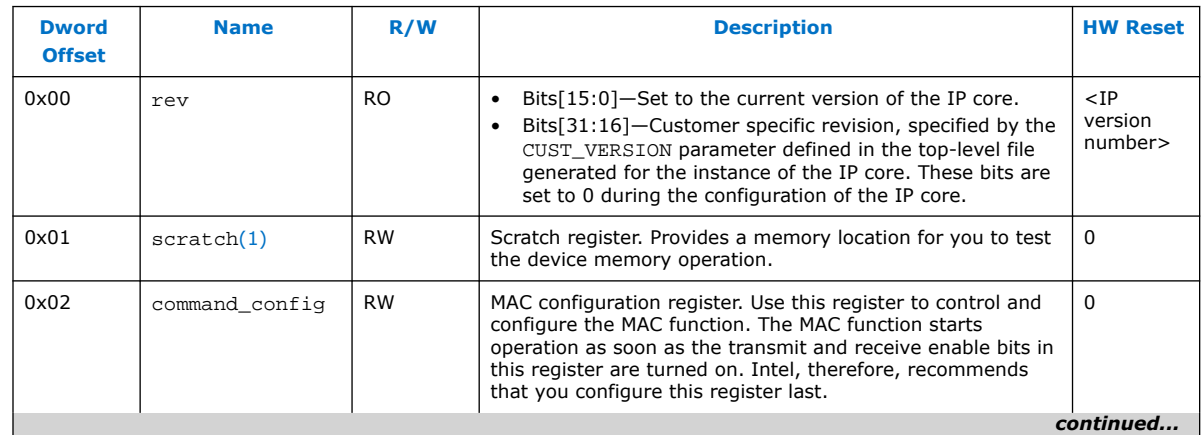

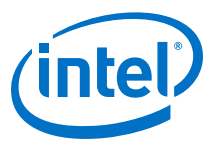

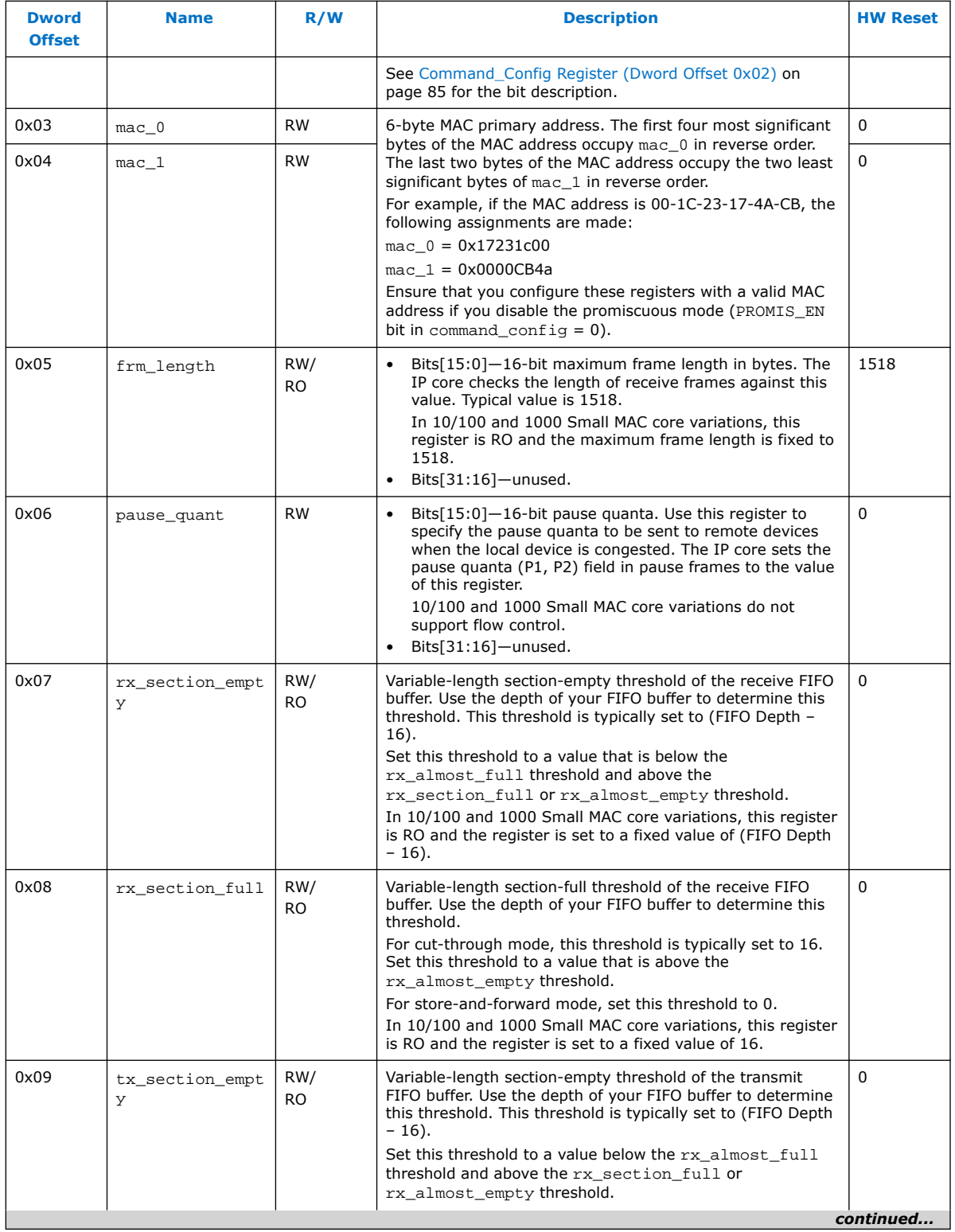

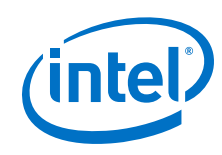

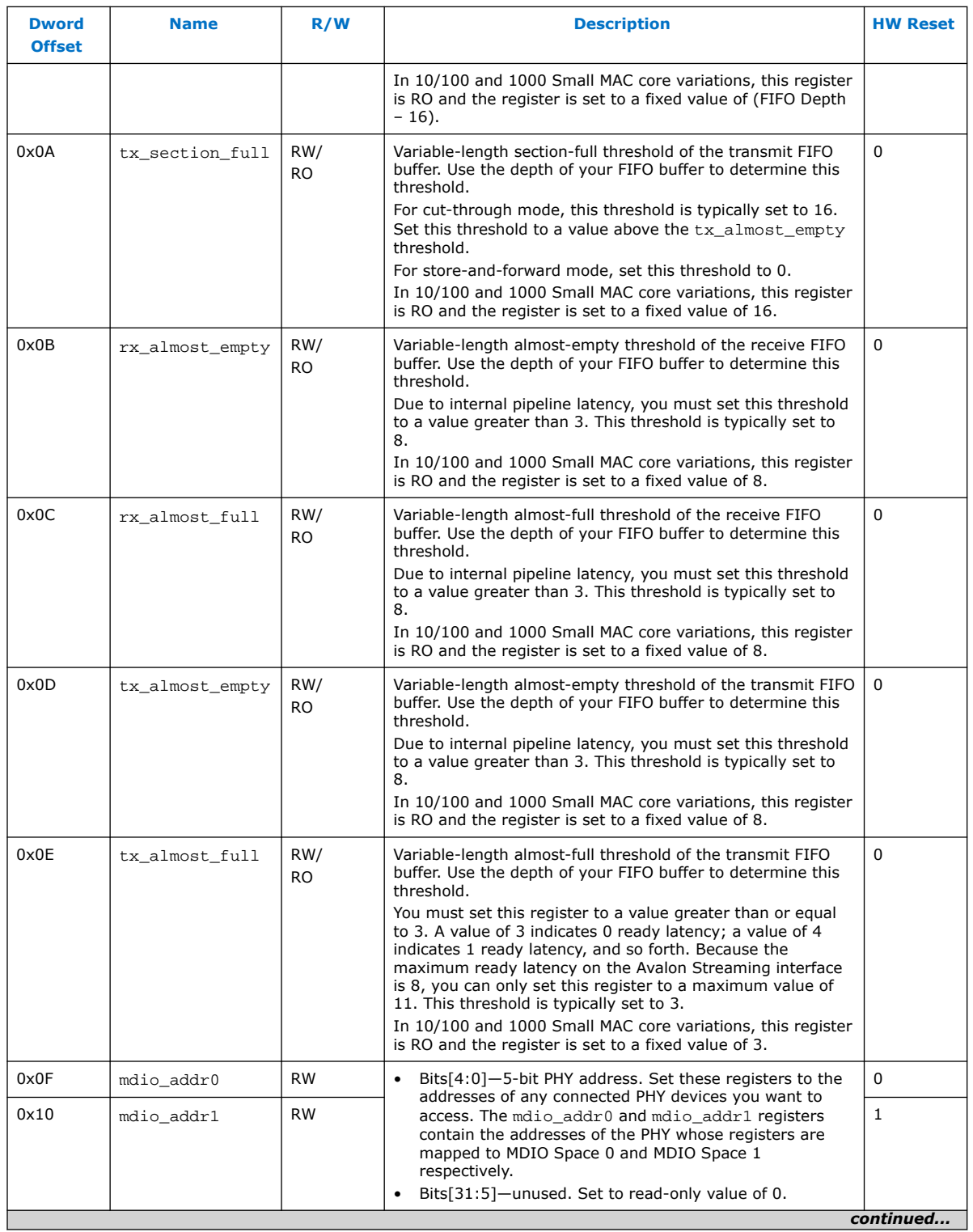

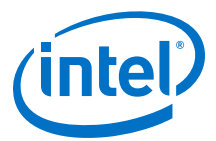

<span id="page-84-0"></span>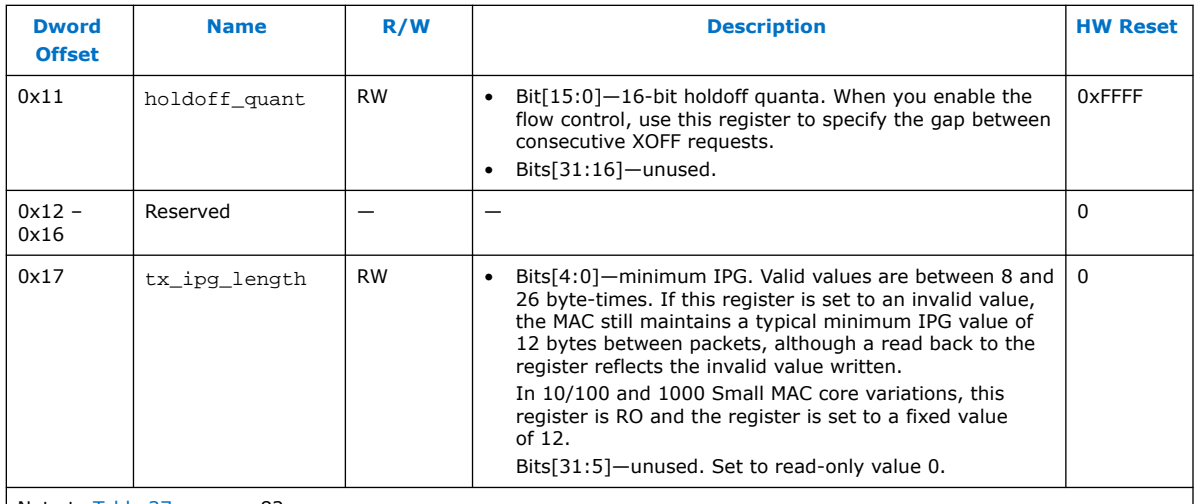

Note to [Table 37 o](#page-81-0)n page 82 :

1. Register is not available in 10/100 and 1000 Small MAC variations.

## **5.1.1.1. Command\_Config Register (Dword Offset 0x02)**

#### **Figure 42. Command\_Config Register Fields**

31 30 … 27 26 25 24 23 22 21 20 19 18 … 16 15 14 13 12 11 10 9 8 7 6 5 4 3 2 1 0

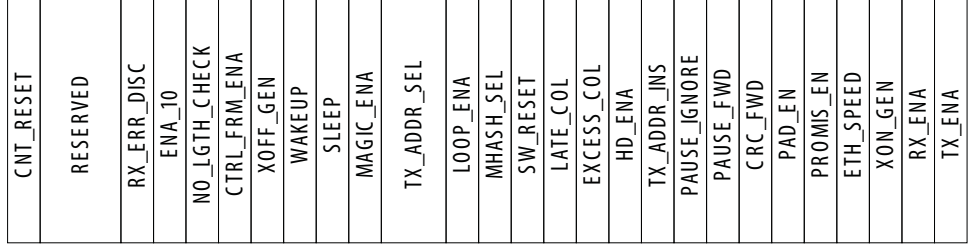

At the minimum, you must configure the TX\_ENA and RX\_ENA bits to 1 to start the MAC operations. When configuring the command\_config register, Intel recommends that you configure the TX\_ENA and RX\_ENA bits the last because the MAC function immediately starts its operations once these bits are set to 1.

#### **Table 38. Command\_Config Register Field Descriptions**

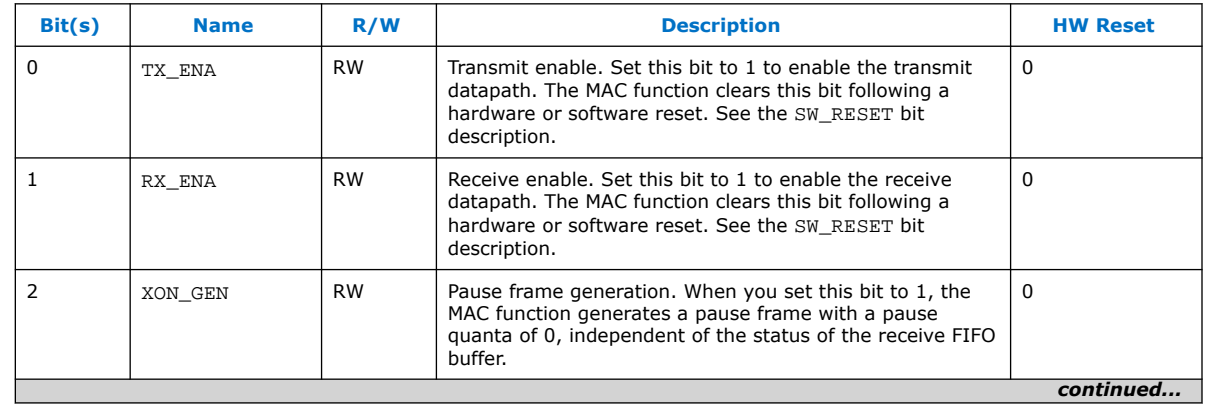

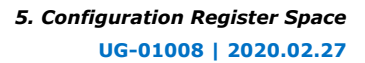

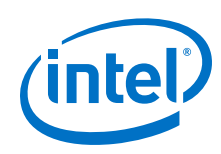

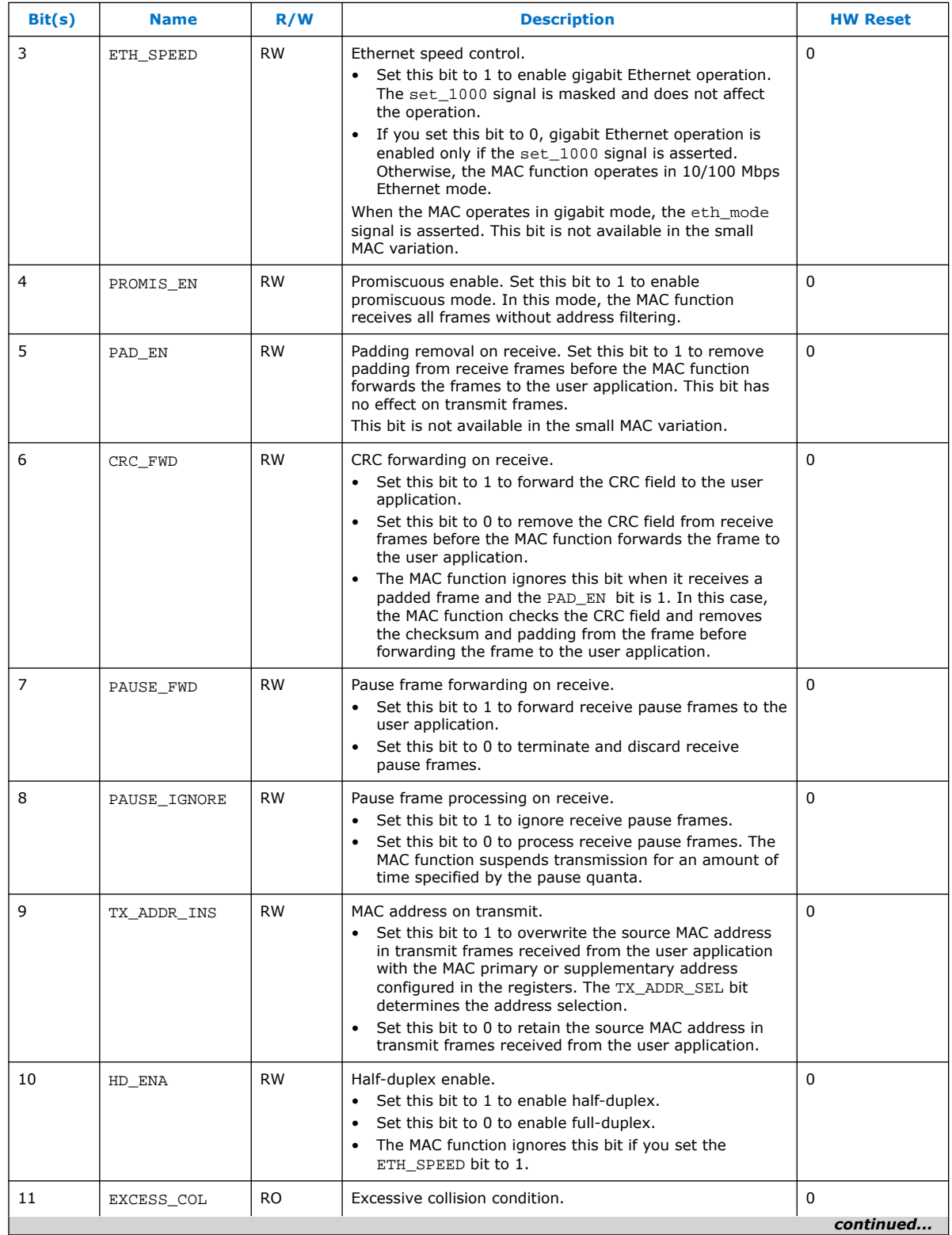

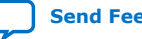

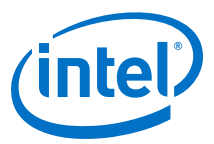

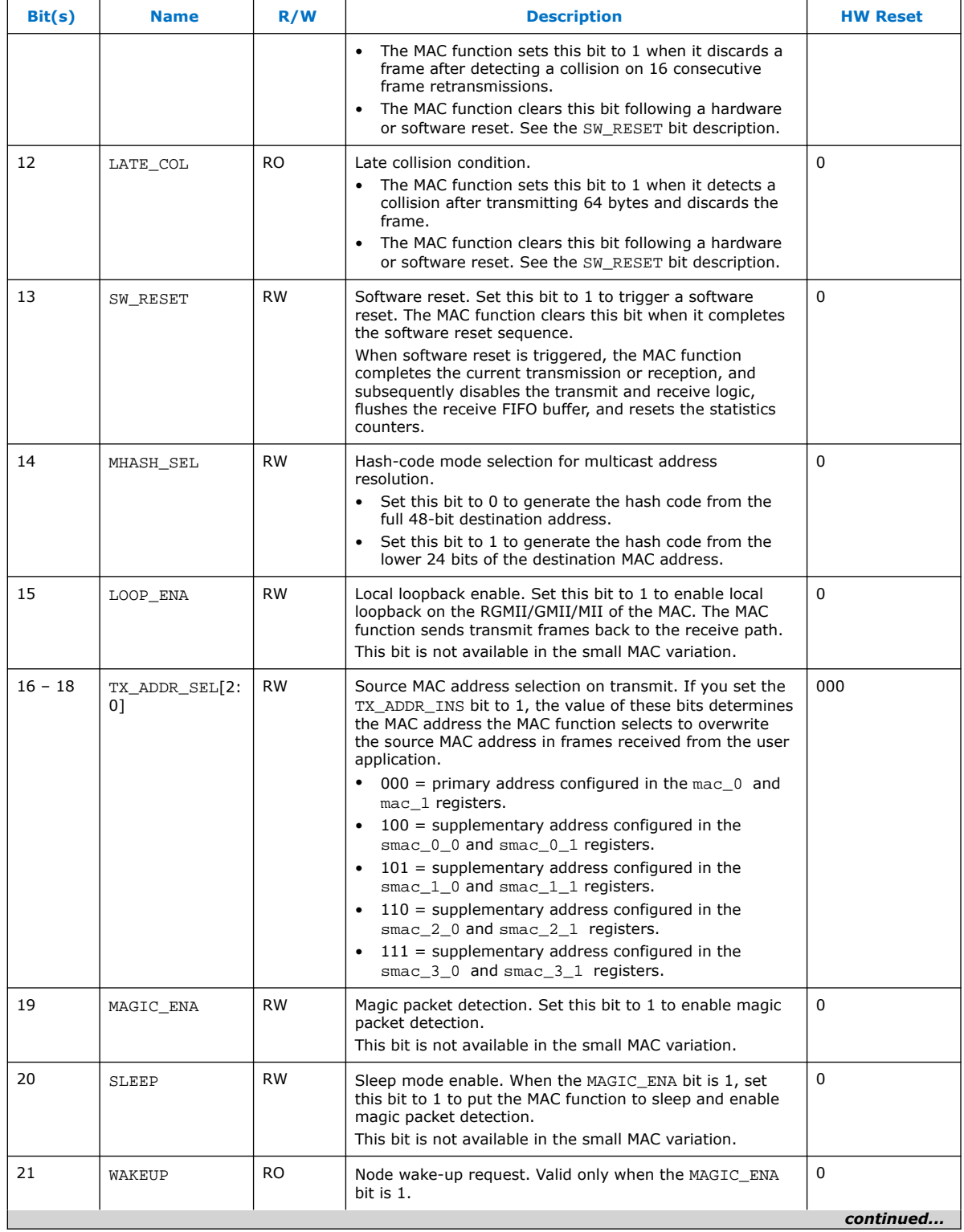

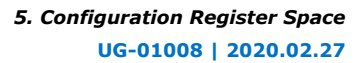

<span id="page-87-0"></span>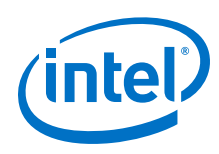

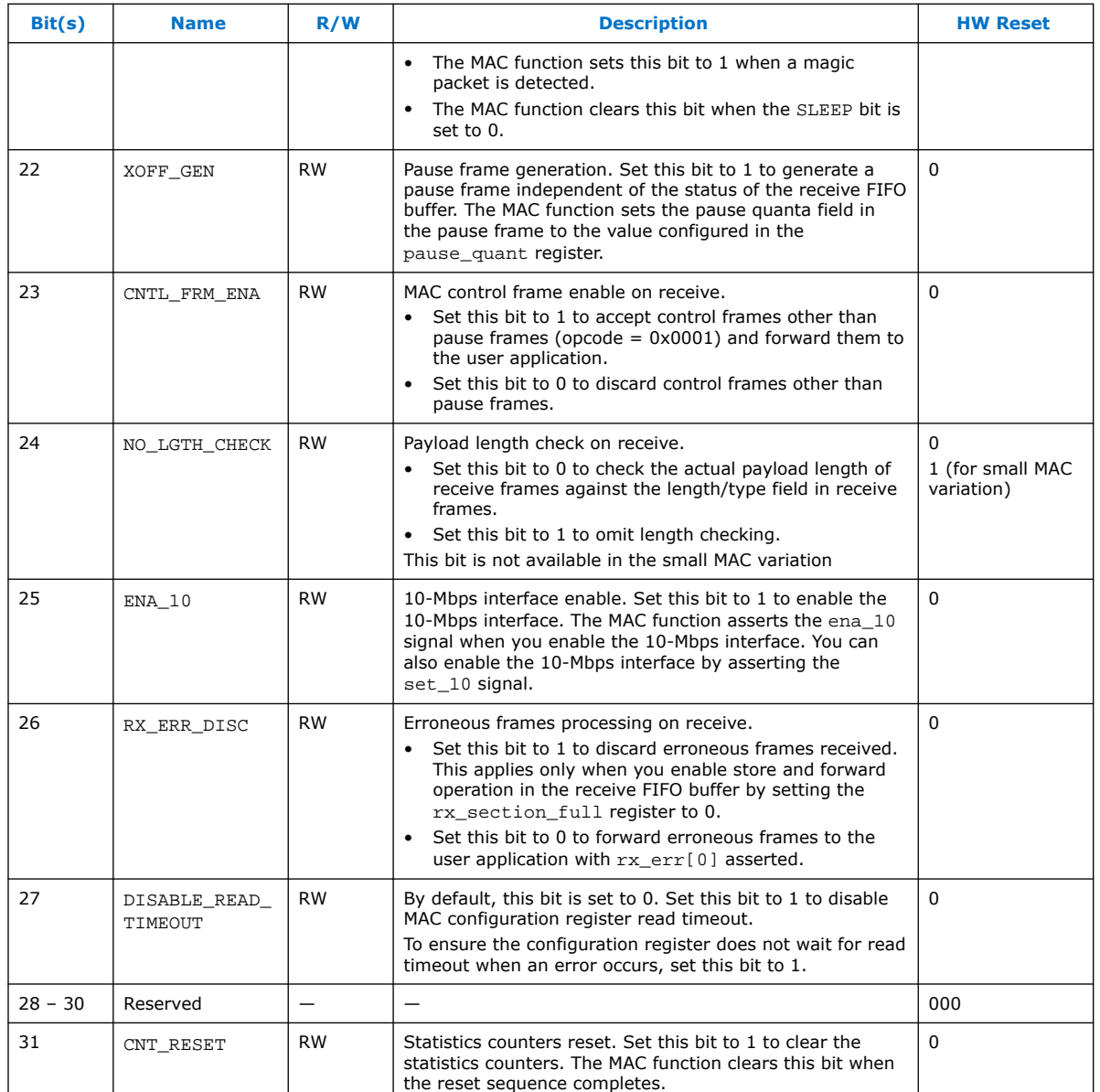

# **5.1.2. Statistics Counters (Dword Offset 0x18 – 0x38)**

The following table describes the read-only registers that collect the statistics on the transmit and receive datapaths. A hardware reset clears these registers; a software reset also clears these registers except aMacID. The statistics counters roll up when the counter is full.

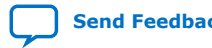

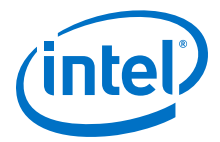

The register description uses the following definitions:

- Good frame—error-free frames with valid frame length.
- Error frame—frames that contain errors or whose length is invalid.
- Invalid frame—frames that are not addressed to the MAC function. The MAC function drops this frame.

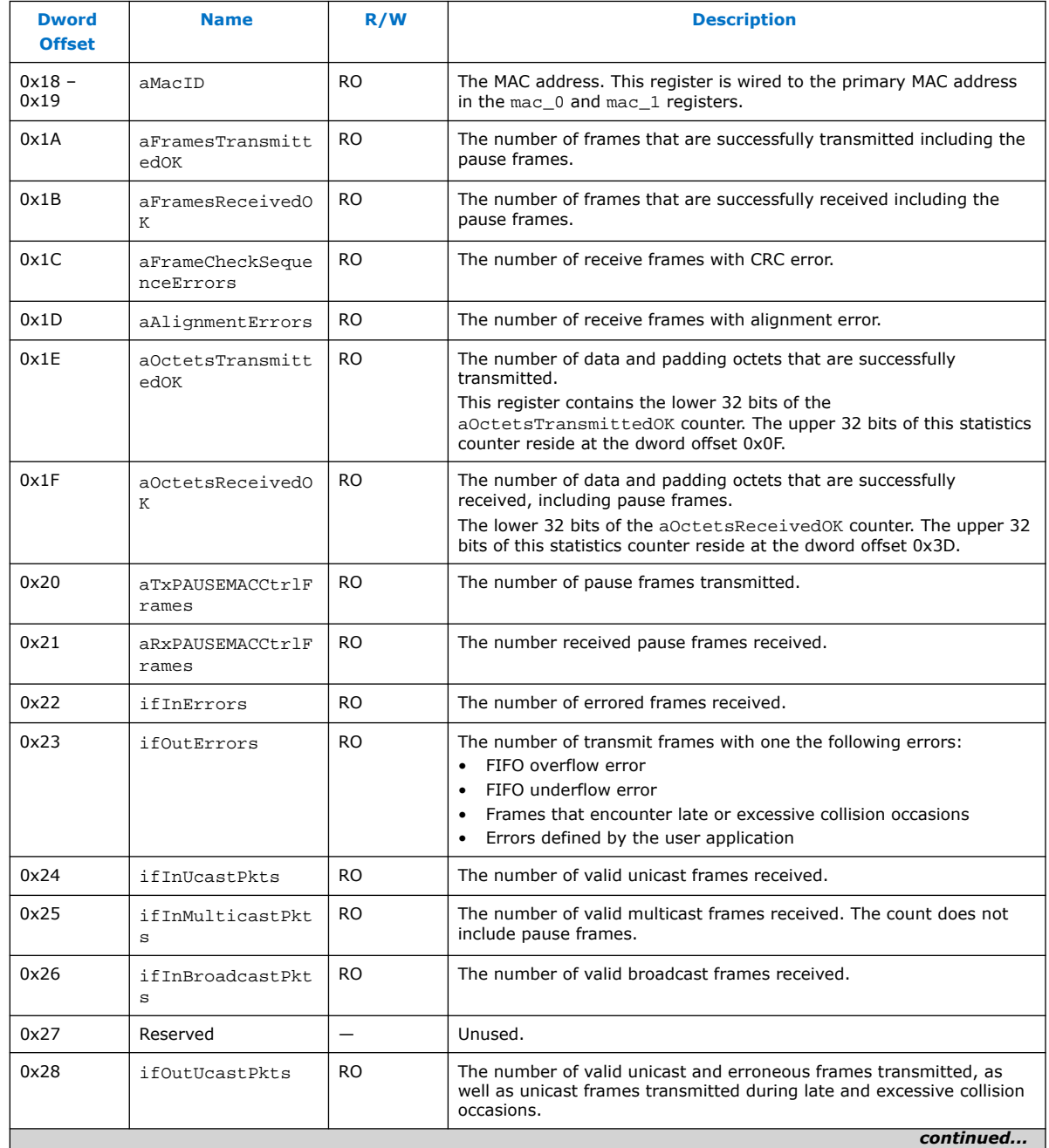

#### **Table 39. Statistics Counters**

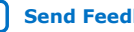

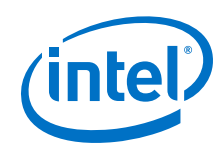

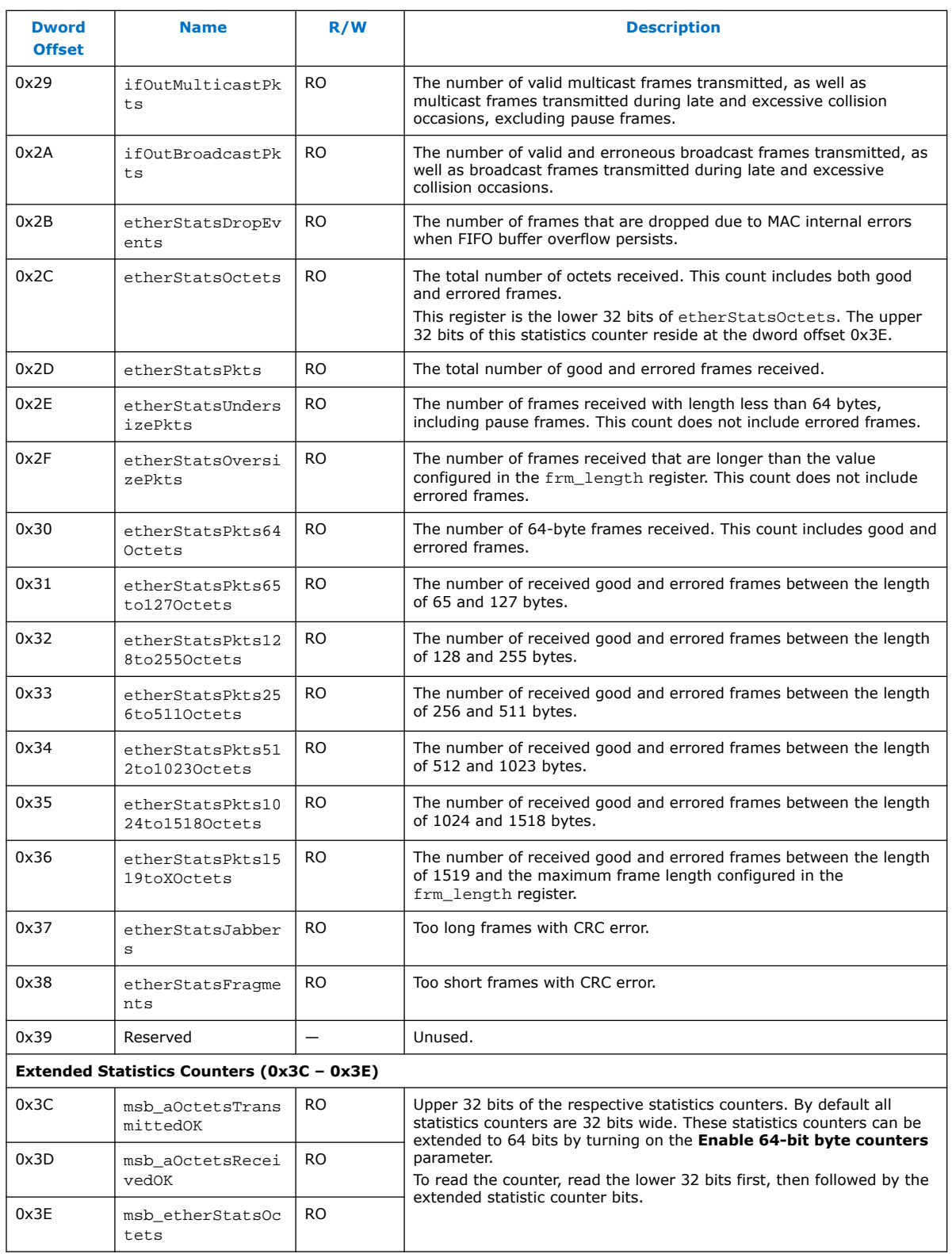

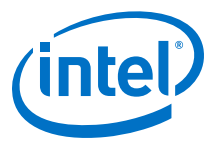

# <span id="page-90-0"></span>**5.1.3. Transmit and Receive Command Registers (Dword Offset 0x3A – 0x3B)**

The following table describes the registers that determine how the MAC function processes transmit and receive frames. A software reset does not change the values in these registers.

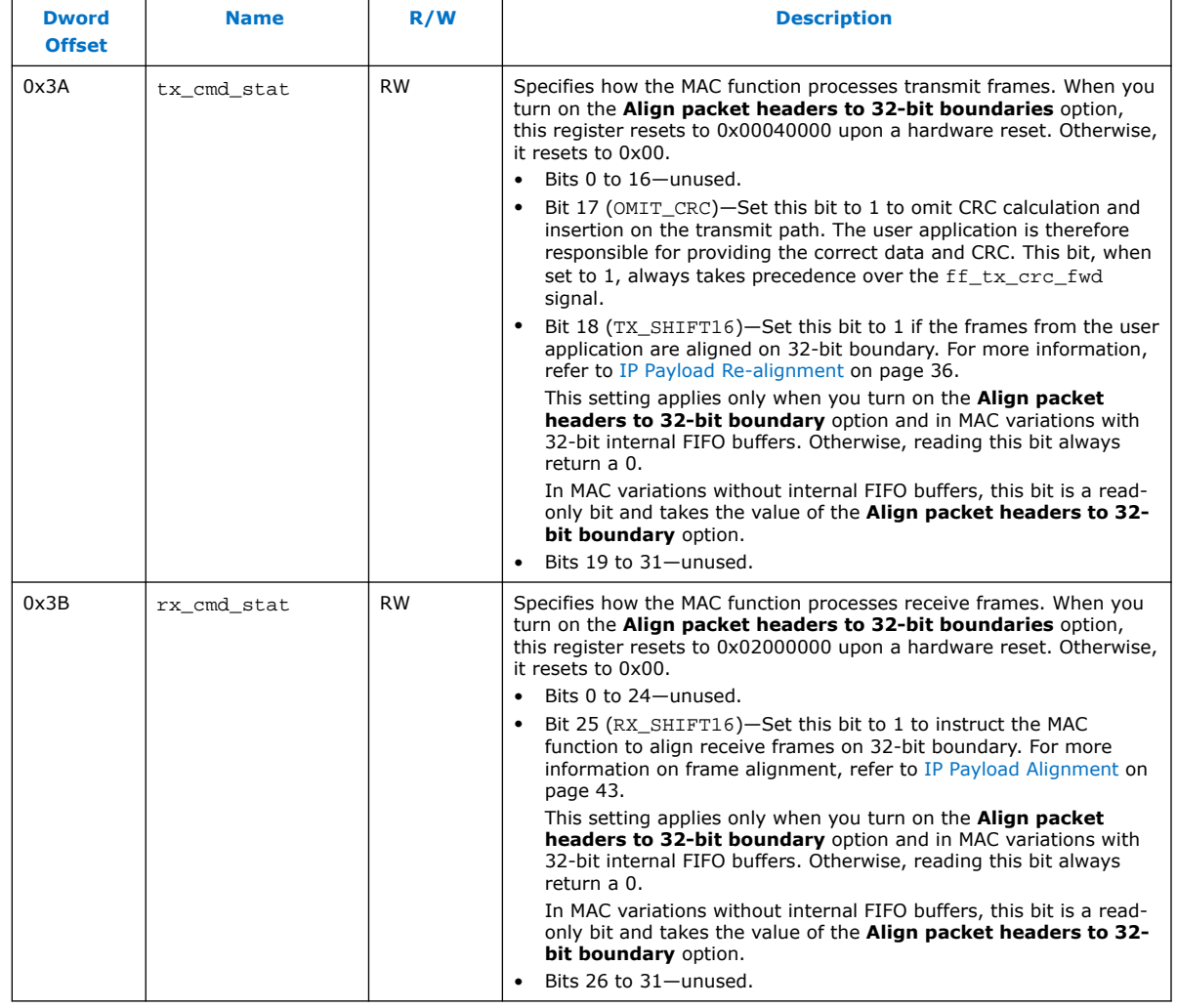

#### **Table 40. Transmit and Receive Command Registers**

# **5.1.4. Supplementary Address (Dword Offset 0xC0 – 0xC7)**

A software reset has no impact on these registers. MAC supplementary addresses are not available in 10/100 and 1000 Small MAC variations.

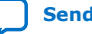

<span id="page-91-0"></span>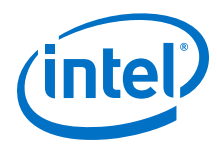

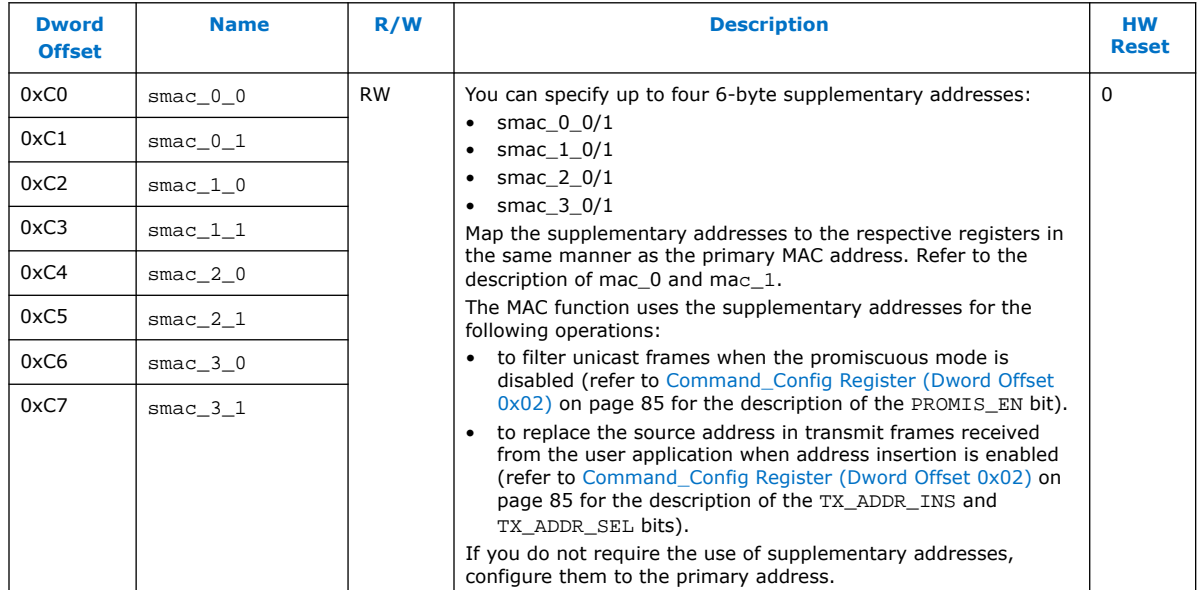

### **Table 41. Supplementary Address Registers**

# **5.1.5. IEEE 1588v2 Feature (Dword Offset 0xD0 – 0xD6)**

# **Table 42. IEEE 1588v2 MAC Registers**

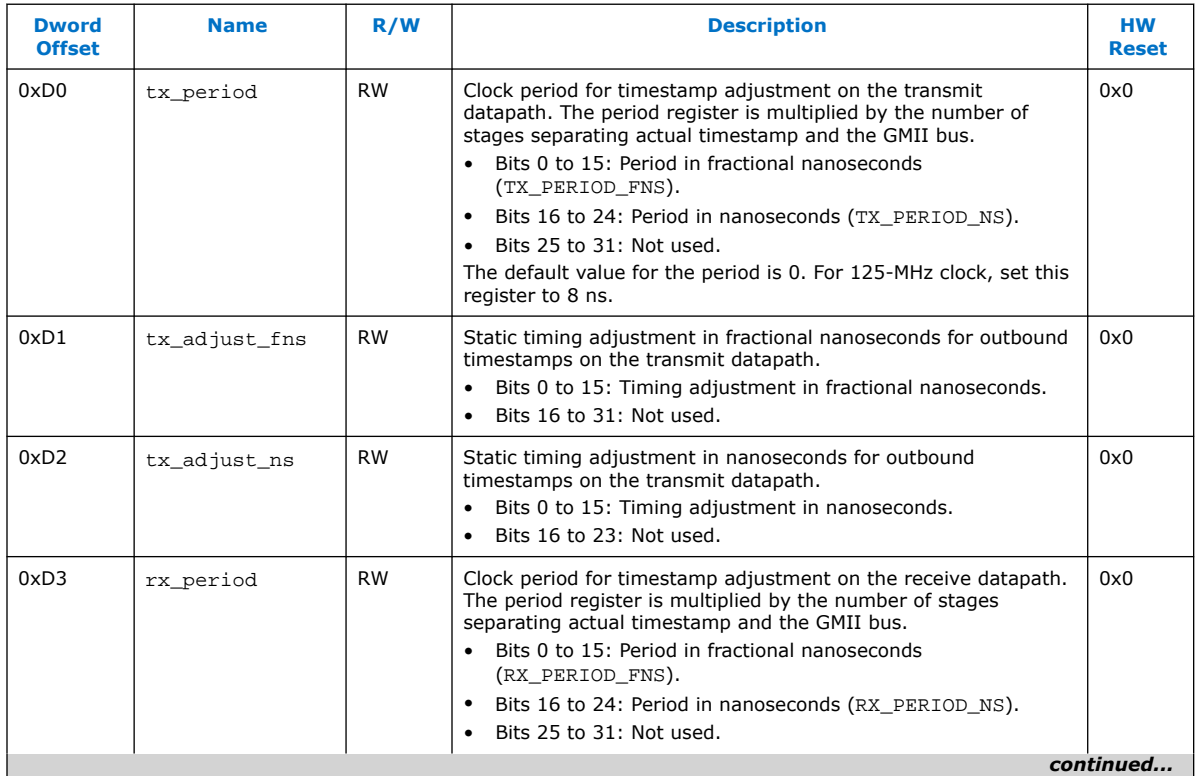

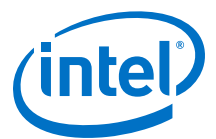

<span id="page-92-0"></span>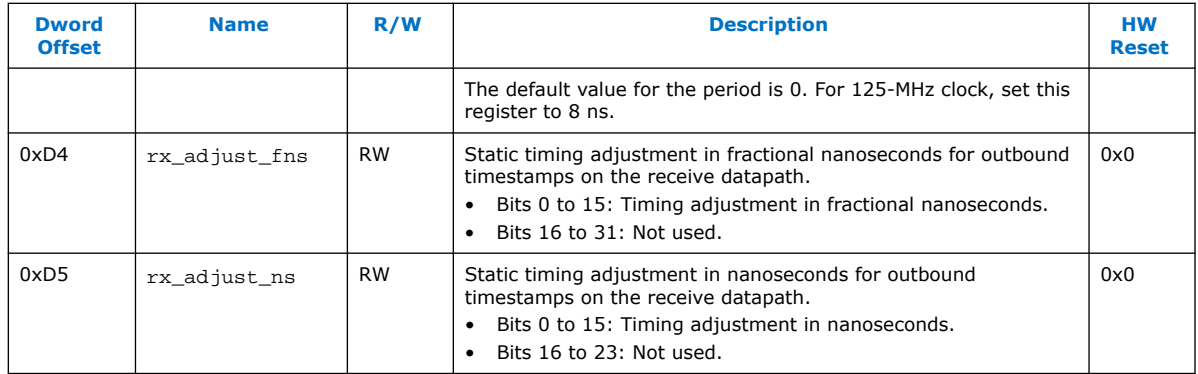

# **5.1.6. IEEE 1588v2 Feature PMA Delay**

PMA digital and analog delay of hardware for the IEEE 1588v2 feature and the register timing adjustment. 1 UI is equivalent to 800 ps.

#### **Table 43. IEEE 1588v2 Feature PMA Delay—Hardware**

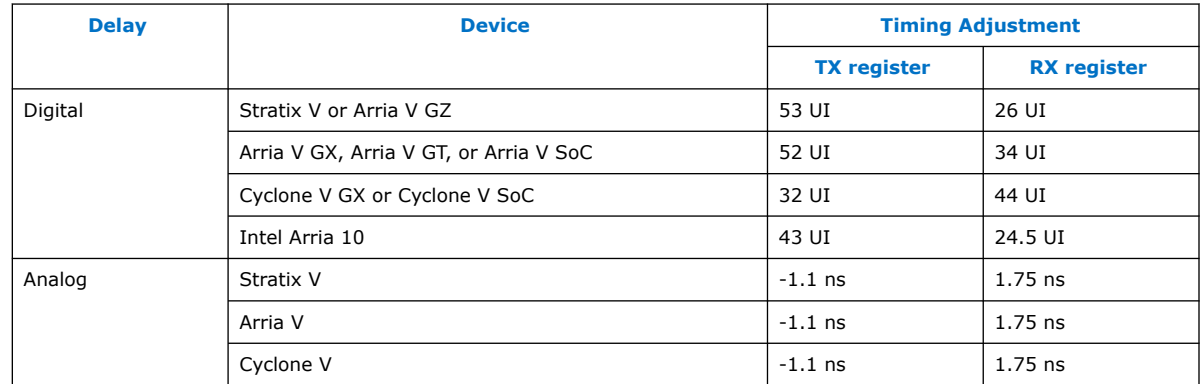

### **Table 44. IEEE 1588v2 Feature LVDS I/O Delay—Hardware**

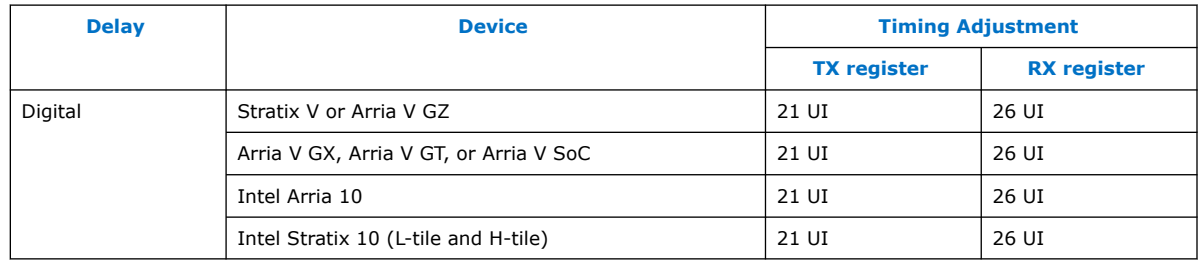

# **5.2. PCS Configuration Register Space**

This section describes the PCS registers. Use the registers to configure the PCS function or retrieve its status.

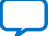

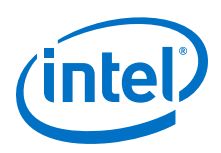

*Note:* In MAC and PCS variations, the PCS registers occupy the MAC register space and you access these registers via the MAC 32-bit Avalon Memory-Mapped control interface. PCS registers are 16 bits wide, they therefore occupy only the lower 16 bits and the upper 16 bits are set to 0. The offset of the first PCS register in this variation is mapped to dword offset 0x80.

> If you instantiate the IP core using the IP Catalog flow, use word addressing to access the register spaces. When you instantiate MAC and PCS variations, map the PCS registers to the respective dword offsets in the MAC register space by adding the PCS word offset to the offset of the first PCS. For example,

- In PCS only variation, you can access the if mode register at word offset 0x14.
- In MAC and PCS variations, map the  $if\_mode$  register to the MAC register space:
	- $-$  Offset of the first PCS register =  $0x80$
	- $-$  if mode word offset =  $0x14$
	- $-$  if mode dword offset = 0x80 + 0x14 = 0x94

If you instantiate the MAC and PCS variation using the Platform Designer system, access the register spaces using byte addressing. Convert the dword offsets to byte offsets by multiplying the dword offsets by 4. For example,

- For MAC registers:
	- $-$  comand config dword offset =  $0x02$
	- $-$  comand\_config byte offset =  $0x02 \times 4 = 0x08$
- For PCS registers, map the registers to the dword offsets in the MAC register space before you convert the dword offsets to byte offsets:
	- $-$  if mode word offset =  $0x14$
	- $-$  if mode dword offset = 0x80 + 0x14 = 0x94
	- $-$  if mode byte offset = 0x94  $\times$  4 = 0x250

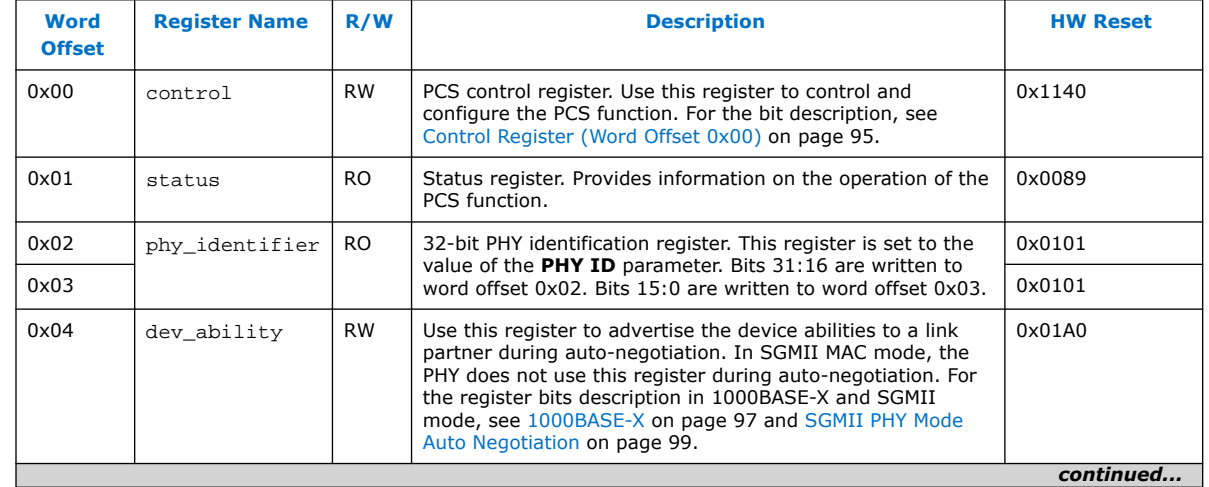

#### **Table 45. PCS Configuration Registers**

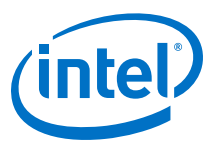

<span id="page-94-0"></span>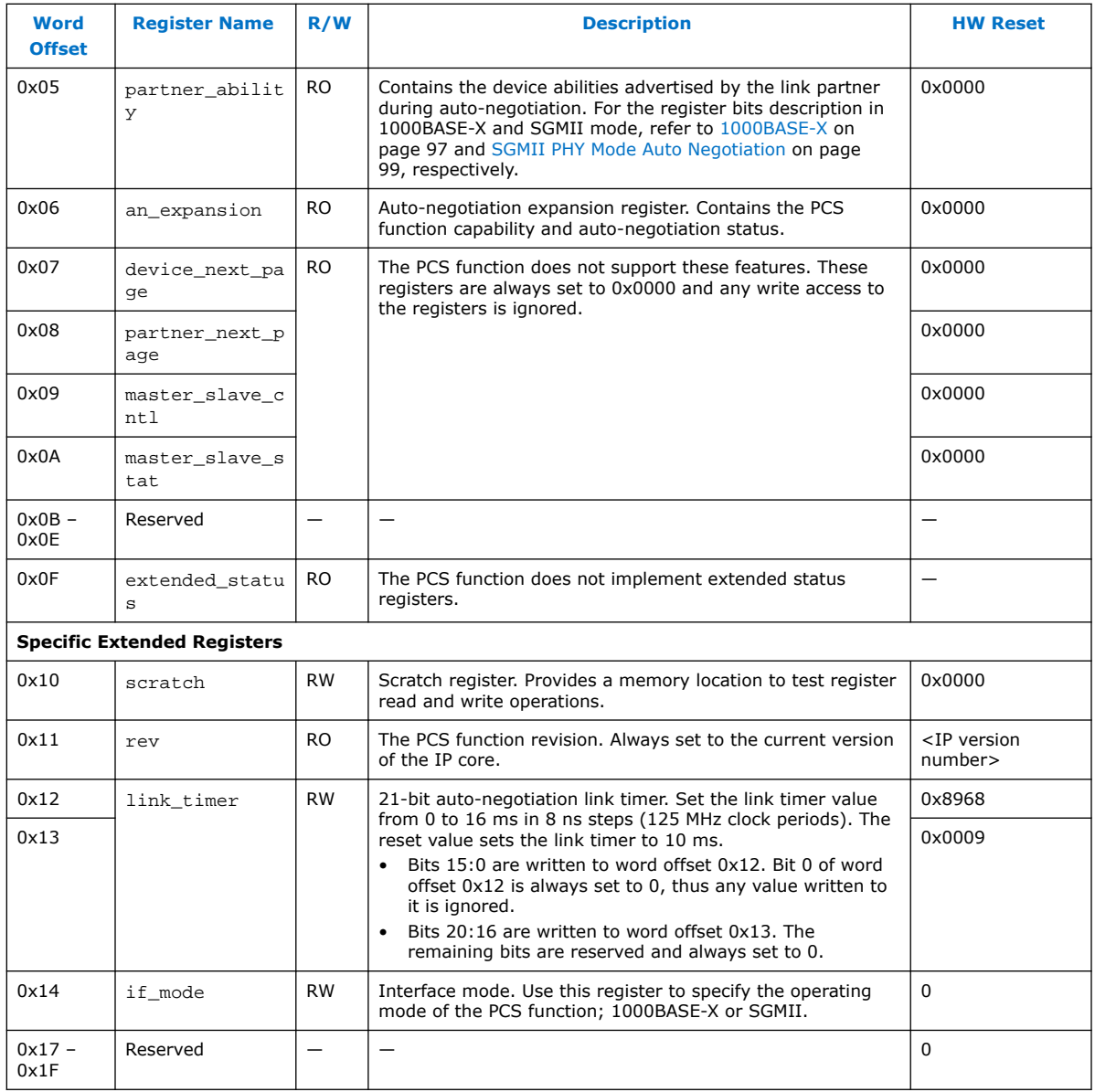

# **5.2.1. Control Register (Word Offset 0x00)**

### **Table 46. PCS Control Register Bit Descriptions**

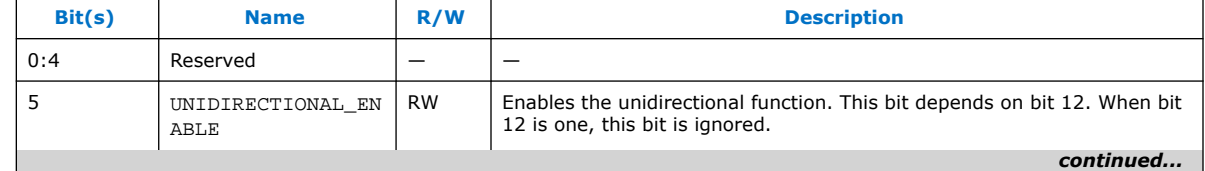

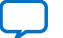

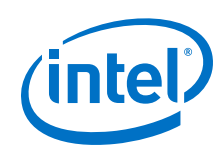

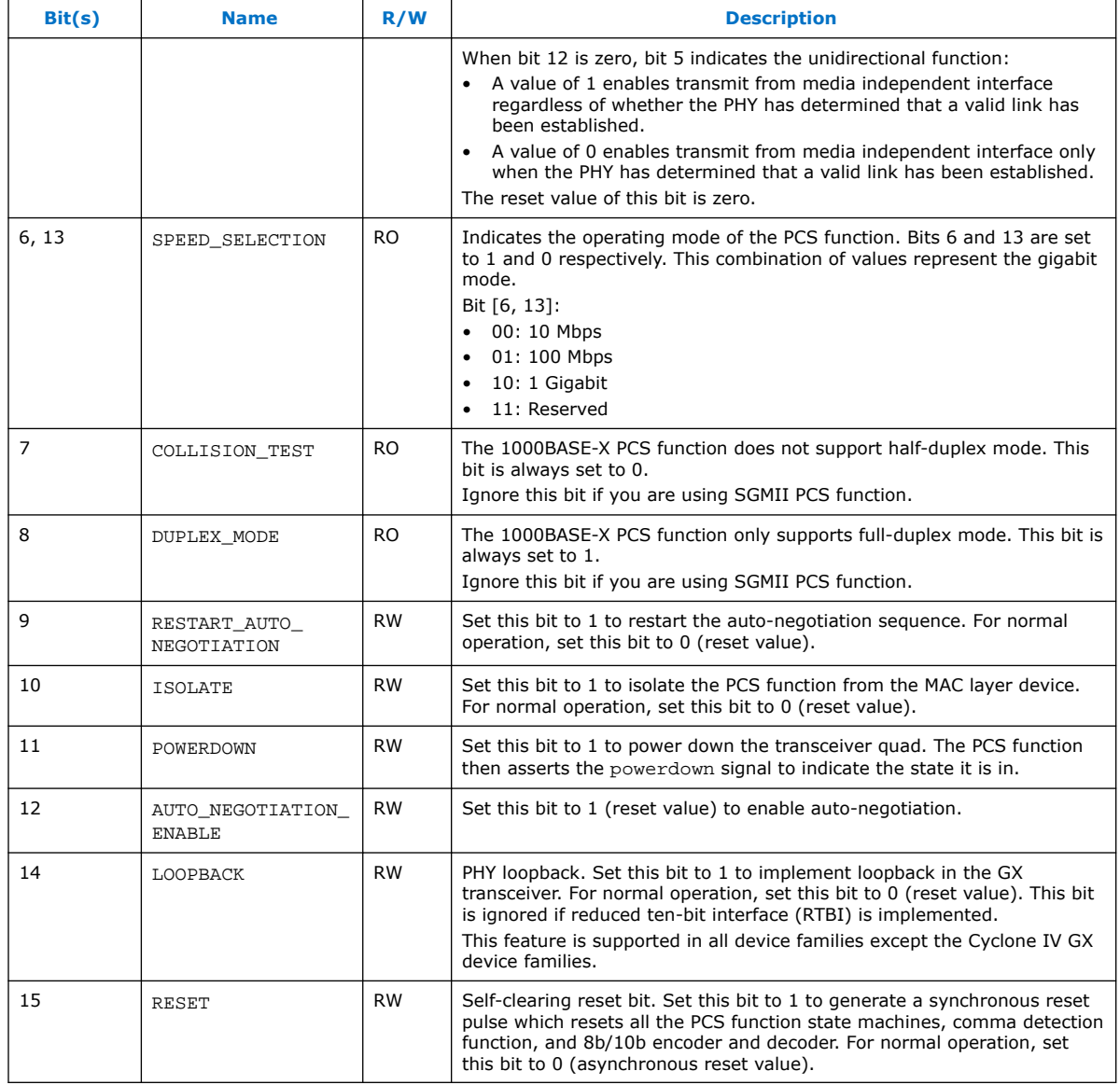

# **5.2.2. Status Register (Word Offset 0x01)**

### **Table 47. Status Register Bit Descriptions**

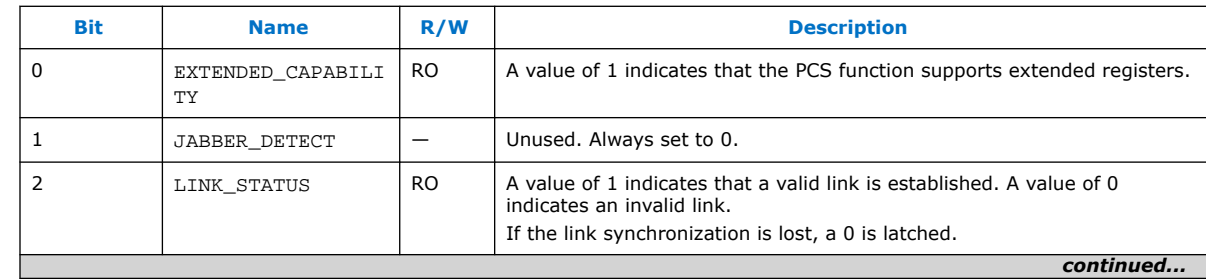

Triple-Speed Ethernet Intel<sup>®</sup> FPGA IP User Guide **Senation Senation Senation [Send Feedback](mailto:FPGAtechdocfeedback@intel.com?subject=Feedback%20on%20Triple-Speed%20Ethernet%20Intel%20FPGA%20IP%20User%20Guide%20(UG-01008%202020.02.27)&body=We%20appreciate%20your%20feedback.%20In%20your%20comments,%20also%20specify%20the%20page%20number%20or%20paragraph.%20Thank%20you.)** 

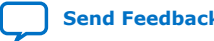

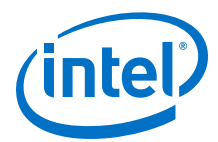

<span id="page-96-0"></span>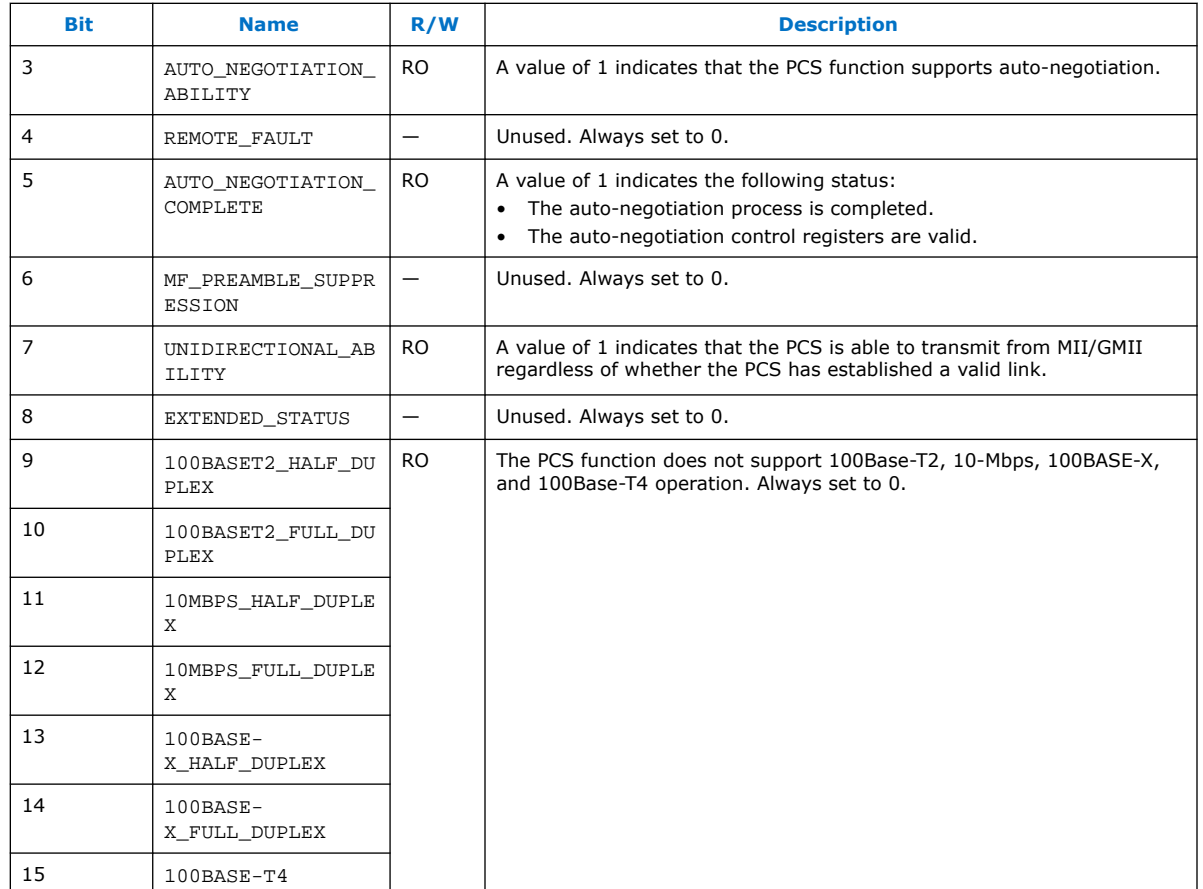

# **5.2.3. Dev\_Ability and Partner\_Ability Registers (Word Offset 0x04 – 0x05)**

The definition of each field in the partner\_ability registers depends on the mode in which the PCS function operates.

In this mode, the definition of the fields in the dev\_ability register are the same as the fields in the partner\_ability register. The contents of these registers are valid only when the auto-negotiation completes (AUTO\_NEGOTIATION\_COMPLETE bit in the status register  $= 1$ ).

### **5.2.3.1. 1000BASE-X**

#### **Table 48. Dev\_Ability and Partner\_Ability Registers Bits Description in 1000BASE-X**

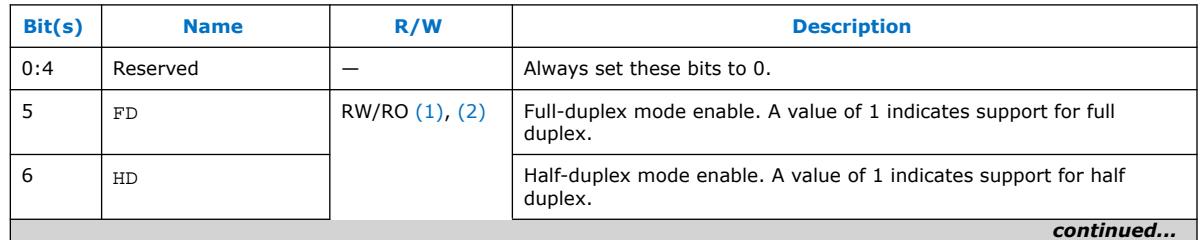

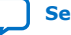

<span id="page-97-0"></span>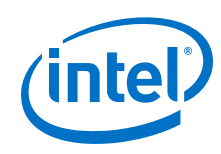

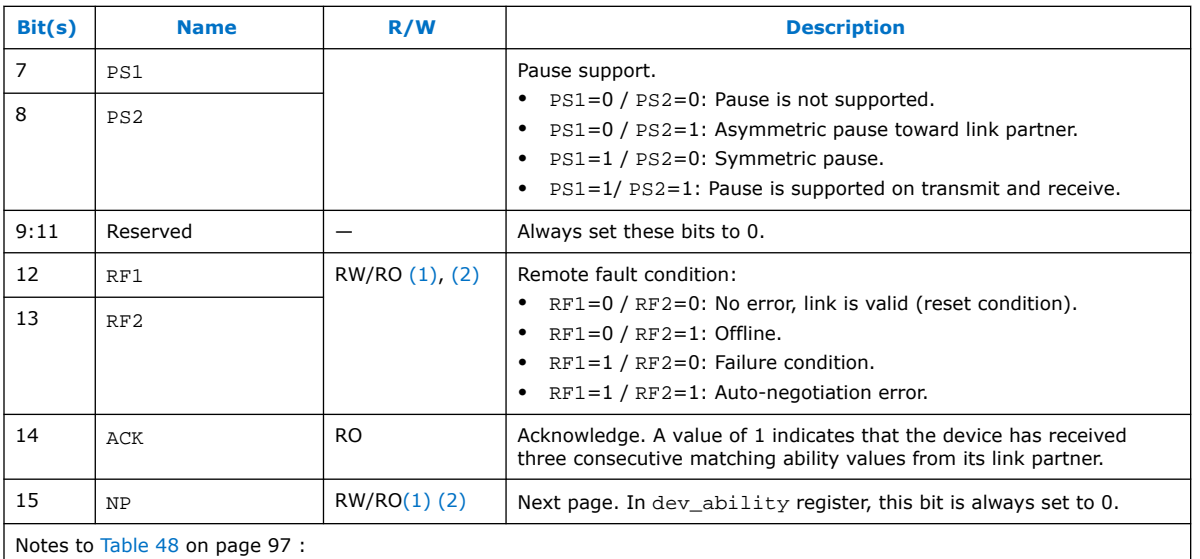

1. All bits in the dev\_ability register have RW access.

2. All bits in the partner\_ability register are read-only.

### **5.2.3.2. SGMII MAC Mode Auto Negotiation**

When the SGMII mode and the SGMII MAC mode auto-negotiation are enabled, the Triple-Speed Ethernet IP core ignores the value in the dev\_ability register and automatically sets the value to 16 'h4001 as specified in the SGMII specification for SGMII auto-negotiation.

When the auto-negotiation is complete, the Triple-Speed Ethernet IP core speed and the duplex mode will be resolved based on the value in the partner\_ability register. The partner\_ability register is received from the link partner during the auto-negotiation process.

| Bit(s) | <b>Name</b>                     | R/W       | <b>Description</b>                                                                                                    |
|--------|---------------------------------|-----------|----------------------------------------------------------------------------------------------------|
| 9:0    | Reserved                        |           |                                                                                                    |
| 11:10  | COPPER SPEED[1:0<br>J.          | RO.       | Link partner interface speed:<br>00: copper interface speed is 10 Mbps<br>01: copper interface speed is 100 Mbps<br>10: copper interface speed is 1 gigabit<br>11: reserved |
| 12     | COPPER_DUPLEX_ST<br><b>ATUS</b> | <b>RO</b> | Link partner duplex capability:<br>1: copper interface is capable of operating in full-duplex mode<br>0: copper interface is capable of operating in half-duplex mode       |
| 13     | Reserved                        |           |                                                                                                    |
| 14     | ACK                             | RO.       | Acknowledge. A value of 1 indicates that the link partner has received<br>3 consecutive matching ability values from the device.                                            |
| 15     | COPPER_LINK_STAT<br>US          | RO.       | Copper link partner status:<br>1: copper interface link is up<br>0: copper interface link is down                                                                           |

**Table 49. Partner\_Ability Register Bits Description in SGMII MAC Mode**

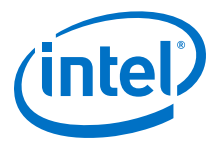

### <span id="page-98-0"></span>**5.2.3.3. SGMII PHY Mode Auto Negotiation**

When the SGMII mode and the SGMII PHY mode auto-negotiation is enabled, set the dev ability register before the auto-negotiation process so that the link partner can identify the copper speed, duplex status, and link status.

When the auto-negotiation is complete, Triple-Speed Ethernet IP core speed and the duplex mode will be resolved based on the value that you set in the dev\_ability register. You can get the value for the dev\_ability register from the system level where the Triple-Speed Ethernet IP core is integrated. If the IP core is integrated in the system level with another IP that resolves the copper speed and duplex information, use these values to set the dev ability register.

#### **Table 50. Dev\_Ability Register Bits Description in SGMII PHY Mode**

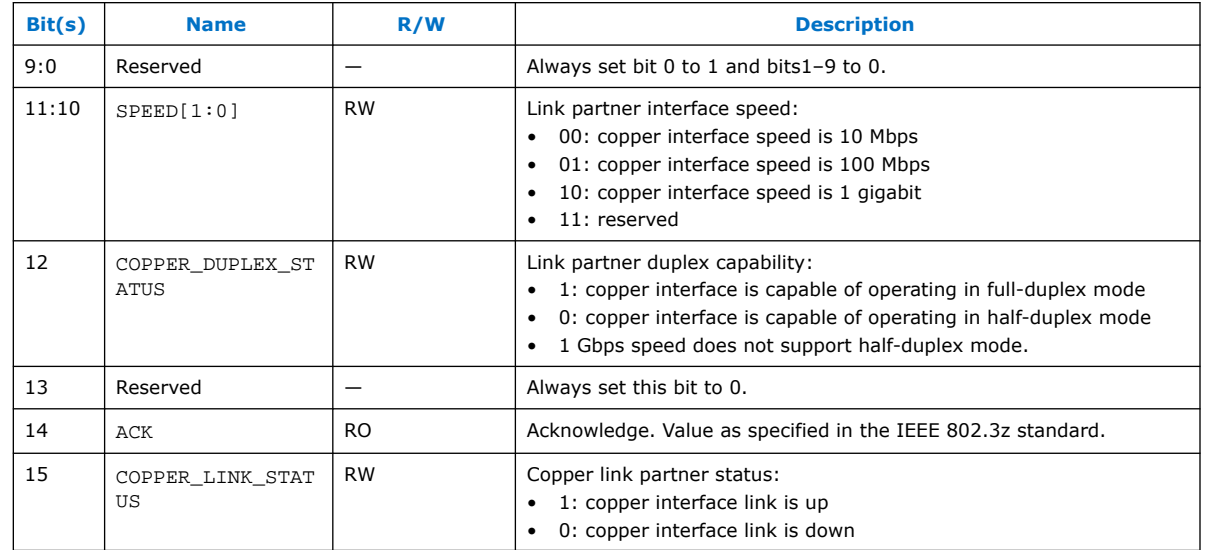

# **5.2.4. An\_Expansion Register (Word Offset 0x06)**

#### **Table 51. An\_Expansion Register Description**

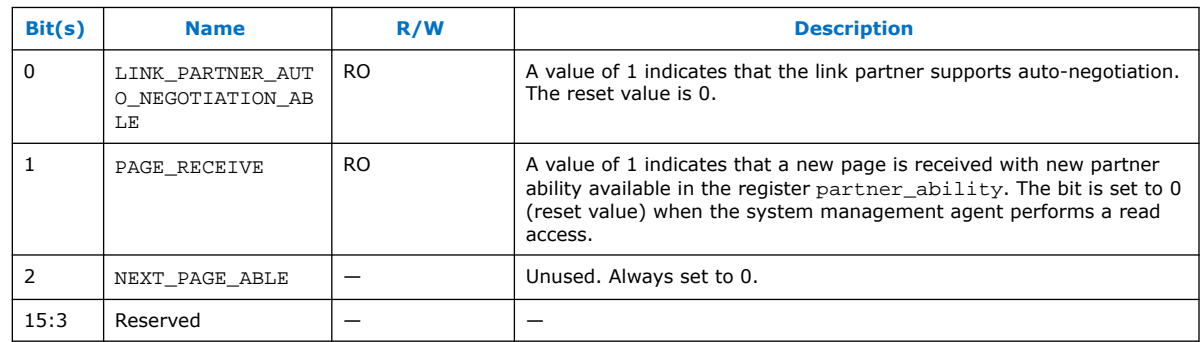

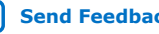

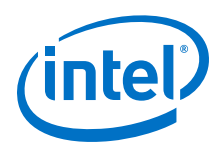

# **5.2.5. If\_Mode Register (Word Offset 0x14)**

### **Table 52. IF\_Mode Register Description**

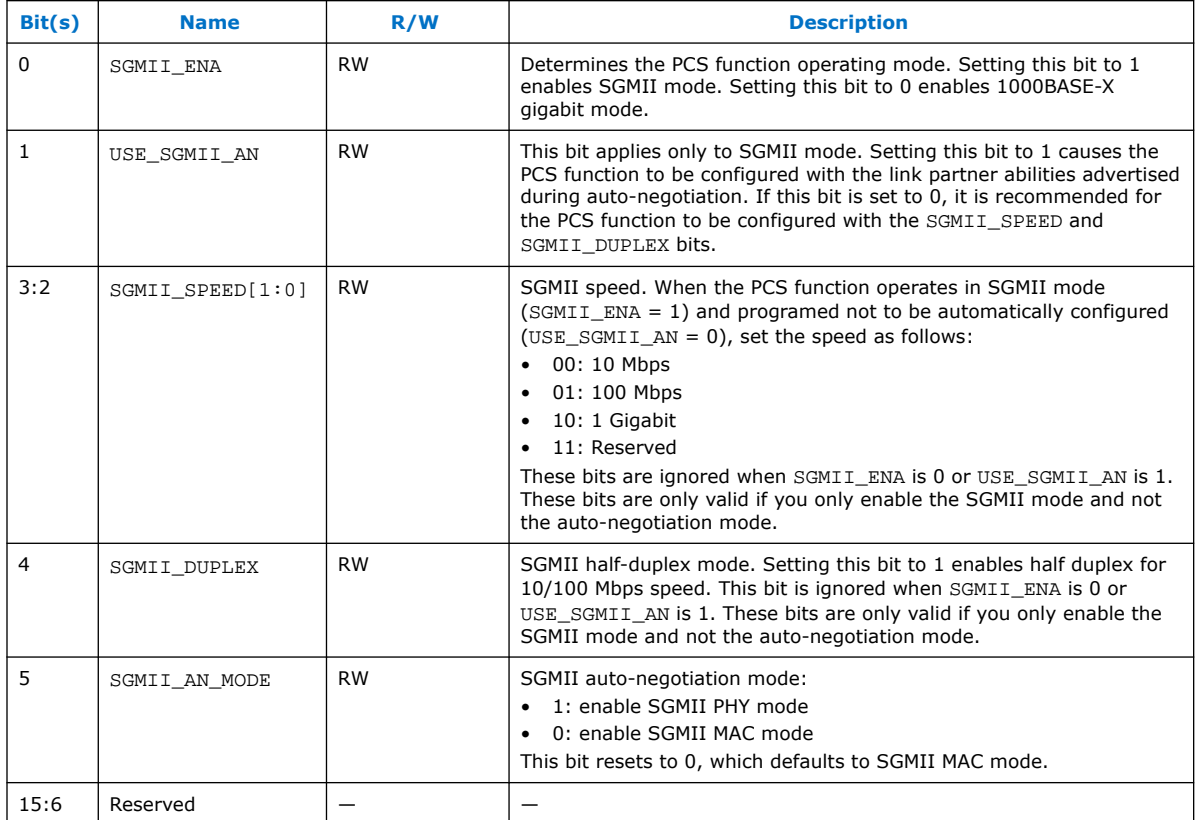

# **5.3. Register Initialization**

The Triple-Speed Ethernet IP core supports various types of interface commonly used by the following Ethernet solutions:

- MII/GMII
- RGMII
- 10-bit Interface
- **SGMII**
- 1000BASE-X
- Management Data Input/Output (MDIO) for external PHY register configuration

When using the Triple-Speed Ethernet IP core with an external interface, you must understand the requirements and initialize the registers.

Register initialization mainly performed in the following configurations:

- External PHY Initialization using MDIO (Optional)
- PCS Configuration Register Initialization
- MAC Configuration Register Initialization

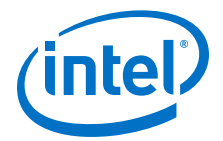

<span id="page-100-0"></span>This section discusses the register initialization for the following examples of the Ethernet system using different MAC interfaces with recommended initialization sequences:

- Triple-Speed Ethernet System with MII/GMII or RGMII on page 101
- [Triple-Speed Ethernet System with SGMII](#page-102-0) on page 103
- [Triple-Speed Ethernet System with 1000BASE-X Interface](#page-103-0) on page 104

# **5.3.1. Triple-Speed Ethernet System with MII/GMII or RGMII**

#### **Figure 43. Triple-Speed Ethernet System with MII/GMII or RGMII with Register Initialization Recommendation**

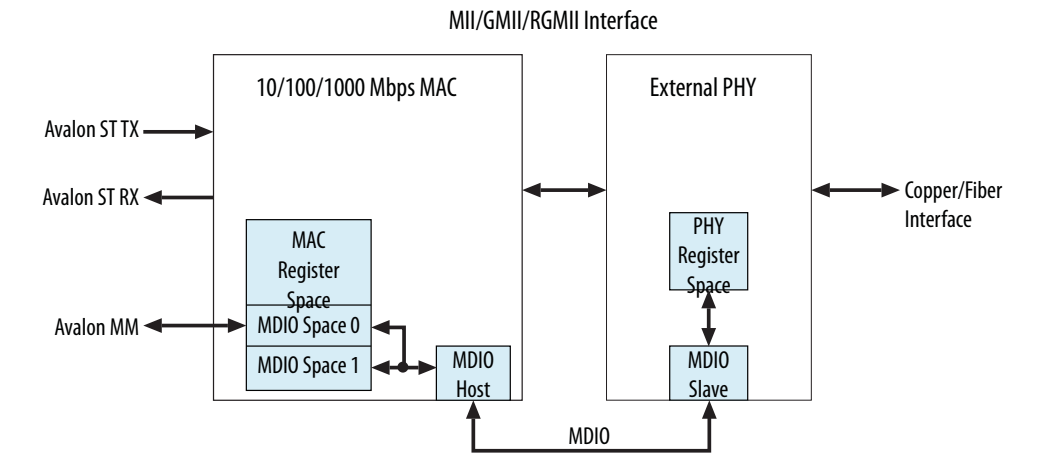

Use the following recommended initialization sequences for the example shown in the figure above.

1. External PHY Initialization using MDIO

//Assume the External PHY Address is 0x0A

mdio  $addr0 = 0x0A$ 

//External PHY Register will Map to MDIO Space 0

Read/write to MDIO space 0 (dword offset 0x80 - 0x9F) = Read/write to PHY Register 0 to 31

- 2. MAC Configuration Register Initialization
	- a. Disable MAC Transmit and Receive DatapathDisable the MAC transmit and receive datapath before performing any changes to configuration.

//Set TX\_ENA and RX\_ENA bit to 0 in Command Config Register

Command\_config Register = 0x00802220

//Read the TX\_ENA and RX\_ENA bit is set 0 to ensure TX and RX path is disable

Wait Command config Register = 0x00802220

b. MAC FIFO Configuration Tx\_section\_empty = Max FIFO size - 16

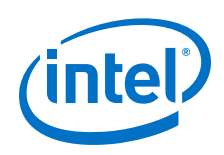

Tx almost  $full = 3$ Tx almost empty =  $8$ Rx\_section\_empty = Max FIFO size - 16  $Rx\_almost\_full = 8$ Rx\_almost\_empty = 8 //Cut Through Mode, Set this Threshold to 0 to enable Store and Forward Mode Tx section full =  $16$ //Cut Through Mode, Set this Threshold to 0 to enable Store and Forward Mode Rx\_section\_full = 16 c. MAC Address Configuration //MAC address is 00-1C-23-17-4A-CB mac  $0 = 0 \times 17231C00$ mac  $1 = 0x0000CB4A$ d. MAC Function Configuration //Maximum Frame Length is 1518 bytes Frm length  $= 1518$ //Minimum Inter Packet Gap is 12 bytes Tx ipg length  $= 12$ //Maximum Pause Quanta Value for Flow Control Pause\_quant =  $0x$ FFFF //Set the MAC with the following option: // 100Mbps, User can get this information from the PHY status/PCS status //Full Duplex, User can get this information from the PHY status/PCS status //Padding Removal on Receive //CRC Removal //TX MAC Address Insertion on Transmit Packet //Select mac\_0 and mac\_1 as the source MAC Address Command\_config Register = 0x00800220 e. Reset MAC Intel recommends that you perform a software reset when there is a change in the MAC speed or duplex. The MAC software reset bit self-clears when the software reset is complete. //Set SW\_RESET bit to 1 Command\_config Register = 0x00802220 Wait Command config Register = 0x00800220

f. Enable MAC Transmit and Receive Datapath

//Set TX\_ENA and RX\_ENA to 1 in Command Config Register

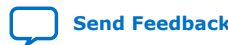

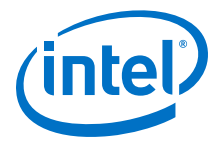

Command\_config Register = 0x00800223

//Read the TX\_ENA and RX\_ENA bit is set 1 to ensure TX and RX path is enable

Wait Command config Register = 0x00800223

# <span id="page-102-0"></span>**5.3.2. Triple-Speed Ethernet System with SGMII**

#### **Figure 44. Triple-Speed Ethernet System with SGMII with Register Initialization Recommendation**

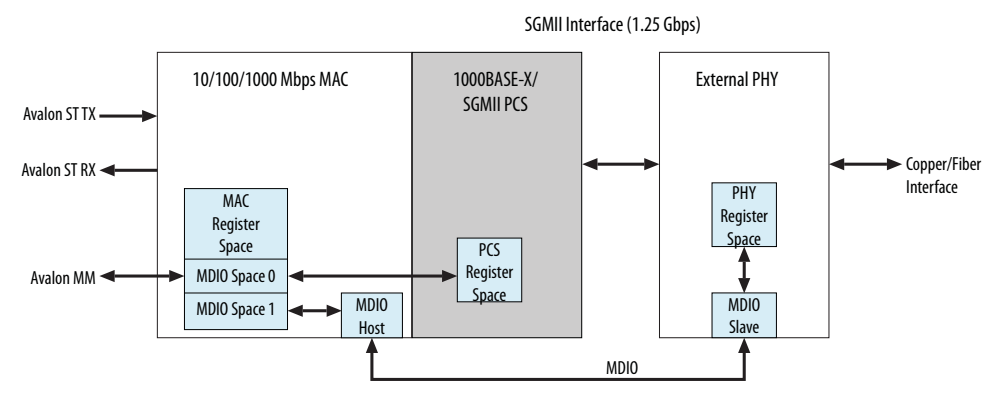

Use the following recommended initialization sequences for the example shown in the figure above.

1. External PHY Initialization using MDIO

Refer to step 1 in [Triple-Speed Ethernet System with MII/GMII or RGMII](#page-100-0) on page 101.

- 2. PCS Configuration Register Initialization
	- a. Set Auto Negotiation Link Timer

//Set Link timer to 1.6ms for SGMII

link\_timer (address offset  $0x12$ ) =  $0x0D40$ 

Link\_timer (address offset  $0x13$ ) =  $0x03$ 

b. Configure SGMII

//Enable SGMII Interface and Enable SGMII Auto Negotiation

 $//$ SGMII\_ENA = 1, USE\_SGMII\_AN = 1

if mode =  $0x0003$ 

- c. Enable Auto Negotiation
	- //Enable Auto Negotiation

//AUTO\_NEGOTIATION\_ENA = 1, Bit 6,8,13 can be ignore

PCS Control Register = 0x1140

d. PCS Reset

//PCS Software reset is recommended where there any configuration changed  $//$ RESET = 1

PCS Control Register = 0x9140

<span id="page-103-0"></span>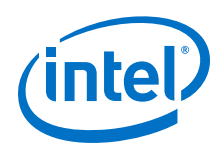

Wait PCS Control Register RESET bit is clear

3. MAC Configuration Register Initialization

Refer to step 2 in [Triple-Speed Ethernet System with MII/GMII or RGMII](#page-100-0) on page 101.

*Note:* If 1000BASE-X/SGMII PCS is initialized, set the ETH\_SPEED (bit 3) and ENA\_10 (bit 25) in command\_config register to 0. If half duplex is reported in the PHY/PCS status register, set the HD\_ENA (bit 10) to 1 in command\_config register.

# **5.3.3. Triple-Speed Ethernet System with 1000BASE-X Interface**

#### **Figure 45. Triple-Speed Ethernet System with 1000BASE-X Interface with Register Initialization Recommendation**

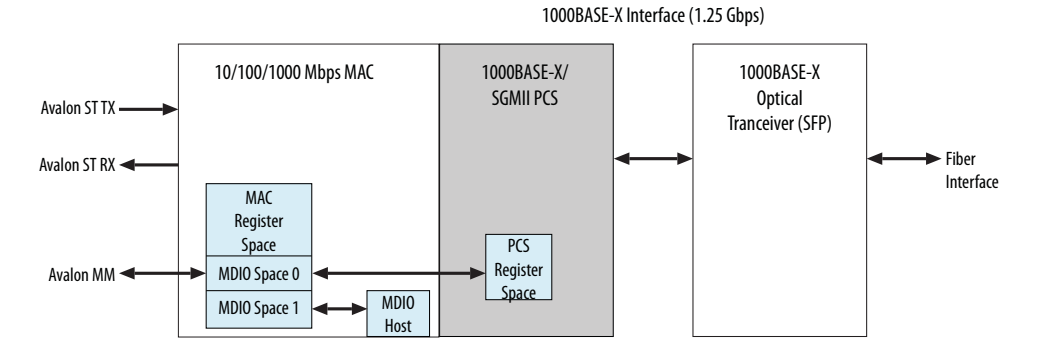

Use the following recommended initialization sequences for the example shown in the figure above.

1. External PHY Initialization using MDIO

Refer to step 1 in [Triple-Speed Ethernet System with MII/GMII or RGMII](#page-100-0) on page 101.

- 2. PCS Configuration Register Initialization
	- a. Set Auto Negotiation Link Timer

//Set Link timer to 10ms for 1000BASE-X

link timer (address offset  $0x12$ ) =  $0x12D0$ 

link\_timer (address offset  $0x13$ ) =  $0x13$ 

- b. Configure SGMII //1000BASE-X/SGMII PCS is default in 1000BASE-X Mode  $//SGMII_ENA = 0, USE_SGMII_AN = 0$  $if\_mode = 0 \times 0000$
- c. Enable Auto Negotiation //Enable Auto Negotiation //AUTO\_NEGOTIATION\_ENA = 1, Bit 6,8,13 is Read Only PCS Control Register = 0x1140
- d. PCS Reset

//PCS Software reset is recommended where there any configuration changed

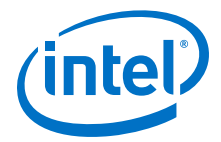

 $//$ RESET = 1 PCS Control Register = 0x9140 Wait PCS Control Register RESET bit is clear

3. MAC Configuration Register Initialization

Refer to step 2 in [Triple-Speed Ethernet System with MII/GMII or RGMII](#page-100-0) on page 101.

*Note:* If 1000BASE-X/SGMII PCS is initialized, set the ETH\_SPEED (bit 3) and ENA\_10 (bit 25) in command\_config register to 0. If half duplex is reported in the PHY/PCS status register, set the HD\_ENA (bit 10) to 1 in command\_config register.

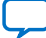

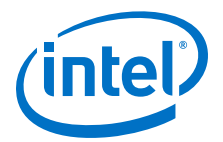

# **6. Interface Signals**

# **6.1. Interface Signals**

The following sections describe the Triple-Speed Ethernet Intel FPGA IP core interface signals:

- [10/100/1000 Ethernet MAC Signals](#page-106-0) on page 107
- [10/100/1000 Multiport Ethernet MAC Signals](#page-114-0) on page 115
- [10/100/1000 Ethernet MAC with 1000BASE-X/SGMII PCS Signals](#page-117-0) on page 118
- [10/100/1000 Multiport Ethernet MAC with 1000BASE-X/SGMII PCS Signals](#page-123-0) on page 124
- [10/100/1000 Ethernet MAC with 1000BASE-X/SGMII 2XTBI PCS Signals](#page-121-0) on page 122
- [10/100/1000 Ethernet MAC with 1000BASE-X/SGMII PCS and Embedded PMA](#page-125-0) [Signals](#page-125-0) on page 126
- [10/100/1000 Multiport Ethernet MAC with 1000BASE-X/SGMII PCS and Embedded](#page-128-0) [PMA](#page-128-0) on page 129
- [1000BASE-X/SGMII PCS Signals](#page-133-0) on page 134
- [1000BASE-X/SGMII 2XTBI PCS Signals](#page-137-0) on page 138
- [1000BASE-X/SGMII PCS and PMA Signals](#page-139-0) on page 140
- *Note:* To view all the interface signal names, turn on **Show Signals** in the **Block Diagram** tab in the Triple-Speed Ethernet Intel FPGA IP parameter editor interface. Otherwise, only the connection signal names are shown.

Intel Corporation. All rights reserved. Agilex, Altera, Arria, Cyclone, Enpirion, Intel, the Intel logo, MAX, Nios, Quartus and Stratix words and logos are trademarks of Intel Corporation or its subsidiaries in the U.S. and/or other countries. Intel warrants performance of its FPGA and semiconductor products to current specifications in accordance with Intel's standard warranty, but reserves the right to make changes to any products and services at any time without notice. Intel assumes no responsibility or liability arising out of the application or use of any information, product, or service described herein except as expressly agreed to in writing by Intel. Intel customers are advised to obtain the latest version of device specifications before relying on any published information and before placing orders for products or services. \*Other names and brands may be claimed as the property of others.

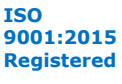

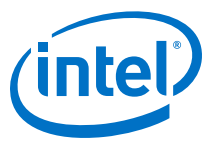

# <span id="page-106-0"></span>**6.1.1. 10/100/1000 Ethernet MAC Signals**

#### **Figure 46. 10/100/1000 Ethernet MAC Function with Internal FIFO Buffers Signals**

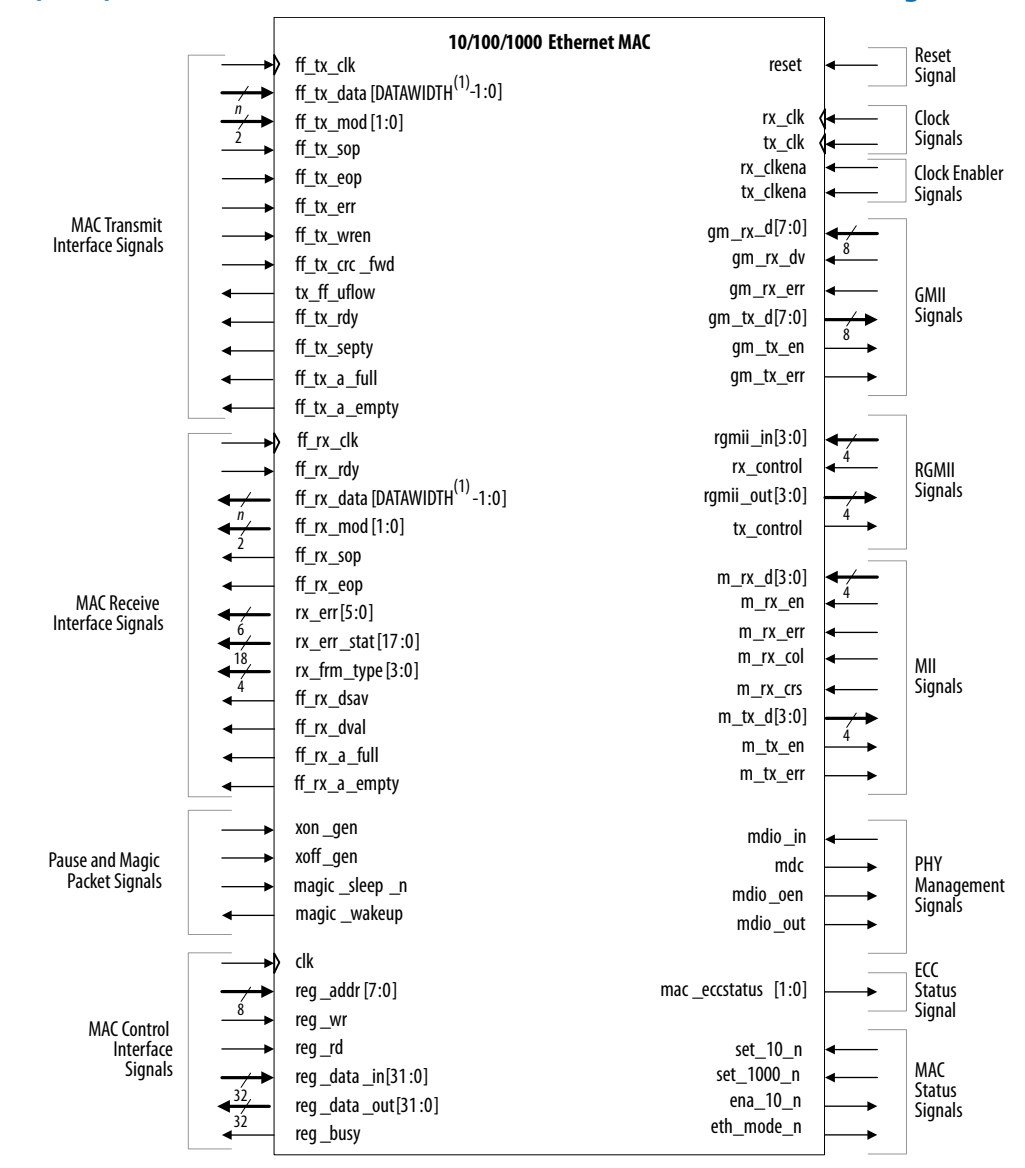

#### Note to 10/100/1000 Ethernet MAC Function with Internal FIFO Buffers Signals:

1. The DATAWIDTH value depends on the FIFO width that you select in the parameter editor. Options available are 8 and 32 bits.

### **6.1.1.1. Clock and Reset Signals**

Data transfers on the MAC Ethernet-side interface are synchronous to the receive and transmit clocks.

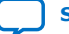

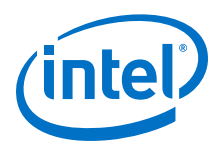

# **Table 53. GMII/RGMII/MII Clock Signals**

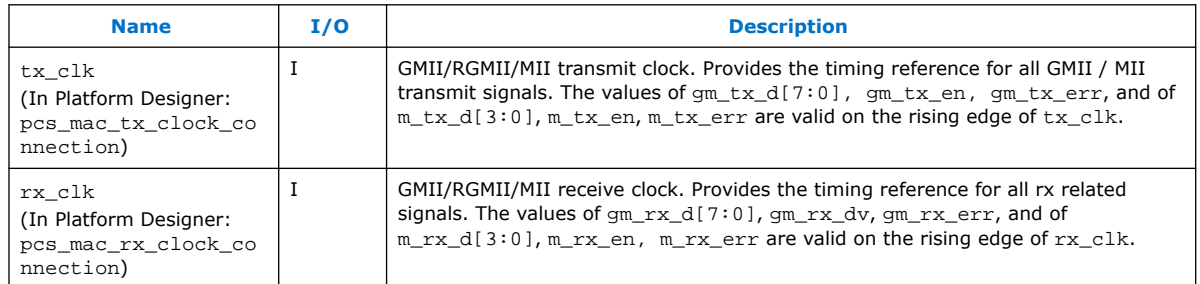

### **Table 54. Reset Signal**

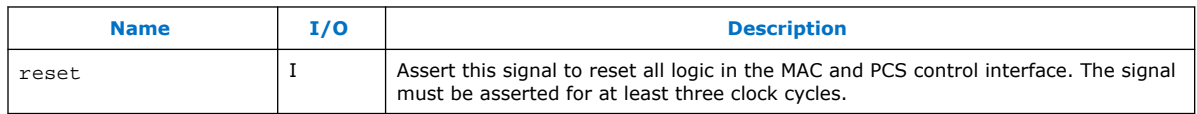

## **6.1.1.2. Clock Enabler Signals**

### **Table 55. Clock Enabler Signals**

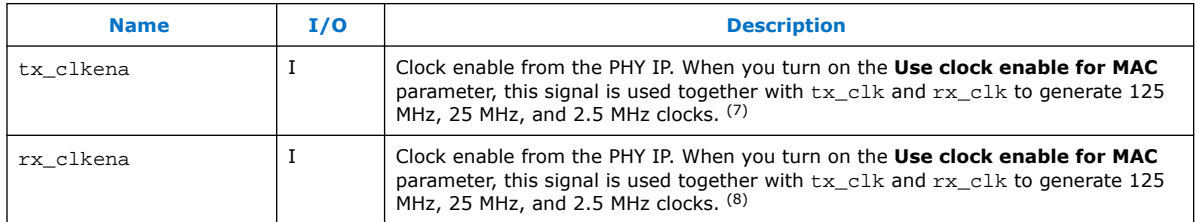

### **6.1.1.3. MAC Control Interface Signals**

The MAC control interface is an Avalon Memory-Mapped slave port that provides access to the register space.

#### **Table 56. MAC Control Interface Signals**

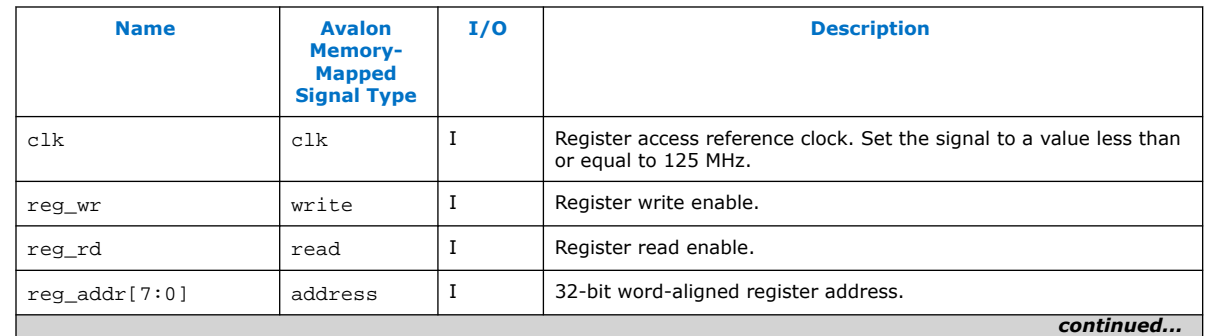

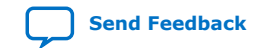

<sup>(7)</sup> For configurations without internal FIFO, this signal is called  $tx\_c1$ kena\_<n>.

<sup>&</sup>lt;sup>(8)</sup> For configurations without internal FIFO, this signal is called  $rx\_clkena\_*n*$ .
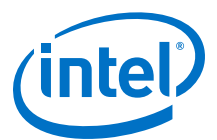

<span id="page-108-0"></span>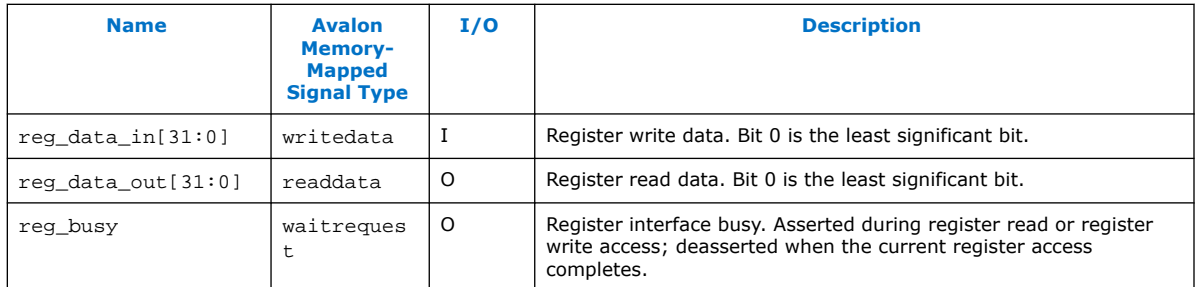

# **6.1.1.4. MAC Status Signals**

The MAC status signals which allow you to set the transfer mode of the Ethernet-side interface.

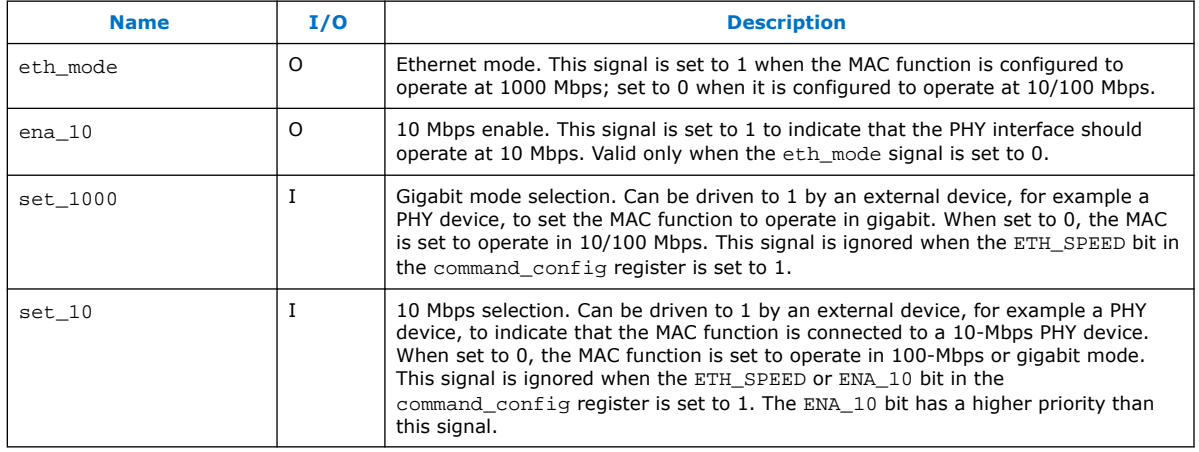

### **Table 57. MAC Status Signals**

# **6.1.1.5. MAC Receive Interface Signals**

# **Table 58. MAC Receive Interface Signals**

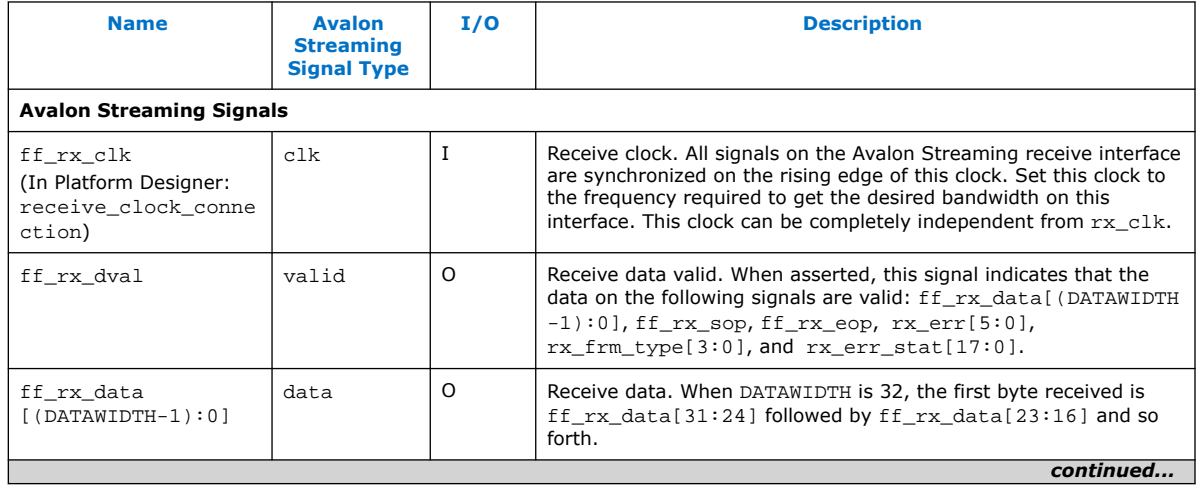

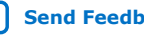

#### *6. Interface Signals* **UG-01008 | 2020.02.27**

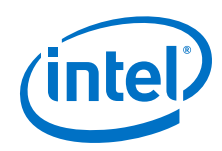

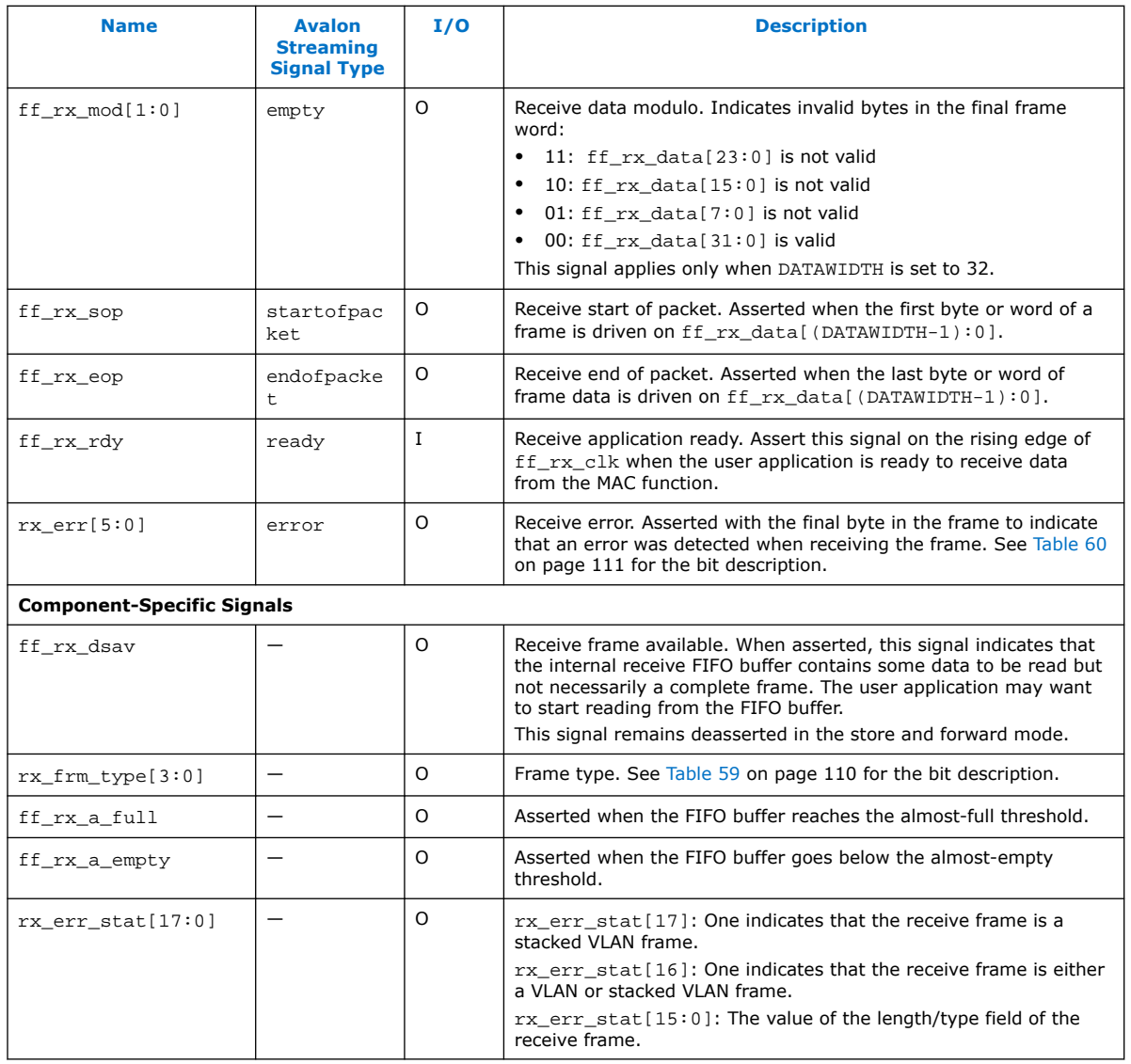

# **Table 59. rx\_frm\_type Bit Description**

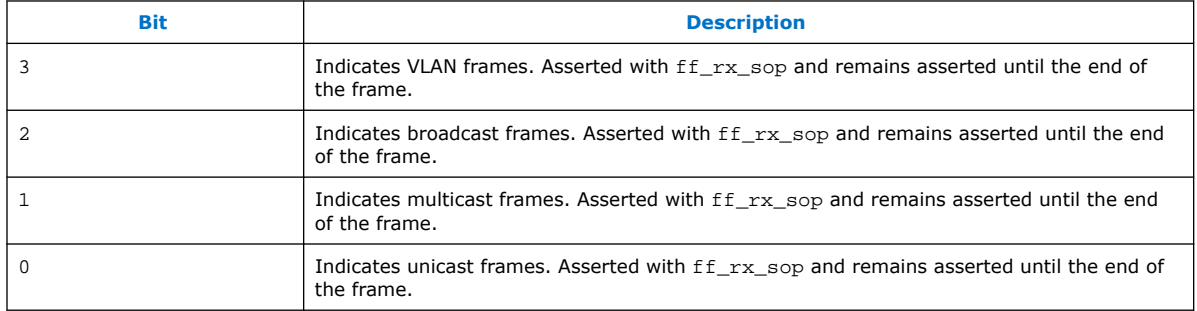

Triple-Speed Ethernet Intel<sup>®</sup> FPGA IP User Guide **[Send Feedback](mailto:FPGAtechdocfeedback@intel.com?subject=Feedback%20on%20Triple-Speed%20Ethernet%20Intel%20FPGA%20IP%20User%20Guide%20(UG-01008%202020.02.27)&body=We%20appreciate%20your%20feedback.%20In%20your%20comments,%20also%20specify%20the%20page%20number%20or%20paragraph.%20Thank%20you.) Send Feedback Send Feedback** 

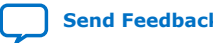

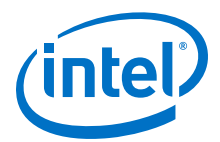

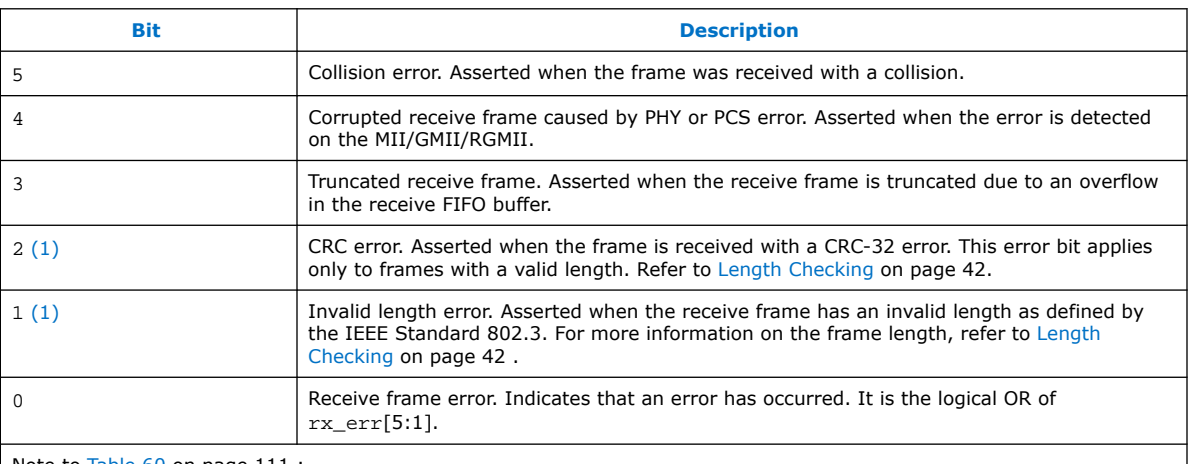

# <span id="page-110-0"></span>**Table 60. rx\_err Bit Description**

Note to Table 60 on page 111 :

1. Bits 1 and 2 are not mutually exclusive. Ignore CRC error rx\_err[2] signal if it is asserted at the same time as the invalid length error rx\_err[1] signal.

# **6.1.1.6. MAC Transmit Interface Signals**

### **Table 61. MAC Transmit Interface Signals**

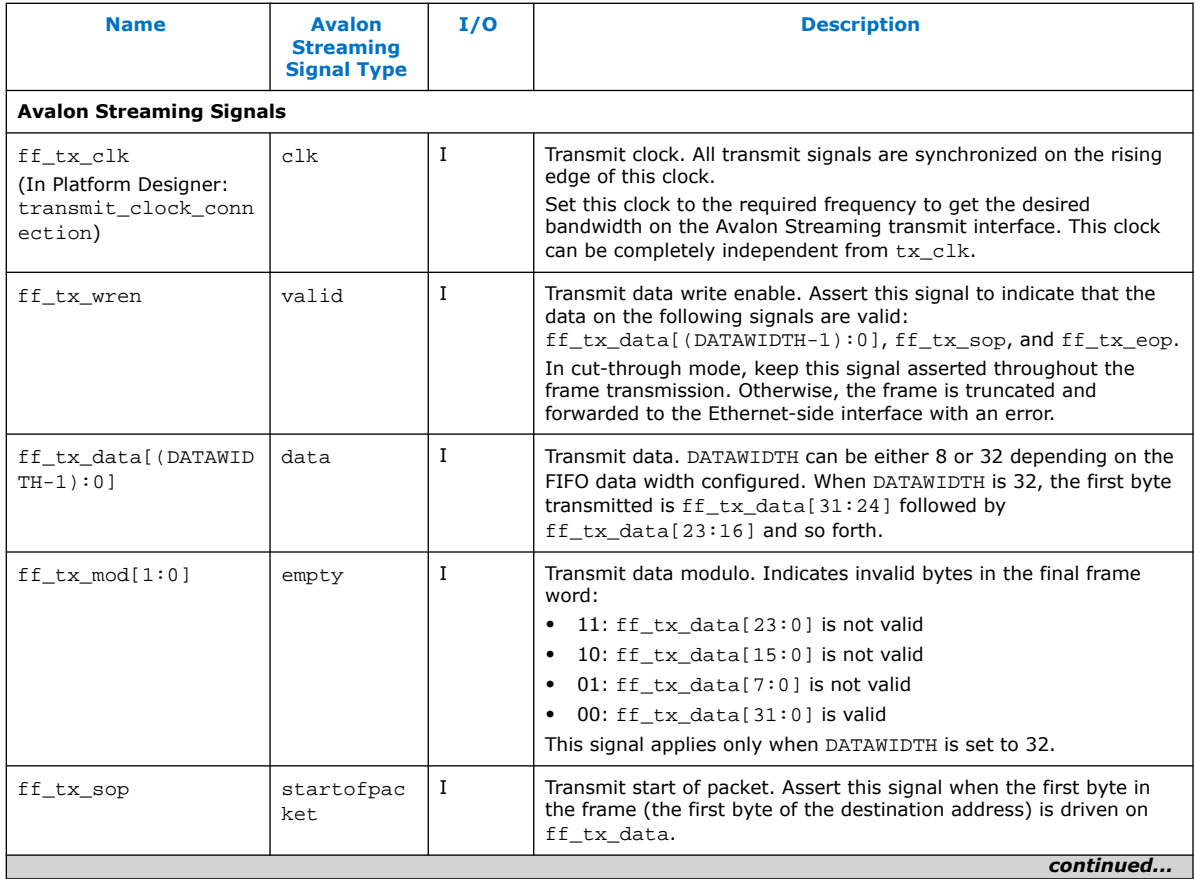

<span id="page-111-0"></span>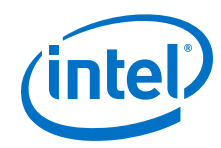

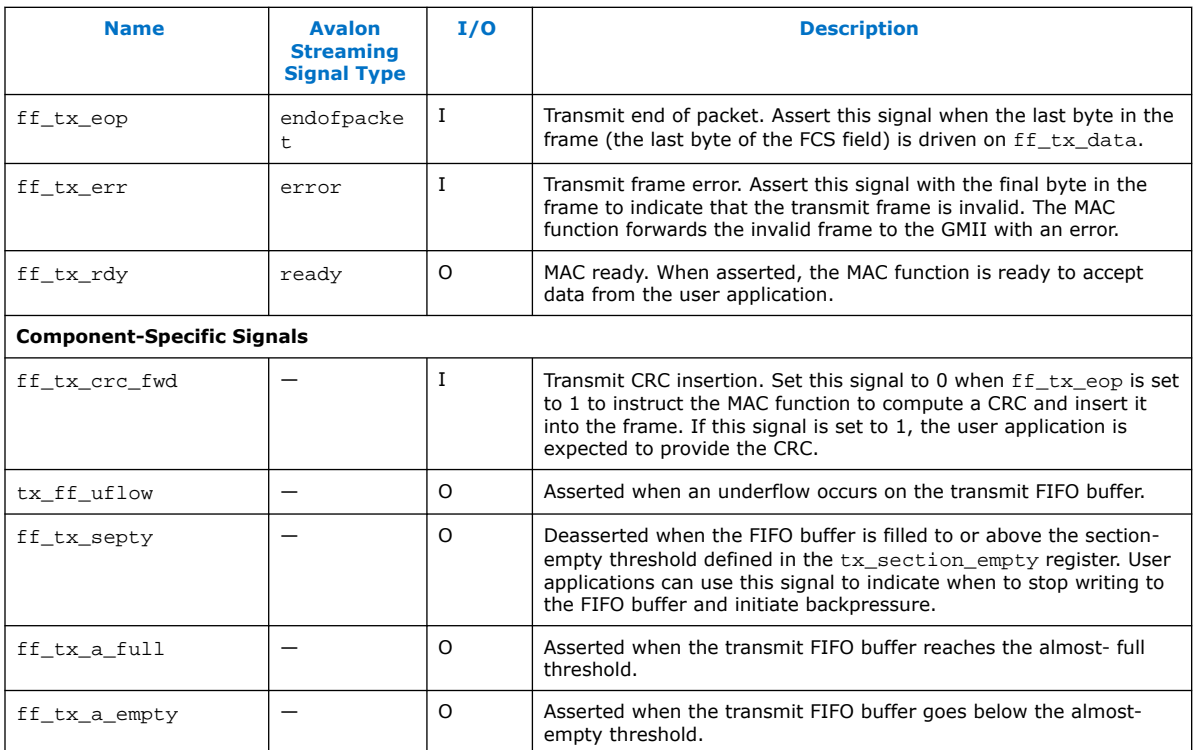

# **6.1.1.7. Pause and Magic Packet Signals**

The pause and magic packet signals are component-specific signals.

### **Table 62. Pause and Magic Packet Signals**

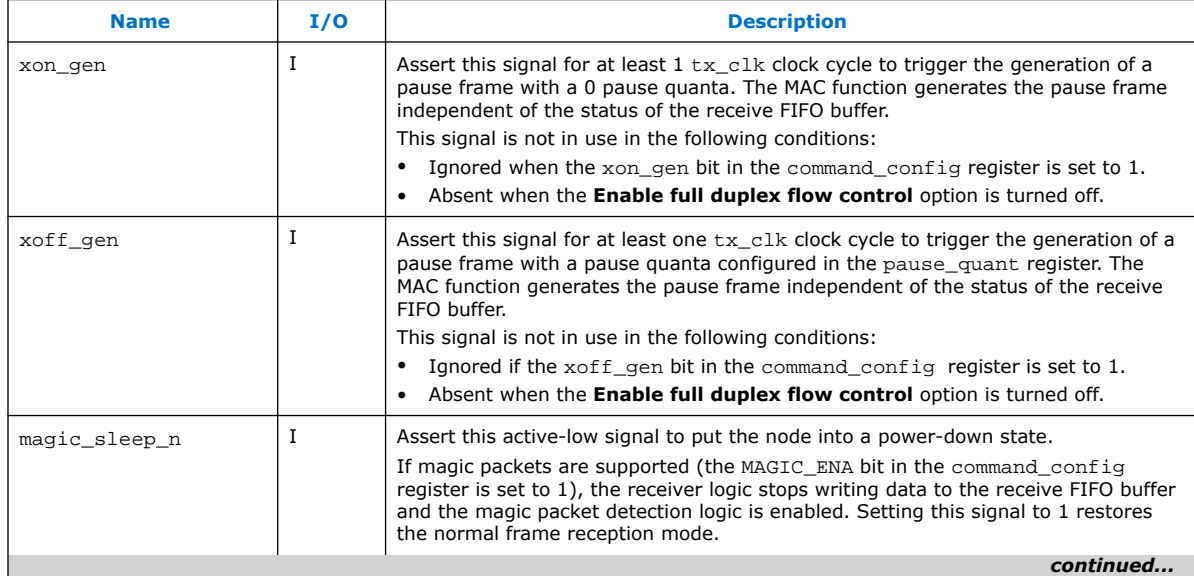

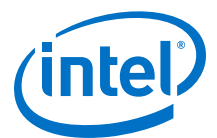

<span id="page-112-0"></span>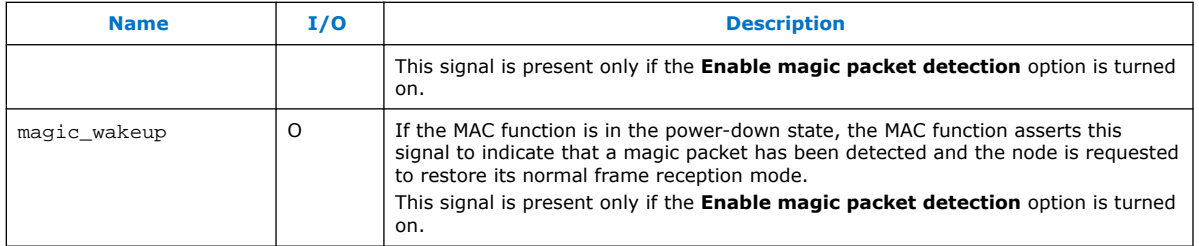

# **6.1.1.8. MII/GMII/RGMII Signals**

# **Table 63. GMII/RGMII/MII Signals**

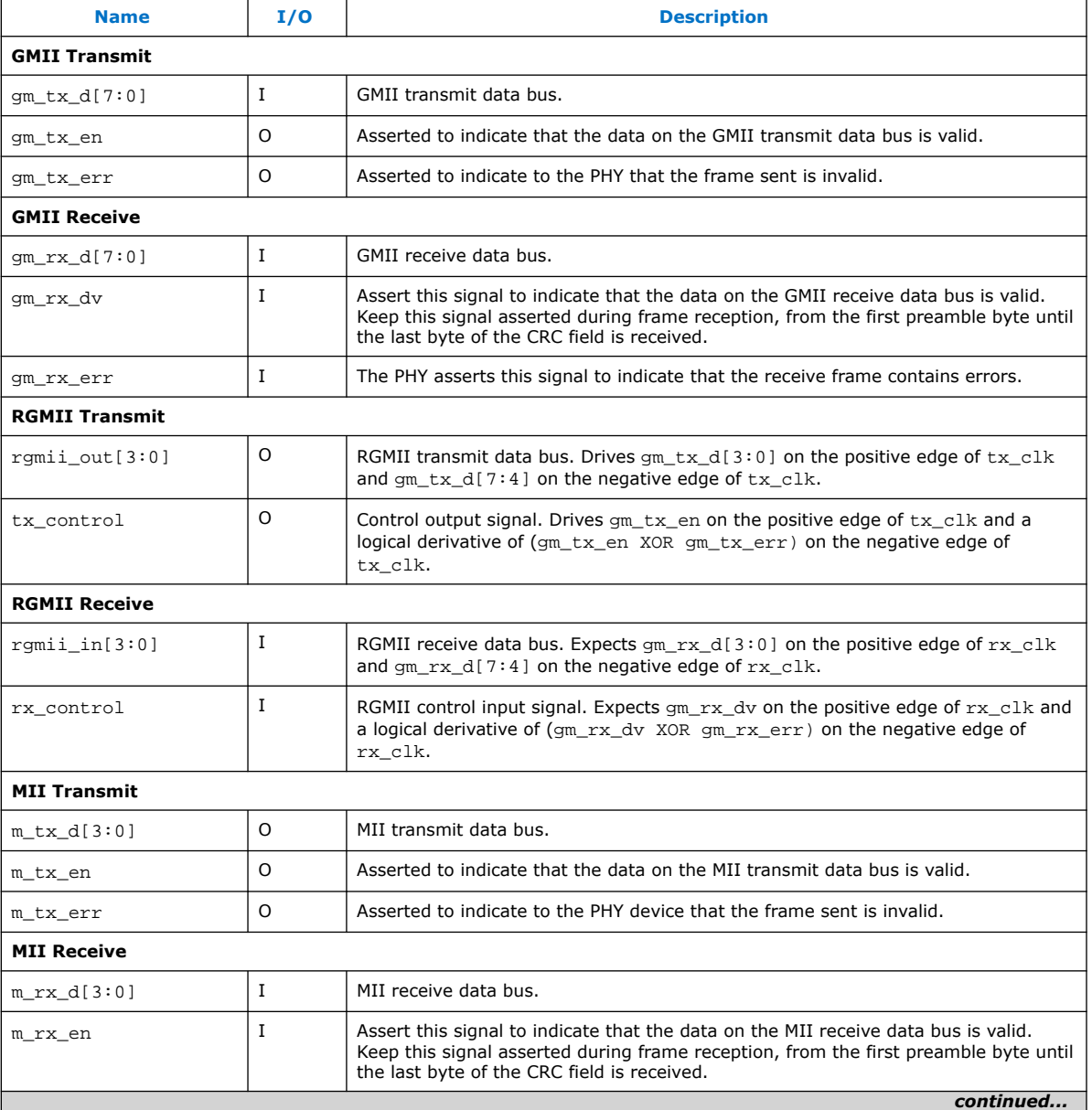

<span id="page-113-0"></span>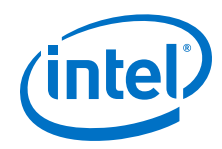

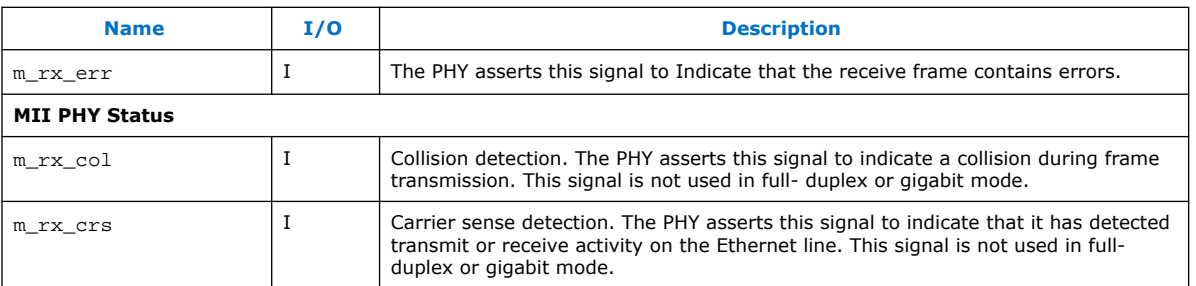

# **6.1.1.9. PHY Management Signals**

# **Table 64. PHY Management Interface Signals**

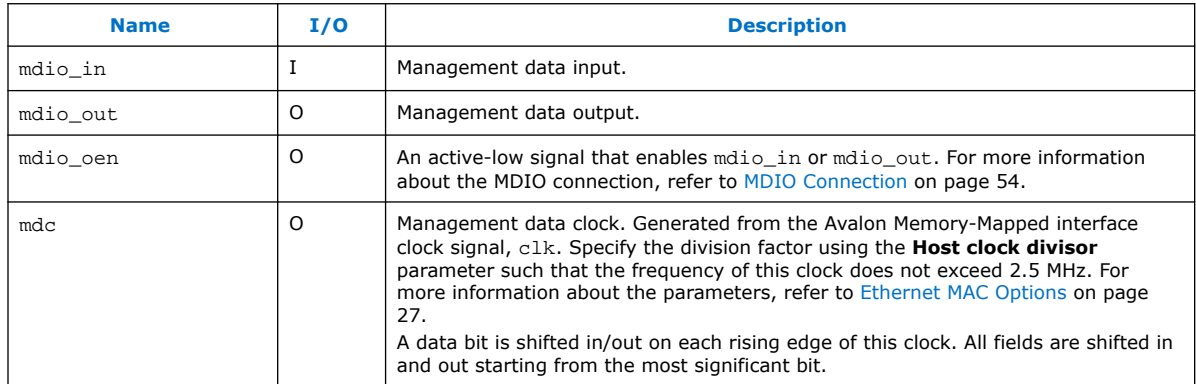

# **6.1.1.10. ECC Status Signals**

### **Table 65. ECC Status Signals**

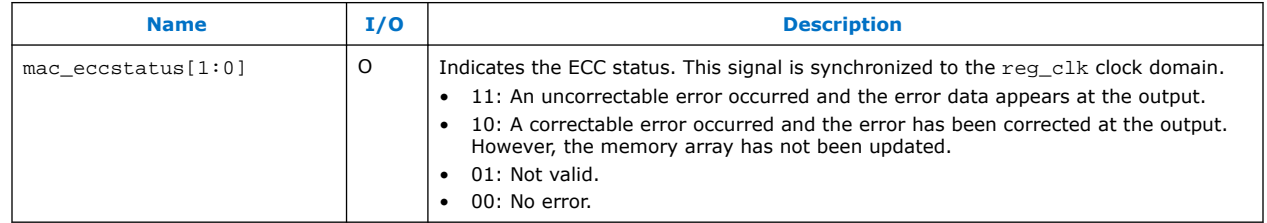

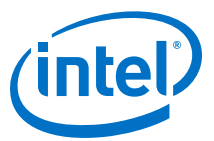

# **6.1.2. 10/100/1000 Multiport Ethernet MAC Signals**

#### **Multi-Port MAC**  PHY Management **Signals** mdio\_in mdc mdio\_oen mdio\_out Pause and Magic Packet Signals mac\_tx\_clk\_n mac\_rx\_clk\_n Clock **Signals** xon\_gen\_n xoff\_gen\_n magic\_wakeup\_n magic\_sleep\_n\_n MAC **Status Signals** set\_10\_n set\_1000\_n ena\_10\_n eth\_mode\_n Reset  $reset \left| \leftarrow \right|$  Signal Clock Signals rx\_clk\_n tx\_clk\_n 8 data\_tx\_data\_n[7:0] data\_tx\_eop\_n data\_tx\_error\_n data\_tx\_sop\_n data\_tx\_valid\_n data\_tx\_ready\_n MAC Transmit Interface Signals tx\_crc\_fwd\_n tx\_ff\_uflow\_n MAC Receive Interface Signals 5 MAC Packet Classification Signals pkt class\_valid\_n pkt\_class\_data\_n[4:0] n rx\_afull\_channel[CHANNEL \_WIDTH -1:0] rx\_afull\_data[1:0]  $rx$ <sup>-</sup>afull\_valid MAC FIFO Status Signals  $rx\_afull$ \_clk 4 4 MII **Signals** m\_rx\_dv\_n m\_rx\_err\_n m\_col\_n m\_crs\_n m\_tx\_en\_n m\_tx\_err\_n 4 4 RGMII<br>Signals rgmii\_out\_n[3:0] 8 8 GMII **Signals** gm\_rx\_d\_n[7:0] gm\_rx\_dv\_n gm\_rx\_err\_n gm\_tx\_d\_n[7:0] gm\_tx\_en\_n gm\_tx\_err\_n 5 8 data\_rx\_data\_n[7:0] data\_rx\_eop\_n data\_rx\_sop\_n data\_rx\_error\_n[4:0] data\_rx\_ready\_n data\_rx\_valid\_n 2 32 32 MAC Control Interface Signals clk reg\_addr[7:0] reg\_rd reg\_wr reg\_data\_out[31:0] reg\_data\_in[31:0] reg\_busy 8 mac\_eccstatus[1:0] rx\_clkena\_n tx\_clkena\_n m\_tx\_d\_n[3:0] ECC Status Signal rgmii\_in\_n[3:0] rx\_control\_n tx\_control\_n m\_rx\_d\_n[3:0] Clock Enabler Signals

### **Figure 47. 10/100/1000 Multiport Ethernet MAC Function without Internal FIFO Buffers Signals**

# **6.1.2.1. Multiport MAC Clock and Reset Signals**

#### **Table 66. Clock Signals**

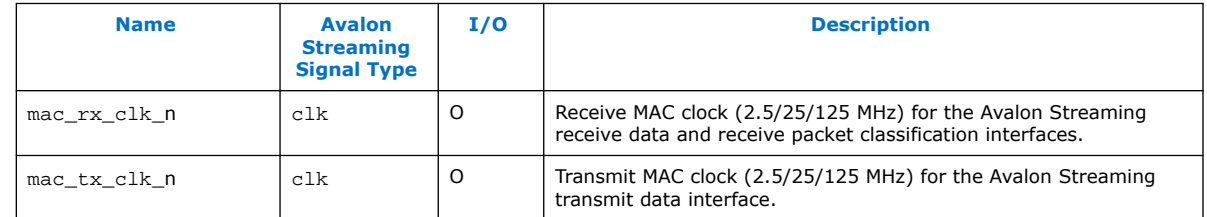

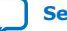

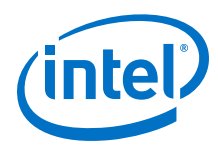

# **6.1.2.2. Multiport MAC Receive Interface Signals**

### **Table 67. MAC Receive Interface Signals**

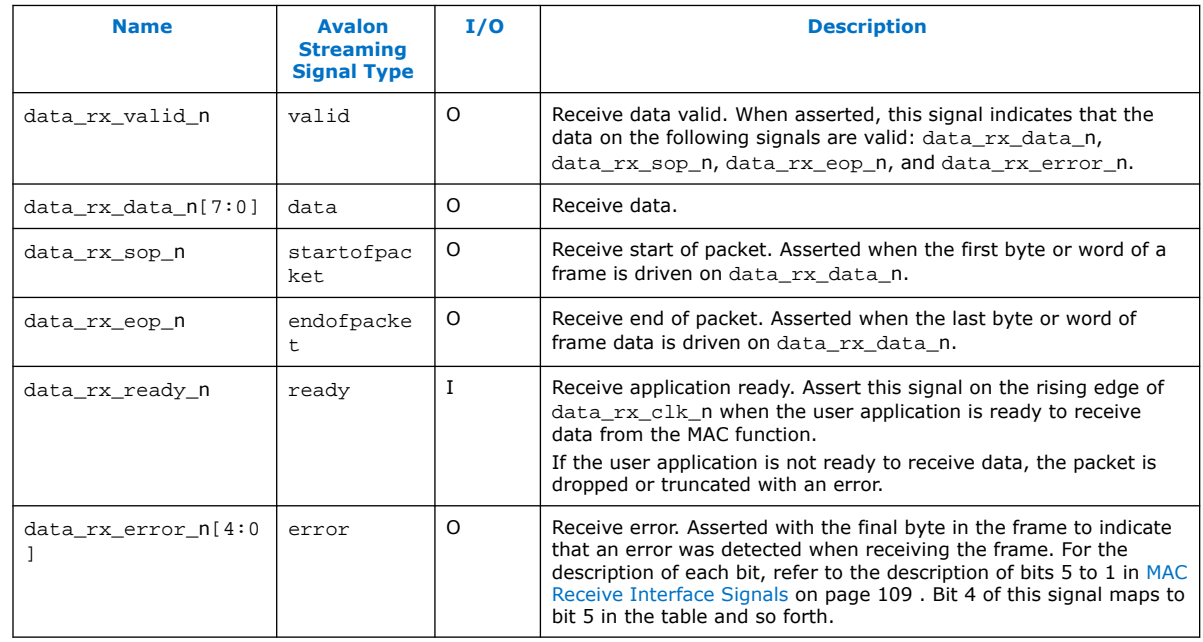

# **6.1.2.3. Multiport MAC Transmit Interface Signals**

### **Table 68. MAC Transmit Interface Signals**

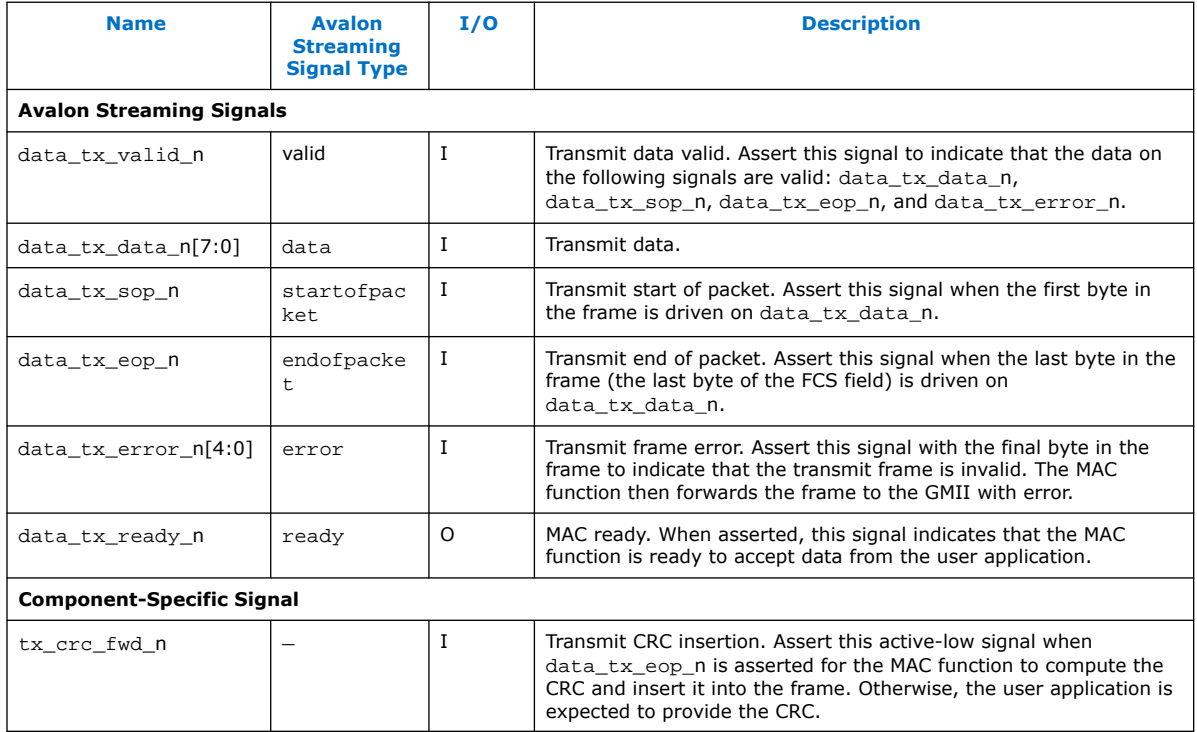

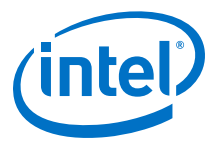

# <span id="page-116-0"></span>**6.1.2.4. Multiport MAC Packet Classification Signals**

The MAC packet classification interface is an Avalon Streaming source port which streams out receive packet classifications.

### **Table 69. MAC Packet Classification Signals**

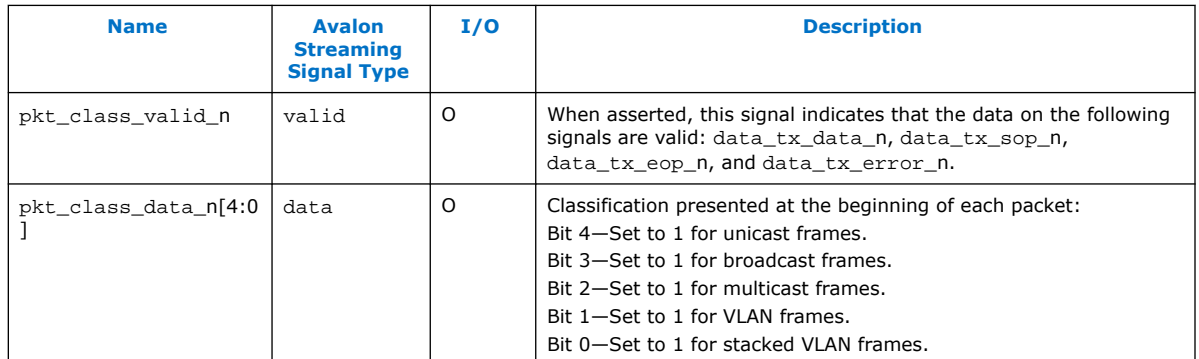

### **6.1.2.5. Multiport MAC FIFO Status Signals**

The MAC FIFO status interface is an Avalon Streaming sink port which streams in information on the fill level of the external FIFO buffer to the MAC function.

#### **Table 70. MAC FIFO Status Signals**

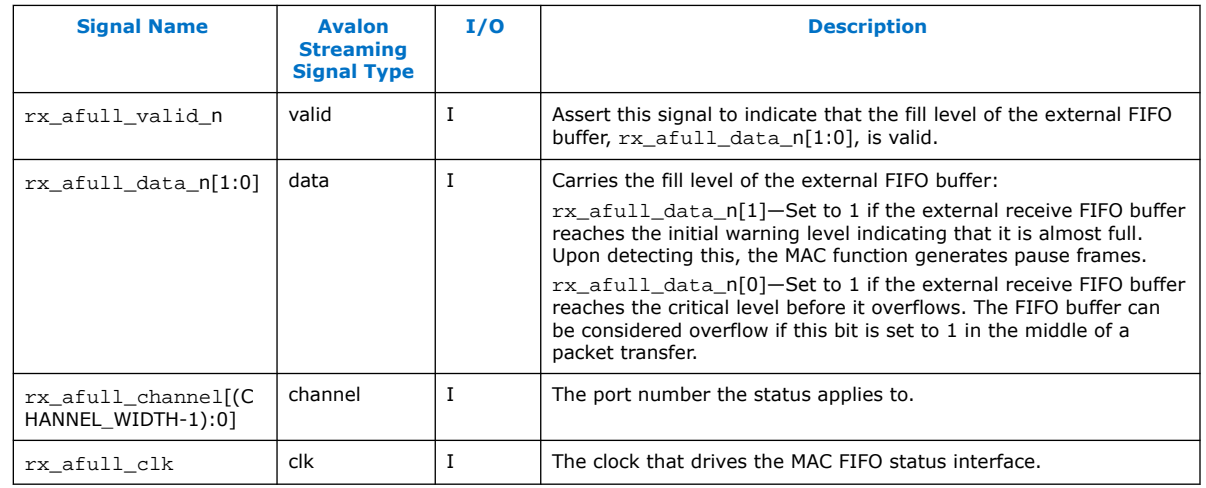

# **Table 71. References**

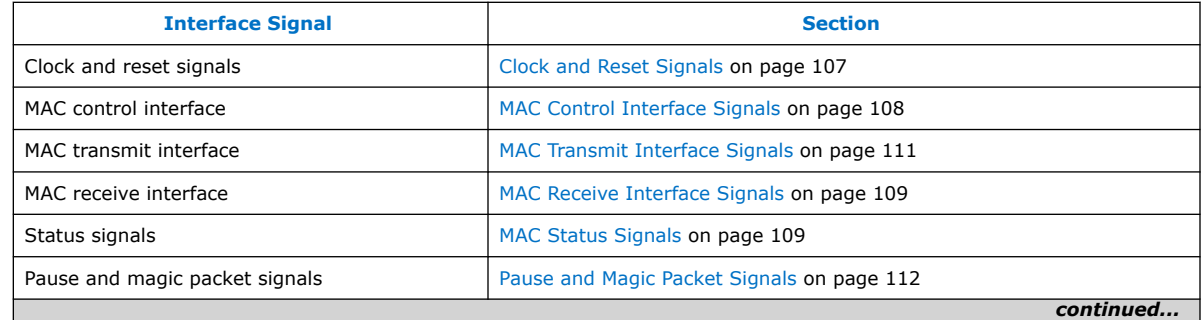

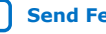

<span id="page-117-0"></span>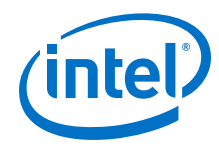

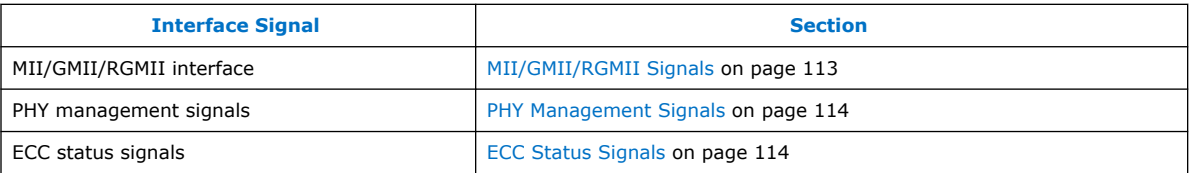

# **6.1.3. 10/100/1000 Ethernet MAC with 1000BASE-X/SGMII PCS Signals**

### **Figure 48. 10/100/1000 Ethernet MAC Function with Internal FIFO Buffers, with 1000BASE-X/SGMII PCS Signals**

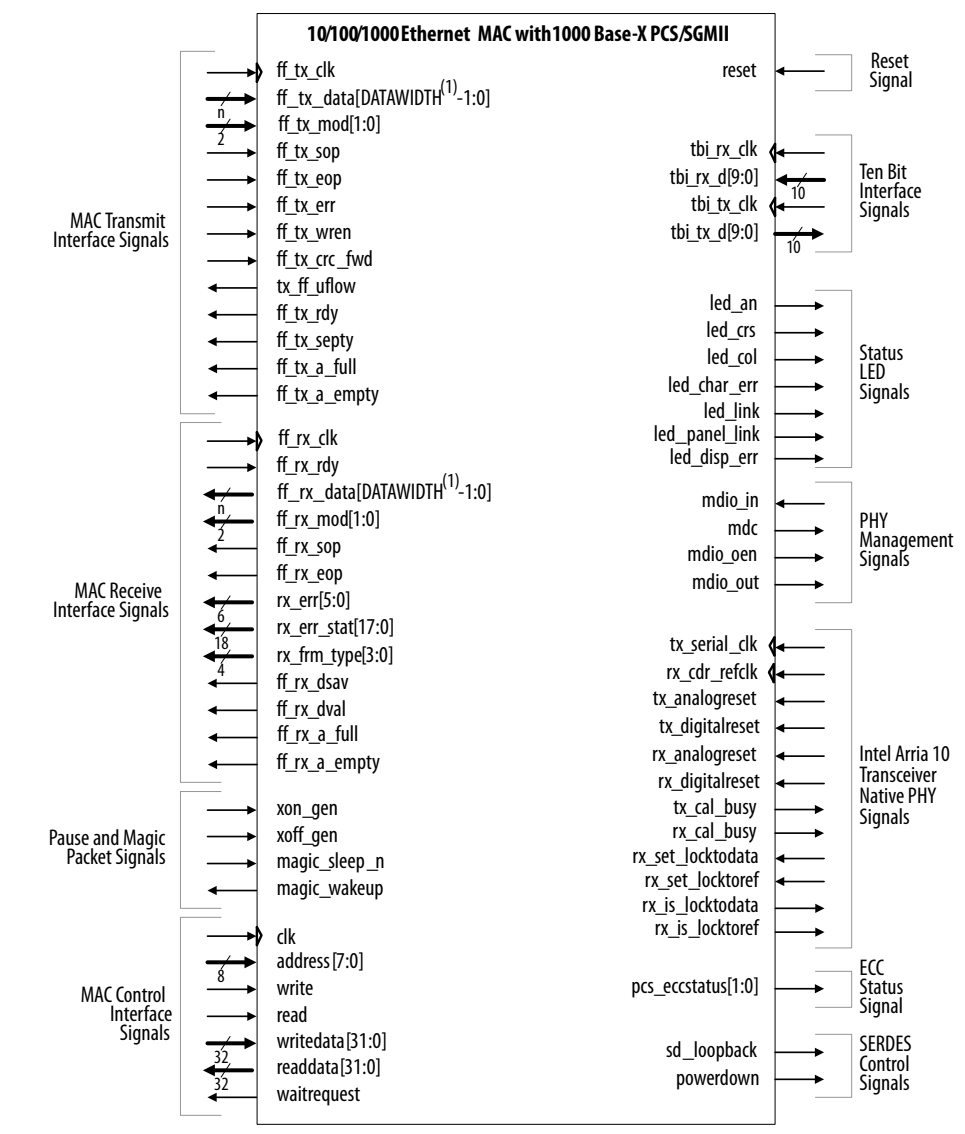

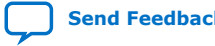

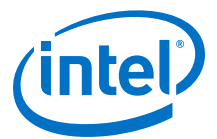

Note to [10/100/1000 Ethernet MAC Function with Internal FIFO Buffers, with](#page-117-0) [1000BASE-X/SGMII PCS Signals:](#page-117-0)

1. The DATAWIDTH value depends on the FIFO width that you select in the parameter editor. Options available are 8 and 32 bits.

# **6.1.3.1. TBI Interface Signals**

If the core variation does not include an embedded PMA, the PCS block provides a 125-MHz ten-bit interface (TBI) to an external SERDES chip.

### **Table 72. TBI Interface Signals for External SERDES Chip**

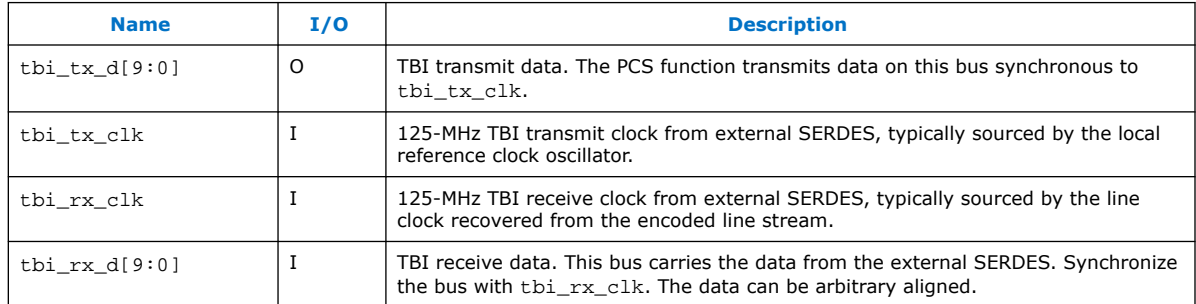

# **6.1.3.2. Status LED Control Signals**

### **Table 73. Status LED Interface Signals**

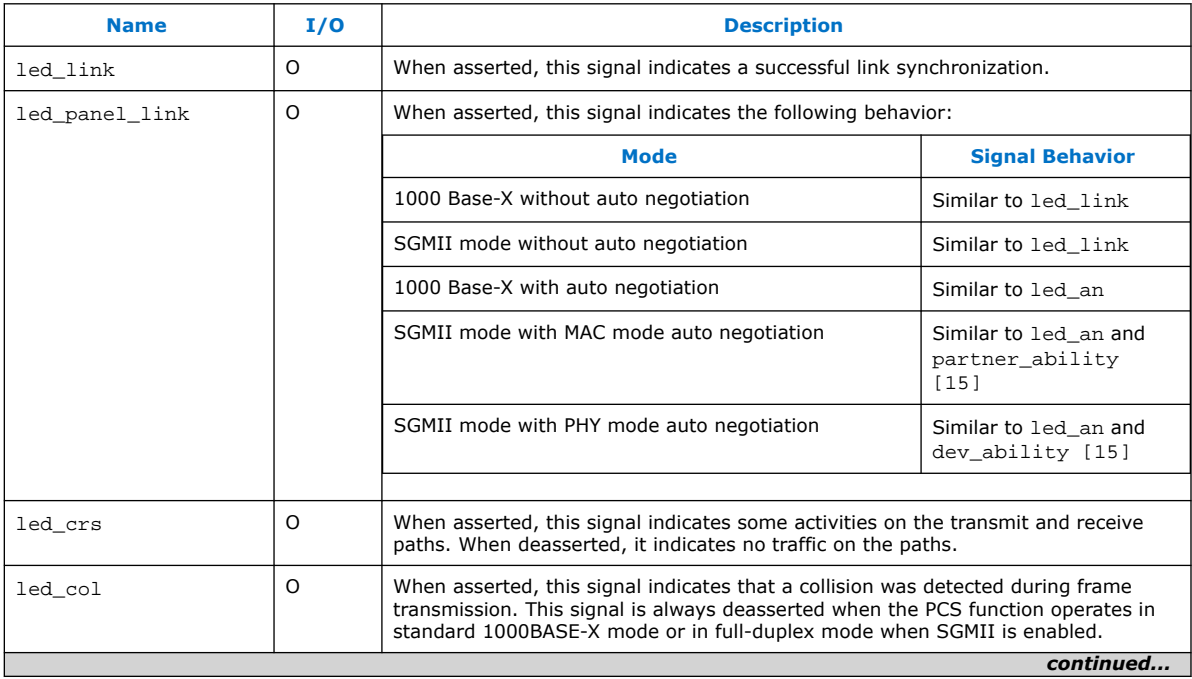

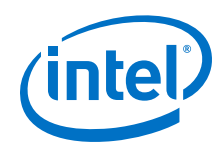

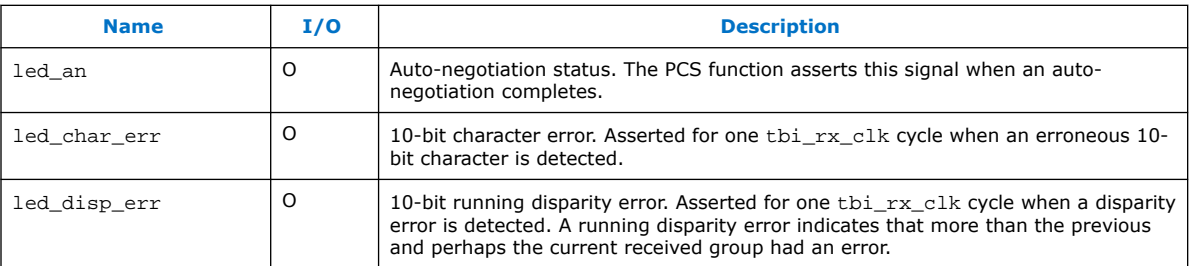

# **6.1.3.3. SERDES Control Signals**

# **Table 74. SERDES Control Signal**

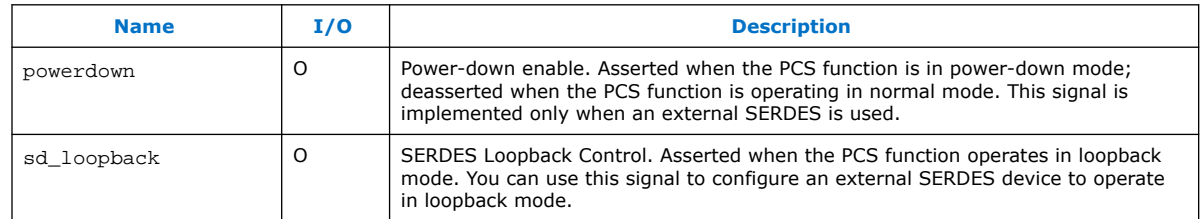

# **6.1.3.4. Intel Arria 10 Transceiver Native PHY Signals**

# **Table 75. Intel Arria 10 Transceiver Native PHY Signals**

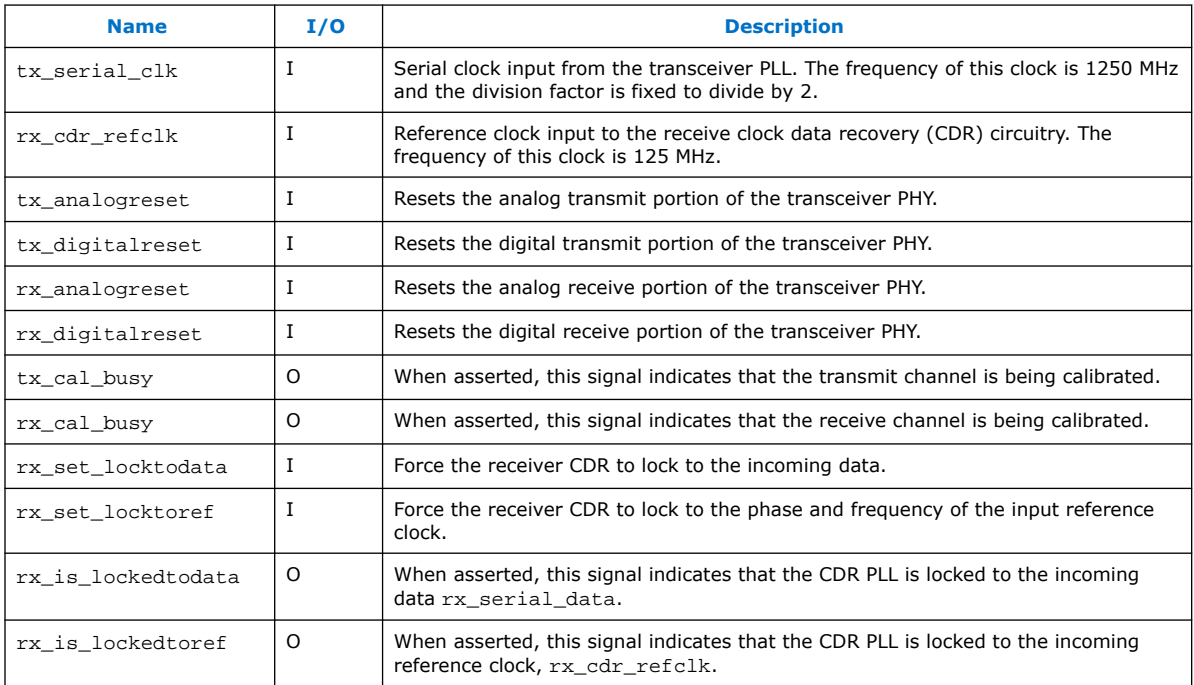

### **Related Information**

### [Intel Arria 10 Transceiver PHY User Guide](https://www.intel.com/content/www/us/en/programmable/documentation/nik1398707230472.html#nik1398706842774)

More information about Gigabit Ethernet (GbE) and GbE with 1588, the connection guidelines for a PHY design, and how to implement GbE/GbE with 1588 in Intel Arria 10 Transceivers

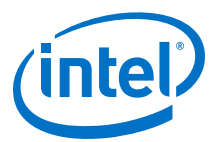

# **6.1.3.5. ECC Status Signals**

### **Table 76. ECC Status Signals**

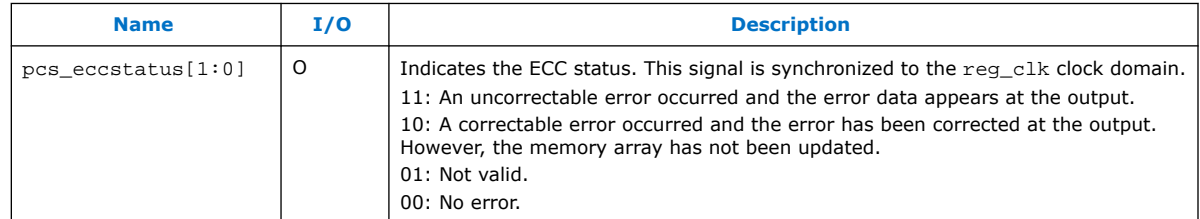

For more information on the signals, refer to the respective sections shown in [Table 71](#page-116-0) on page 117.

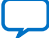

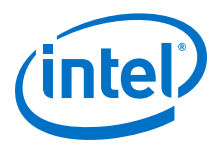

# **6.1.4. 10/100/1000 Ethernet MAC with 1000BASE-X/SGMII 2XTBI PCS Signals**

#### **Figure 49. 10/100/1000 Ethernet MAC Function with Internal FIFO Buffers, and 1000BASE-X/SGMII 2XTBI PCS Signals With Embedded PMA Signals**

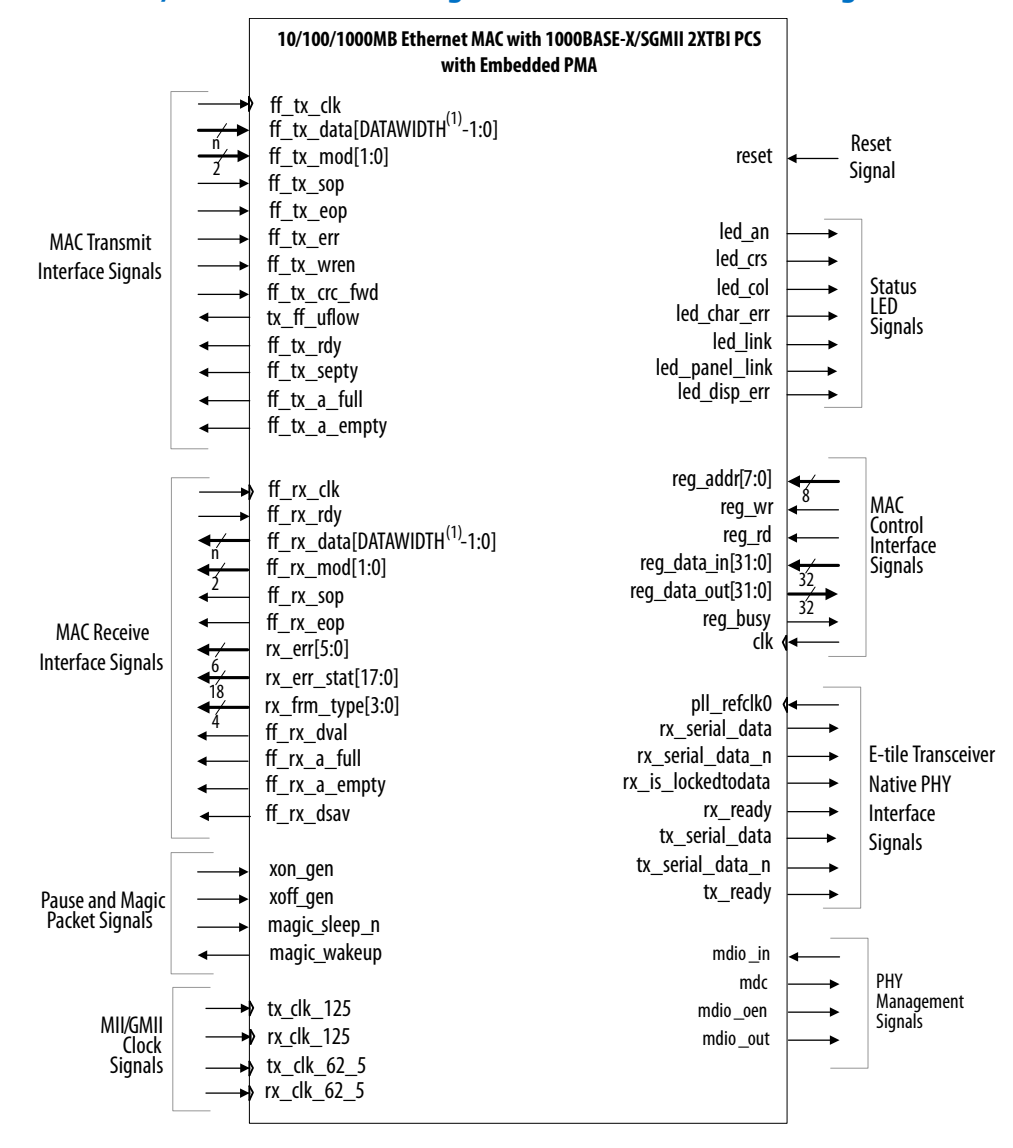

Note to 10/100/1000 Ethernet MAC Function with Internal FIFO Buffers, and 1000BASE-X/SGMII 2XTBI PCS Signals With Embedded PMA Signals:

1. The DATAWIDTH value depends on the FIFO width that you select in the parameter editor. Options available are 8 and 32 bits.

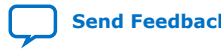

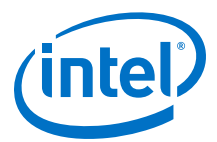

### **Table 77. References**

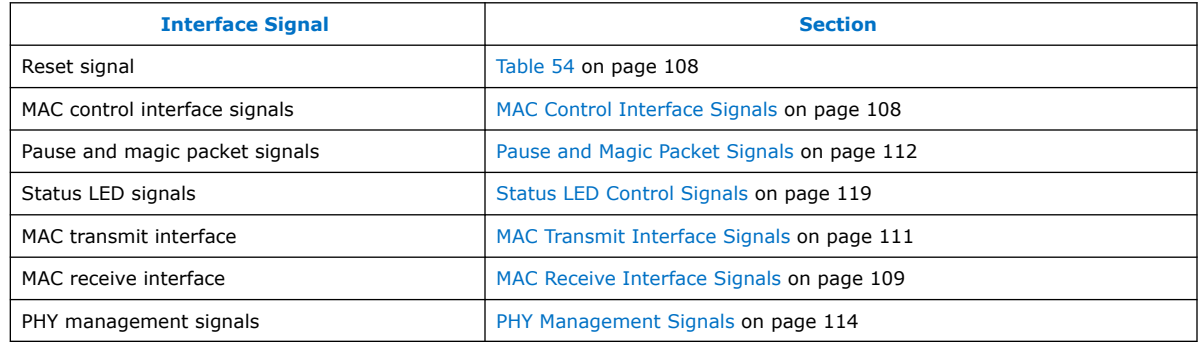

# **6.1.4.1. GMII Clock Signals**

### **Table 78. GMII Clocks**

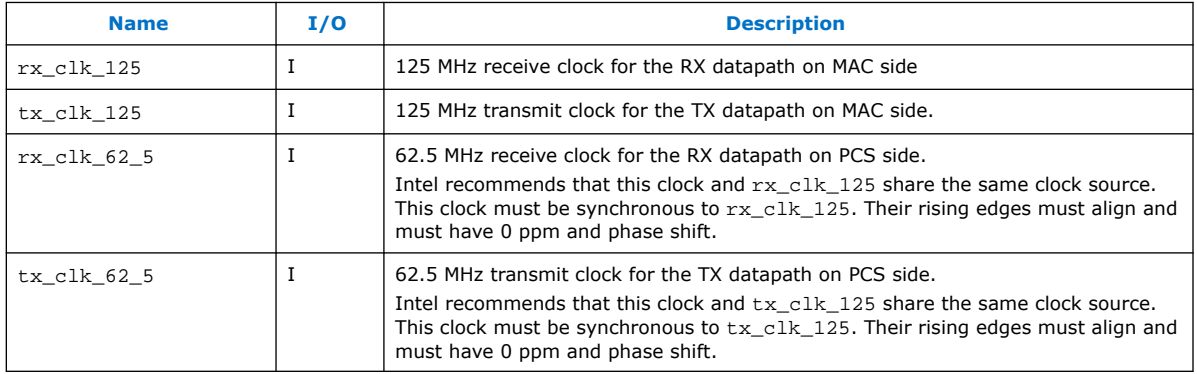

For more information about the clock signals, refer to Clocking Scheme of MAC with 2XTBI PCS and Embedded PMA on page 159.

# **6.1.4.2. E-tile Transceiver Native PHY Signals**

### **Table 79. E-tile Transceiver Native PHY Signals**

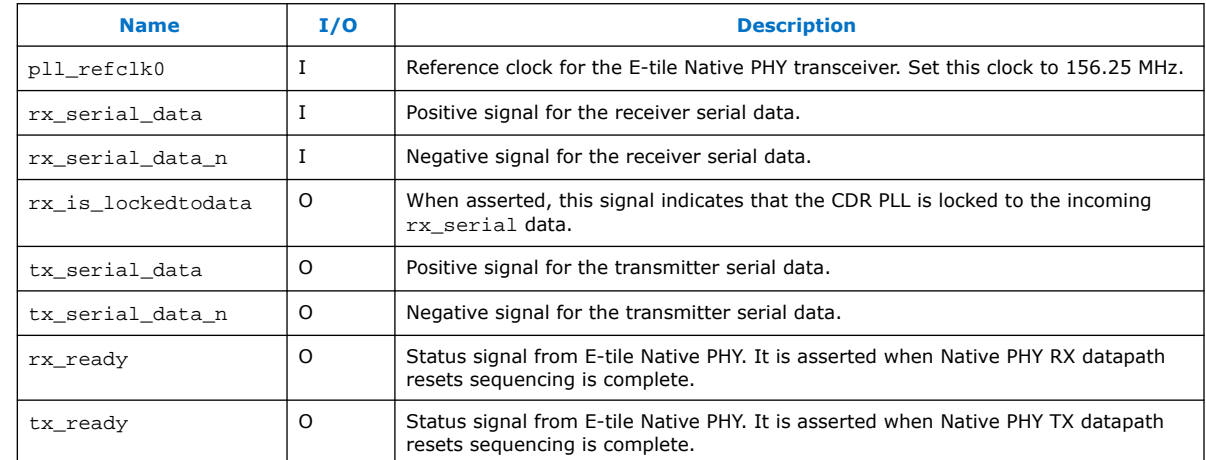

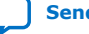

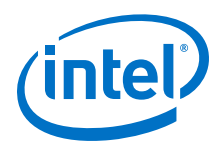

*Note:* For Intel Stratix 10 E-tile and Intel Agilex devices, the reconfig\_avmm interface signals are present when the reconfiguration feature is enabled. Refer to the *E-Tile Transceiver PHY User Guide* for more information on the interface signals.

### **Related Information**

[E-Tile Transceiver PHY User Guide](https://www.intel.com/content/www/us/en/programmable/documentation/kqh1479167866037.html#kgj1479231028757)

# **6.1.5. 10/100/1000 Multiport Ethernet MAC with 1000BASE-X/SGMII PCS Signals**

#### **Figure 50. 10/100/1000 Multiport Ethernet MAC Function without Internal FIFO Buffers with 1000BASE-X/SGMII PCS Signals**

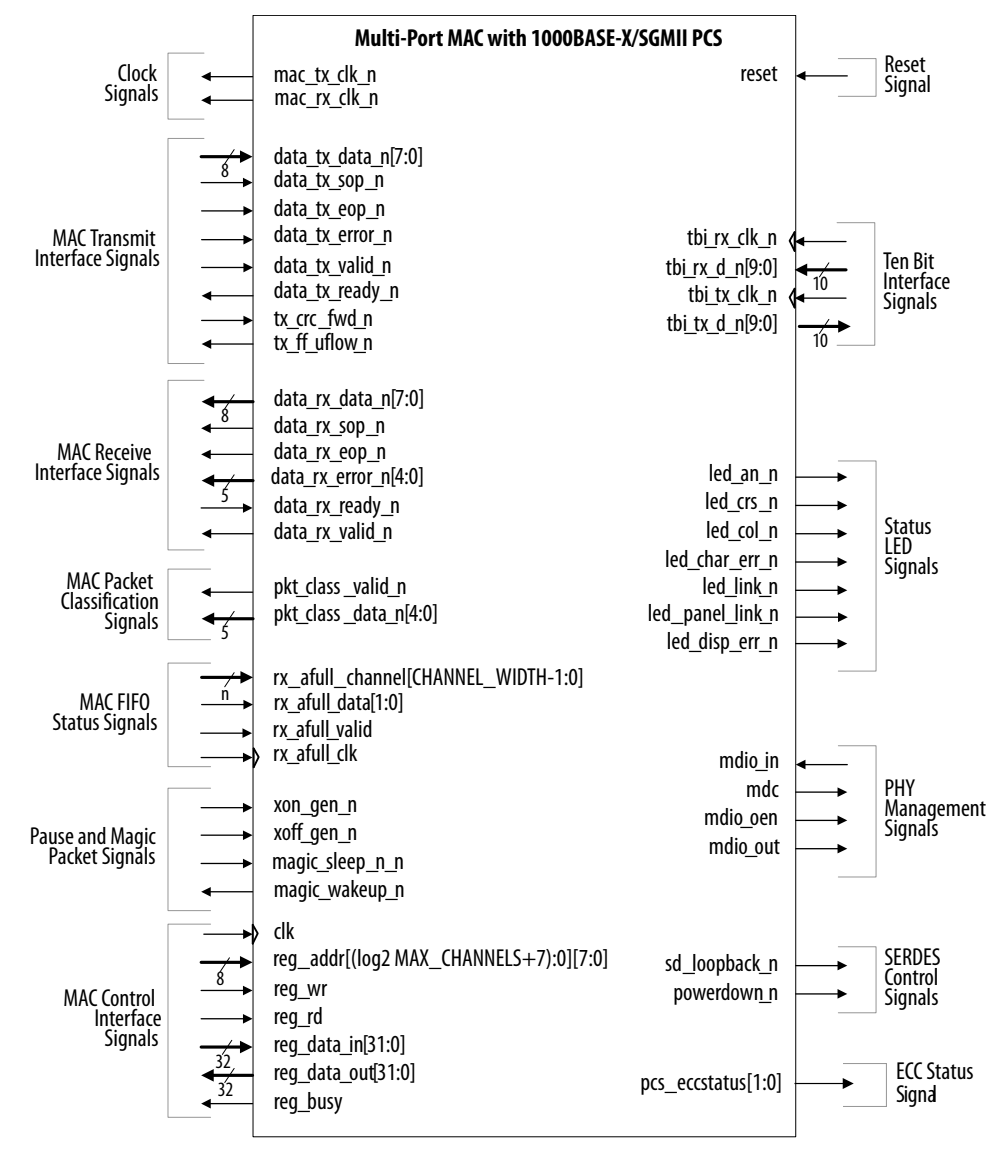

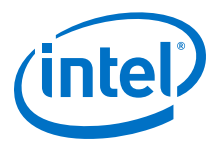

### **Table 80. References**

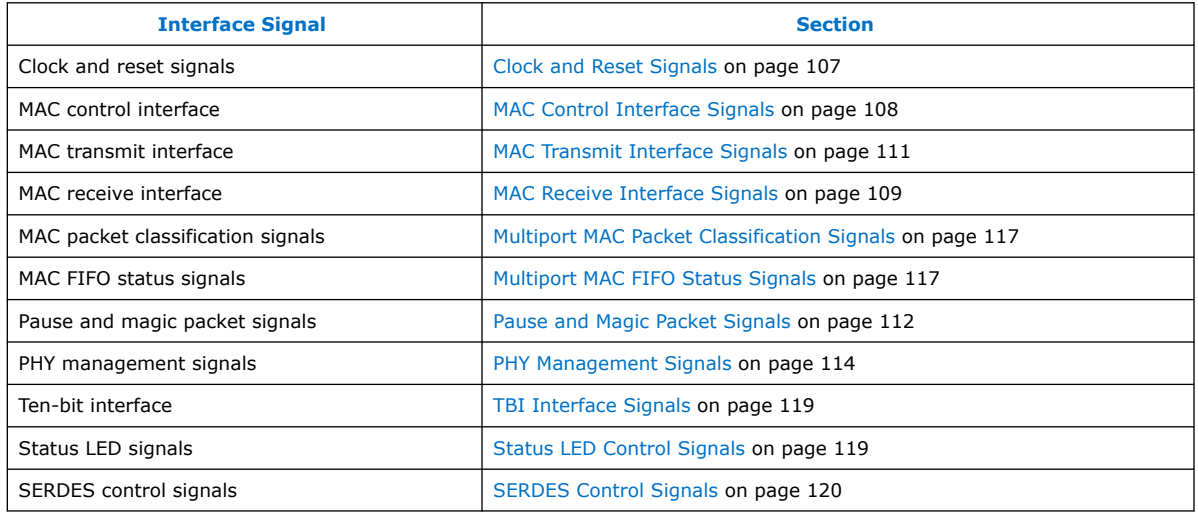

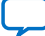

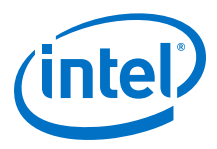

# **6.1.6. 10/100/1000 Ethernet MAC with 1000BASE-X/SGMII PCS and Embedded PMA Signals**

#### **Figure 51. 10/100/1000 Ethernet MAC Function with Internal FIFO Buffers, and 1000BASE-X/SGMII PCS With Embedded PMA Signals**

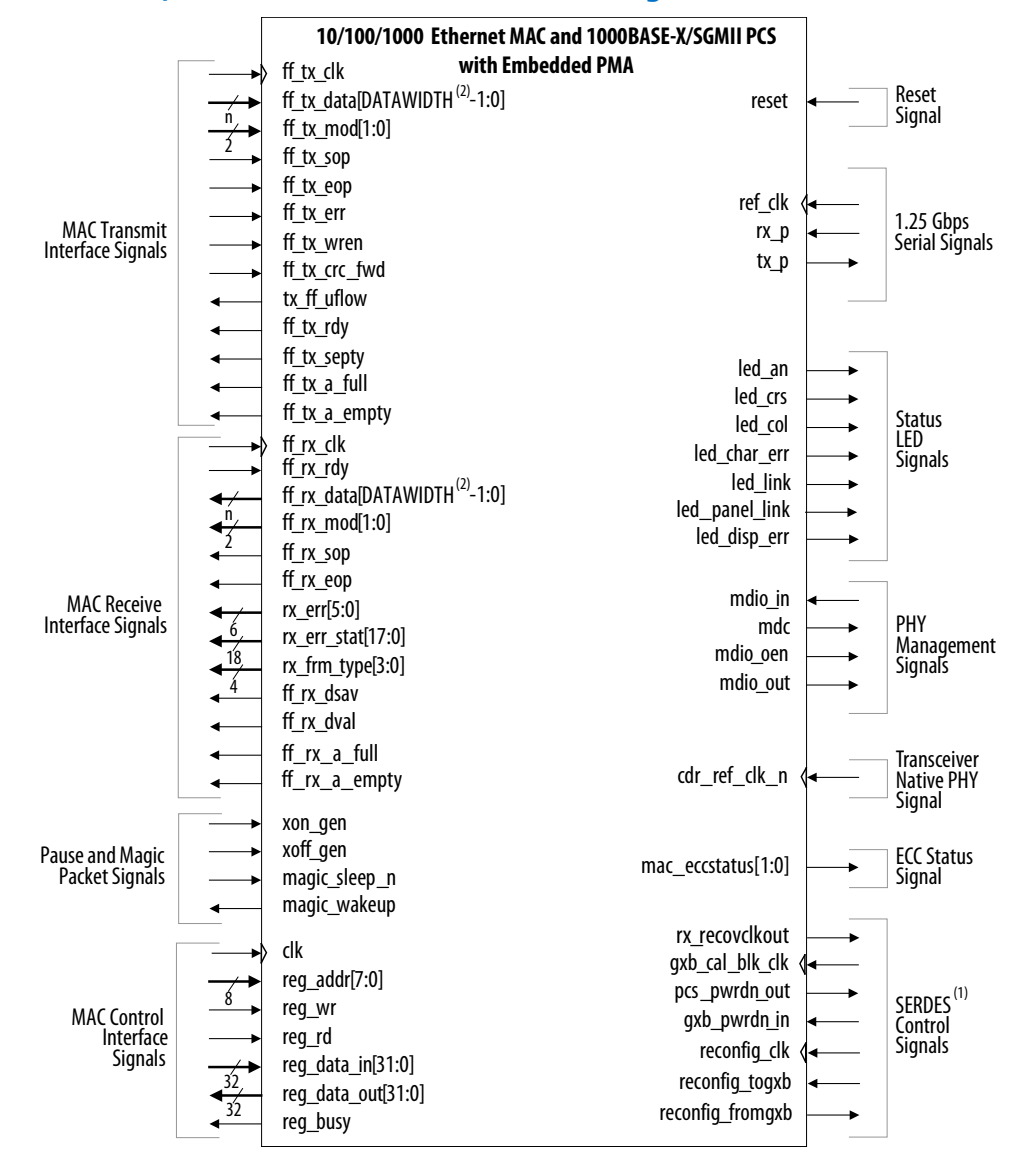

Note to Figure 51 on page 126:

1. The SERDES control signals are present in variations targeting devices with GX transceivers. For device families prior to the Stratix V device, the reconfiguration signals—reconfig\_clk, reconfig\_togxb, and reconfig\_fromgxb—are always present in the interface. For Stratix V GX device, the reconfiguration signals—reconfig\_togxb and reconfig\_fromgxb—are always present in the interface. The reconfig clk reconfiguration signal is embedded in the

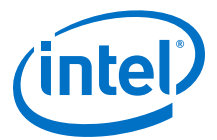

reconfig\_togxb reconfiguration signal. For Intel Arria 10 GX device, the reconfig\_avmm interface signal is present when reconfiguration feature is enabled.

2. The DATAWIDTH value depends on the FIFO width that you select in the parameter editor. Options available are 8 and 32 bits.

### **6.1.6.1. 1.25 Gbps Serial Interface**

If the variant includes an embedded PMA, the PMA provides a 1.25-GHz serial interface.

#### **Table 81. 1.25 Gbps MDI Interface Signals**

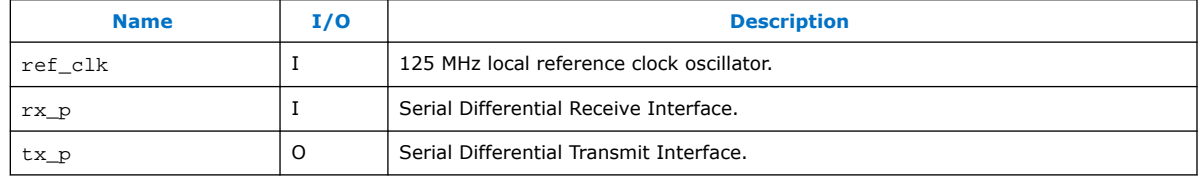

### **6.1.6.2. Transceiver Native PHY Signal**

### **Table 82. Transceiver Native PHY Signal**

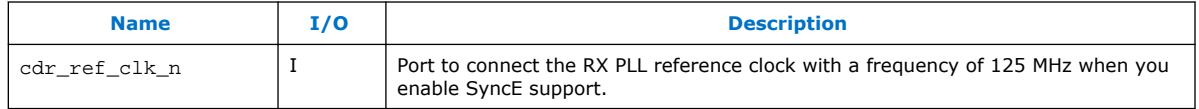

# **6.1.6.3. SERDES Control Signals**

These signals apply only to PMA blocks implemented in devices with GX transceivers.

### **Table 83. SERDES Control Signal**

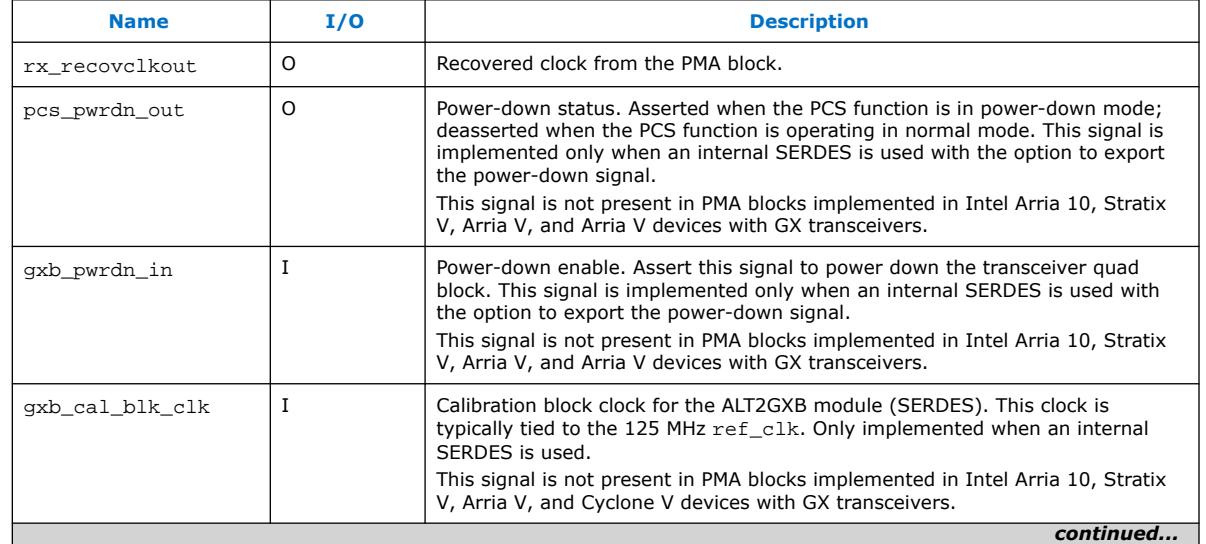

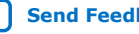

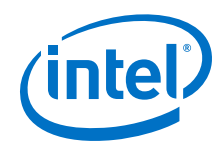

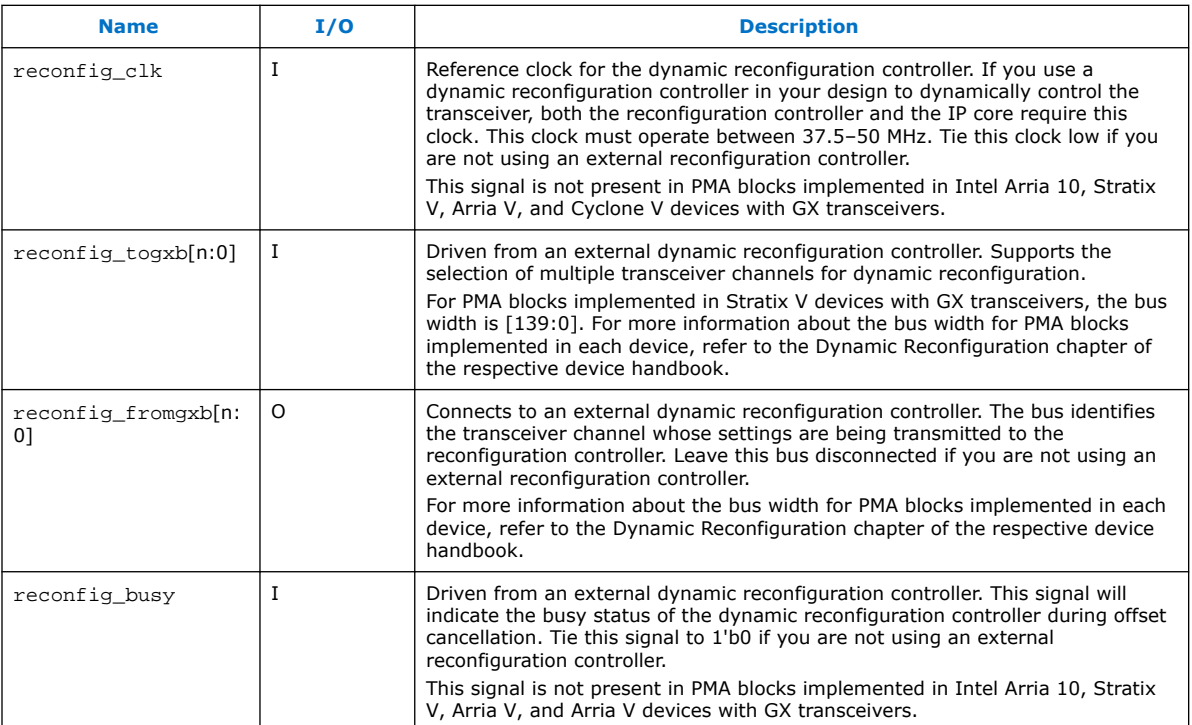

For more information on the signals, refer to the respective sections shown in Table 80 on page 125.

# **6.1.6.4. Intel LVDS Transmitter and Receiver Soft-CDR I/O Signals**

These signals apply only to Intel Agilex devices.

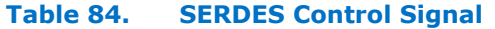

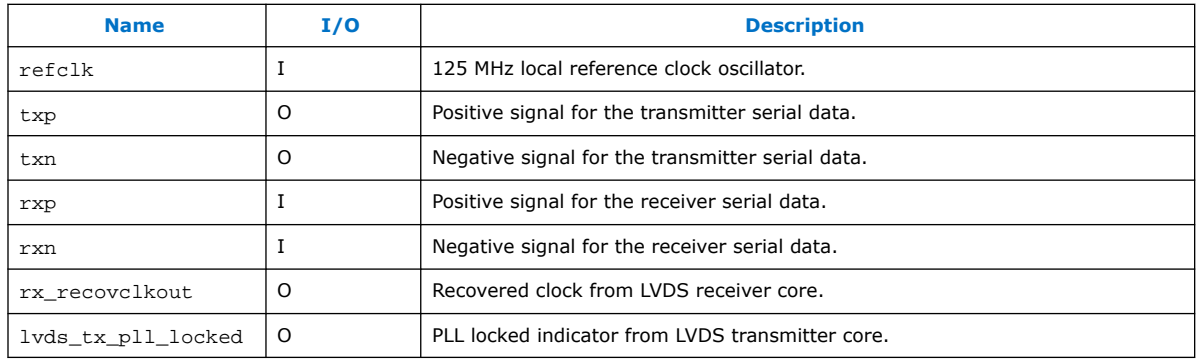

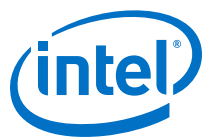

# **6.1.7. 10/100/1000 Multiport Ethernet MAC with 1000BASE-X/SGMII PCS and Embedded PMA**

#### **Figure 52. 10/100/1000 Multiport Ethernet MAC Function without Internal FIFO Buffers, with IEEE 1588v2, 1000BASE-X/SGMII PCS and Embedded PMA Signals**

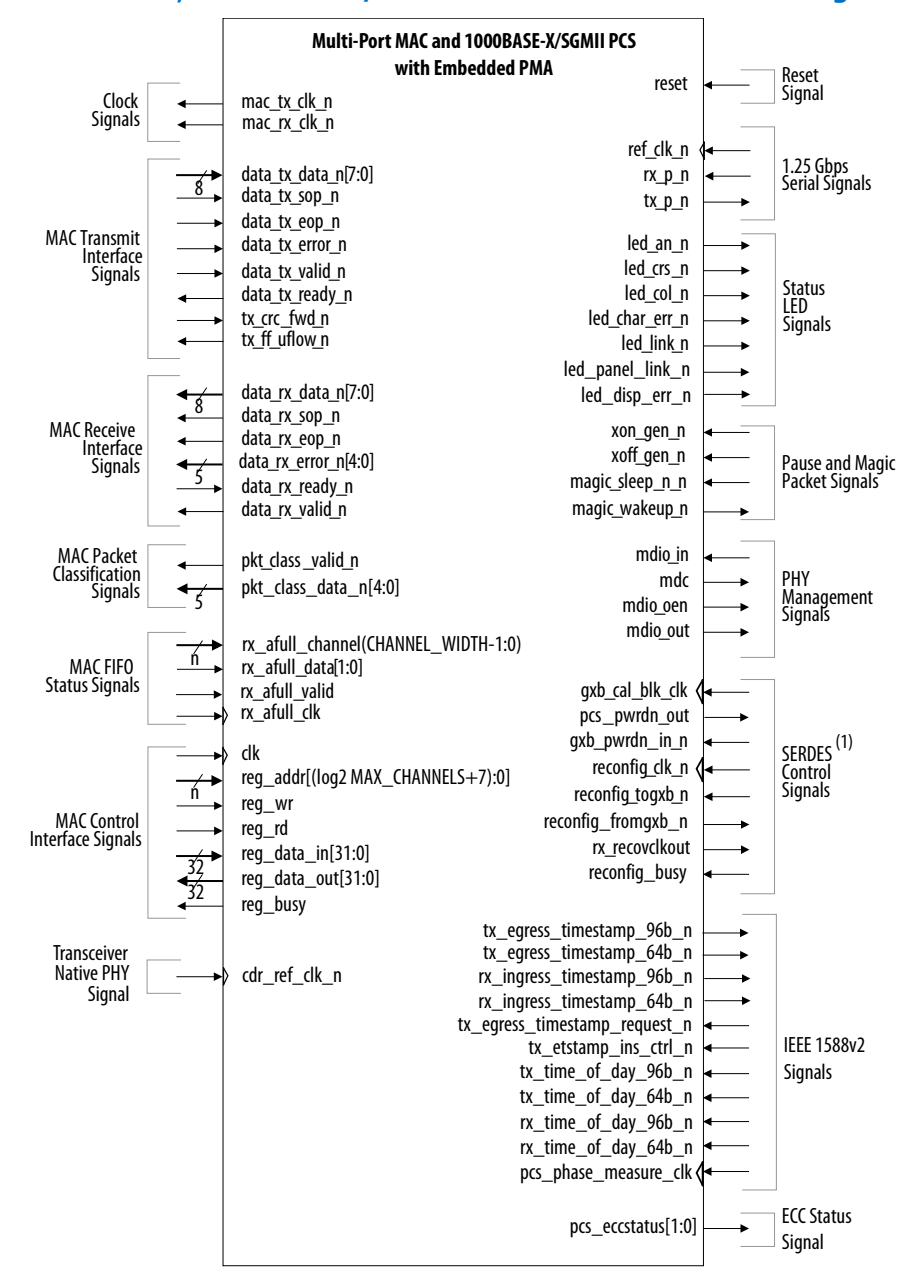

Note to Figure 52 on page 129:

1. The SERDES control signals are present in variations targeting devices with GX transceivers. For Stratix II GX and Arria GX devices, the reconfiguration signals reconfig\_clk, reconfig\_togxb, and reconfig\_fromgxb—are included only when the **Enable transceiver dynamic reconfiguration** option is turned on.

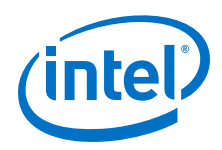

The reconfiguration signals—gxb\_cal\_blk\_clk, pcs\_pwrdwn\_out, gxb\_pwrdn\_in, reconfig\_clk, and reconfig\_busy—are not present in variations targeting Intel Arria 10, Stratix V, Arria V, and Cyclone V devices with GX transceivers.

### **Table 85. References**

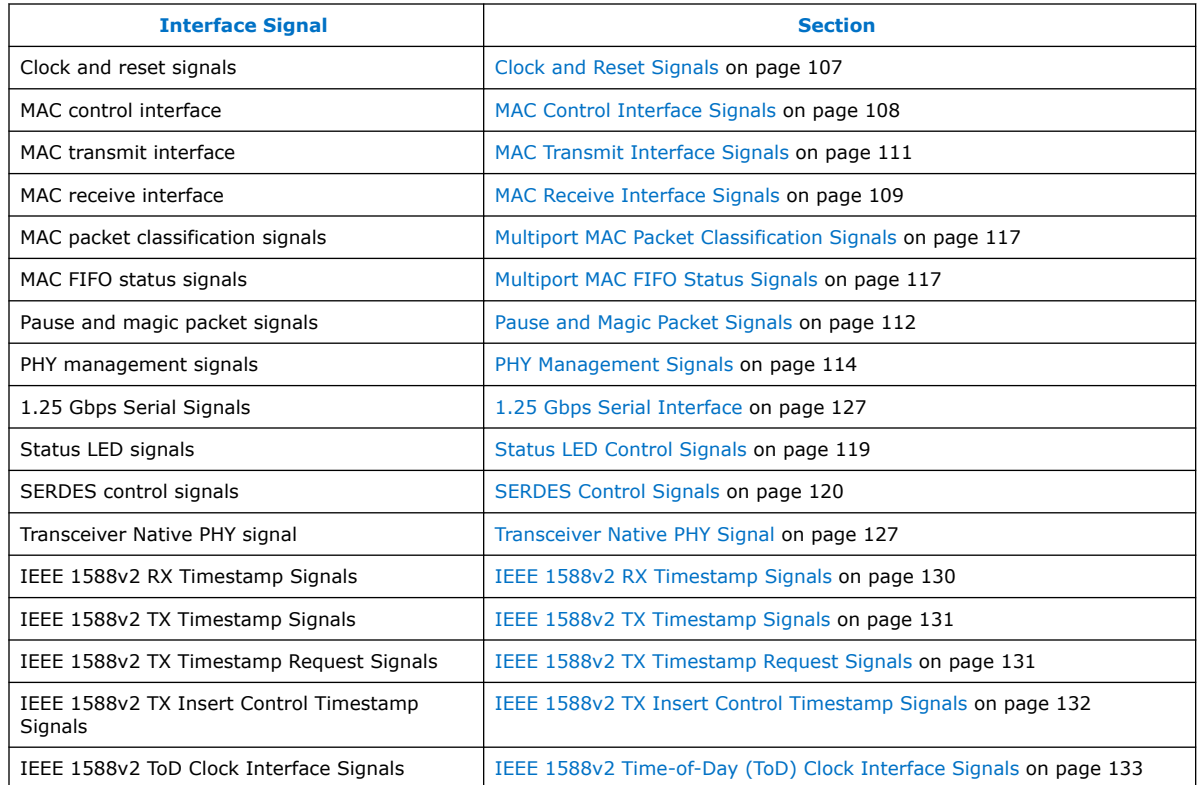

# **6.1.7.1. IEEE 1588v2 RX Timestamp Signals**

### **Table 86. IEEE 1588v2 RX Timestamp Interface Signals**

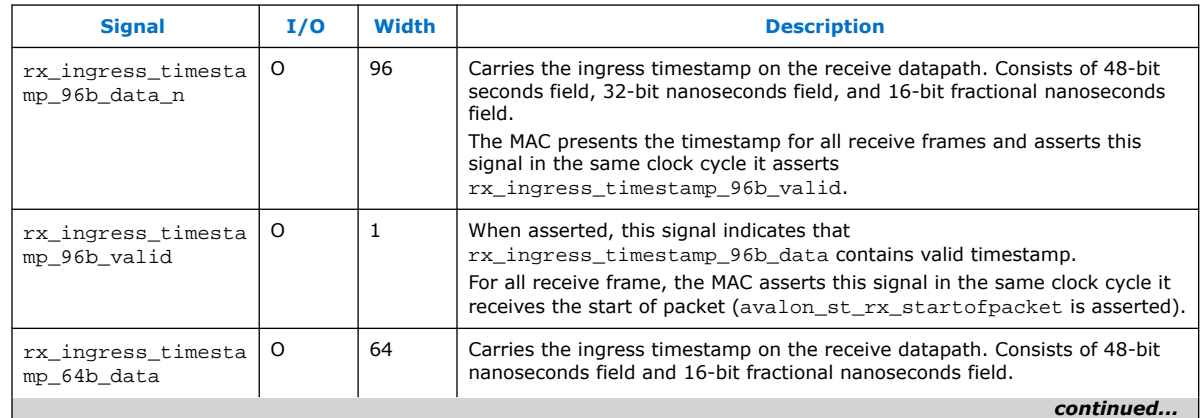

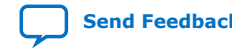

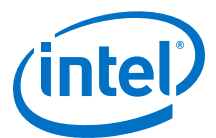

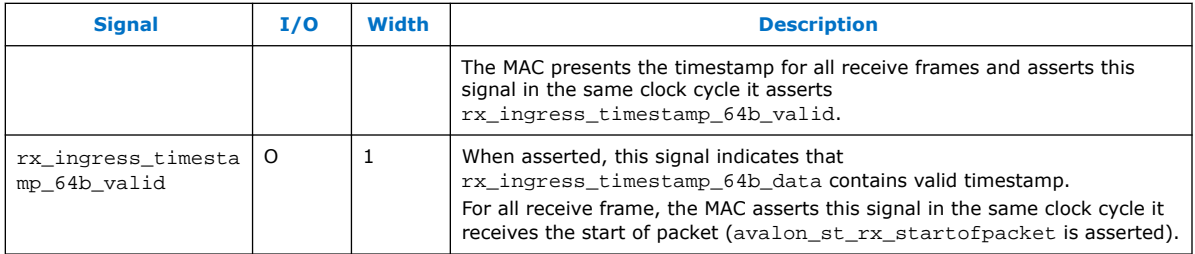

# **6.1.7.2. IEEE 1588v2 TX Timestamp Signals**

### **Table 87. IEEE 1588v2 TX Timestamp Interface Signals**

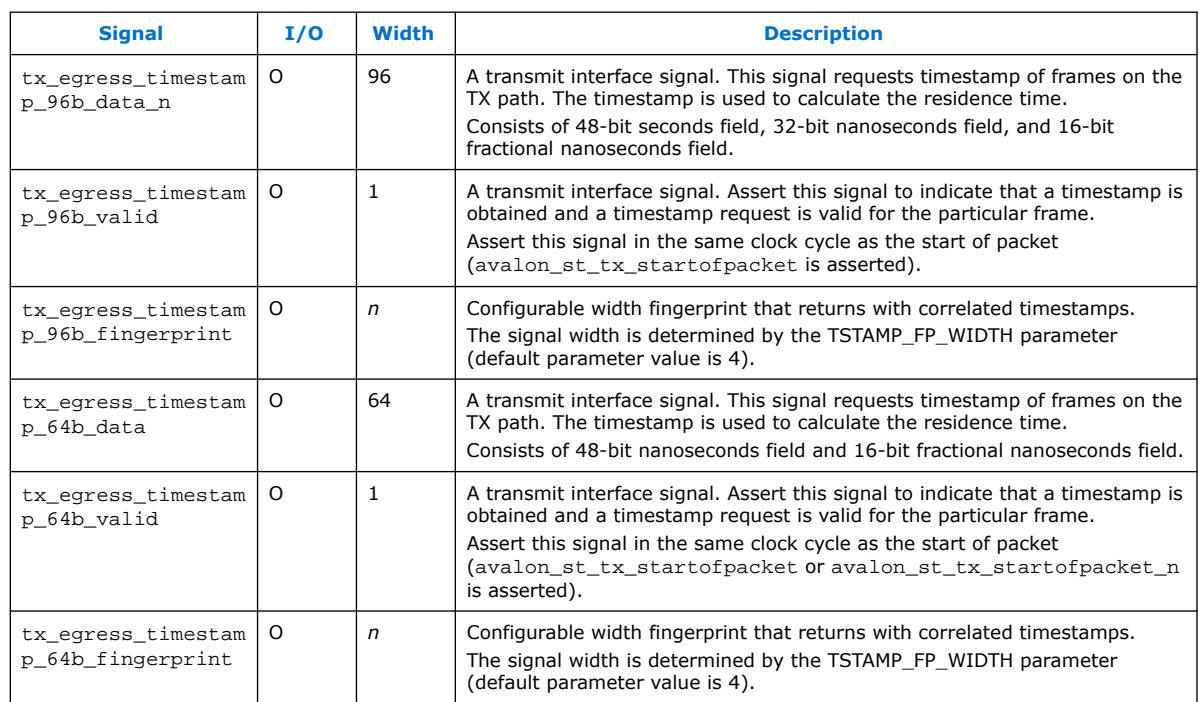

# **6.1.7.3. IEEE 1588v2 TX Timestamp Request Signals**

#### **Table 88. IEEE 1588v2 TX Timestamp Request Signals**

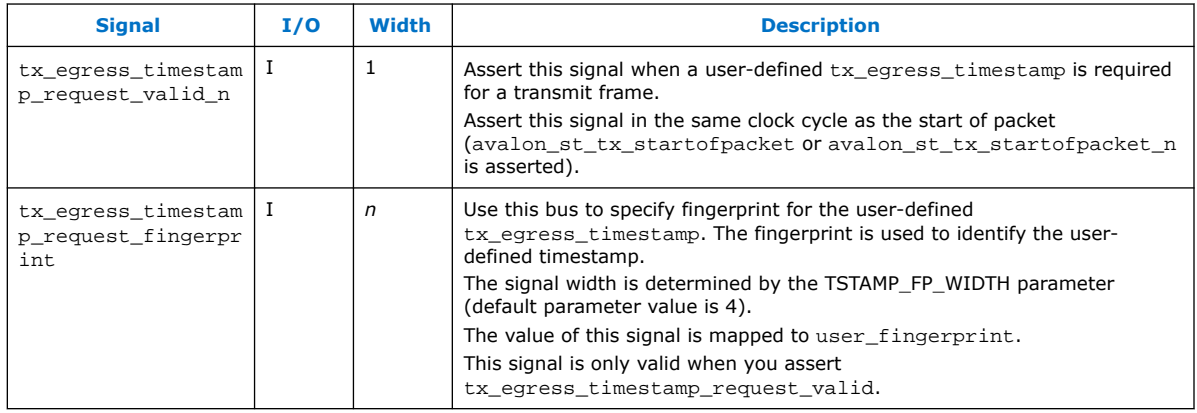

*intel* 

# **6.1.7.4. IEEE 1588v2 TX Insert Control Timestamp Signals**

# **Table 89. IEEE 1588v2 TX Insert Control Timestamp Interface Signals**

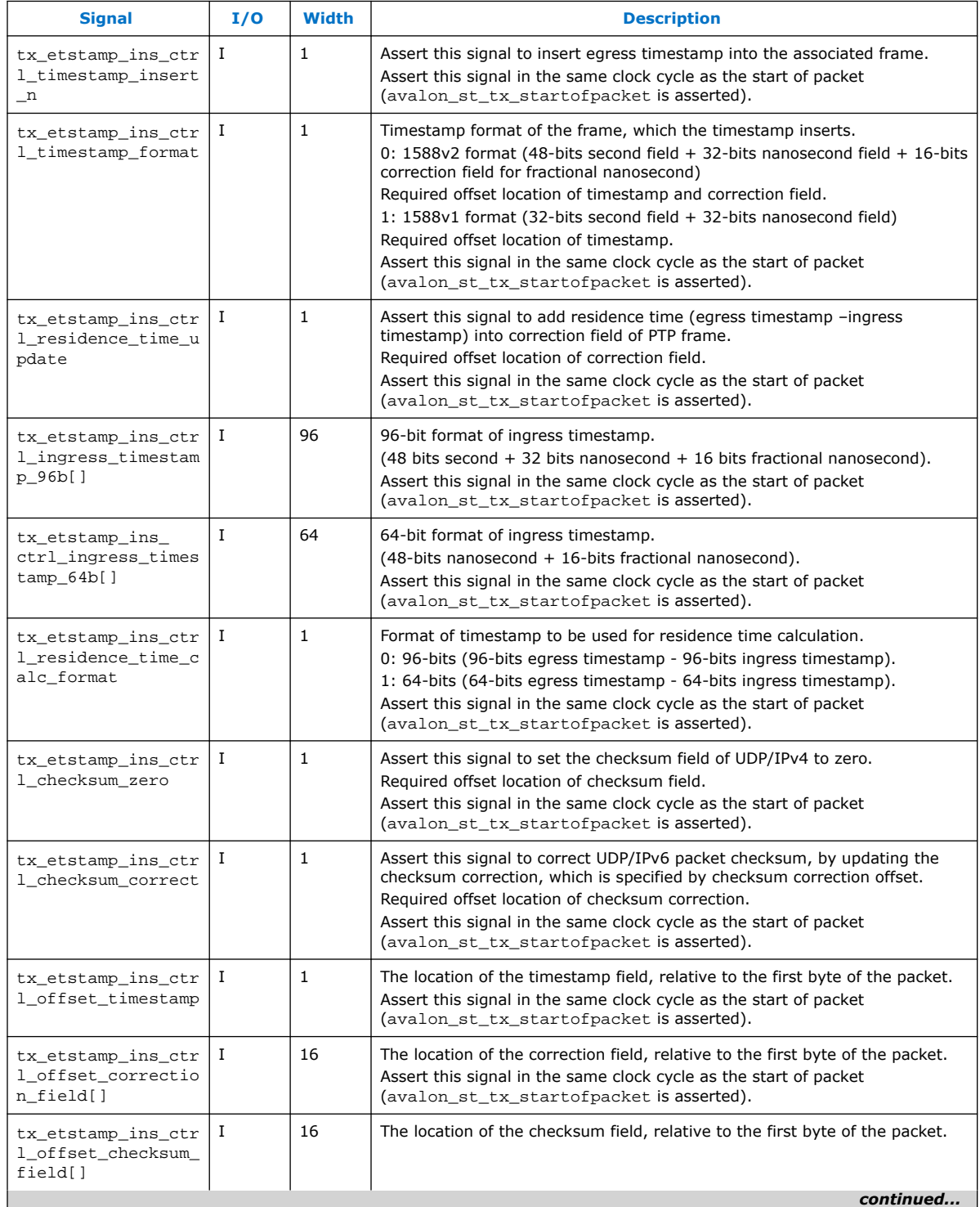

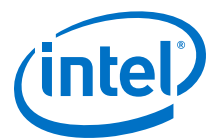

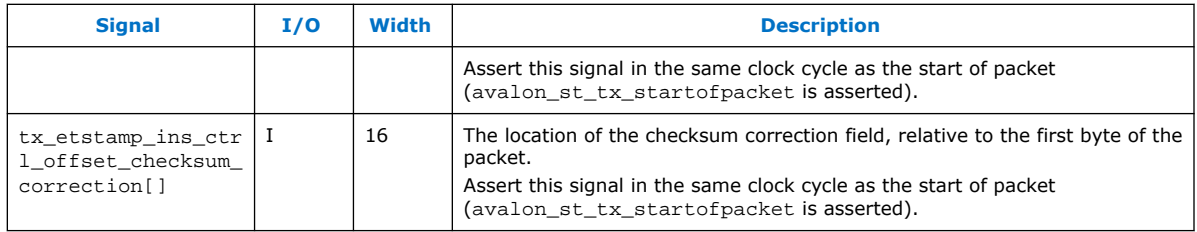

# **6.1.7.5. IEEE 1588v2 Time-of-Day (ToD) Clock Interface Signals**

### **Table 90. IEEE 1588v2 ToD Clock Interface Signals**

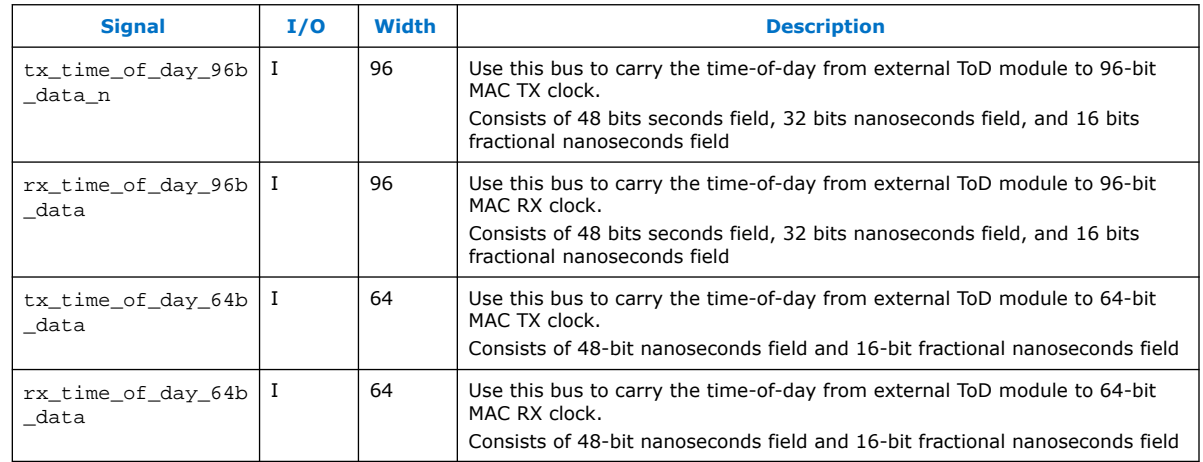

# **6.1.7.6. IEEE 1588v2 PCS Phase Measurement Clock Signal**

### **Table 91. IEEE 1588v2 PCS Phase Measurement Clock Signal**

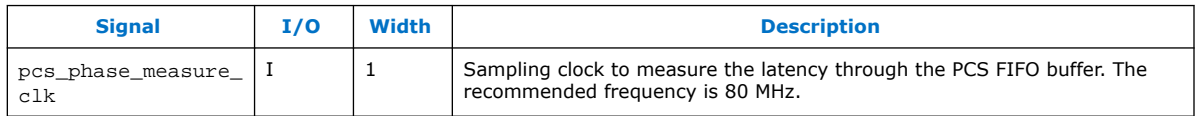

# **6.1.7.7. IEEE 1588v2 PHY Path Delay Interface Signals**

#### **Table 92. IEEE 1588v2 PHY Path Delay Interface Signals**

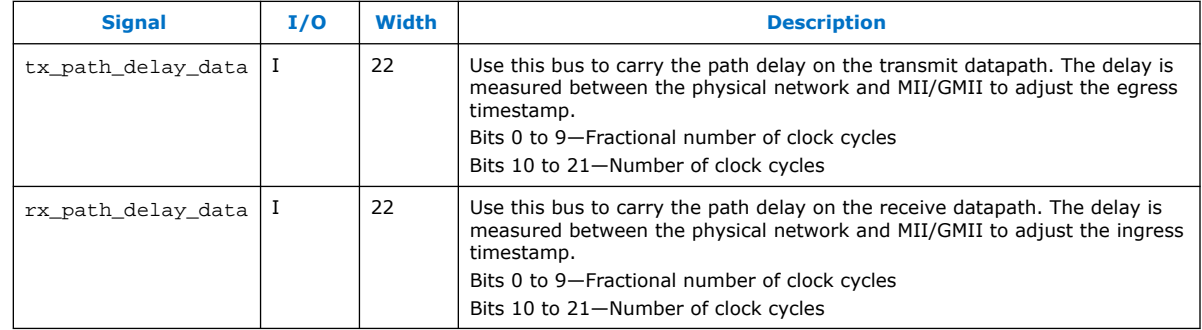

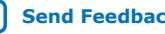

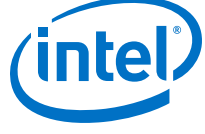

# **6.1.8. 1000BASE-X/SGMII PCS Signals**

### **Figure 53. 1000BASE-X/SGMII PCS Function Signals**

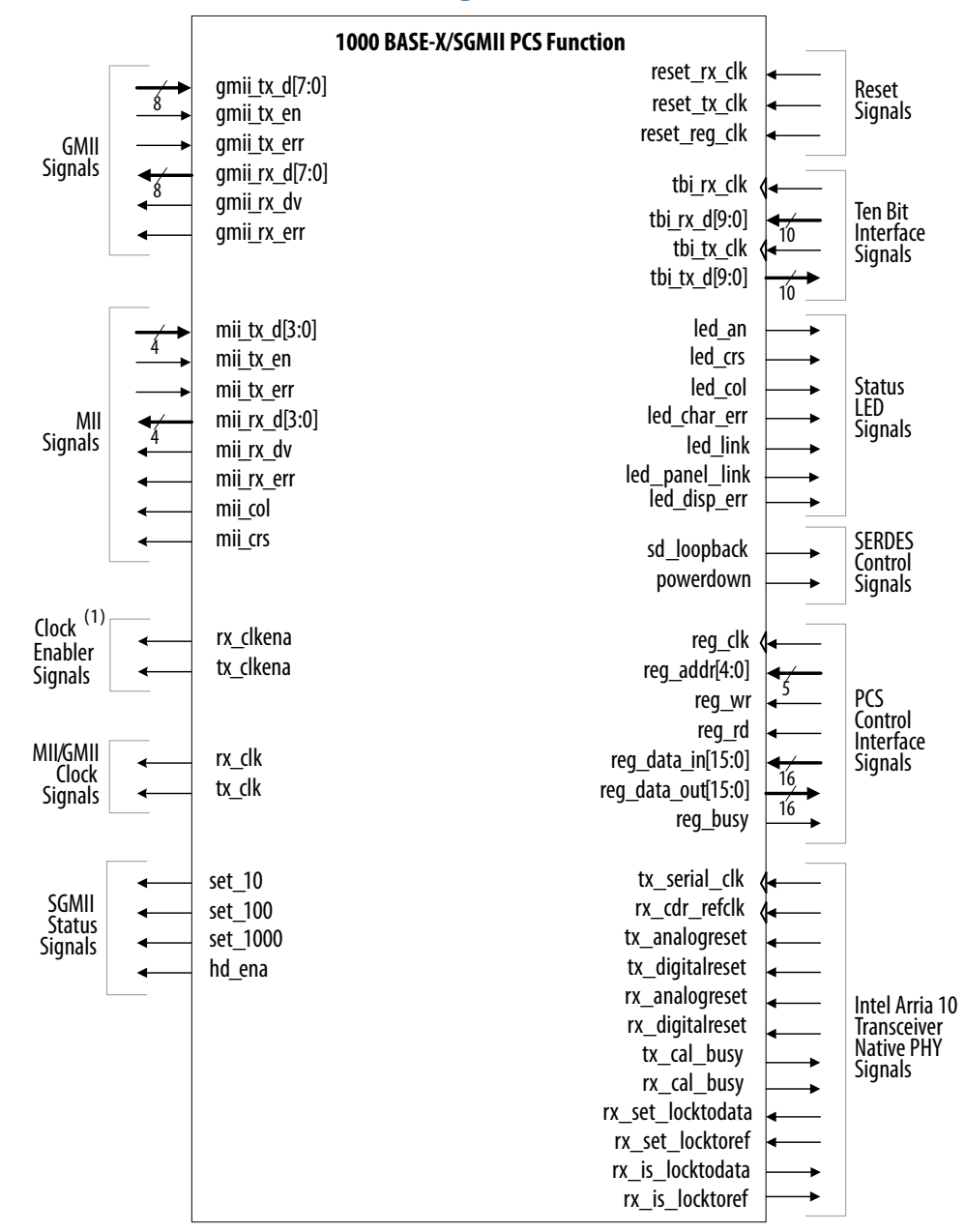

Note to Figure 53 on page 134:

1. The clock enabler signals are present only in SGMII mode.

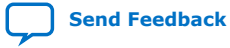

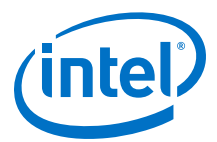

### **Table 93. References**

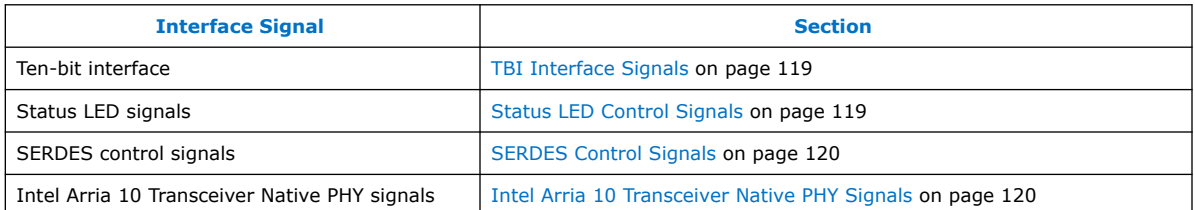

# **6.1.8.1. PCS Control Interface Signals**

### **Table 94. Register Interface Signals**

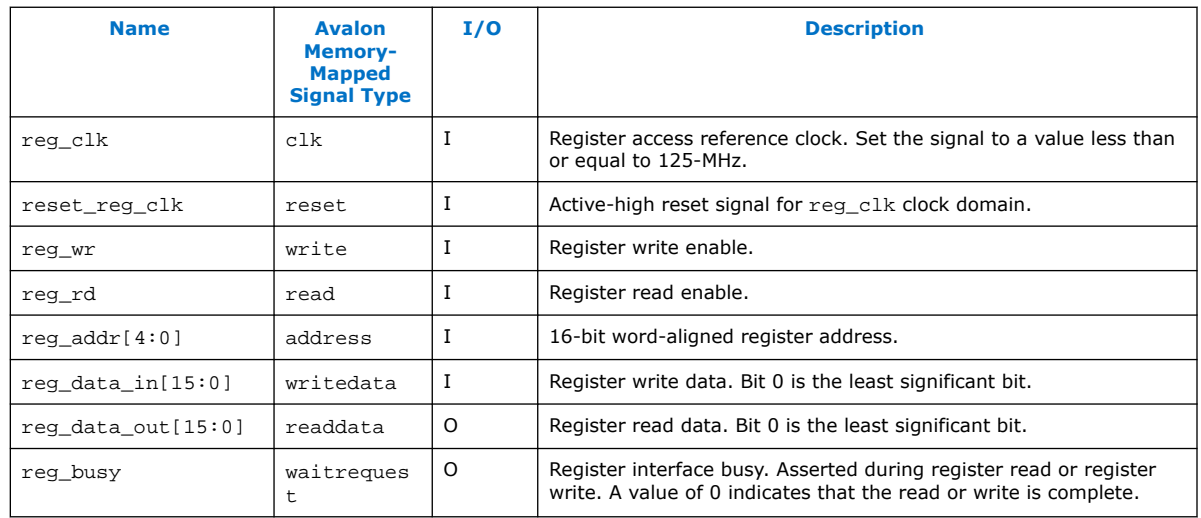

# **6.1.8.2. PCS Reset Signals**

#### **Table 95. Reset Signals**

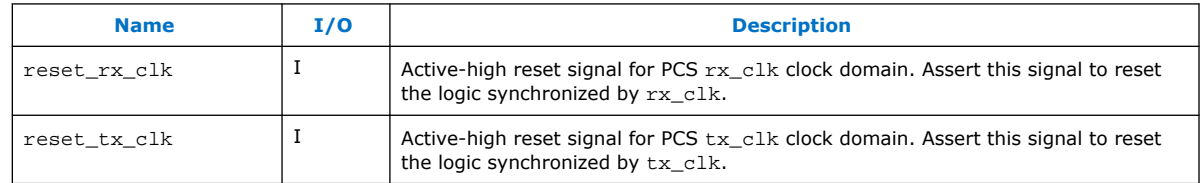

# **6.1.8.3. MII/GMII Clocks and Clock Enablers**

Data transfers on the MII/GMII interface are synchronous to the receive and transmit clocks.

### **Table 96. MAC Clock Signals**

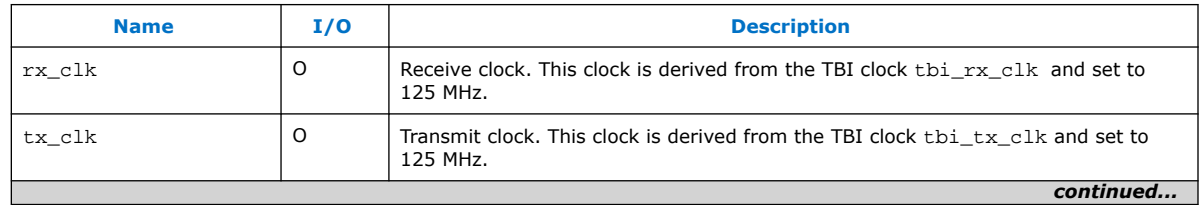

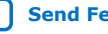

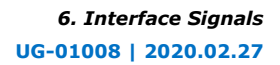

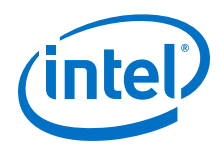

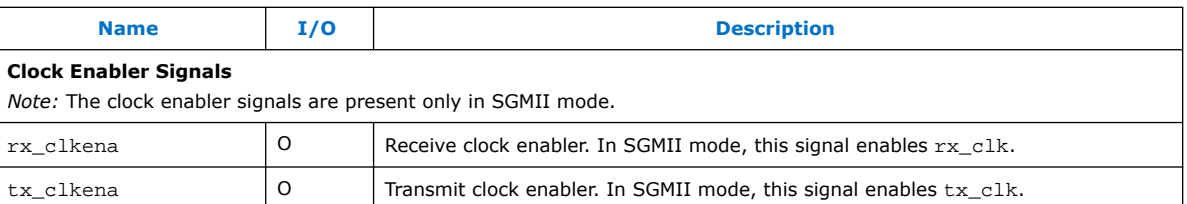

### **Figure 54. Clock Enabler Signal Behavior**

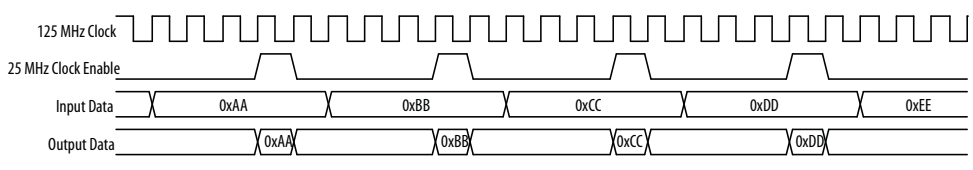

# **6.1.8.4. GMII**

# **Table 97. GMII Signals**

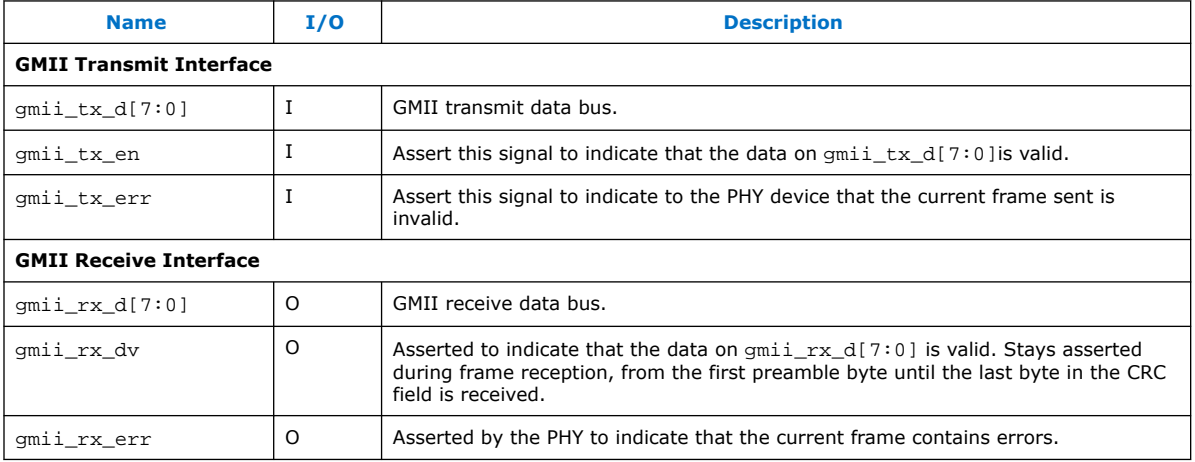

### **6.1.8.5. MII**

#### **Table 98. MII Signals**

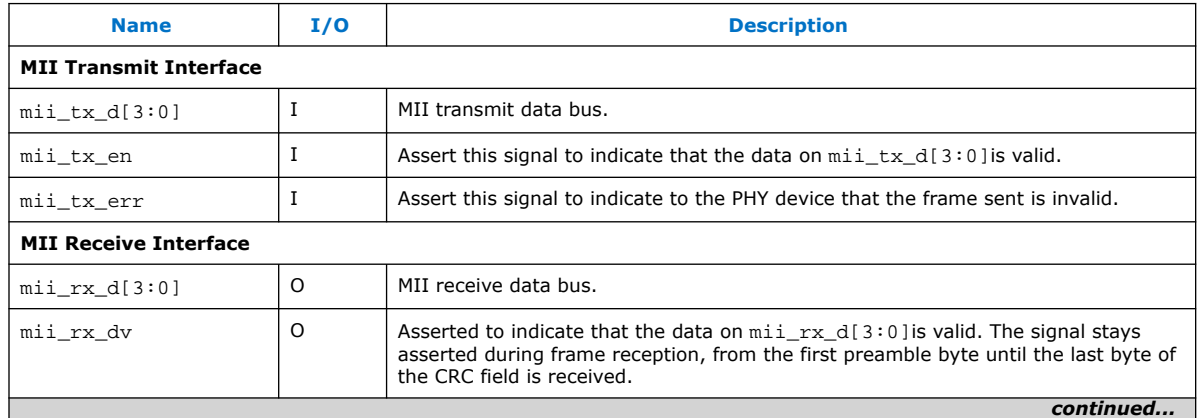

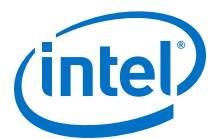

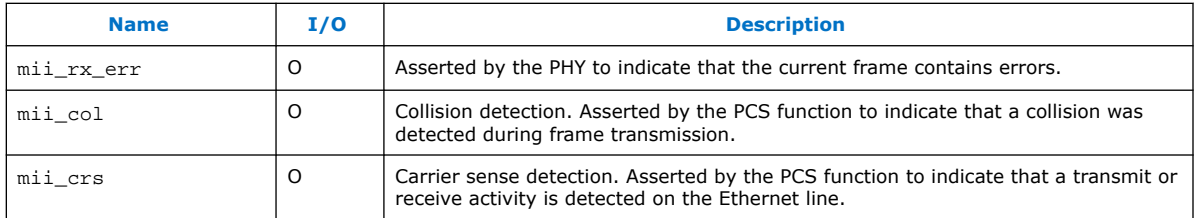

# **6.1.8.6. SGMII Status Signals**

The SGMII status signals provide status information to the PCS block. When the PCS is instantiated standalone, these signals are inputs to the MAC and serve as interface control signals for that block.

### **Table 99. SGMII Status Signals**

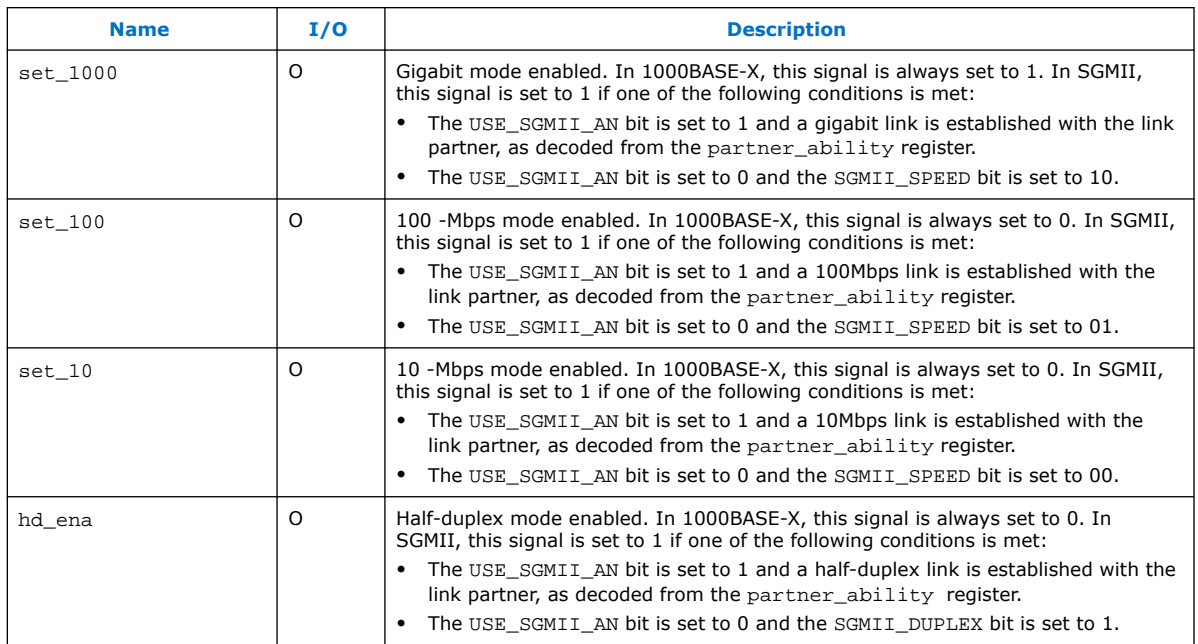

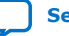

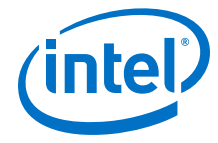

# **6.1.9. 1000BASE-X/SGMII 2XTBI PCS Signals**

#### **Figure 55. 1000BASE-X/SGMII 2XTBI PCS Function Signals**

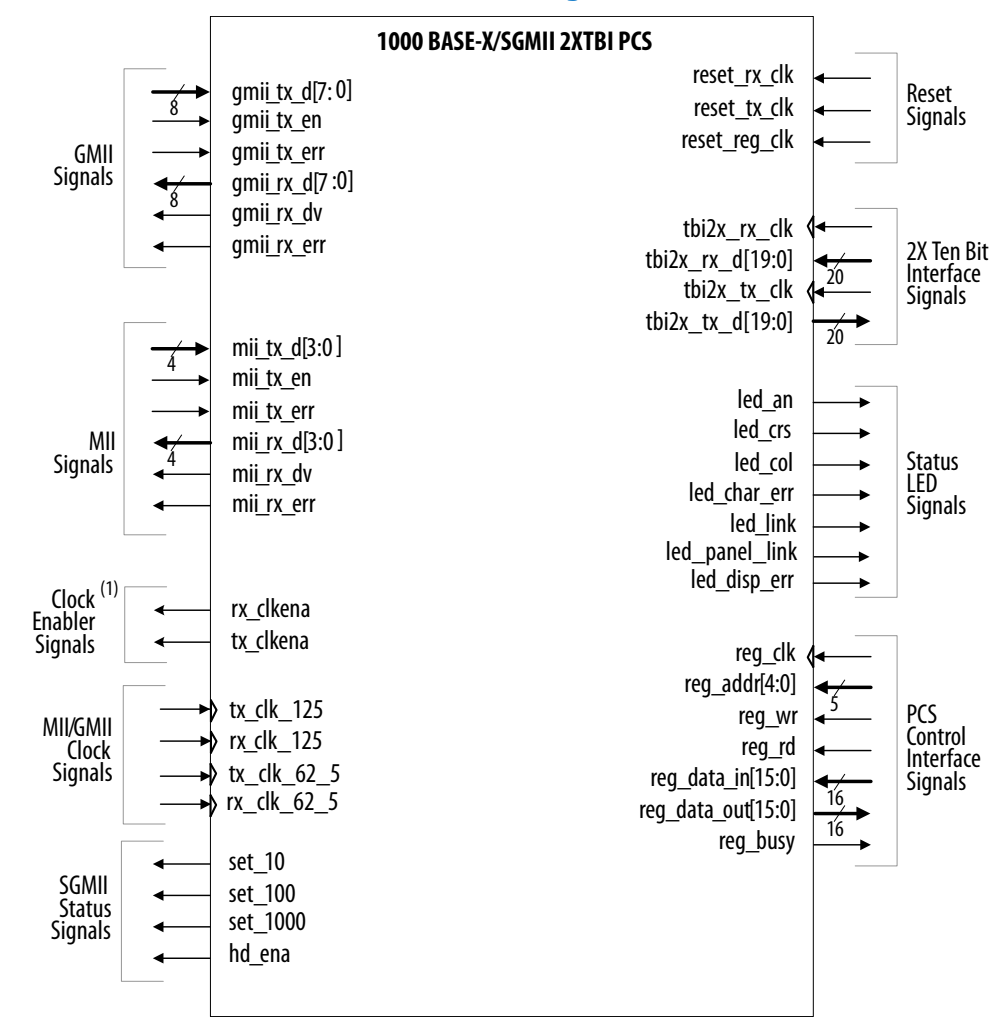

Note to Figure 55 on page 138:

1. The clock enabler signals are present only in SGMII mode.

#### **Table 100. References**

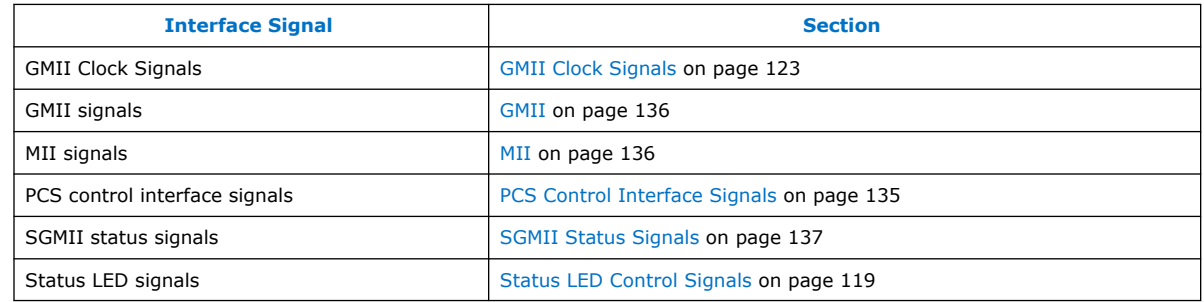

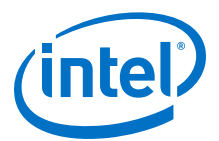

# **6.1.9.1. Clock Enablers**

### **Table 101. Clock Enablers**

*Note:* The clock enabler signals are present only in SGMII mode.

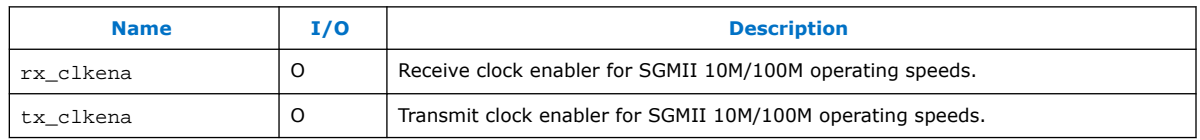

# **6.1.9.2. PCS Reset Signals**

### **Table 102. Reset Signals**

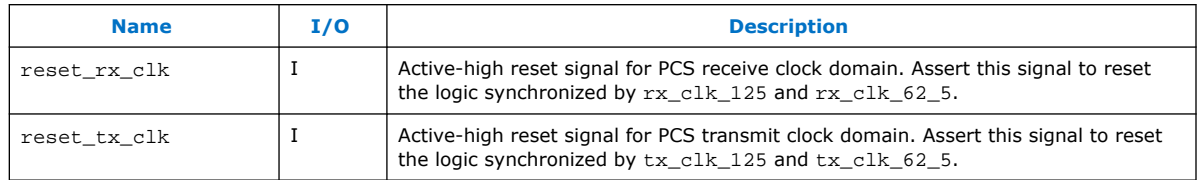

# **6.1.9.3. TBI Interface Signals**

If the core variation does not include an embedded PMA, the PCS block provides a 62.5-MHz 2 ten-bit interface (TBI) to an external SERDES chip.

### **Table 103. TBI Interface Signals for External SERDES Chip**

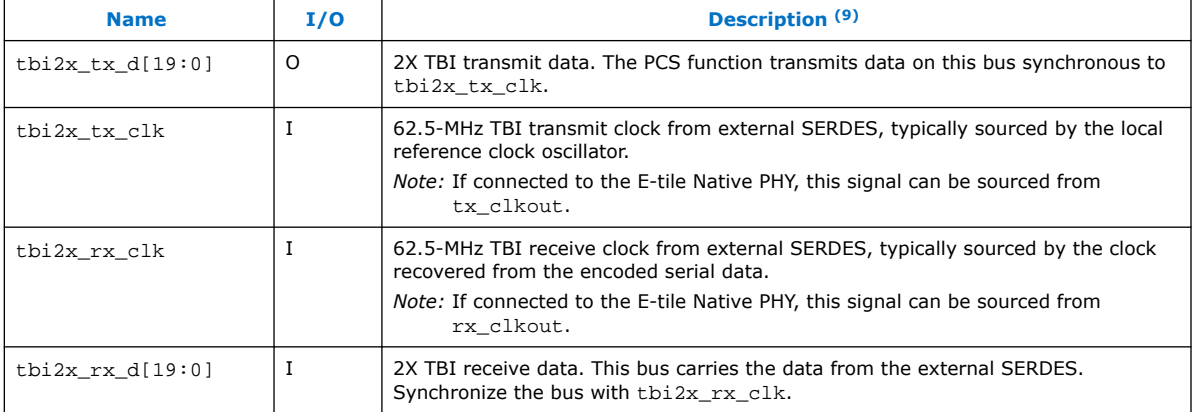

 $(9)$  All the signals in this table are not exported to the top level for 10/100/1000Mb Ethernet MAC with 1000BASE-X/SGMII 2XTBI PCS with E-tile GXB variant.

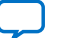

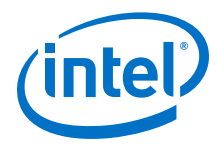

# **6.1.10. 1000BASE-X/SGMII PCS and PMA Signals**

#### **Figure 56. 1000BASE-X/SGMII PCS Function and PMA Signals**

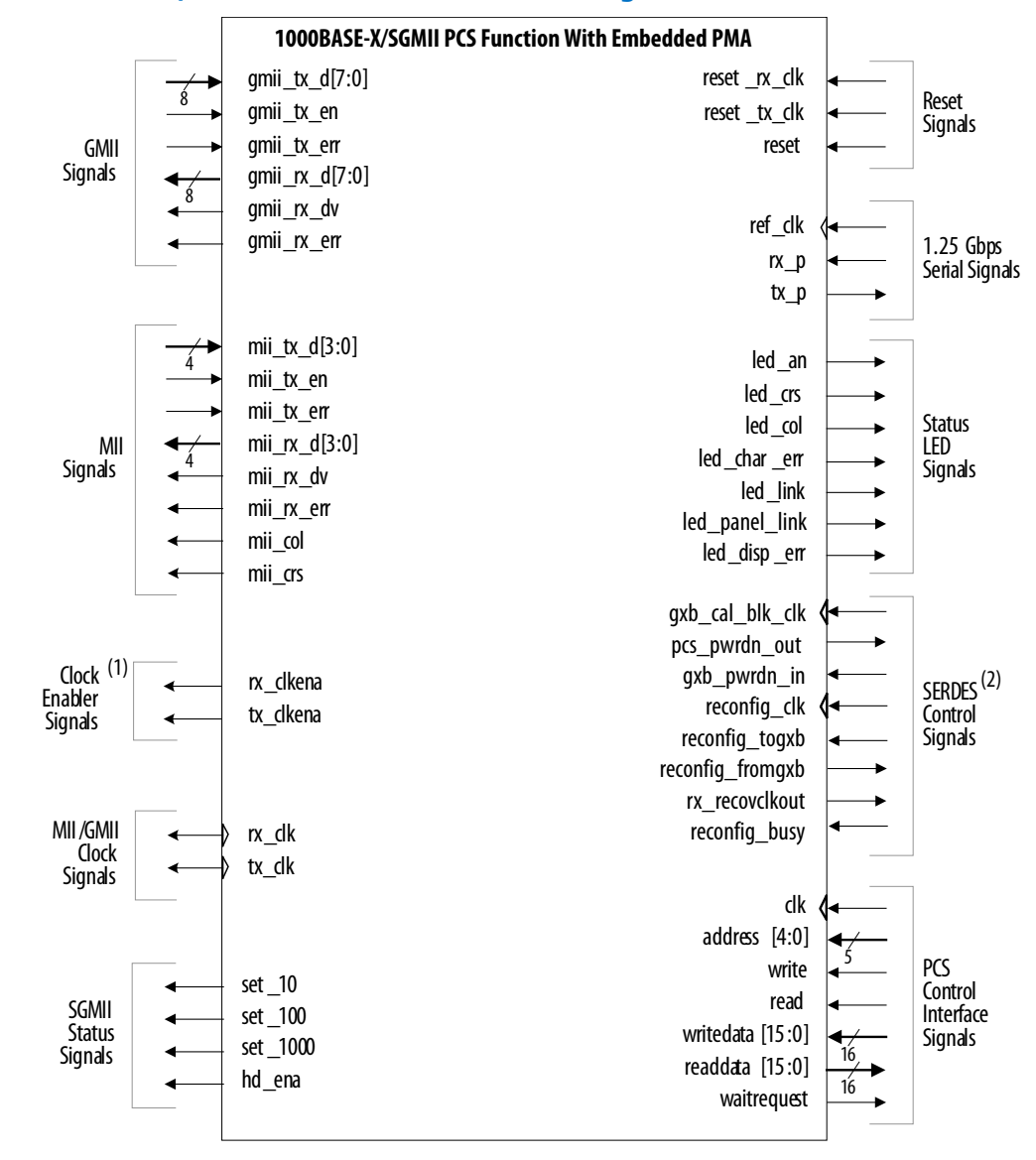

Notes to Figure 56 on page 140:

- 1. The clock enabler signals are present only in SGMII mode.
- 2. The SERDES control signals are present in variations targeting devices with GX transceivers. For Stratix II GX and Arria GX devices, the reconfiguration signals reconfig\_clk, reconfig\_togxb, and reconfig\_fromgxb—are included only when the option, **Enable transceiver dynamic reconfiguration**, is turned on. The reconfiguration signals—gxb\_cal\_blk\_clk, pcs\_pwrdwn\_out, gxb pwrdn in, reconfig clk, and reconfig busy—are not present in variations targeting Stratix V devices with GX transceivers.

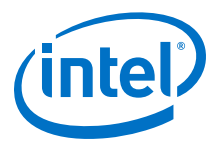

#### **Table 104. References**

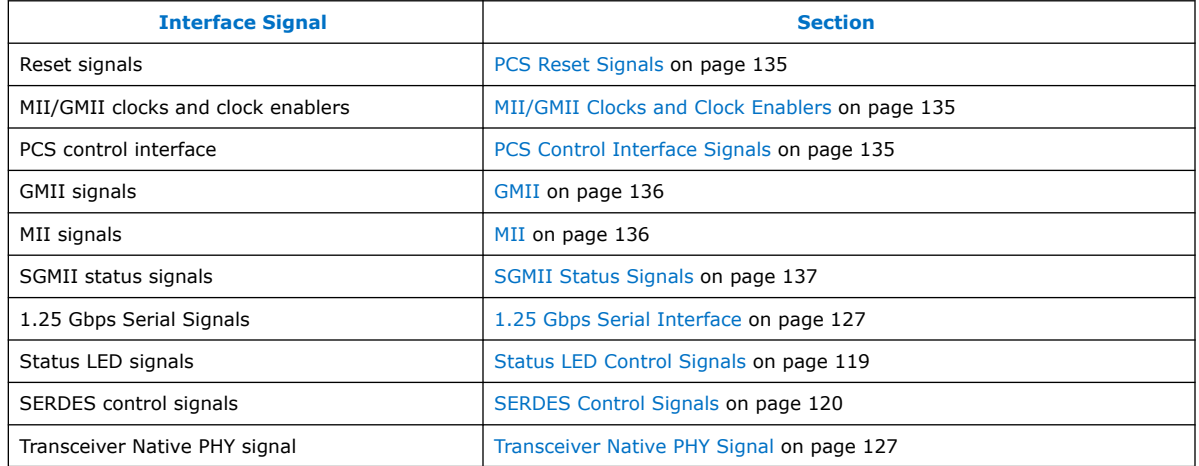

# **6.2. Timing**

This section shows the timing on the Triple-Speed Ethernet transmit and receive interfaces as well as the timestamp signals for the IEEE 1588v2 feature.

# **Related Information**

# [Avalon Interface Specifications](http://www.altera.com/literature/manual/mnl_avalon_spec.pdf)

More information on Avalon Memory-Mapped control interface timing.

# **6.2.1. Avalon Streaming Receive Interface**

### **Figure 57. Receive Operation—MAC With Internal FIFO Buffers**

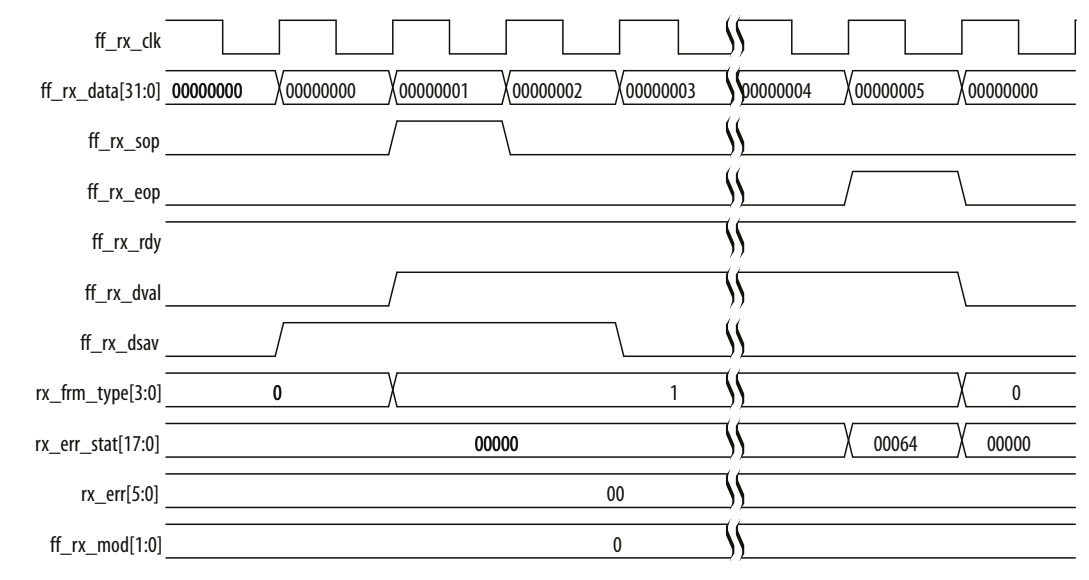

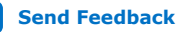

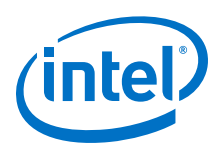

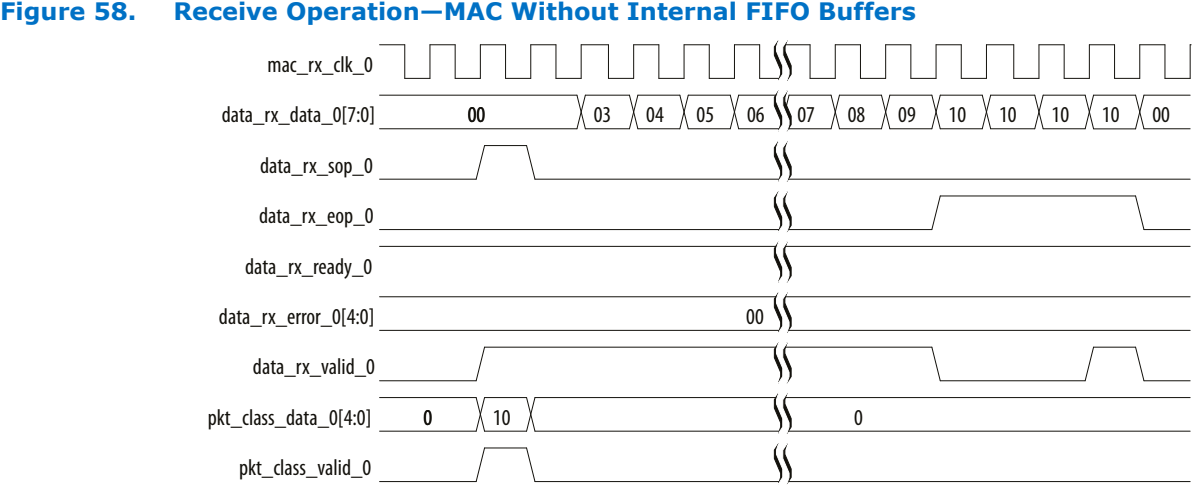

### **Figure 59. Invalid Length Error During Receive Operation—MAC With Internal FIFO Buffer**

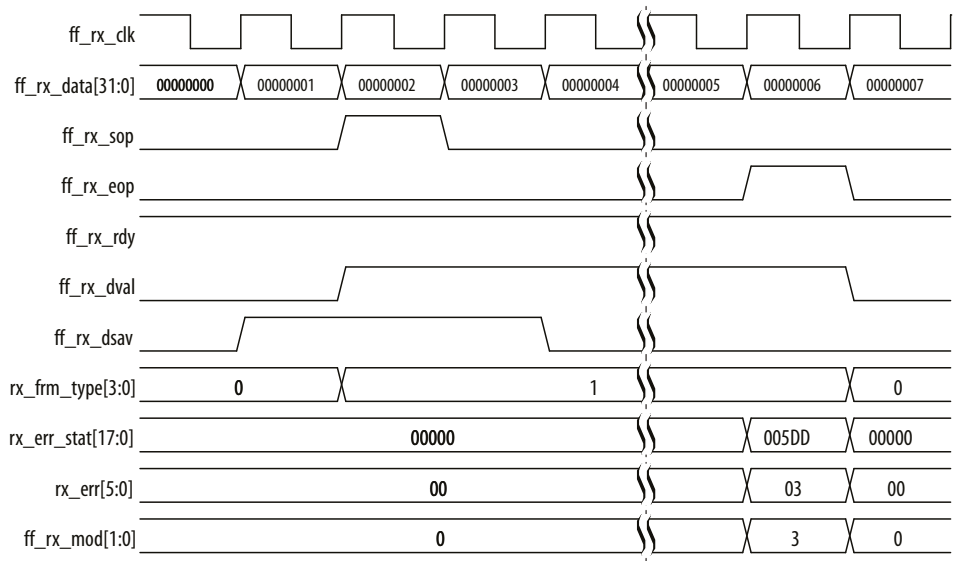

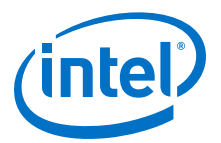

# **Figure 60. Invalid Length Error During Receive Operation—MAC Without Internal FIFO Buffers**

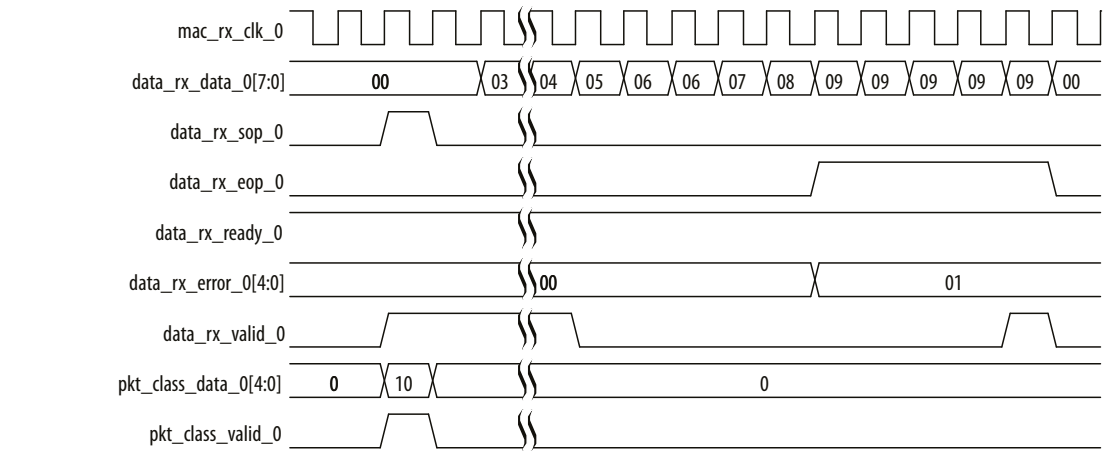

# **6.2.2. Avalon Streaming Transmit Interface**

#### **Figure 61. Transmit Operation—MAC With Internal FIFO Buffers**

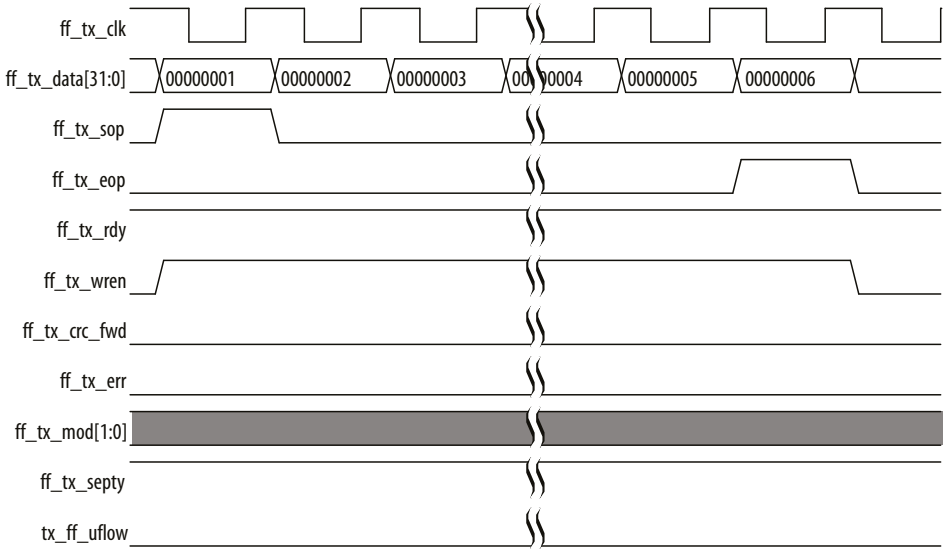

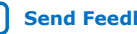

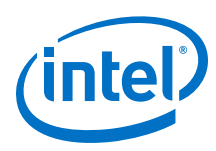

# mac\_tx\_clk\_0 data\_tx\_data\_0[7:0] 00 X 01 X 01 X 02 X 03 X \\04 X 05 X 06 X 07 X 08 X 09 data\_tx\_sop\_0 data\_tx\_eop\_0 И data\_tx\_ready\_0 data\_tx\_err\_0 data\_tx\_valid\_0 ١١

### **Figure 62. Transmit Operation—MAC Without Internal FIFO Buffers**

# **6.2.3. GMII Transmit**

On transmit, all data transfers are synchronous to the rising edge of  $tx$  clk. The GMII data enable signal gm\_tx\_en is asserted to indicate the start of a new frame and remains asserted until the last byte of the frame is present on  $gm\_tx_d[7:0]$  bus. Between frames, gm\_tx\_en remains deasserted.

If a frame is received on the Avalon Streaming interface with an error (asserted with  $ff\_tx\_eop$ , the frame is subsequently transmitted with the GMII  $gm\_tx\_err$  error signal at any time during the frame transfer.

### **6.2.4. GMII Receive**

On receive, all signals are sampled on the rising edge of  $rx$  clk. The GMII data enable signal  $qm\,rx\,dw$  is asserted by the PHY to indicate the start of a new frame and remains asserted until the last byte of the frame is present on the  $qm\,rx\,d[7:0]$ bus. Between frames, gm\_rx\_dv remains deasserted.

If the PHY detects an error on the frame received from the line, the PHY asserts the GMII error signal,  $gm\_rx\_err$ , for at least one clock cycle at any time during the frame transfer.

A frame received on the GMII interface with a PHY error indication is subsequently transferred on the Avalon Streaming interface with the error signal  $rx$  err [0] asserted.

# **6.2.5. RGMII Transmit**

On transmit, all data transfers are synchronous to both edges of  $tx$ \_clk. The RGMII control signal tx\_control is asserted to indicate the start of a new frame and remains asserted until the last upper nibble of the frame is present on the rgmii\_out[3:0] bus. Between frames, tx\_control remains deasserted.

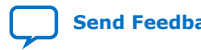
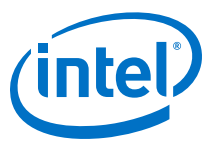

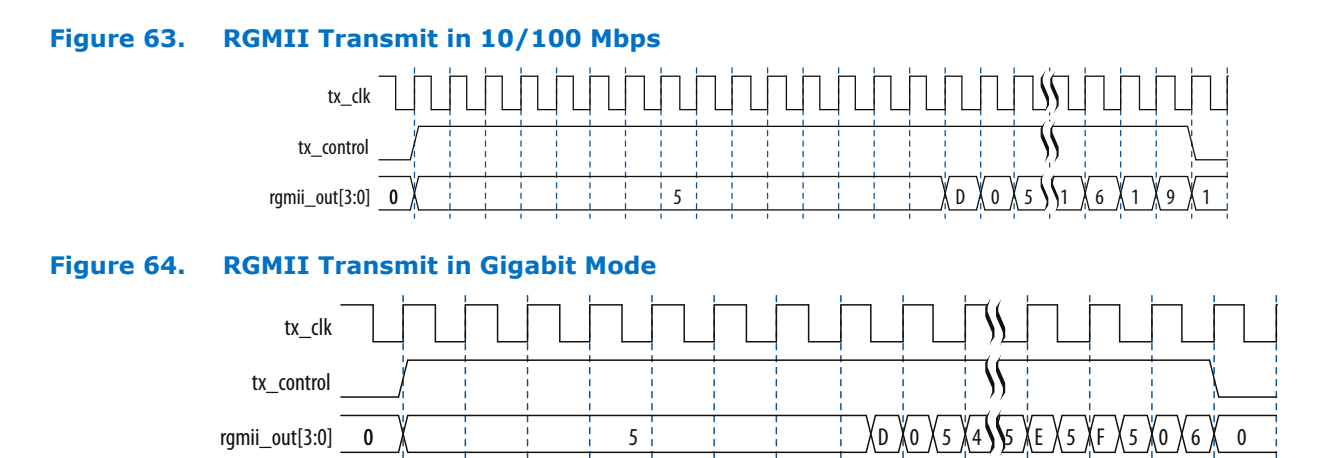

If a frame is received on the Avalon Streaming interface with an error  $(ff_tx\_err$ asserted with ff\_tx\_eop), the frame is subsequently transmitted with the RGMII  $tx\_control$  error signal (at the falling edge of  $tx\_clk$ ) at any time during the frame transfer.

#### **Figure 65. RGMII Transmit with Error in 1000 Mbps**

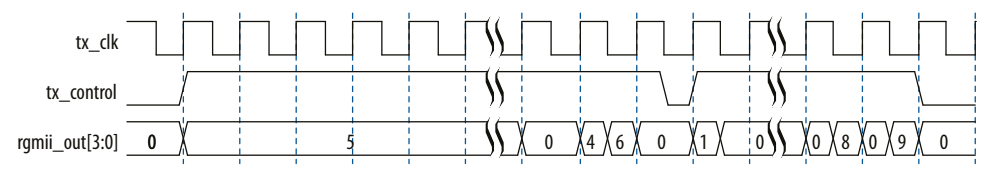

## **6.2.6. RGMII Receive**

On receive all signals are sampled on both edges of  $rx\_clk$ . The RGMII control signal rx\_control is asserted by the PHY to indicate the start of a new frame and remains asserted until the last upper nibble of the frame is present on  $r$ qmii in[3:0] bus. Between frames, rx\_control remains deasserted.

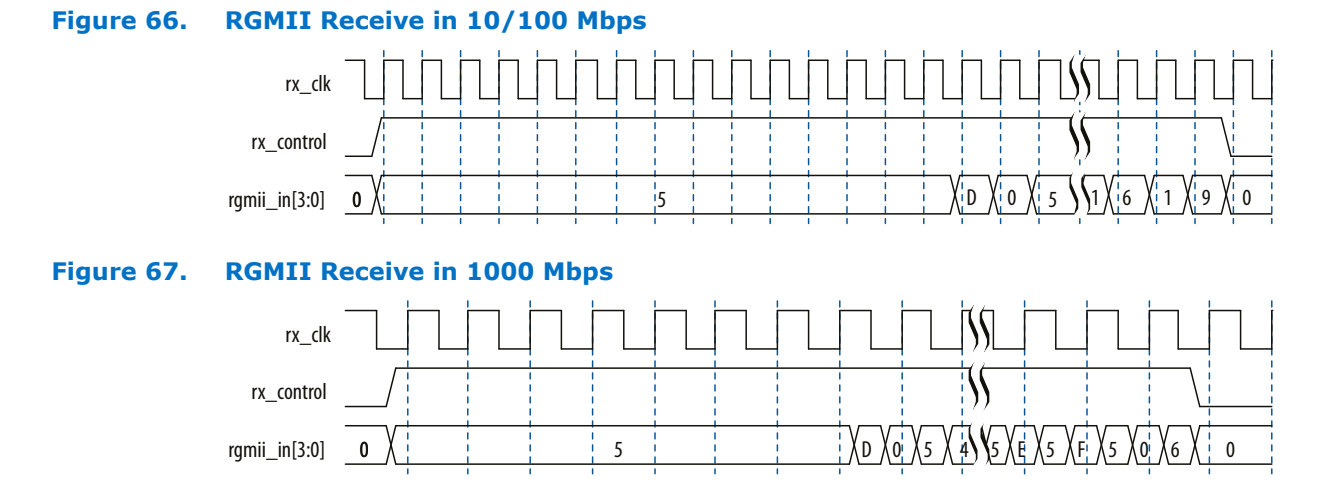

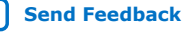

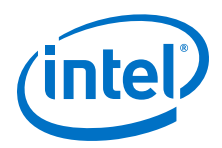

A frame received on the RGMII interface with a PHY error indication is subsequently transferred on the Avalon Streaming interface with the error signal rx err[0]asserted.

#### **Figure 68. RGMII Receive with Error in Gigabit Mode**

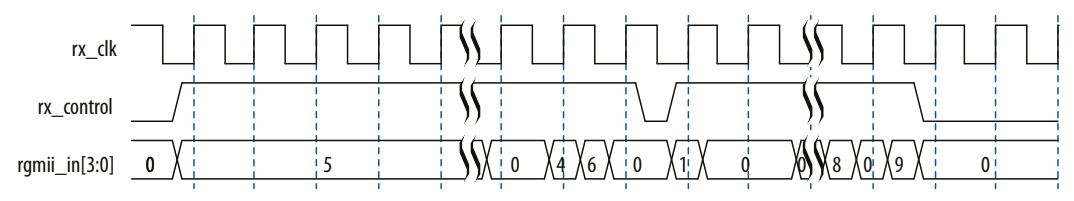

The current implementation of the RGMII receive interface expects a positive-delay rx clk relative to the receive data (the clock comes after the data).

## **6.2.7. MII Transmit**

On transmit, all data transfers are synchronous to the rising edge of  $tx\_clk$ . The MII data enable signal, m\_tx\_en, is asserted to indicate the start of a new frame and remains asserted until the last byte of the frame is present on  $m$  tx  $d[3:0]$  bus. Between frames, m\_tx\_en remains deasserted.

If a frame is received on the FIFO interface with an error ( $ff$  tx  $err$  asserted) the frame is subsequently transmitted with the MII error signal  $m_t x$  err for one clock cycle at any time during the frame transfer.

## **6.2.8. MII Receive**

On receive, all signals are sampled on the rising edge of  $rx\_clk$ . The MII data enable signal m\_rx\_en is asserted by the PHY to indicate the start of a new frame and remains asserted until the last byte of the frame is present on  $m_r x_d[3:0]$  bus. Between frames, m\_rx\_en remains deasserted.

If the PHY detects an error on the frame received from the line, the PHY asserts the MII error signal,  $m_Tx\_err$ , for at least one clock cycle at any time during the frame transfer.

A frame received on the MII interface with a PHY error indication is subsequently transferred on the FIFO interface with the error signal  $rx\_err[0]$  asserted.

### **6.2.9. IEEE 1588v2 Timestamp**

The following timing diagrams show the timestamp of frames observed on TX path for the IEEE 1588v2 feature.

Figure below shows the TX timestamp signals for the IEEE 1588v2 feature in a 1-step operation.

In a 1-step operation, a TX egress timestamp is inserted into timestamp field of the PTP frame in the MAC. You need to drive the 1-step related signal appropriately so that the timestamp can be inserted into the correct location of the packet. The input signals related to the 2-step operation are not important and can be driven low or ignored.

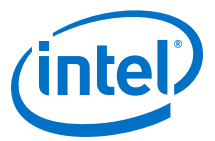

#### **Figure 69. Egress Timestamp Insert for IEEE 1588v2 PTP Packet Encapsulated in IEEE 802.3**

#### Egress Timestamp Insert, IEEE 1588v2, PTP Packet

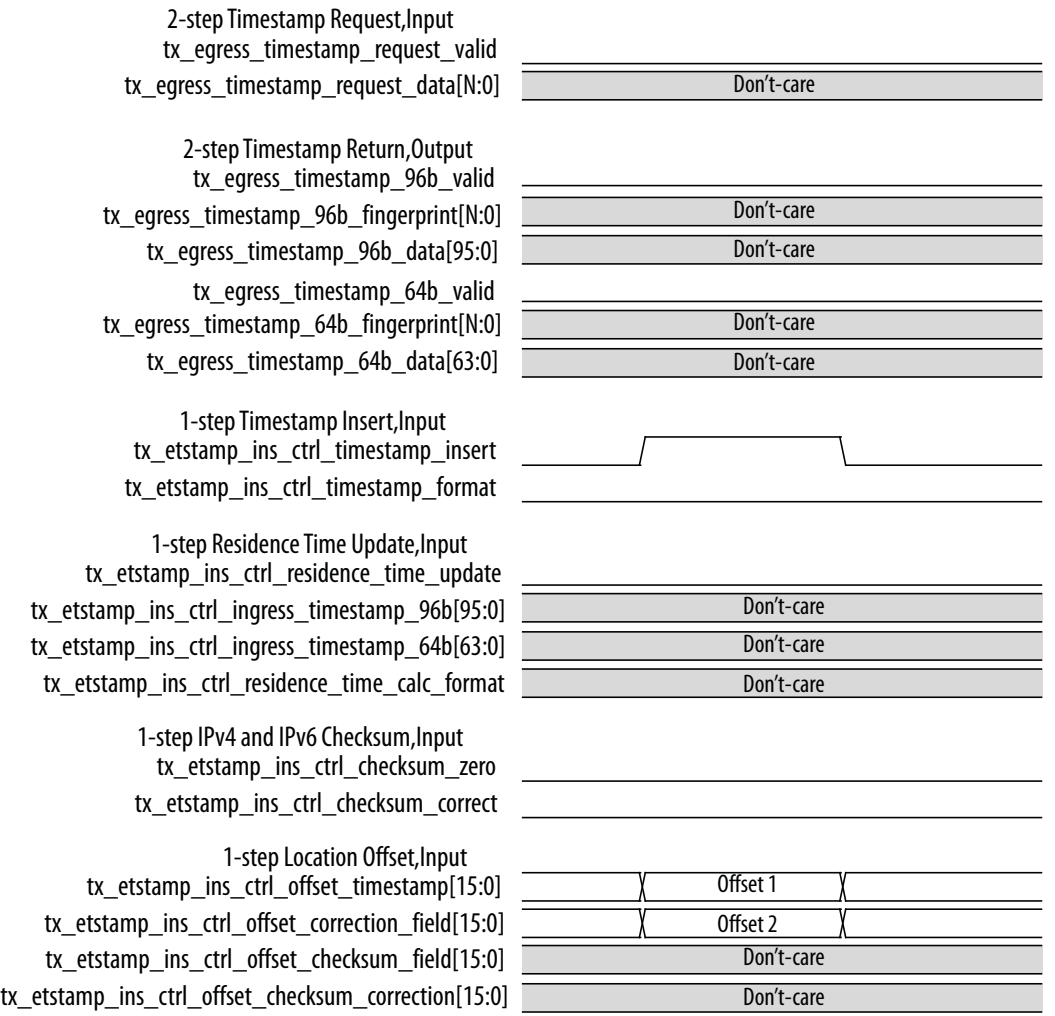

Figure 70 on page 148 shows the TX timestamp signals for the first type of egress correction field update, where the residence time is calculated by subtracting 96 bit ingress timestamp from 96 bit egress timestamp. The result is updated in the correction field of the PTP frame encapsulated over UDP/IPv4.

The tx\_etstamp\_ins\_ctrl\_residence\_time\_calc\_format signal is driven low to indicate that this is a 96b residence time calculation. The tx\_etstamp\_ins\_ctrl\_checksum\_zero signal is driven high to clear the UDP/IPv4 checksum field to all 0.

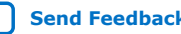

*6. Interface Signals* **UG-01008 | 2020.02.27**

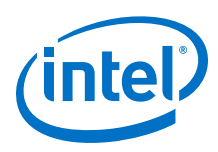

#### **Figure 70. Type 1 Egress Correction Field Update**

Type 1 Egress Correction Field Update, 96b, IPV4

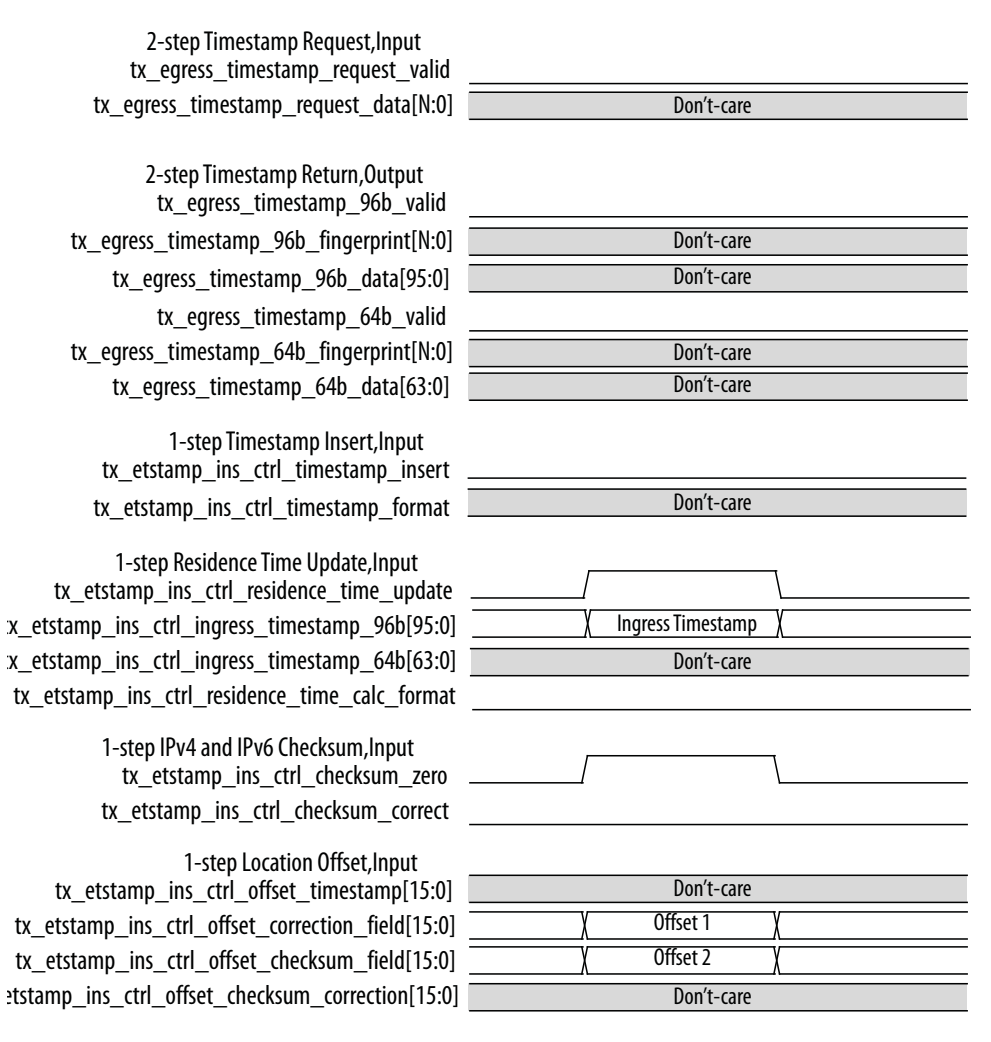

Figure 71 on page 149 shows the TX timestamp signals for the second type of egress correction field update, where the 64 bit ingress timestamp has been pre-subtracted from the correction field at the ingress port. At the egress port, the 64 bit egress timestamp is added into the correction field and the correct residence time is updated in the correction field. This is the example of PTP frame encapsulated over UPD/IPV6.

The tx\_etstamp\_ins\_ctrl\_residence\_time\_calc\_format signal is driven high to indicate that this is a 64b residence time calculation. The tx\_etstamp\_ins\_ctrl\_checksum\_correct signal is driven high to correct the packet UPD/IPV6 checksum by updating the checksum correction field.

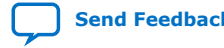

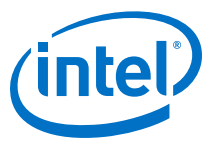

#### **Figure 71. Type 2 Egress Correction Field Update**

Type 2 Egress Correction Field Update, 64b, IPV6

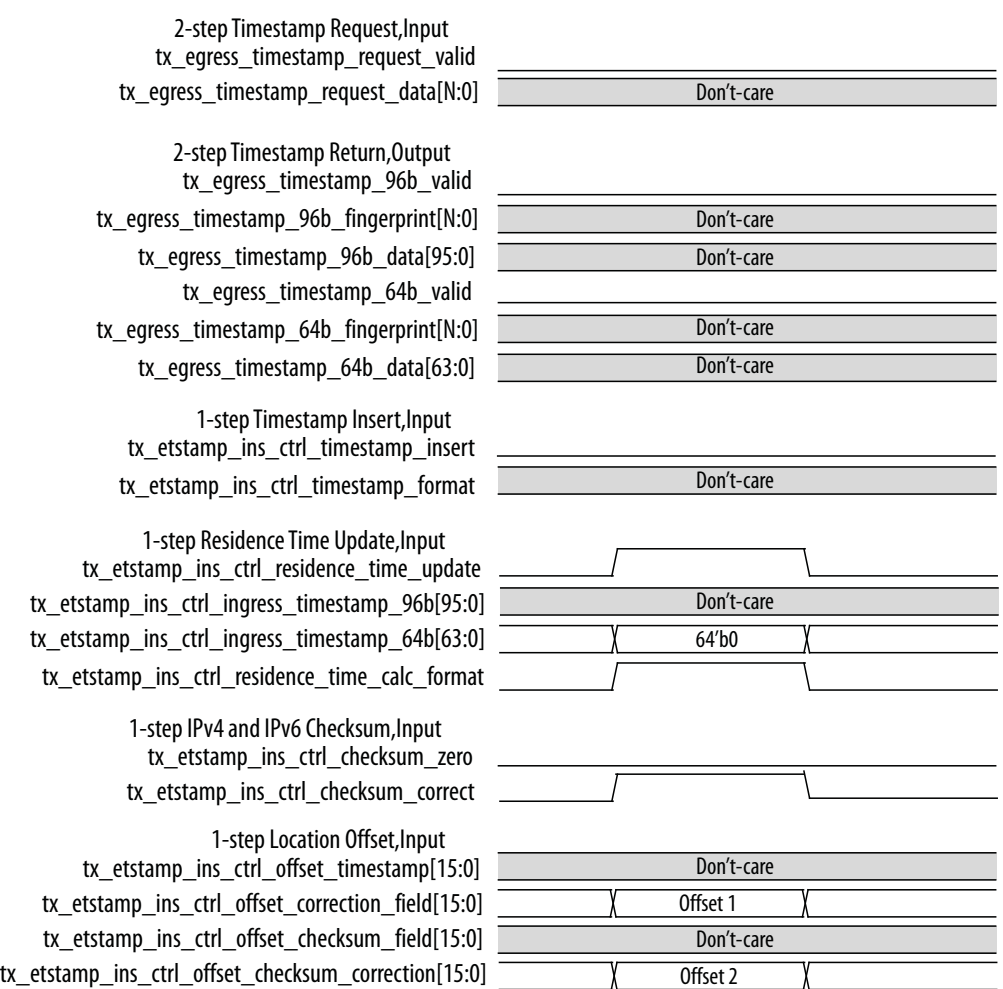

Figure 72 on page 150 shows the TX timestamp signals for the IEEE 1588v2 feature in a two step operation.

When the tx\_egress\_timestamp\_request\_valid signal is driven high with a unique fingerprint, the MAC returns an egress timestamp associated with that unique fingerprint. The signals related to the 1-step operation can be driven low or ignored. There is no modification to the packet content.

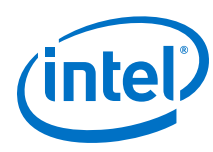

## **Figure 72. Egress 2-Step Operation**

#### Egress Two-Step Operation, IEEE 1588v2, PTP Packet

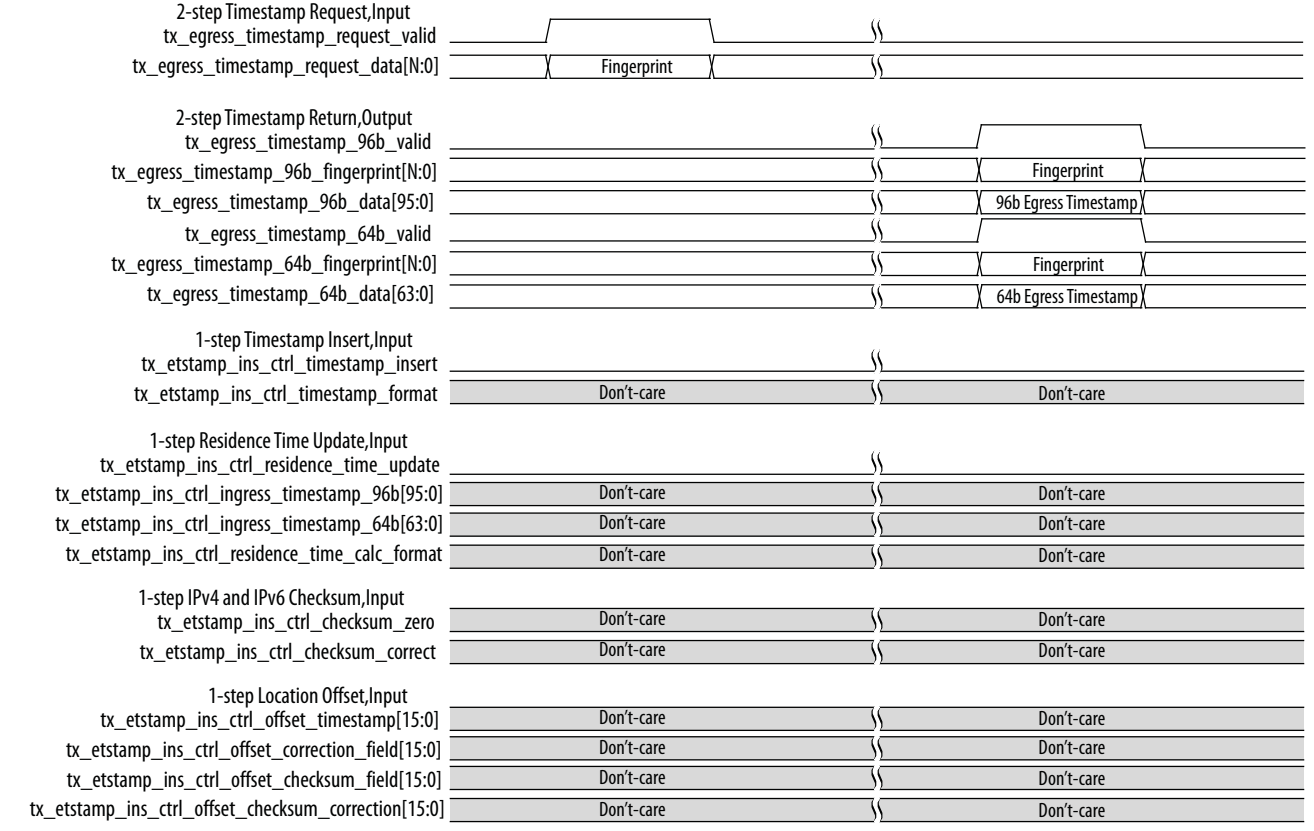

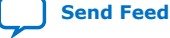

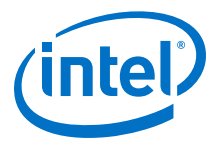

# **7. Design Considerations**

# **7.1. Optimizing Clock Resources in Multiport MAC with PCS and Embedded PMA**

The following factors determine the total number of global and regional clock resources required by your system:

- Configuration of the Triple-Speed Ethernet IP core and the blocks it contains
- PCS operating mode (SGMII or 1000BASE-X)
- PMA technology implemented in the target device
- Number of clocks that can share a single source
- Number of PMAs required in the design
- ALTGX megafunction operating mode

You can use the same clock source to drive clocks that are visible at the top-level design, thus reducing the total number of clock sources required by the entire design.

#### **Table 105. Clock Signals Visible at Top-Level Design**

Clock signals that are visible at the top-level design for each possible configuration.

| <b>Clocks</b>                    |                 | <b>Configurations (1)</b> |                             |  |
|----------------------------------|-----------------|---------------------------|-----------------------------|--|
|                                  | <b>MAC Only</b> | <b>MAC and PCS</b>        | <b>MAC and PCS with PMA</b> |  |
| rx_recovclkout                   |                 |                           | Yes                         |  |
| ref_clk                          | $- (2)$         | $- (2)$                   | Yes                         |  |
| clk                              | Yes             | Yes                       | Yes                         |  |
| $ff_{tx}$ clk $(3)$              | Yes             | Yes                       | Yes                         |  |
| $ff_{rx}$ _clk $(3)$             | Yes             | Yes                       | Yes                         |  |
| tx_clk                           | Yes             | No                        | No                          |  |
| rx_clk                           | Yes             | No                        | No                          |  |
| tbi_rx_clk                       |                 | Yes                       | No                          |  |
| tbi_tx_clk                       |                 | Yes                       | No                          |  |
| gxb_cal_blk_clk(4)               |                 |                           | Yes                         |  |
| reconfig_clk                     |                 |                           | Yes                         |  |
| Notes to Table 105 on page 151 : |                 |                           |                             |  |
|                                  |                 |                           | continued                   |  |

Intel Corporation. All rights reserved. Agilex, Altera, Arria, Cyclone, Enpirion, Intel, the Intel logo, MAX, Nios, Quartus and Stratix words and logos are trademarks of Intel Corporation or its subsidiaries in the U.S. and/or other countries. Intel warrants performance of its FPGA and semiconductor products to current specifications in accordance with Intel's standard warranty, but reserves the right to make changes to any products and services at any time without notice. Intel assumes no responsibility or liability arising out of the application or use of any information, product, or service described herein except as expressly agreed to in writing by Intel. Intel customers are advised to obtain the latest version of device specifications before relying on any published information and before placing orders for products or services. \*Other names and brands may be claimed as the property of others.

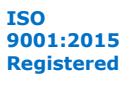

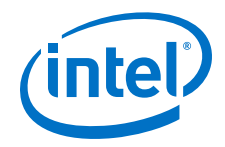

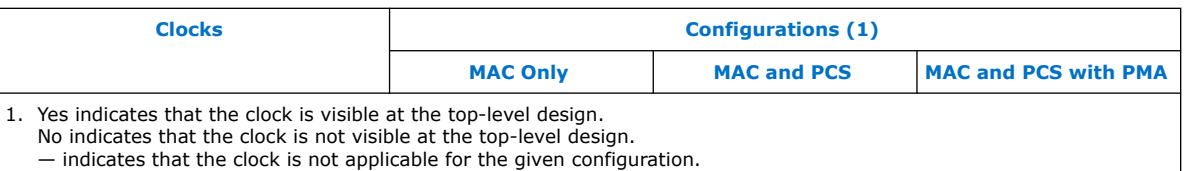

- 2. This clock is visible at the top-level design and needs to be connected to a clock source for the multiport fifoless Ethernet MAC ONLY and fifoless Ethernet MAC with SGMII PCS configurations. For single channel fifoless MAC configuration ONLY and fifoless MAC with SGMII disabled in PCS, this clock is not used and can be tied to GND.
- 3. These signals are only visible on the single port MAC with internal FIFO buffers. They are only visible when the
- multiport Ethernet design is implemented through the replication of the single port MAC with internal FIFO buffers. 4. Applies to GX transceiver.

# **7.1.1. MAC and PCS With GX Transceivers**

In configurations that contain the MAC, PCS, and GX transceivers, you have the following options in optimizing clock resources:

- Utilize the same reset signal for all MAC instances if you do not require a separate reset for each instance.
- Utilize the same reference clock for all PMA quads
- Utilize the same clock source to drive the reference clock, FIFO transmit and receive clocks, and system clocks, if these clocks run at the same frequency.

The Intel Quartus Prime software automatically optimizes the TBI transmit clocks. Only one clock source drives the TBI transmit clocks from each PMA quad.

The calibration clock  $(gxb\_cal_blk_clk)$  calibrates the termination resistors in all transceiver channels in a device. As there is only one calibration circuit in each device, one clock source suffices.

*Note:* If you do not constrain the PLL inputs and outputs in your design, add derive pll clocks in the timing constraint file to ensure that the Timing Analyzer automatically creates derived clocks for the PLL outputs.

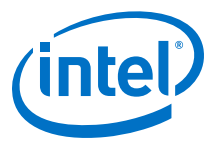

#### **Figure 73. Clock Distribution in MAC and SGMII PCS with GXB Configuration—Optimal Case**

Figure shows the optimal clock distribution scheme you can achieve in configurations that contain the 10/100/1000 Ethernet MAC, SGMII PCS, and GX transceivers.

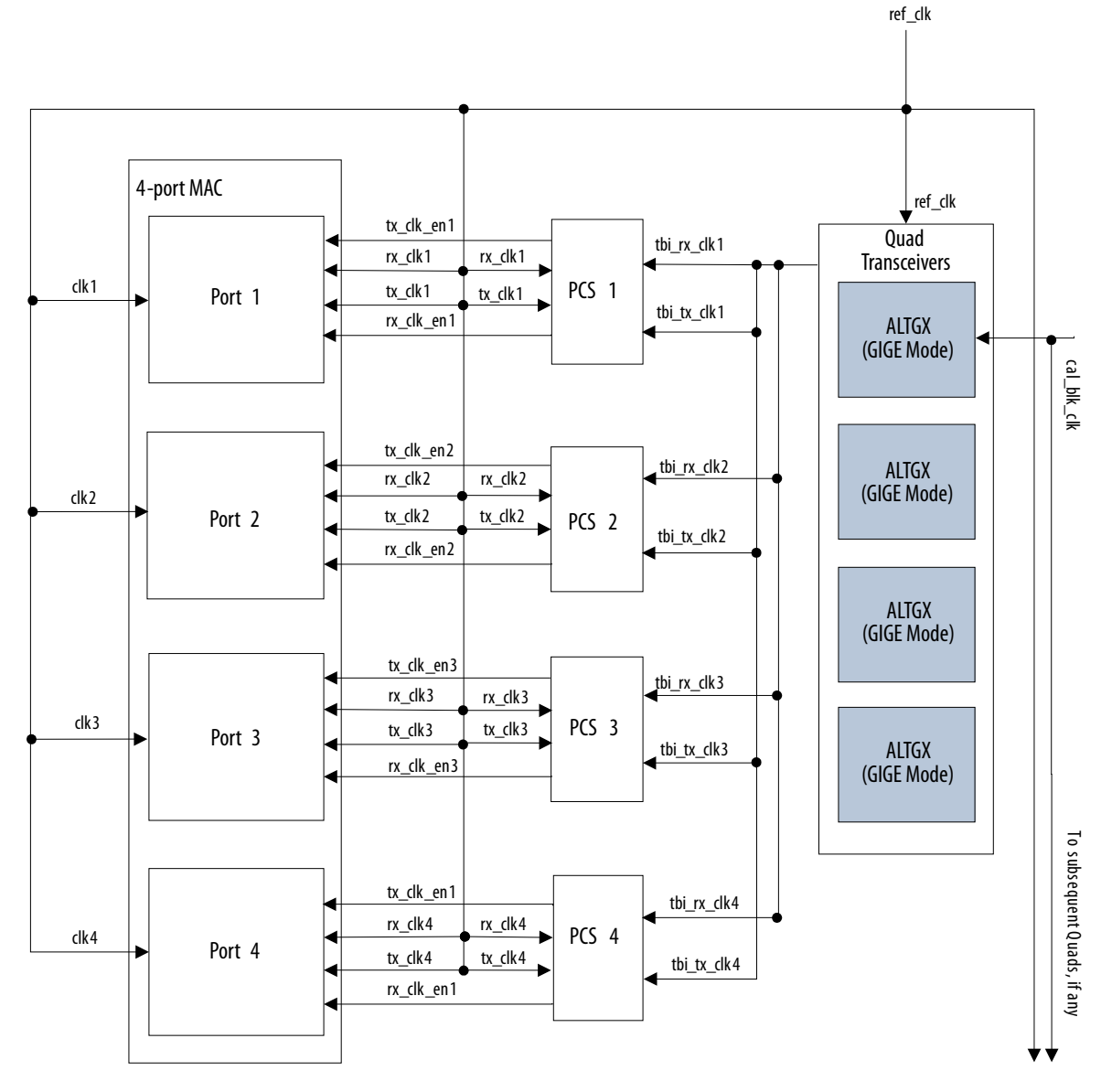

Note to Figure 73 on page 153:

1. The PMA layer in devices with GX transceivers uses ALTGX IP.

In addition to the aforementioned optimization options, the TBI transmit and receive clocks can be used to drive the MAC transmit and receive clocks, respectively.

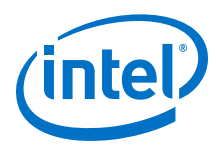

#### **Figure 74. Clock Distribution in MAC and 1000BASE-X PCS with GXB Configuration— Optimal Case**

Figure shows the optimal clock distribution scheme you can achieve in configurations that contain the 10/100/1000 Ethernet MAC, 1000Base-X PCS, and GX transceivers.

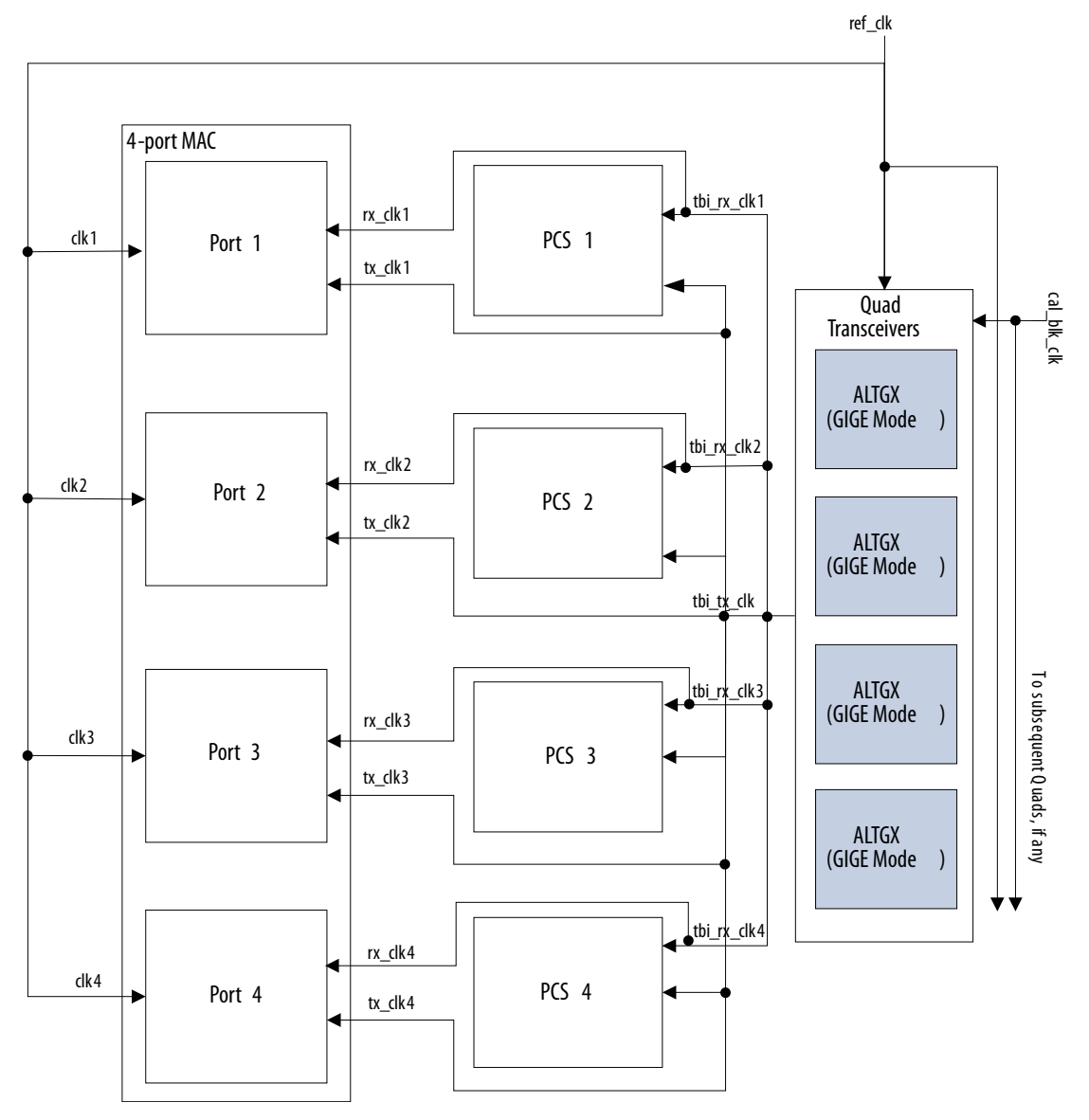

Note to Figure 74 on page 154 :

1. The PMA layer in devices with GX transceivers uses ALTGX megafunctions.

# **7.1.2. MAC and PCS With LVDS Soft-CDR I/O**

In configurations that contain the MAC, PCS, and LVDS Soft-CDR I/O, you have the following options in optimizing clock resources:

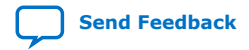

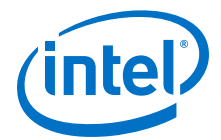

- Utilize the same reset signal for all MAC instances if you do not require a separate reset for each instance.
- Utilize the same clock source to drive the reference clock, FIFO transmit and receive clocks, and system clocks, if these clocks run at the same frequency.

#### **Figure 75. Clock Distribution in MAC and SGMII PCS with LVDS Configuration—Optimal Case**

Figure shows the optimal clock distribution scheme you can achieve in configurations that contain the MAC, SGMII PCS and LVDS Soft-CDR I/O.

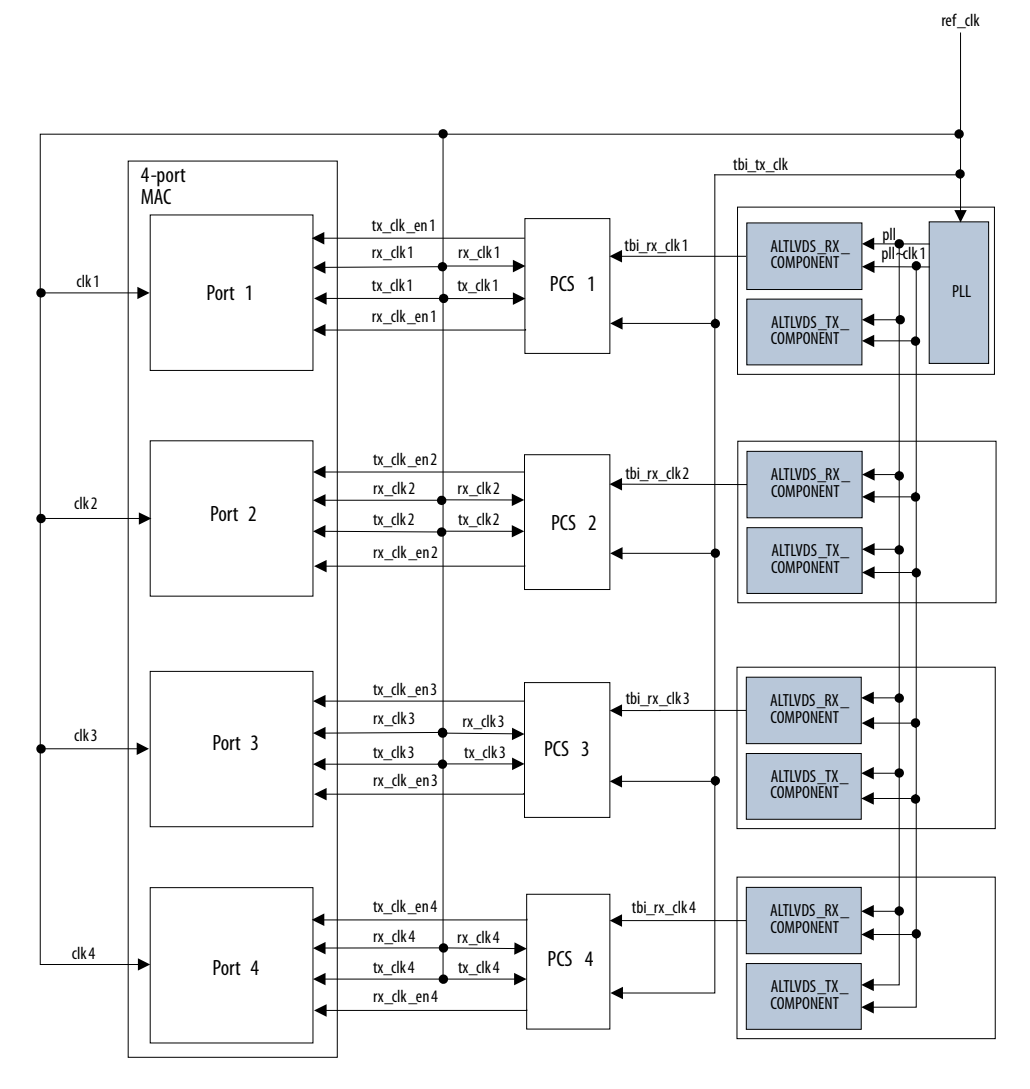

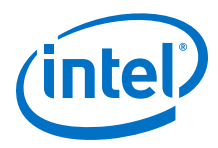

#### **Figure 76. Clock Distribution in MAC and 1000BASE-X PCS with LVDS Configuration— Optimal Case**

Figure shows the optimal clock distribution scheme you can achieve in configurations that contain the MAC, 1000BASE-X PCS, and LVDS Soft-CDR I/O.

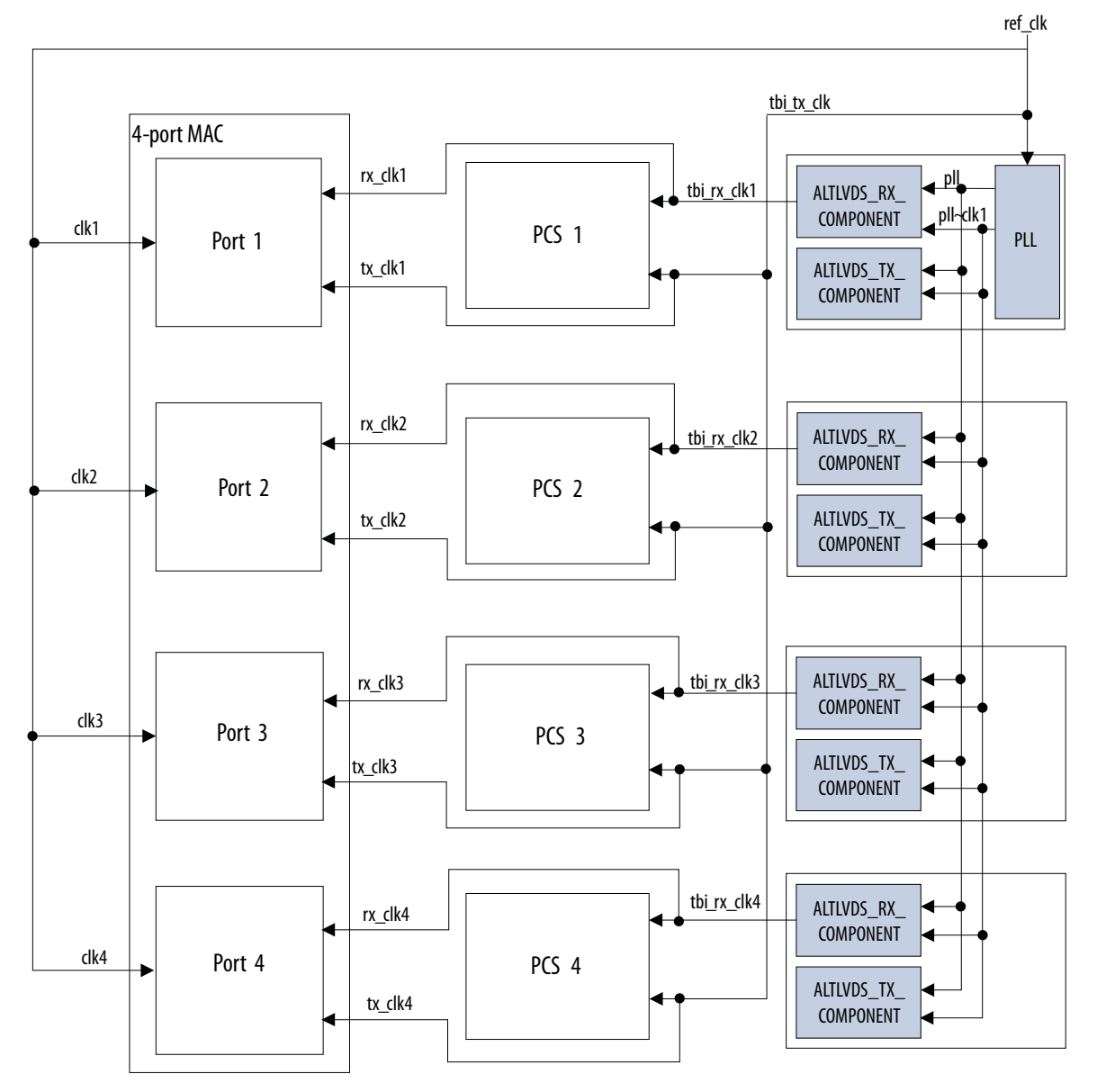

Notes to Figure 75 on page 155 and Figure 76 on page 156:

1. There may be a performance risk if you use the Triple-Speed Ethernet IP variant with LVDS I/O for PMA implementation in Intel Arria 10 devices for Intel Quartus Prime software versions 17.0.2 and earlier. To avoid the performance risk, Intel recommends that you regenerate the Triple-Speed Ethernet IP core and recompile

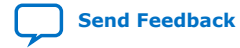

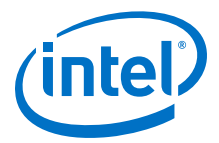

the design in the Intel Quartus Prime software version 17.1 or later. To download and install the software patch for Intel Quartus Prime version 17.0.2, refer to KDB Link: *Performance Risk Running Triple Speed Ethernet LVDS in Arria 10 Devices*.

2. For Intel Quartus Prime software version 17.1 onwards, the number of ports supported for Triple-Speed Ethernet design targeting Intel Stratix 10, Intel Arria 10, and Intel Cyclone 10 GX devices is 8 per instance. To avoid performance risk, you must not promote the reference clock to global clock manually. Assign the number of ports supported and its reference clock to the same I/O bank as interbank clock sharing is not allowed.

#### **Related Information**

- Core Configuration on page 26
- [KDB Link: Performance Risk Running Triple Speed Ethernet LVDS in Intel Arria 10](https://www.altera.com/support/support-resources/knowledge-base/solutions/fb367319.html) [Devices](https://www.altera.com/support/support-resources/knowledge-base/solutions/fb367319.html)
- Sharing PLLs in Devices with LVDS Soft-CDR I/O on page 157

## **7.2. Sharing PLLs in Devices with LVDS Soft-CDR I/O**

For designs that contain multiple instances of MAC and PCS with PMA or PCS with PMA variation targeting devices with LVDS soft-CDR I/O, you can optimize resource utilization by sharing the PLLs.

The Intel Quartus Prime software merges the PLLs for these instances if you implement the following items in your design:

- Connect the reference clock of each instance to the same source.
- Place the LVDS I/O pins on the same side of the FPGA.
- *Note:* For Intel Quartus Prime software version 17.1 onwards, the number of ports supported for Triple-Speed Ethernet design targeting Intel Stratix 10, Intel Arria 10, and Intel Cyclone 10 GX is 8 per instance. Assign the number of ports supported and its reference clock to the same I/O bank as inter-bank clock sharing is not allowed.

#### **Related Information**

MAC and PCS With LVDS Soft-CDR I/O on page 154

## **7.3. Sharing PLLs in Devices with GIGE PHY**

For Cyclone V designs that contain multiple instances of MAC and PCS with PMA or PCS with PMA variation targeting devices with GIGE PHY, you can share the PLLs by placing the associated signals  $(tx_p, rx_p, and ref_clk)$  to the same I/O block of transceiver bank through pin assignment. Additionally, the rx\_recovclkout clock must be buffered by two levels of inverter in the top level module so that it can be fitted to the general I/O pins.

## **7.4. Sharing Transceiver Quads**

For designs that contain multiple PMA blocks targeting Intel FPGA device families with GX transceivers, you can combine the transceiver channels in the same quad. To share the same transceiver quad, the transceiver channels must have the same dynamic

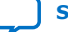

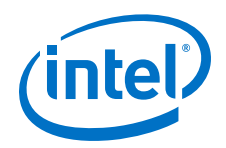

reconfiguration setting. In other words, you must turn on dynamic reconfiguration capabilities in all channels in a quad even though you only intend to use these capabilities in some of the channels.

The dynamic reconfiguration is always turned on in devices other than Arria GX and Stratix II GX. When the dynamic reconfiguration is turned on in designs targeting devices other than Intel Arria 10, Stratix V, Arria V, Intel Cyclone 10 GX, and Cyclone V, Intel recommends that you connect the dynamic reconfiguration signals to the ALTGX\_RECONFIG megafunction.

In Stratix V, Arria V, and Cyclone V devices, Intel recommends that you connect the dynamic reconfiguration signals to the Transceiver Reconfiguration Controller megafunction. For transceiver quad sharing between Triple-Speed Ethernet IP core and other IP cores that target these devices, reset signal for all the cores must be from the same source.

Refer to the respective device handbook for more information on dynamic reconfiguration signals in Intel FPGA devices.

# **7.5. Migrating From Old to New User Interface For Existing Designs**

In the Intel Quartus Prime software version 13.0, the old Triple-Speed Ethernet IP core user interface is deprecated. Existing Triple-Speed Ethernet designs generated prior to version 13.0 can still load properly in the Intel Quartus Prime software version 13.0. However, starting from version 13.1, the old Triple-Speed Ethernet interface and design generated using the old interface will not be supported.

You need to manually migrate your design to the new user interface. Reopening and saving the existing design created with the old user interface will not automatically convert the design to the new user interface.

To migrate your design to the new user interface, launch the Intel Quartus Prime software version 13.0 or later, create a new project, and specify the parameters as described in Design Walkthrough on page 21.

*Note:* For target devices with LVDS I/O such as Intel Stratix 10, Intel Arria 10, and Intel Cyclone 10 GX, Intel recommends that you migrate your Triple-Speed Ethernet designs to Intel Quartus Prime software version 17.1 and later.

## **7.5.1. Exposed Ports in the New User Interface**

In the new user interface in Platform Designer, for a design that has a MAC function, you have to manually connect the exposed ports or terminate them.

In MAC variation with internal FIFO buffers, the ready latency is two in both standalone and Platform Designer flow. The Platform Designer system inserts a timing adapter to change the ready latency to zero.

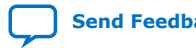

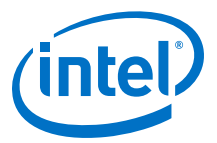

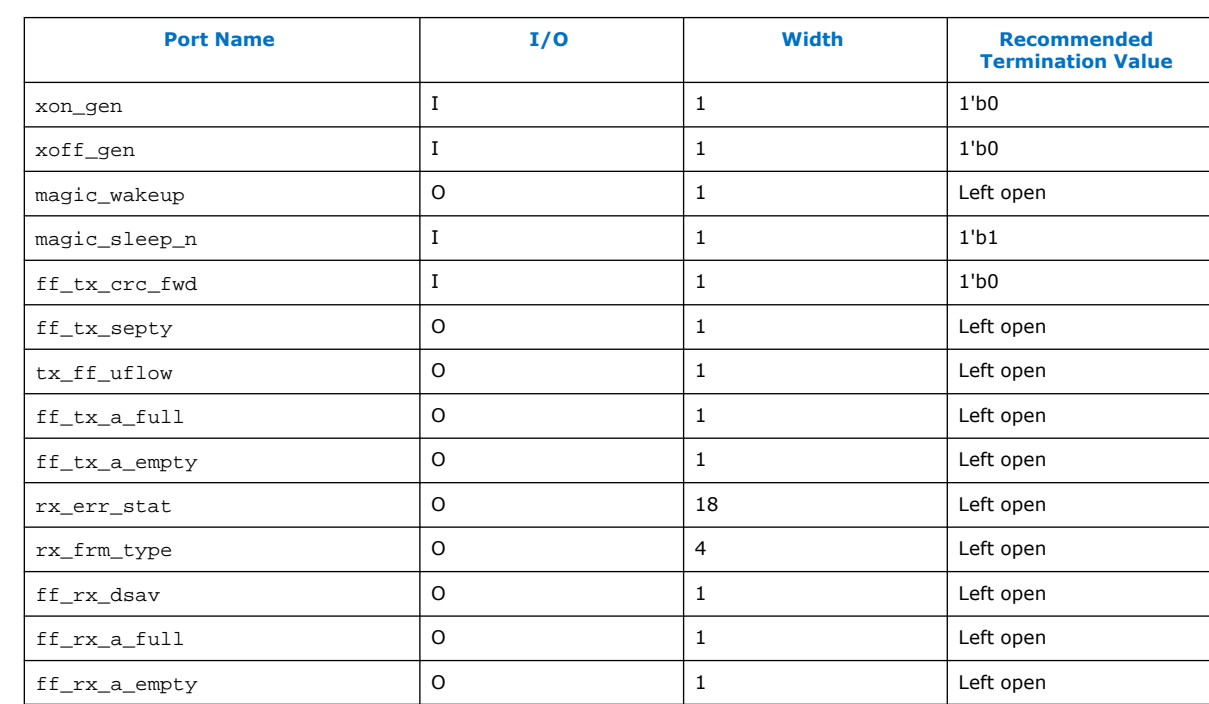

#### **Table 106. Exposed Ports and Recommended Termination Value for MAC Variation With Internal FIFO Buffers**

The following table lists the following ports that are exposed in the Platform Designer system for a design that has MAC variation without internal FIFO buffers.

#### **Table 107. Exposed Ports and Recommended Termination Value for MAC Variation Without Internal FIFO Buffers**

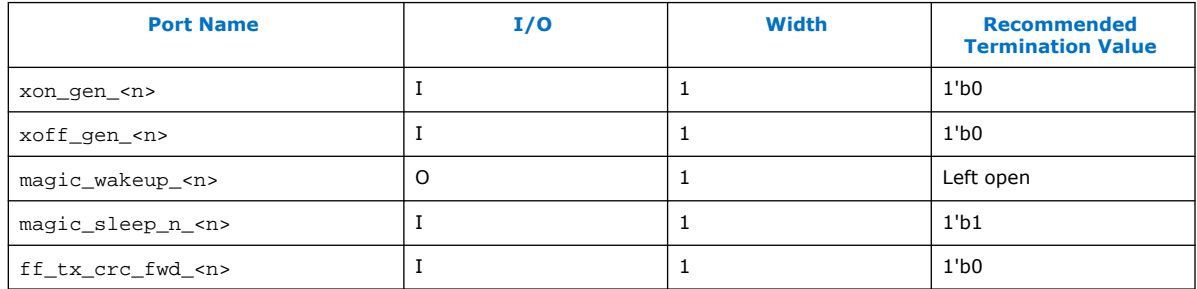

# **7.6. Clocking Scheme of MAC with 2XTBI PCS and Embedded PMA**

The following is the clocking scheme of the design that contains MAC with 2XTBI and embedded PMA on E-tile:

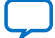

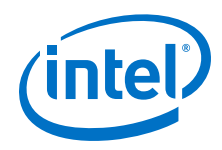

- 2XTBI PCS runs on 125 MHz and 62.5 MHz clocks while the same 125 MHz is used by MAC.
- The 125 MHz and 62.5 MHz must be synchronous, where their rising edges must align and must have 0 ppm and phase shift.
- The E-tile Native PHY is the embedded PMA in this variant. The tx\_clkout and rx\_clkout on the E-tile Native PHY are used as clock source for 2XTBI PCS tbi2x\_tx\_clk and tbi2x\_rx\_clk.
- Logics are implemented in the PCS block for clock rate matching by default regardless whether the ENABLE\_SGMII option is selected. Therefore, the 125 MHz and 62.5 Mhz clocks do not need to be at 0 ppm in comparison with  $tx\_clkout$ and  $rx\_clkout$ , which are usually provided by external SERDES.
- The E-tile Native PHY transceiver is driven by the 156.25 MHz clock.

#### **Table 108. Clock Signals Visible at Top-Level Design**

Clock signals that are visible at the top-level design for each possible configuration.

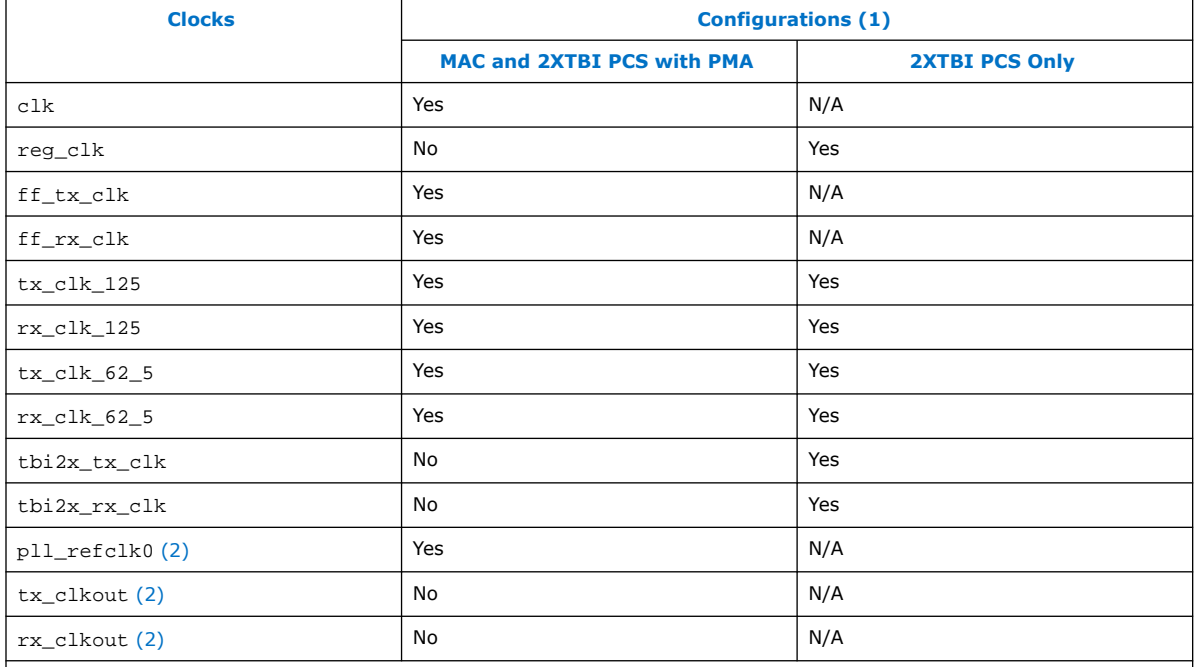

Note to Table 108 on page 160:

1. Yes indicates that the clock is visible at the top-level design.

No indicates that the clock is not visible at the top-level design.

N/A indicates that the clock is not applicable for the given configuration.

2. Clock signals of E-tile transceiver Native PHY.

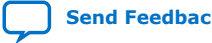

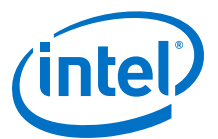

#### **Figure 77. Clock Connectivity in MAC with 2XTBI PCS and Embedded PMA**

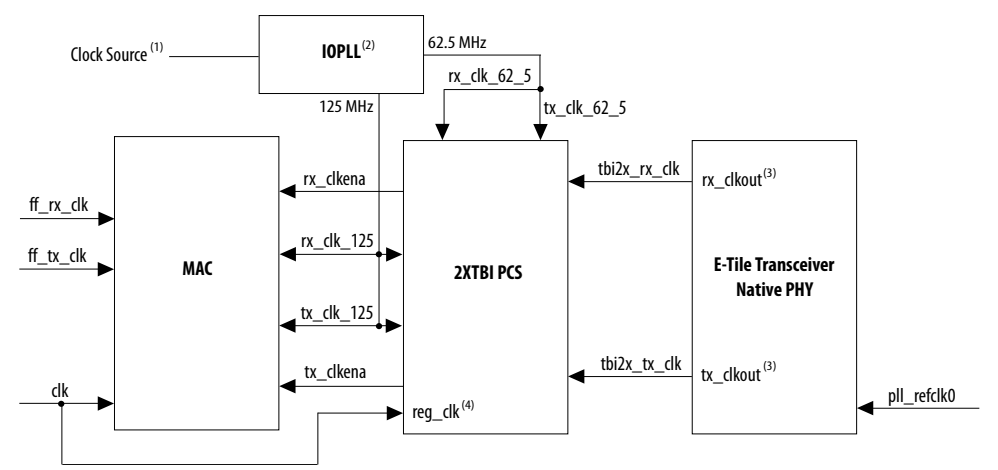

Notes to Figure 77 on page 161:

- 1. Intel recommends that the rx\_clk\_125, tx\_clk\_125, rx\_clk\_62\_5, and tx\_clk\_62\_5 share the same clock source.
- 2. Therefore, Intel recommends you to use one IOPLL with two output clocks to get the 125 MHz and 62.5 MHz clocks and connect to both the TX and RX datapaths.
- 3. rx\_clkout and tx\_clkout are output clocks generated by the E-tile transceiver Native PHY and internally connected to  $\text{tbi2x~rx~clk}$  and  $\text{tbi2x~tx~clk}$  in the variant MAC with 2XTBI and embedded PMA.
- 4. The reg\_clk clock is internally connected to clk in the variant MAC with 2XTBI and embedded PMA. Refer to Table 94 on page 135 for more information about reg\_clk.

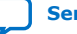

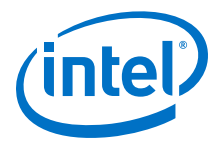

# **8. Timing Constraints**

Intel provides timing constraint files (.sdc) to ensure that the Triple-Speed Ethernet IP core meets the design timing requirements in Intel FPGA devices. The files constraints the false paths and multi-cycle paths in the Triple-Speed Ethernet IP core. The timing constraints files are specified in the  $\prec$ variation name>.  $q$ ip file and is automatically included in the Intel Quartus Prime project files.

You may need to add timing constraints that are external to the IP core. The following sections describe the procedure to create the timing constraint file.

# **8.1. Creating Clock Constraints**

After you generate and integrate the Triple-Speed Ethernet IP core into the system, you need to create a timing constraints file to specify the clock constraint requirement.

You can specify the clock requirement in the timing constraint file using the following command:

create\_clock

For example, for a new clock named " $\text{reg\_clk}$ ", with a 50 MHz clock targeted to the top level input port "clk", enter the following command line: create\_clock -name "reg\_clk" -period "50 MHz" [get\_ports "clk"]

Figure below shows an example of how you can create a timing constraint file to constrain the Triple-Speed Ethernet IP core clocks.

#### **Figure 78. Triple-Speed Ethernet Timing Constraint Example**

The reconfig\_clk signal is not shown in this example. Constrain the reconfig\_clk based on your design implementation.

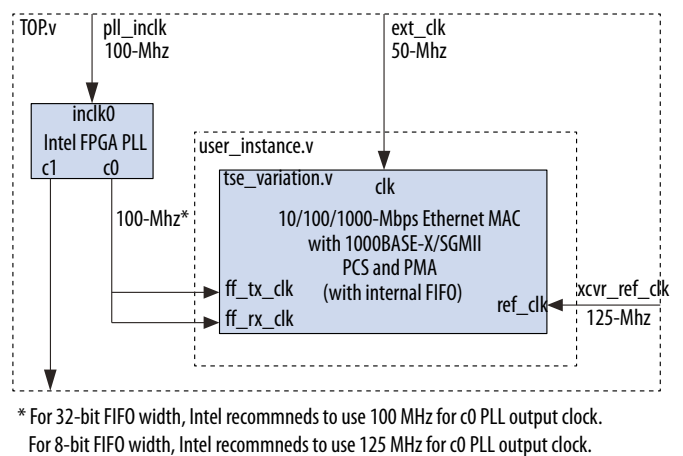

Intel Corporation. All rights reserved. Agilex, Altera, Arria, Cyclone, Enpirion, Intel, the Intel logo, MAX, Nios, Quartus and Stratix words and logos are trademarks of Intel Corporation or its subsidiaries in the U.S. and/or other countries. Intel warrants performance of its FPGA and semiconductor products to current specifications in accordance with Intel's standard warranty, but reserves the right to make changes to any products and services at any time without notice. Intel assumes no responsibility or liability arising out of the application or use of any information, product, or service described herein except as expressly agreed to in writing by Intel. Intel customers are advised to obtain the latest version of device specifications before relying on any published information and before placing orders for products or services. \*Other names and brands may be claimed as the property of others.

**[ISO](https://www.intel.com/content/www/us/en/quality/intel-iso-registrations.html) [9001:2015](https://www.intel.com/content/www/us/en/quality/intel-iso-registrations.html) [Registered](https://www.intel.com/content/www/us/en/quality/intel-iso-registrations.html)**

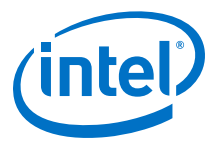

The example above consists of the following Verilog modules:

- TOP.v—The top level design module which contains an Intel FPGA PLL and a userdefined instance. The top level input clocks consist of pll\_inclk, ext\_clk, and xcvr\_ref\_clk.
- user\_instance.v—The user-defined instance that instantiates the Triple-Speed Ethernet IP core.
- tse variation. v-A Triple-Speed Ethernet IP core variation. This example uses a 10/100/1000-Mbps Ethernet MAC with an internal FIFO buffer, a 1000BASE-X/ SGMII PCS, and an embedded PMA.

The frequency for the PLL clock input, inclk0, is 100 MHz, and the frequency for the PLL clock output, c0, is 100 MHz. The Triple-Speed Ethernet MAC Avalon Streaming clocks, ff\_tx\_clk and ff\_rx\_clk, use c0 as the clock source. The input clock frequency for the transceiver reference clock, xcvr\_ref\_clk, is 125 MHz.

Example of the Triple-Speed Ethernet IP core timing constraint file:

```
# PLL clock input, 100 MHz
create_clock -name pll_inclk -period 10.000 [get_ports {pll_inclk}]
# ext_clk, 50 MHz
create_clock -name ext_clk -period 20.000 [get_ports {ext_clk}]
# xcvr_ref_clk, 125 MHz
create_clock -name xcvr_ref_clk -period 8.000 [get_ports {xcvr_ref_clk}]
# Derive PLL generated output clocks.
derive_pll_clocks
```
*Note:* The derive\_pll\_clocks command is not supported in Intel Stratix 10 devices because all PLL clocks are automatically generated by the SDC files generated alongside the PLL IP.

# **8.2. Recommended Clock Frequency**

#### **Table 109. Recommended Clock Input Frequency For Each IP Core Variant**

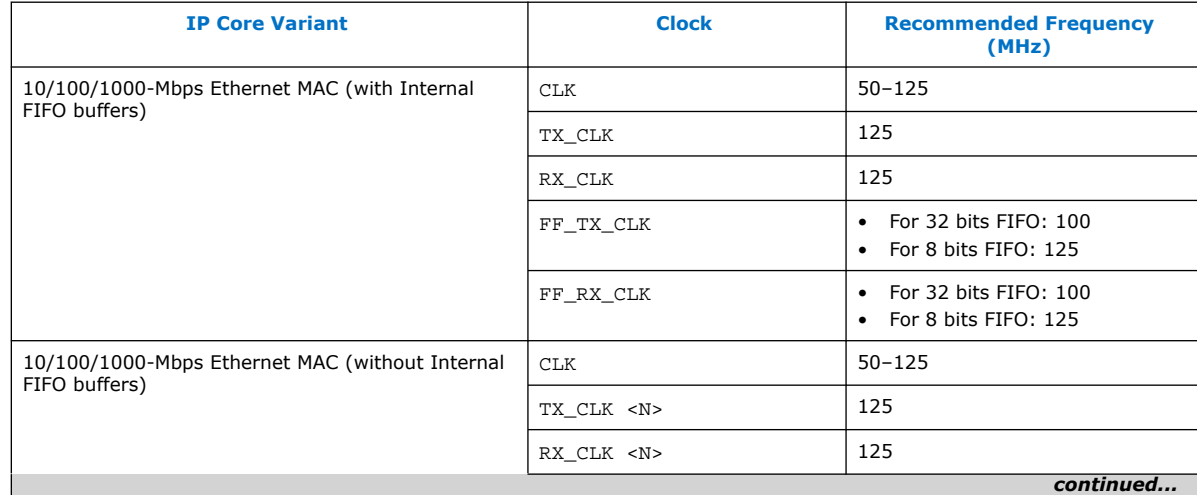

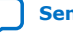

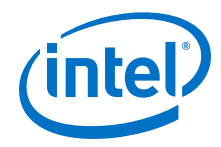

| <b>IP Core Variant</b>                                                                      | <b>Clock</b>                 | <b>Recommended Frequency</b><br>(MHz)                                   |
|---------------------------------------------------------------------------------------------|------------------------------|-------------------------------------------------------------------------|
|                                                                                             | RX_AFULL_CLK                 | 100                                                                     |
| 10/100/1000-Mbps Ethernet MAC with 1000BASE-                                                | <b>CLK</b>                   | $50 - 125$                                                              |
| X/SGMII PCS (with Internal FIFO buffers)                                                    | FF_TX_CLK                    | For 32 bits FIFO: 100<br>$\bullet$<br>For 8 bits FIFO: 125<br>$\bullet$ |
|                                                                                             | FF_RX_CLK                    | For 32 bits FIFO: 100<br>$\bullet$<br>• For 8 bits FIFO: 125            |
|                                                                                             | TBI_TX_CLK                   | 125                                                                     |
|                                                                                             | TBI_RX_CLK                   | 125                                                                     |
|                                                                                             | REF_CLK                      | 125                                                                     |
|                                                                                             | RECONFIG_CLK <sup>(10)</sup> | $37.5 - 50$                                                             |
|                                                                                             | GXB_CAL_BLK_CLK              | 125                                                                     |
| 10/100/1000-Mbps Ethernet MAC with 1000BASE-<br>X/SGMII PCS (without Internal FIFO buffers) | CLK                          | $50 - 125$                                                              |
|                                                                                             | RX_AFULL_CLK                 | 100                                                                     |
|                                                                                             | TBI_TX_CLK <n></n>           | 125                                                                     |
|                                                                                             | TBI RX CLK <n></n>           | 125                                                                     |
|                                                                                             | REF_CLK                      | 125                                                                     |
|                                                                                             | RECONFIG_CLK <n> (10)</n>    | $37.5 - 50$                                                             |
|                                                                                             | GXB_CAL_BLK_CLK              | 125                                                                     |
| 1000BASE-X/SGMII PCS only                                                                   | CLK                          | $50 - 125$                                                              |
|                                                                                             | $REF\_CLK$                   | 125                                                                     |
|                                                                                             | TBI_TX_CLK                   | 125                                                                     |
|                                                                                             | TBI_RX_CLK                   | 125                                                                     |
| 10/100/1000 Ethernet MAC with 1000BASE-X/<br>SGMII 2XTBI (with Internal FIFO buffers)       | <b>CLK</b>                   | $50 - 125$                                                              |
|                                                                                             | TX_CLK_125                   | 125                                                                     |
|                                                                                             | RX_CLK_125                   | 125                                                                     |
|                                                                                             | FF_TX_CLK                    | • For 32 bits FIFO: 100<br>For 8 bits FIFO: 125<br>$\bullet$            |
|                                                                                             | FF_RX_CLK                    | • For 32 bits FIFO: 100<br>For 8 bits FIFO: 125                         |
|                                                                                             | TX_CLK_62_5                  | 62.5                                                                    |
|                                                                                             | RX_CLK_62_5                  | 62.5                                                                    |
|                                                                                             | PLL_REFCLK0                  | 156.25                                                                  |
| 1000BASE-X/SGMII 2XTBI PCS only                                                             | CLK                          | 50-125                                                                  |
|                                                                                             |                              | continued                                                               |

 $(10)$  This signal is only applicable to all device family prior to the 28-nm devices, which consists of the Stratix V, Arria V, Arria V GZ, and Cyclone V devices.

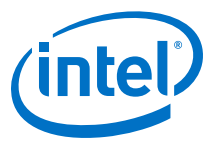

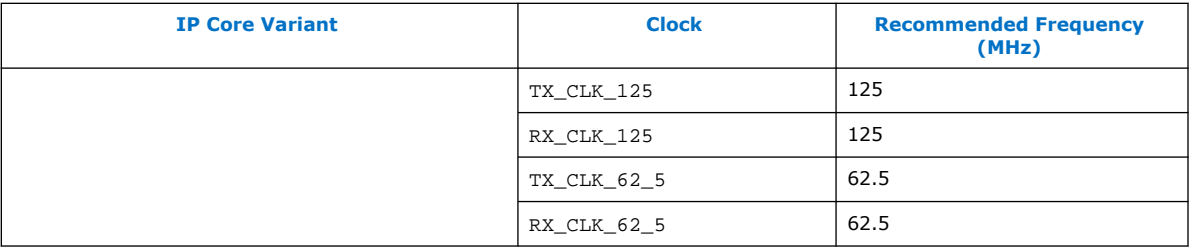

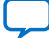

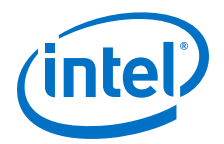

# **9. Testbench**

You can use the testbench provided with the Triple-Speed Ethernet IP core to exercise your custom IP core variation. The testbench includes the following features:

- Easy-to-use simulation environment for any standard HDL simulator.
- Simulation of all basic Ethernet packet transactions.
- Open source Verilog HDL and VHDL testbench files.

The provided testbench applies only to custom IP core variations created using Platform Designer.

# **9.1. Triple-Speed Ethernet Testbench Architecture**

#### **Figure 79. Triple-Speed Ethernet Testbench Architecture**

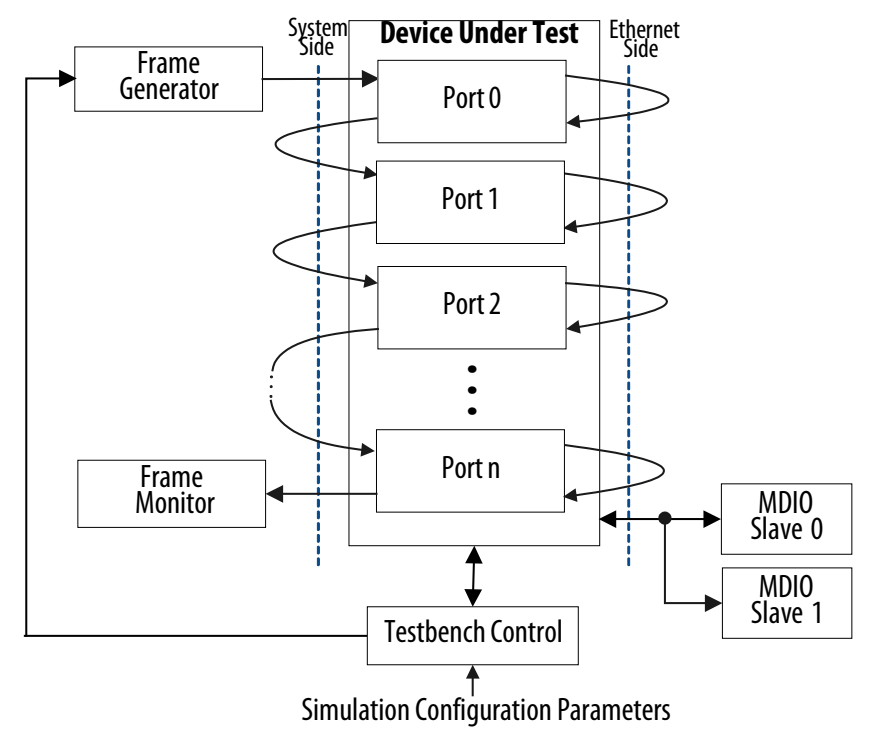

# **9.2. Testbench Components**

The testbench comprises the following modules:

Intel Corporation. All rights reserved. Agilex, Altera, Arria, Cyclone, Enpirion, Intel, the Intel logo, MAX, Nios, Quartus and Stratix words and logos are trademarks of Intel Corporation or its subsidiaries in the U.S. and/or other countries. Intel warrants performance of its FPGA and semiconductor products to current specifications in accordance with Intel's standard warranty, but reserves the right to make changes to any products and services at any time without notice. Intel assumes no responsibility or liability arising out of the application or use of any information, product, or service described herein except as expressly agreed to in writing by Intel. Intel customers are advised to obtain the latest version of device specifications before relying on any published information and before placing orders for products or services. \*Other names and brands may be claimed as the property of others.

**[ISO](https://www.intel.com/content/www/us/en/quality/intel-iso-registrations.html) [9001:2015](https://www.intel.com/content/www/us/en/quality/intel-iso-registrations.html) [Registered](https://www.intel.com/content/www/us/en/quality/intel-iso-registrations.html)**

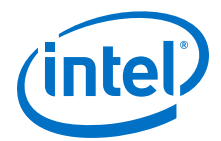

- Device under test (DUT)—Your custom IP core variation
- Avalon Streaming Ethernet frame generator—Simulates a user application connected to the MAC system-side interface. It generates frames on the Avalon Streaming transmit interface.
- Avalon Streaming Ethernet frame monitor—Simulates a user application receiving frames from the MAC system-side interface. It monitors the Avalon Streaming receive interface and decodes all data received.
- MII/RGMII/GMII Ethernet frame generator—Simulates a MAC function that sends frames to the PCS function.
- MII/RGMII/GMII Ethernet frame monitor—Simulates a MAC function that receives frames from the PCS function and decodes them.
- MDIO slaves—Simulates a PHY management interface. It responds to an MDIO master transactor.
- Clock and reset generator.

#### **Table 110. Testbench Components**

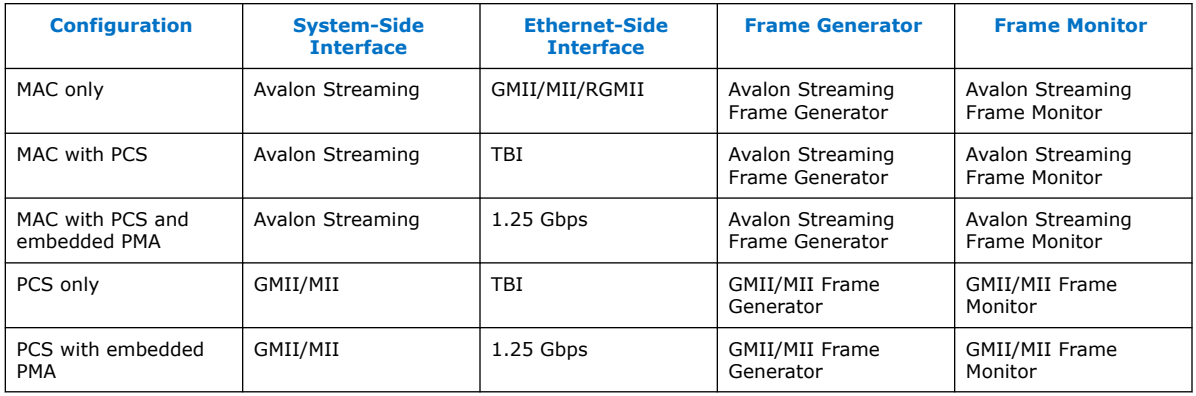

# **9.3. Testbench Verification**

The testbench is self-checking and determines the success of a simulation by verifying the frames received. It also checks for any errors detected by the frame monitors. The testbench does not verify the IEEE statistics generated by the MAC layer. Simulation fails only if the testbench is not able to detect deliberately inserted errors. At the end of a simulation, the testbench displays messages in the simulator console indicating its results.

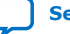

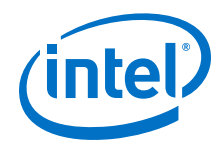

The testbench verifies the following functionality:

- Transmit and receive datapaths are functionally correct.
- Ethernet frames generated by the frame generator are received by the frame monitor.
- Additional checks for configurations that contain the MAC function:
	- Correct CRC-32 is inserted.
	- Short frames are padded up to at least 64 bytes in length.
	- Untagged received frames of size greater than the maximum frame length are truncated to the maximum frame length with additional bytes up to 12.
	- CRC-32 is optionally discarded before the frames are received by the traffic monitor.
- Additional checks for configurations that contain the PCS function with optional embedded PMA:
	- Transmit frames generated by the frame generator are correctly encapsulated.
	- Received frames are de-encapsulated before they are forwarded to the frame monitor.

# **9.4. Testbench Configuration**

The testbench is configured, by default, to operate in loopback mode. Frames sent through the transmit path are looped back into the receive path.

Separate data paths can be configured for single-channel MAC with internal FIFO buffers. In this configuration, the MII/GMII Ethernet frame generator is enabled and the testbench control block simulates independent yet complete receive and transmit datapaths.

You can also customize other aspects of the testbench using the testbench simulation parameters.

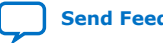

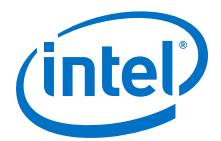

The device under test is configured with the following default settings:

- Link speed is set to Gigabit except for configurations that contain Small MAC. For Small MACs, the default speed is 100 Mbps.
- Five Ethernet frames of payload length 100, 101, 102, 103 and 104 bytes are transmitted to the system-side interface and looped back on the ethernet-side interface.
- Default settings for the MAC function:
	- The command\_config register is set to 0x0408003B.
	- Promiscuous mode is enabled.
	- The maximum frame length, register frm\_length, is configured to 1518.
	- For a single-channel MAC with internal FIFO buffers, the transmit FIFO buffer is set to start data transmission as soon as its level reaches tx section full. The receive FIFO buffer is set to begin forwarding Ethernet frames to the Avalon Streaming receive interface when its level reaches rx\_section\_full.
- Default setting for the PCS function:
	- The if\_mode register is set to 0x0000.
	- Auto-negotiation between the local PHY and remote link PHY is bypassed.

## **9.5. Test Flow**

The testbench performs the following operations upon a simulated power-on reset:

- Initializes the DUT registers.
- Starts transmission. For a single-channel MAC with internal FIFO buffers, clears the FIFOs.
- Ends transmission and checks the following elements to determine that the simulation is successful:
	- No Ethernet protocol errors detected.
	- Ethernet frames generated and transmitted are received by the frame monitor.

## **9.6. Simulation Model**

This section describes the step-by-step instructions for generating the simulation model and simulating your design using the ModelSim simulator or other simulators.

## **9.6.1. Generate the Simulation Model**

The generated design example includes both Verilog HDL and VHDL testbench files for the device under test (DUT)—your custom IP core variation.

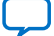

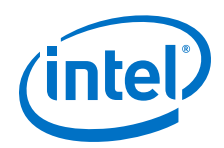

To generate a Verilog functional simulation model, use the command prompt and run the quartus\_sh -t generate\_sim\_verilog.tcl file. Alternatively, perform the following steps:

- 1. Launch the Intel Quartus Prime software and browse to the <*variation name*>**\_testbench** directory.
- 2. Open the **generate\_sim.qpf** file from the project directory.
- 3. On the **Tools** menu, select **Tcl Scripts** and select the **generate\_sim\_verilog.tcl** file.
- 4. Click **Run**.

To generate a VHDL functional simulation model, you can use the command prompt and run the quartus\_sh -t generate\_sim\_vhdl.tcl file. Alternatively, perform the following steps:

- 1. Launch the Intel Quartus Prime software and browse to the <*variation name*>**\_testbench** directory.
- 2. Open the **generate\_sim.qpf** file from the project directory.
- 3. On the **Tools** menu, select **Tcl Scripts** and browse to the **generate\_sim\_vhdl.tcl** file.
- 4. Click **Run**.

## **9.6.2. Simulate the IP Core**

You can simulate your IP core variation with the functional simulation model and the testbench or design example generated with your IP core. The functional simulation model and testbench files are generated in a project subdirectory. This directory may also include scripts to compile and run the testbench.

For a complete list of models or libraries required to simulate your IP core, refer to the scripts provided with the testbench in Simulation Model Files on page 171.

Generate the simulation model as shown in Generate the Simulation Model on page 169 before simulating the testbench design.

To use the ModelSim<sup>®</sup> simulation software to simulate the testbench design, follow these steps:

- 1. For Verilog testbench design:
	- a. Browse to the following project directory: <*variation name*>**\_testbench/ testbench\_verilog/**<*variation name*>
	- b. Run the following command to set up the required libraries, to compile the generated IP Functional simulation model, and to exercise the simulation model with the provided testbench:

do run\_<variation\_name>\_tb.tcl

- 2. For VHDL testbench design:
	- a. Browse to the following project directory: <*variation name*>**\_testbench/ testbench\_vhdl/**<*variation name*>**\_testbench**
	- b. Run the following command to set up the required libraries, to compile the generated IP Functional simulation model, and to exercise the simulation model with the provided testbench:

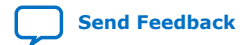

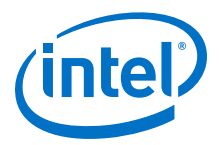

do run\_<variation\_name>\_tb.tcl

For more information about simulating Intel FPGA IP cores, refer to the *Simulating Intel FPGA Designs* section in the respective *Intel Quartus Prime Pro Edition User Guide: Third-party Simulation* and *Intel Quartus Prime Standard Edition User Guide: Third-party Simulation*.

*Note:* Use the simulation models only for simulation and not for synthesis or any other purposes. Using these models for synthesis creates a nonfunctional design.

#### **Related Information**

- [Simulating Intel FPGA Designs](https://www.intel.com/content/www/us/en/programmable/documentation/gft1513990268888.html#mwh1410383407761) More information in the Intel Quartus Prime Pro Edition User Guide: Third-party Simulation about simulating Intel FPGA IP cores.
- [Simulating Intel FPGA Designs](https://www.intel.com/content/www/us/en/programmable/documentation/gtt1529956823942.html#mwh1410383407761)

More information in the Intel Quartus Prime Standard Edition User Guide: Third-party Simulation about simulating Intel FPGA IP cores.

#### **9.6.3. Simulation Model Files**

Previously, the Triple-Speed Ethernet IP core generates a <variation\_name>.vho or <variation\_name>.vo file for VHDL or Verilog HDL IP functional simulation model.

For the new Triple-Speed Ethernet IP core created in Intel Quartus Prime software version 13.0, the simulation model will be generated using the industrial standard IEEE simulation encryption.

The following table lists the scripts available for you to compile the simulation model files in a standalone flow.

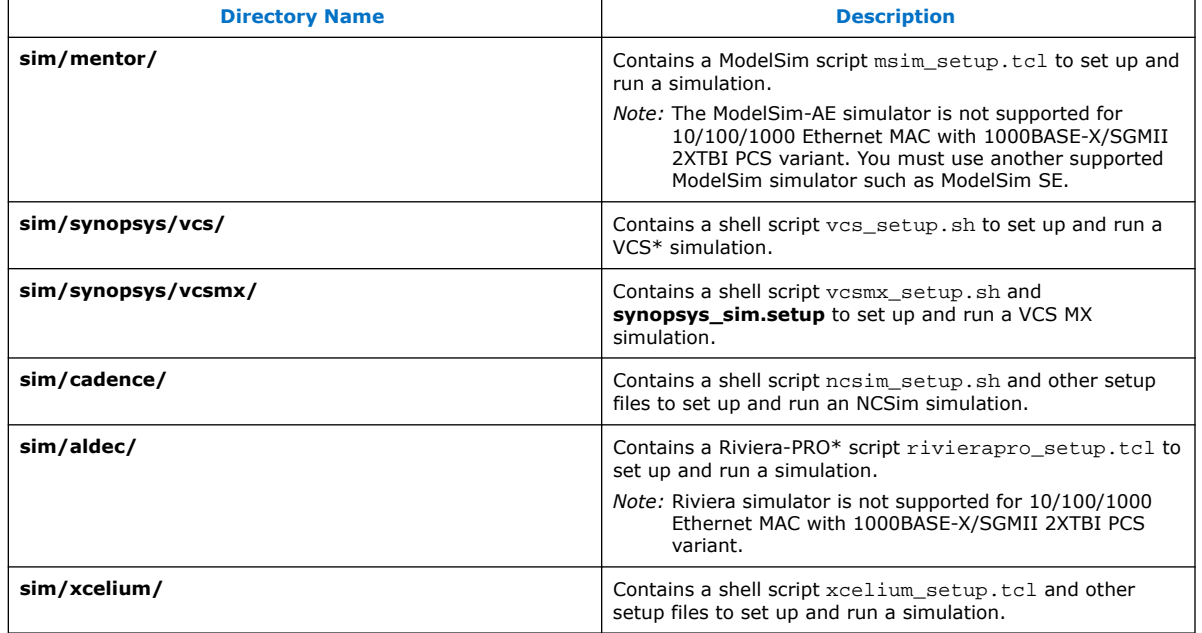

#### **Table 111. Simulation Model Files**

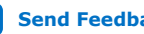

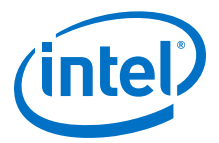

# **10. Software Programming Interface**

# **10.1. Driver Architecture**

#### **Figure 80. Triple-Speed Ethernet Software Driver Architecture**

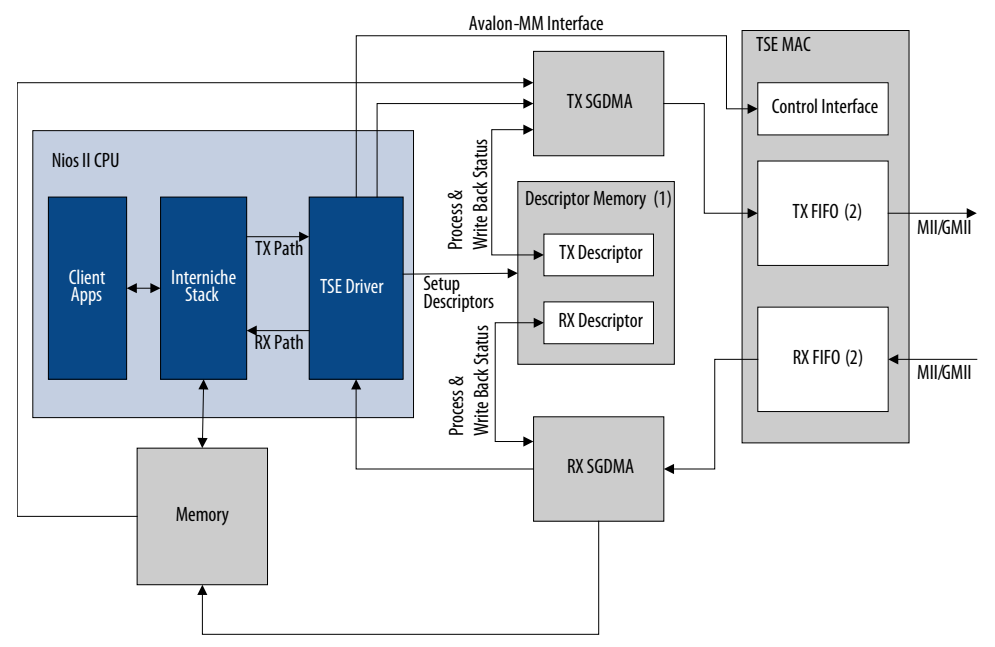

Notes to Figure 80 on page 172:

- 1. The first n bytes are reserved for SGDMA descriptors, where n = (Total number of descriptors  $+ 3$ )  $\times$  32. Applications must not use this memory region.
- 2. For MAC variations without internal FIFO buffers, the transmit and receive FIFOs are external to the MAC function.

# **10.2. Directory Structure**

Structure of the **altera\_triple\_speed\_ethernet** directory.

Intel Corporation. All rights reserved. Agilex, Altera, Arria, Cyclone, Enpirion, Intel, the Intel logo, MAX, Nios, Quartus and Stratix words and logos are trademarks of Intel Corporation or its subsidiaries in the U.S. and/or other countries. Intel warrants performance of its FPGA and semiconductor products to current specifications in accordance with Intel's standard warranty, but reserves the right to make changes to any products and services at any time without notice. Intel assumes no responsibility or liability arising out of the application or use of any information, product, or service described herein except as expressly agreed to in writing by Intel. Intel customers are advised to obtain the latest version of device specifications before relying on any published information and before placing orders for products or services. \*Other names and brands may be claimed as the property of others.

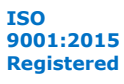

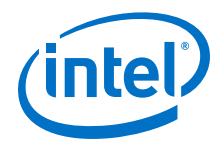

#### **Figure 81. Directory Structure**

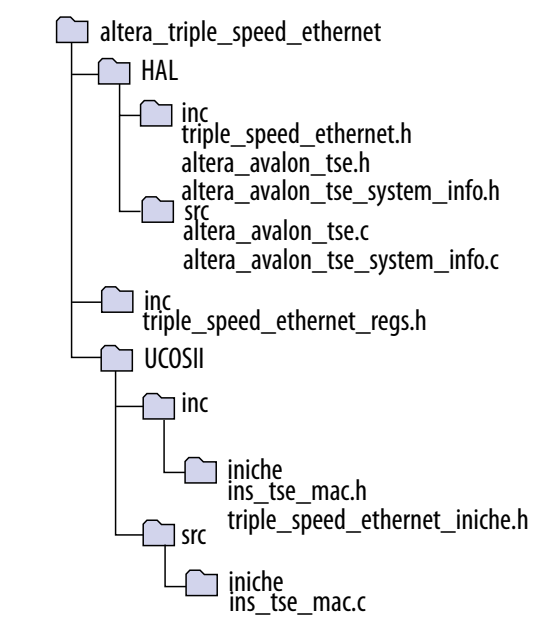

# **10.3. PHY Definition**

By default, the software driver only supports the following PHYs:

- National DP83848C (10/100 Mbps)
- National DP83865 (10/100/1000 Mbps)
- Marvell 88E1111 (10/100/1000 Mbps)
- Marvell 88E1145 (Quad PHY, 10/100/1000 Mbps).

You can extend the software driver to support other PHYs by defining the PHY profile using the structure alt\_tse\_phy\_profile and adding it to the system using the function alt\_tse\_phy\_add\_profile(). For each PHY instance, use the structure alt\_tse\_system\_phy\_struct to define it and the function alt tse system add sys() to add the instance to the system.

The software driver automatically detects the PHY's operating mode and speed if the PHY conforms to the following specifications:

- One bit to specify duplex and two consecutive bits (the higher bit being the most significant bit) to specify the speed in the same extended PHY specific register.
- The speed bits are set according to the convention shown in Table 112 on page 174.

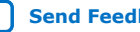

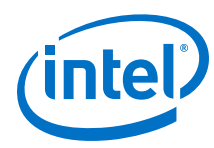

#### **Table 112. PHY Speed Bit Values**

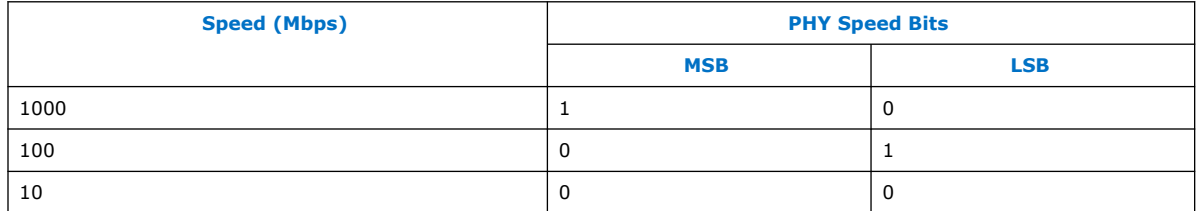

For PHYs that do not conform to the aforementioned specifications, you can write a function to retrieve the PHY's operating mode and speed, and set the field \*link status read in the PHY data structure to your function's address.

You can also execute a function to initialize a PHY profile or a PHY instance by setting the function pointer (\*phy\_cfg and \*tse\_phy\_cfg) in the respective structures to the function's address.

#### **Example of PHY Profile Structure**

```
typedef struct alt_tse_phy_profile_struct{ /* PHY profile */
/*The name of the PHY*/
char name[80];
/*Organizationally Unique Identififier*/
alt_u32 oui;
/*PHY model number*/
alt_u8 model_number;
/*PHY revision number*/
alt_u8 revision_number;
/*The location of the PHY Specific Status Register*/
alt_u8 status_reg_location;
/*The location of the Speed Status bit in the PHY Specific Status
Register*/
alt_u8 speed_lsb_location;
/*The location of the Duplex Status bit in the PHY Status Specific
Register*/
alt_u8 duplex_bit_location;
/*The location of the Link Status bit in PHY Status Specific
Register*/
alt_u8 link_bit_location;
/*PHY initialization function pointer—profile specific*/
alt_32 (*phy_cfg)(np_tse_mac *pmac);
/*Pointer to the function that reads and returns 32-bit link status.Possible 
status:
full duplex (bit 0 = 1), half duplex (bit 0 = 0), gigabit (bit 1 = 1),
100Mbps (bit 2 = 1), 10Mbps (bit 3 = 1), invalid speed (bit 16 = 1).*/
alt_u32 (*link_status_read)(np_tse_mac *pmac);
} alt_tse_phy_profile;
```
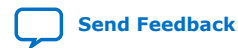

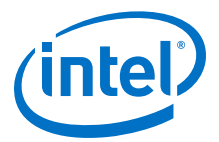

#### **Example of PHY Instance Structure**

```
typedef struct alt_tse_system_phy_struct { /* PHY instance */
/* PHY's MDIO address */
alt_32tse_phy_mdio_address;
/* PHY initialization function pointer—instance specific */
alt_32 (*tse_phy_cfg)(np_tse_mac *pmac);
} alt_tse_system_phy;
```
# **10.4. Using Multiple SG-DMA Descriptors**

To successfully use multiple SG-DMA descriptors in your application, make the following modifications:

- Set the value of the constant ALTERA\_TSE\_SGDMA\_RX\_DESC\_CHAIN\_SIZE in altera avalon tse.h to the number of descriptors optimal for your application. The default value is 1 and the maximum value is determined by the constant NUMBIGBUFFS. For TCP applications, Intel recommends that you use the default value.
- Increase the amount of memory allocated for the Interniche stack.

The memory space for the Interniche stack is allocated using the Interniche function pk\_alloc(). Although user applications and other network interfaces such as LAN91C111 can share the memory space, Intel recommends that you use this memory space for only one purpose, that is storing unprocessed packets for the Triple-Speed Ethernet IP core. Each SG-DMA descriptor used by the device driver consumes a buffer size of 1536 bytes (defined by the constant BIGBUFSIZE) in the memory space. To achieve reasonable performance and to avoid memory exhaustion, add a new constant named NUMBIGBUFS to your application and set its value using the following guideline:

 $NUMBIGBUFS =  value $> + <$ number of SG-DMA descriptors $>$$ 

By default, the constant NUMBIGBUFS is set to 30 in ipport.h. If you changed the default value in the previous release of the IP core to optimize performance and resource usage, use the modified value to compute the new value of NUMBIGBUFS.

## **10.5. Using Jumbo Frames**

To use jumbo frames, set the  $f_{\text{rm}}$  length register to 9600 and edit the files and definitions.

#### **Table 113. Jumbo Frames Definitions**

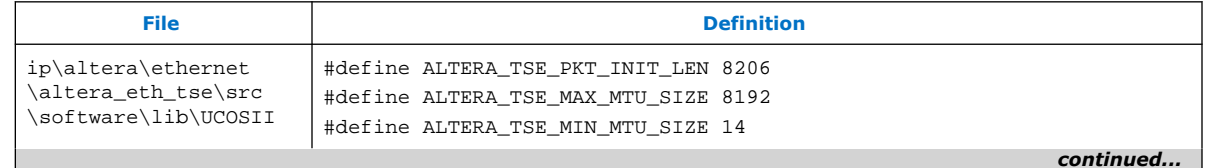

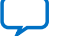

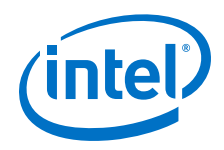

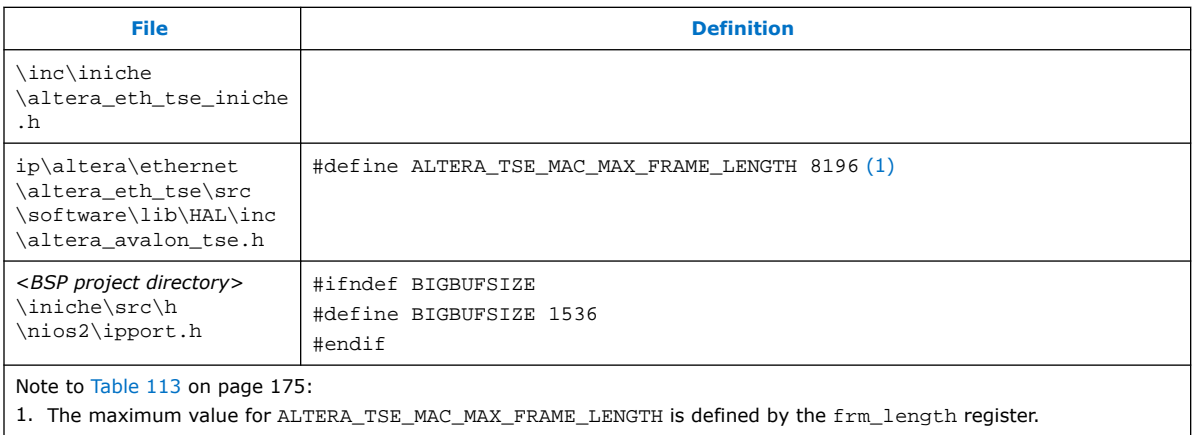

# **10.6. API Functions**

This section describes each provided API function in alphabetical order.

# **10.6.1. alt\_tse\_mac\_get\_common\_speed()**

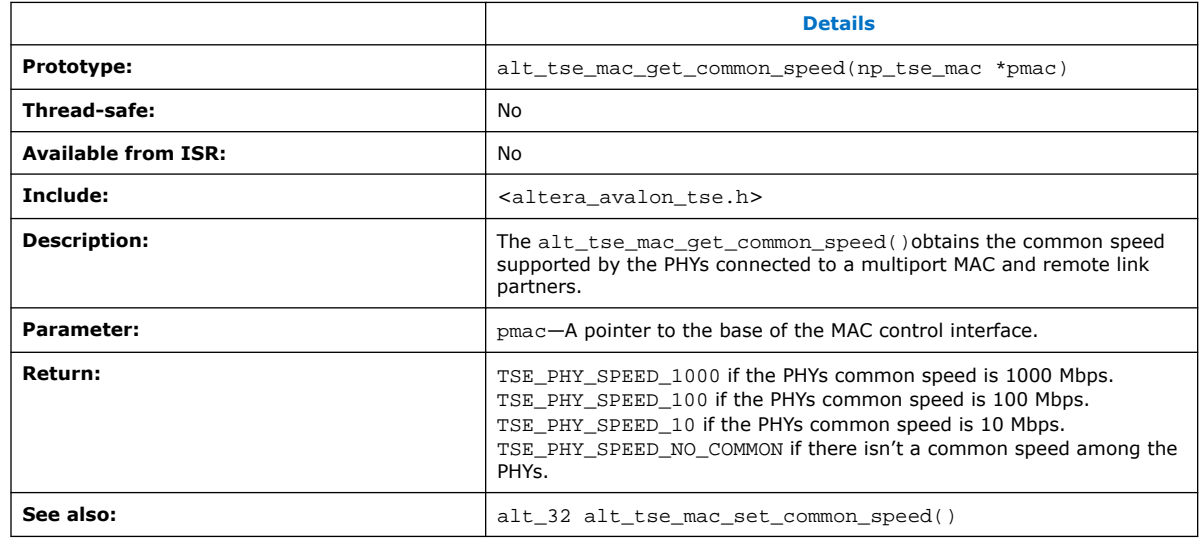

# **10.6.2. alt\_tse\_mac\_set\_common\_speed()**

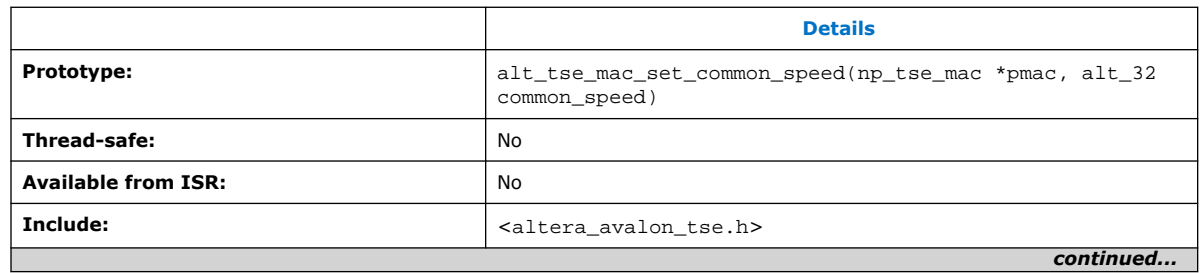

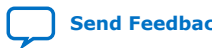

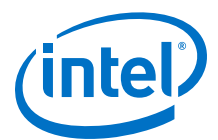

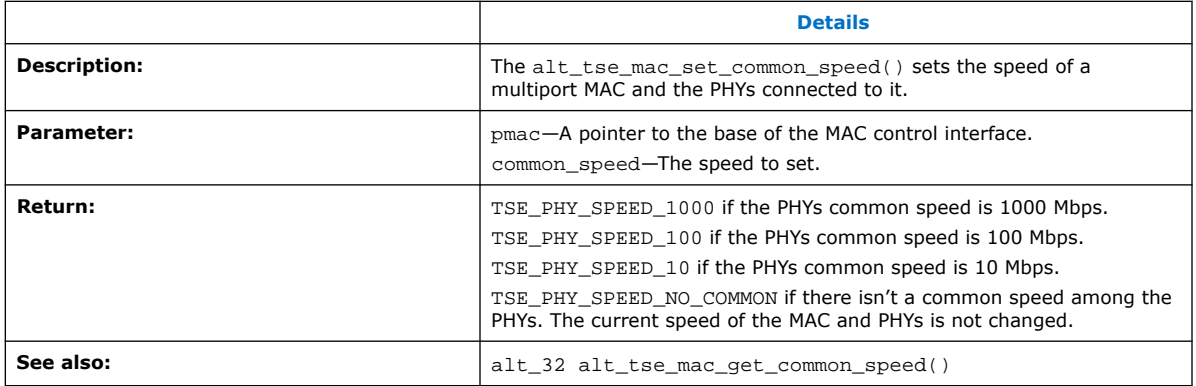

# **10.6.3. alt\_tse\_phy\_add\_profile()**

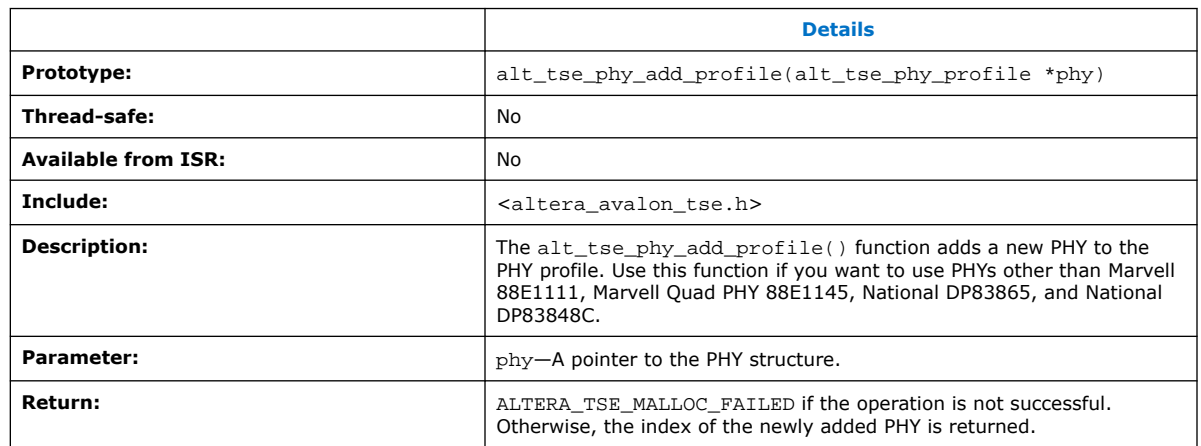

# **10.6.4. alt\_tse\_system\_add\_sys()**

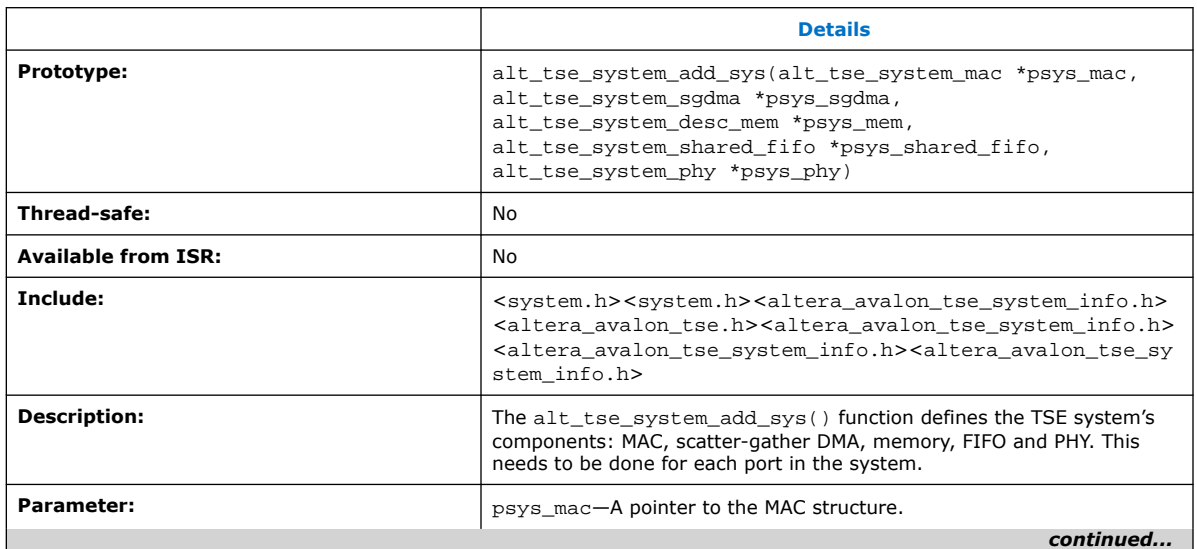

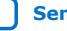

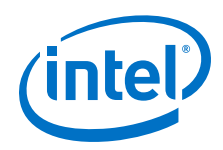

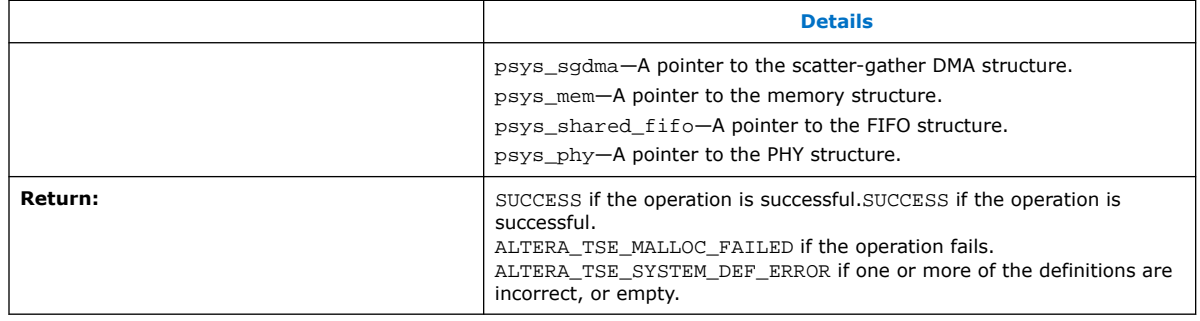

# **10.6.5. triple\_speed\_ethernet\_init()**

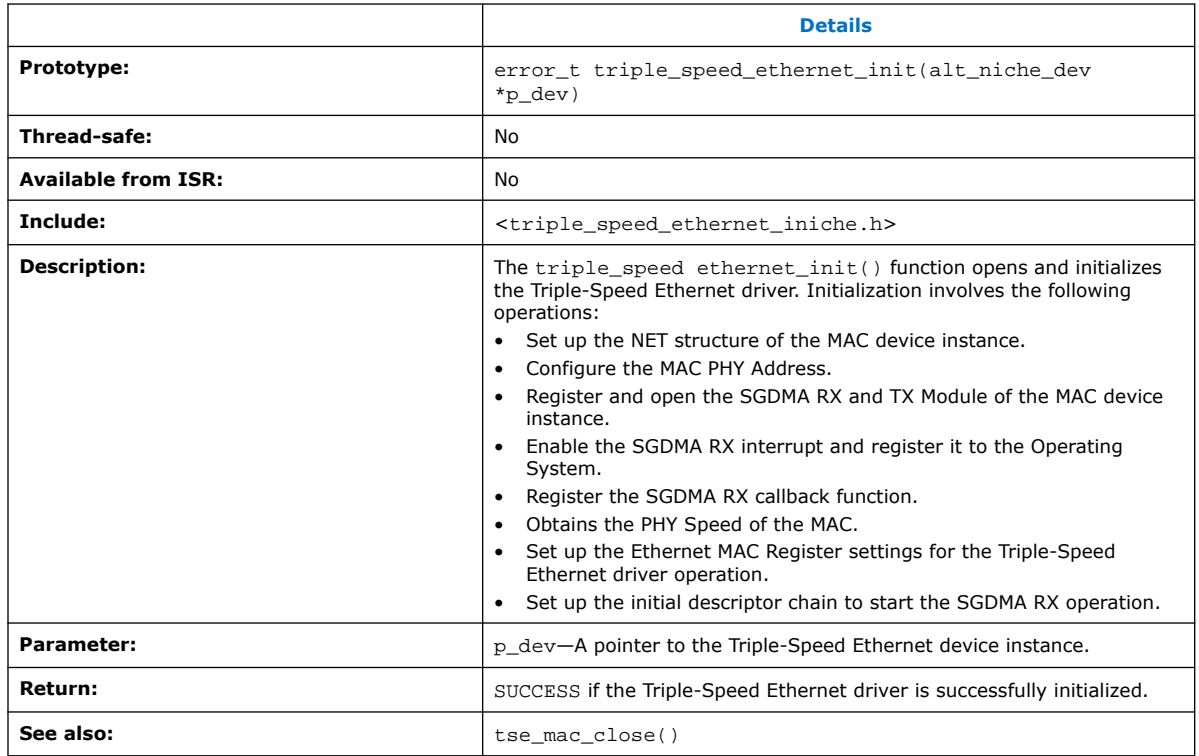

# **10.6.6. tse\_mac\_close()**

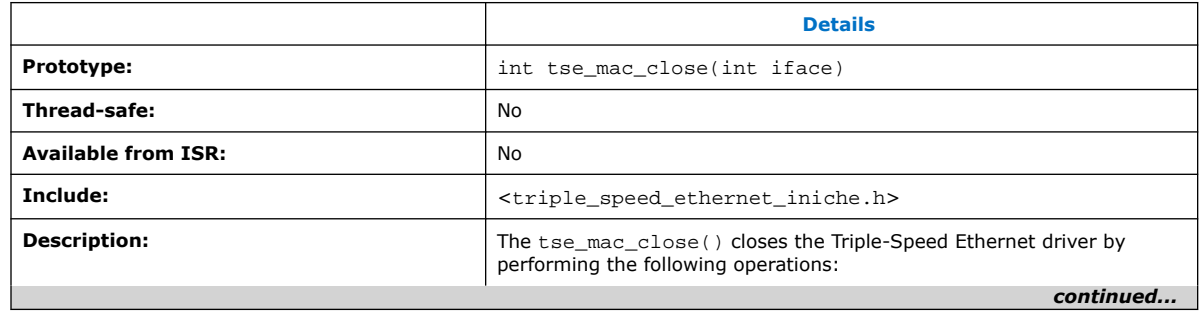

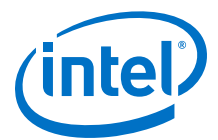

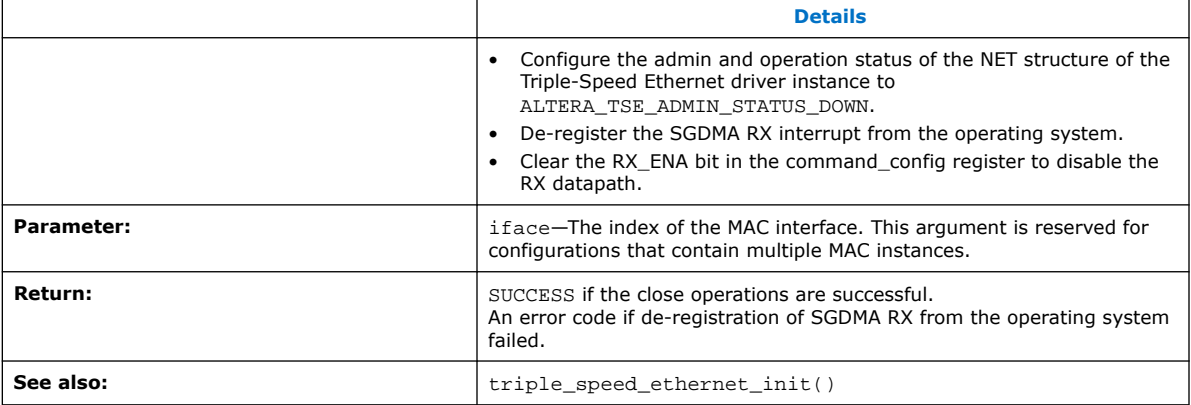

# **10.6.7. tse\_mac\_raw\_send()**

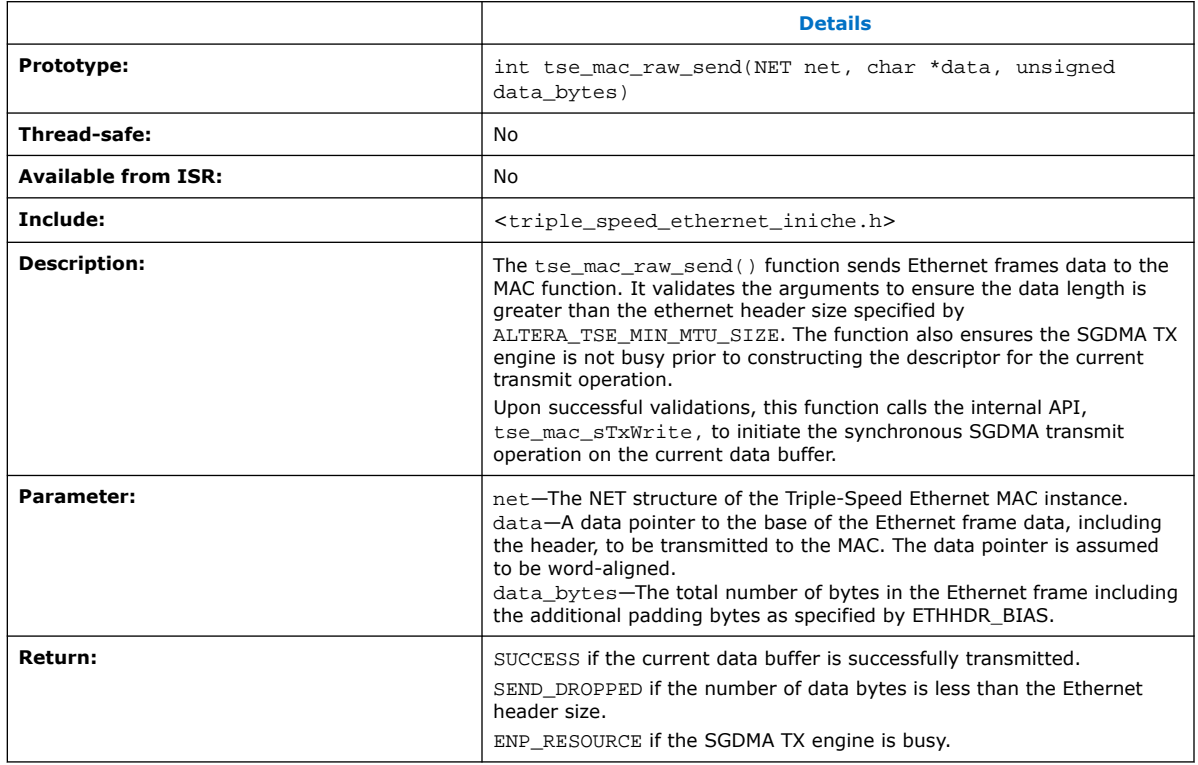

# **10.6.8. tse\_mac\_setGMII mode()**

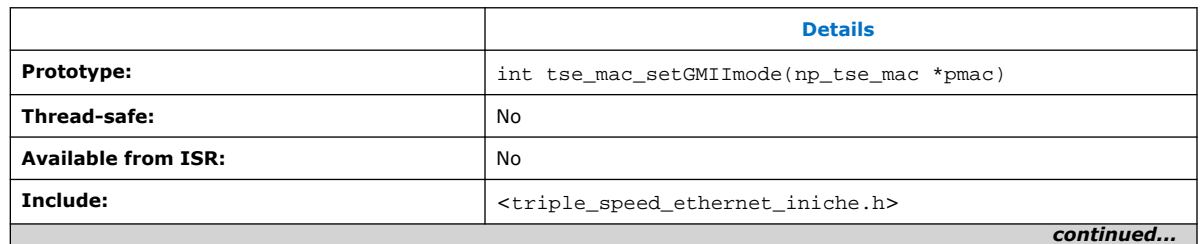

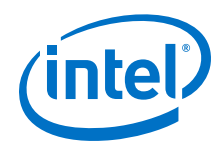

#### *10. Software Programming Interface* **UG-01008 | 2020.02.27**

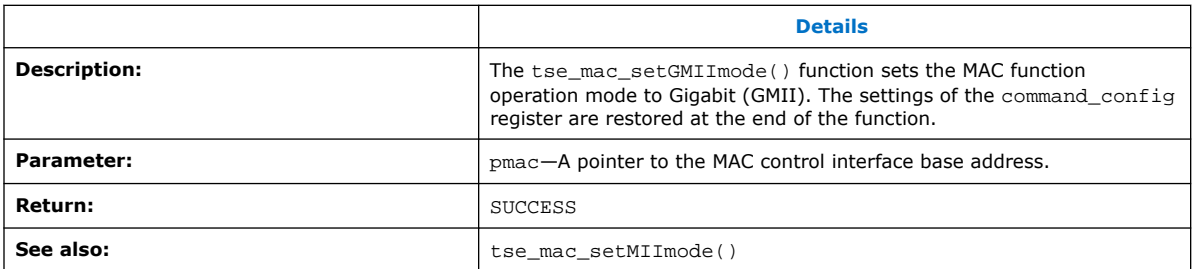

# **10.6.9. tse\_mac\_setMIImode()**

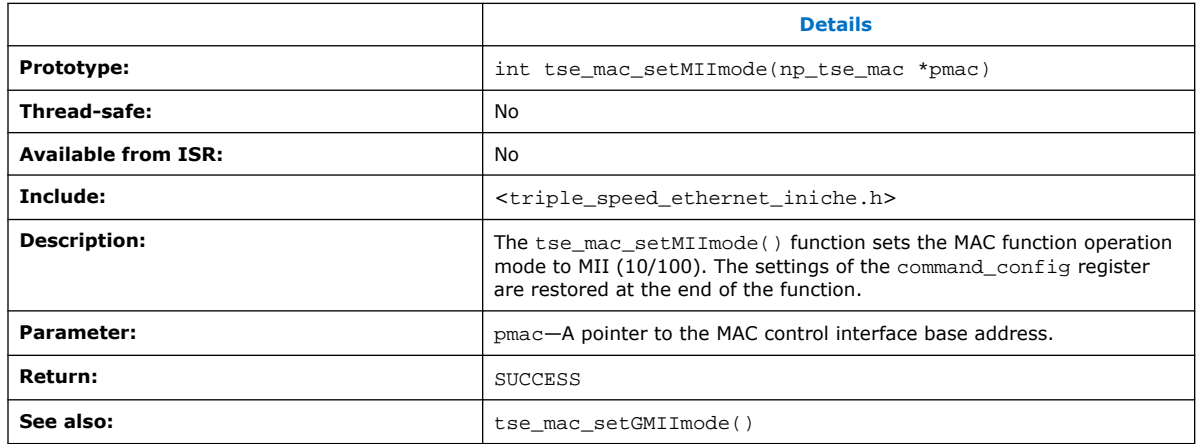

# **10.6.10. tse\_mac\_SwReset()**

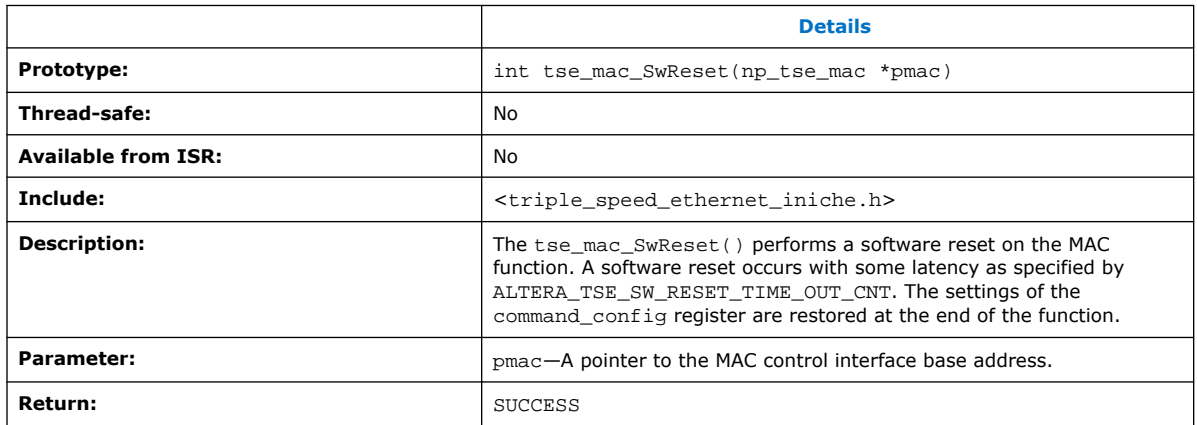

# **10.7. Constants**

The following lists all constants defined for the MAC registers manipulation and provides links to detailed descriptions of the registers. It also list the constants that define the MAC operating mode and timeout values.

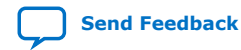
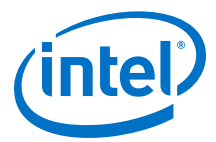

### **Table 114. Constants Mapping**

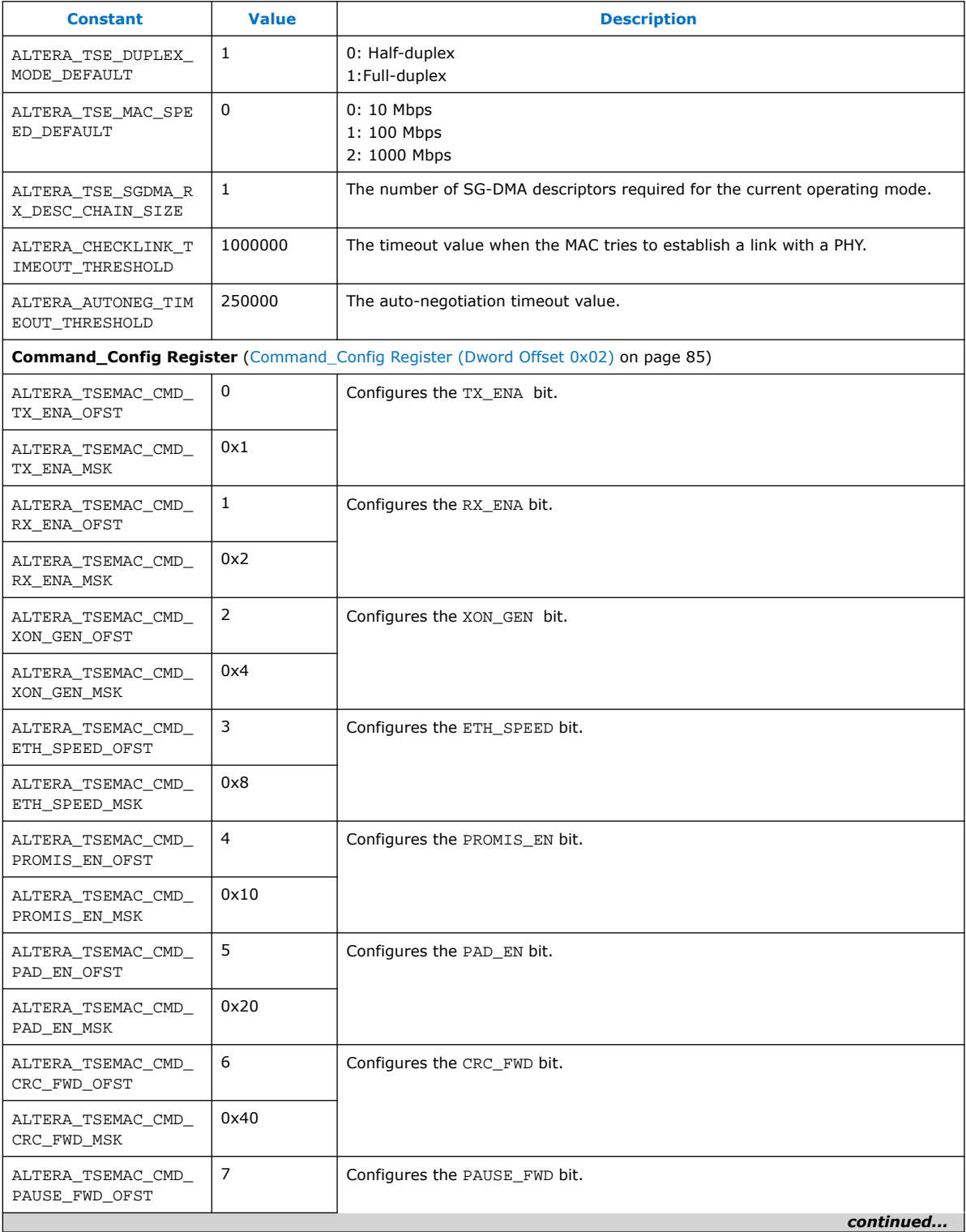

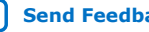

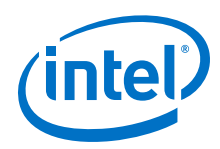

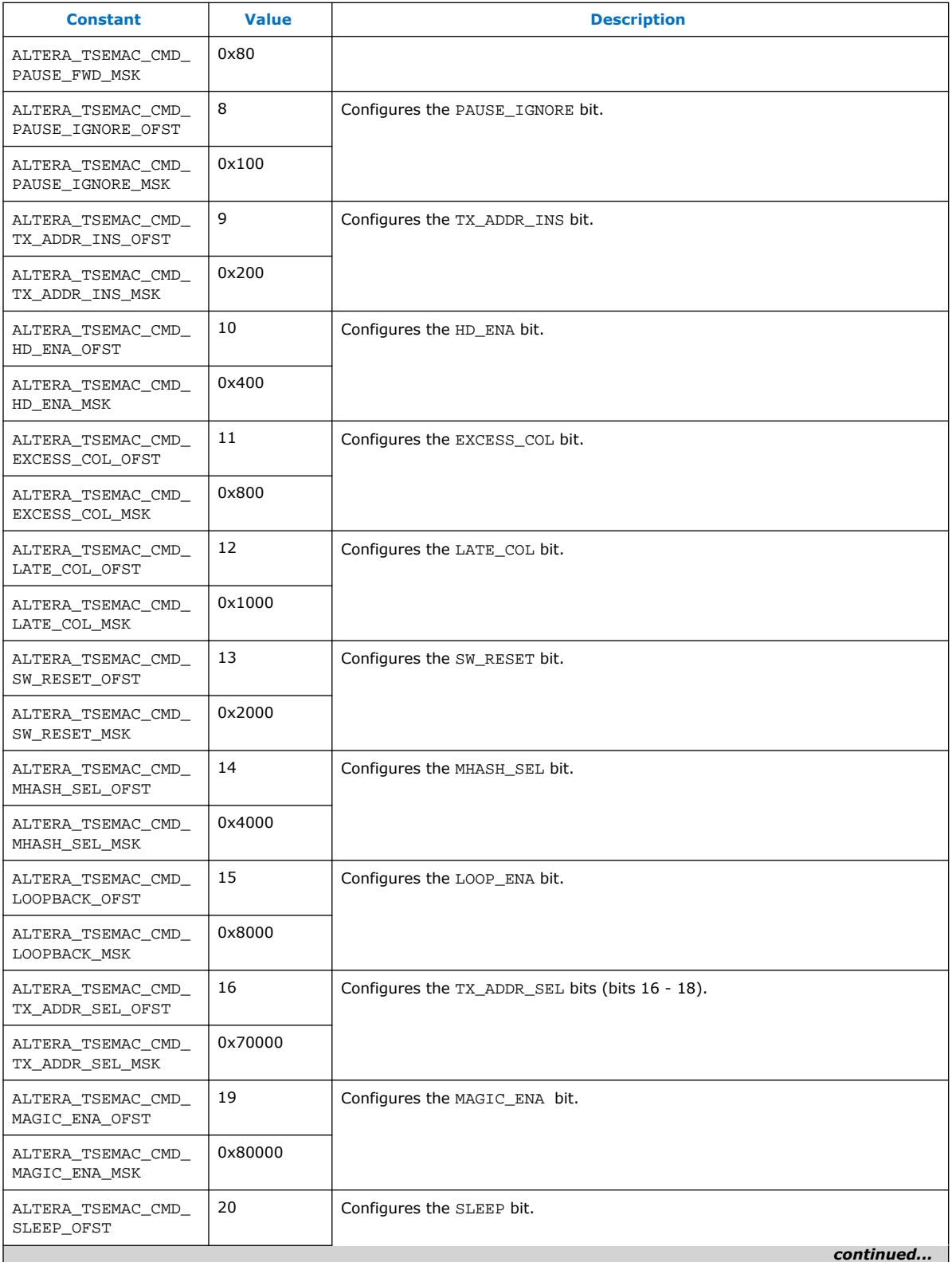

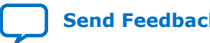

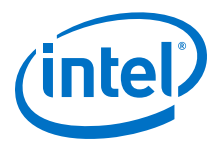

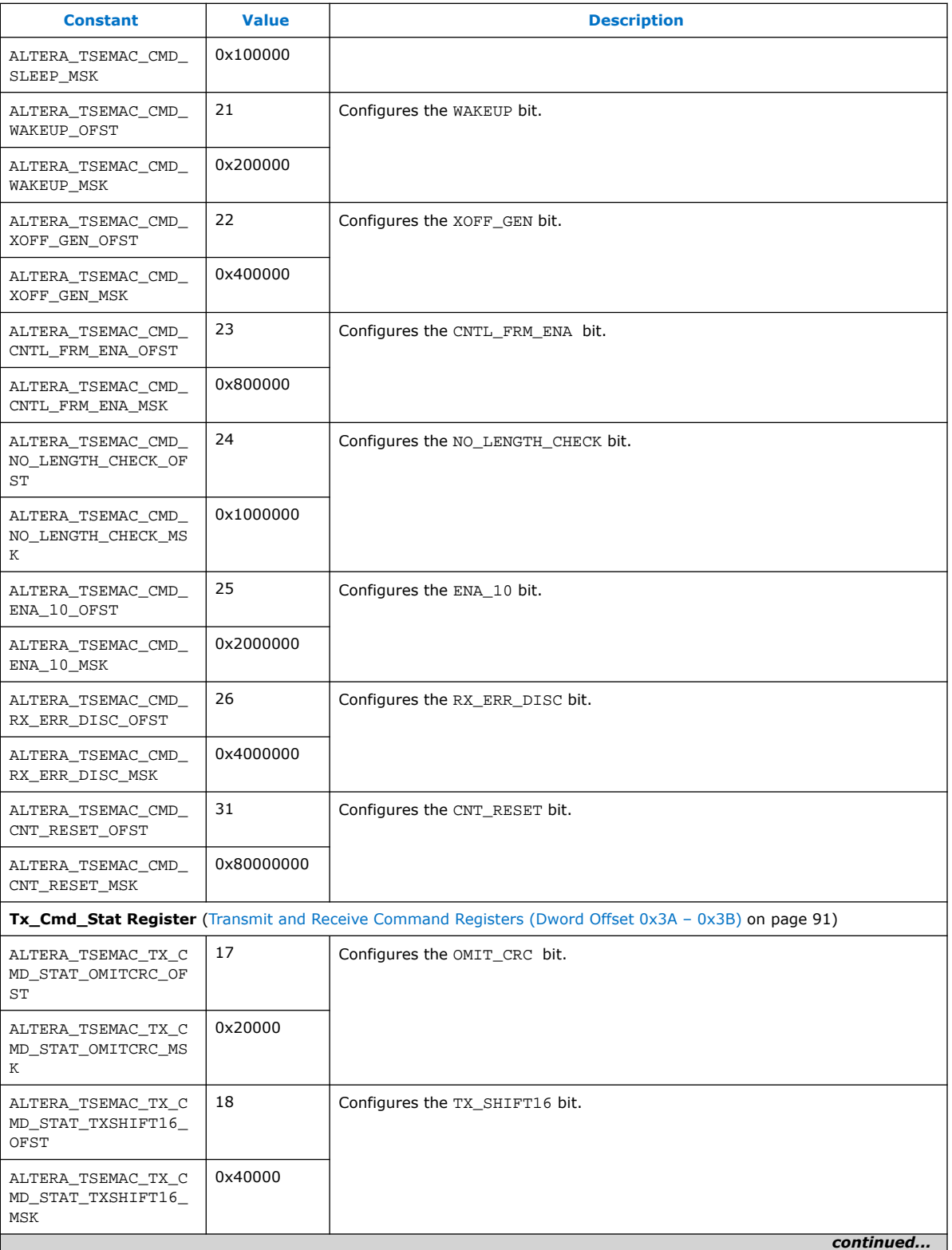

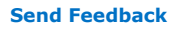

**[Send Feedback](mailto:FPGAtechdocfeedback@intel.com?subject=Feedback%20on%20Triple-Speed%20Ethernet%20Intel%20FPGA%20IP%20User%20Guide%20(UG-01008%202020.02.27)&body=We%20appreciate%20your%20feedback.%20In%20your%20comments,%20also%20specify%20the%20page%20number%20or%20paragraph.%20Thank%20you.) Send Feedback Triple-Speed Ethernet Intel® FPGA IP User Guide** 

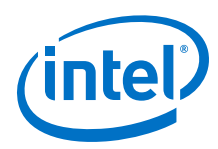

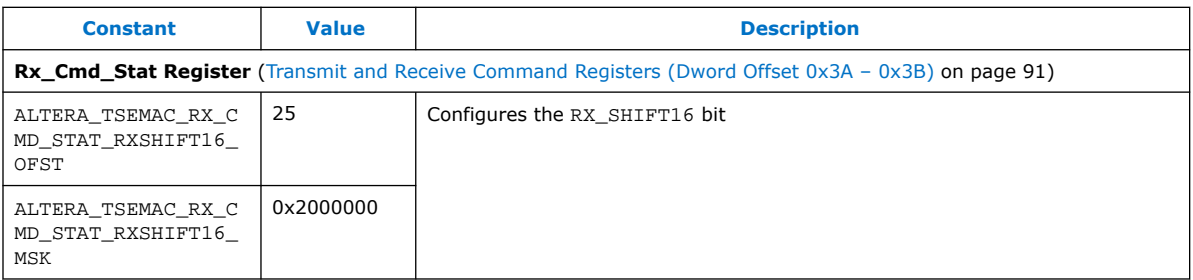

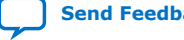

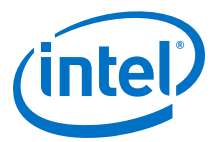

# **11. Triple-Speed Ethernet Intel FPGA IP User Guide Archives**

IP versions are the same as the Intel Quartus Prime Design Suite software versions up to v19.1. From Intel Quartus Prime Design Suite software version 19.2 or later, IP cores have a new IP versioning scheme.

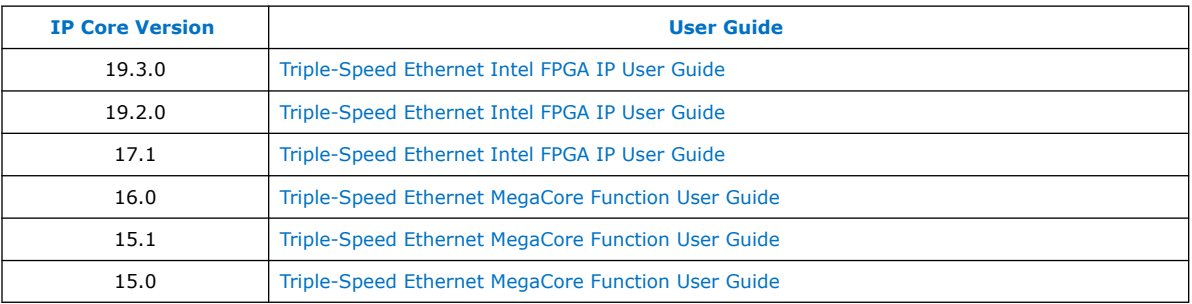

If an IP core version is not listed, the user guide for the previous IP core version applies.

Intel Corporation. All rights reserved. Agilex, Altera, Arria, Cyclone, Enpirion, Intel, the Intel logo, MAX, Nios, Quartus and Stratix words and logos are trademarks of Intel Corporation or its subsidiaries in the U.S. and/or other countries. Intel warrants performance of its FPGA and semiconductor products to current specifications in accordance with Intel's standard warranty, but reserves the right to make changes to any products and services at any time without notice. Intel assumes no responsibility or liability arising out of the application or use of any information, product, or service described herein except as expressly agreed to in writing by Intel. Intel customers are advised to obtain the latest version of device specifications before relying on any published information and before placing orders for products or services. \*Other names and brands may be claimed as the property of others.

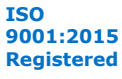

**[Send Feedback](mailto:FPGAtechdocfeedback@intel.com?subject=Feedback%20on%20Triple-Speed%20Ethernet%20Intel%20FPGA%20IP%20User%20Guide%20(UG-01008%202020.02.27)&body=We%20appreciate%20your%20feedback.%20In%20your%20comments,%20also%20specify%20the%20page%20number%20or%20paragraph.%20Thank%20you.)**

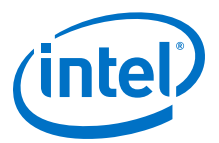

## **12. Document Revision History for the Triple-Speed Ethernet Intel FPGA IP User Guide**

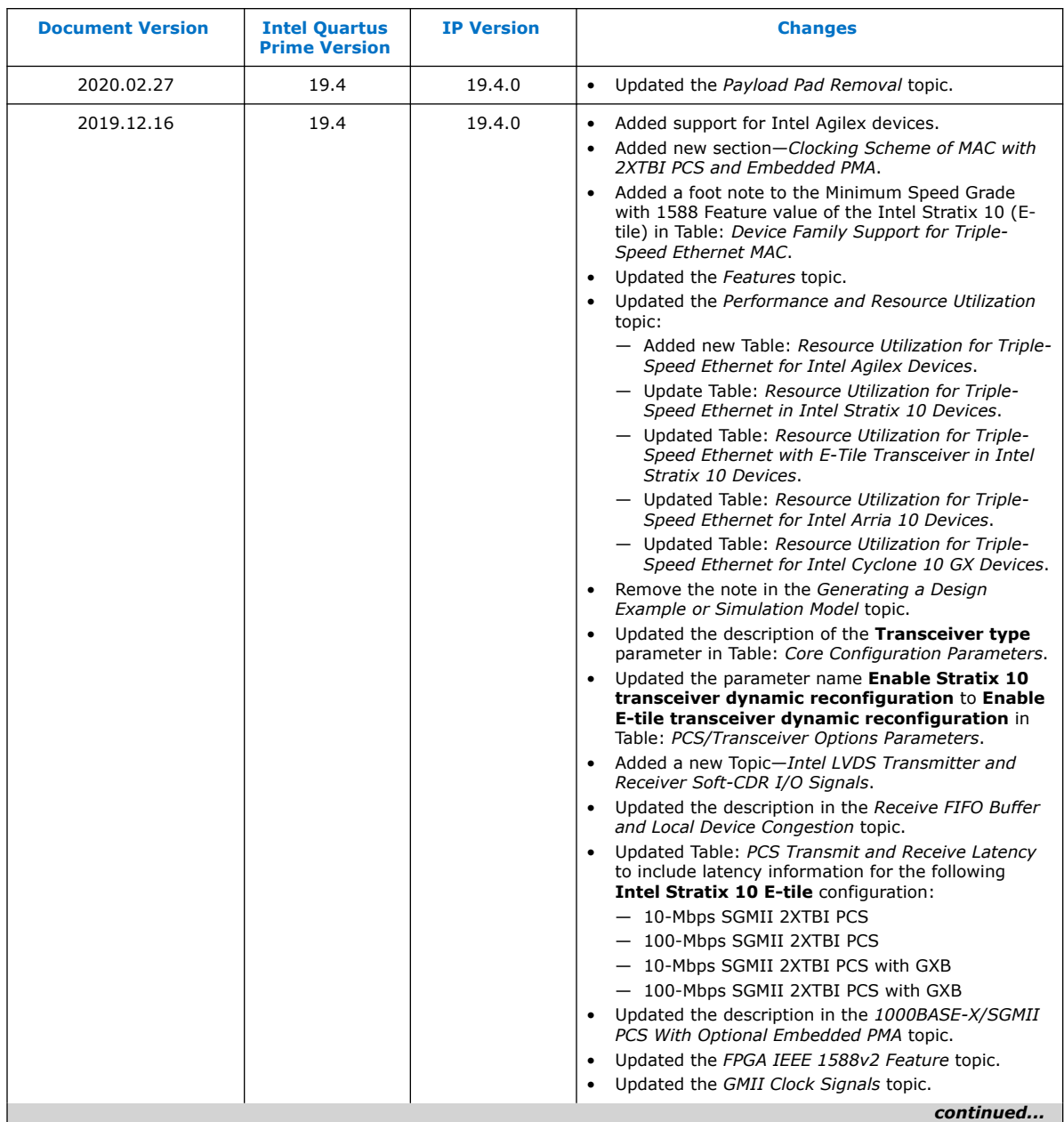

Intel Corporation. All rights reserved. Agilex, Altera, Arria, Cyclone, Enpirion, Intel, the Intel logo, MAX, Nios, Quartus and Stratix words and logos are trademarks of Intel Corporation or its subsidiaries in the U.S. and/or other countries. Intel warrants performance of its FPGA and semiconductor products to current specifications in accordance with Intel's standard warranty, but reserves the right to make changes to any products and services at any time without notice. Intel assumes no responsibility or liability arising out of the application or use of any information, product, or service described herein except as expressly agreed to in writing by Intel. Intel customers are advised to obtain the latest version of device specifications before relying on any published information and before placing orders for products or services. \*Other names and brands may be claimed as the property of others.

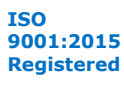

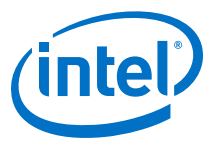

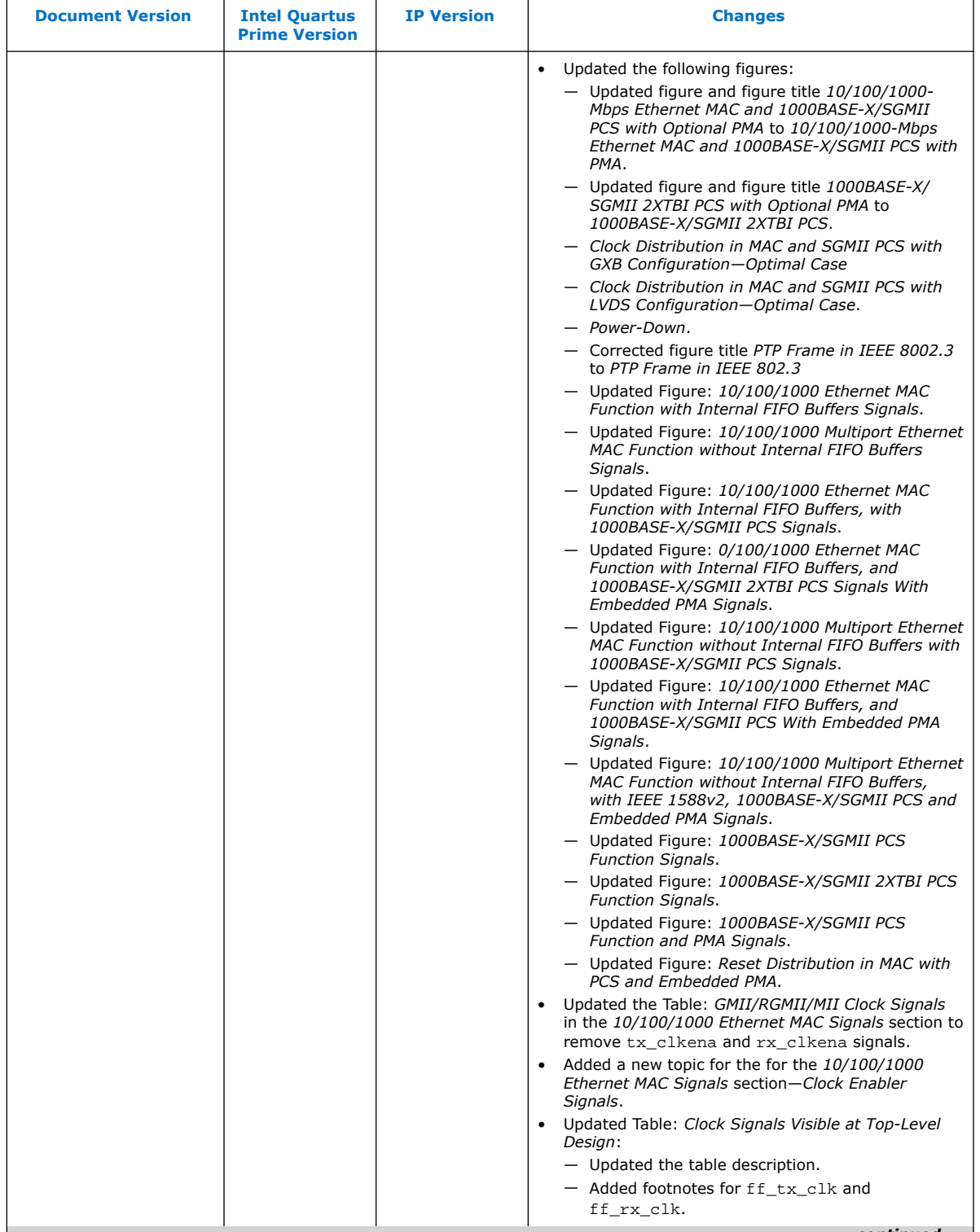

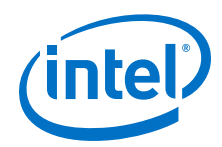

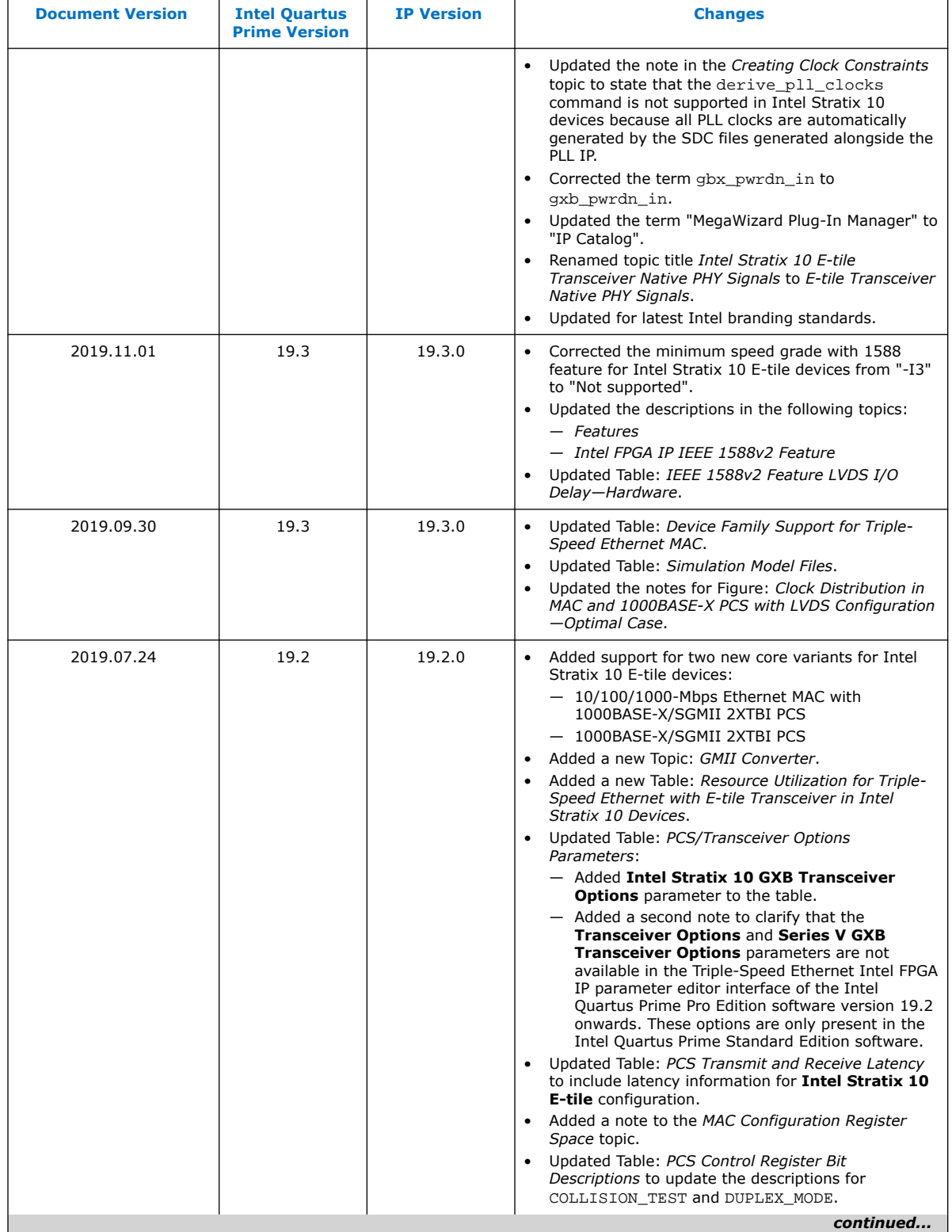

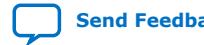

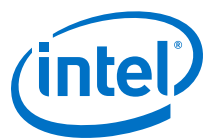

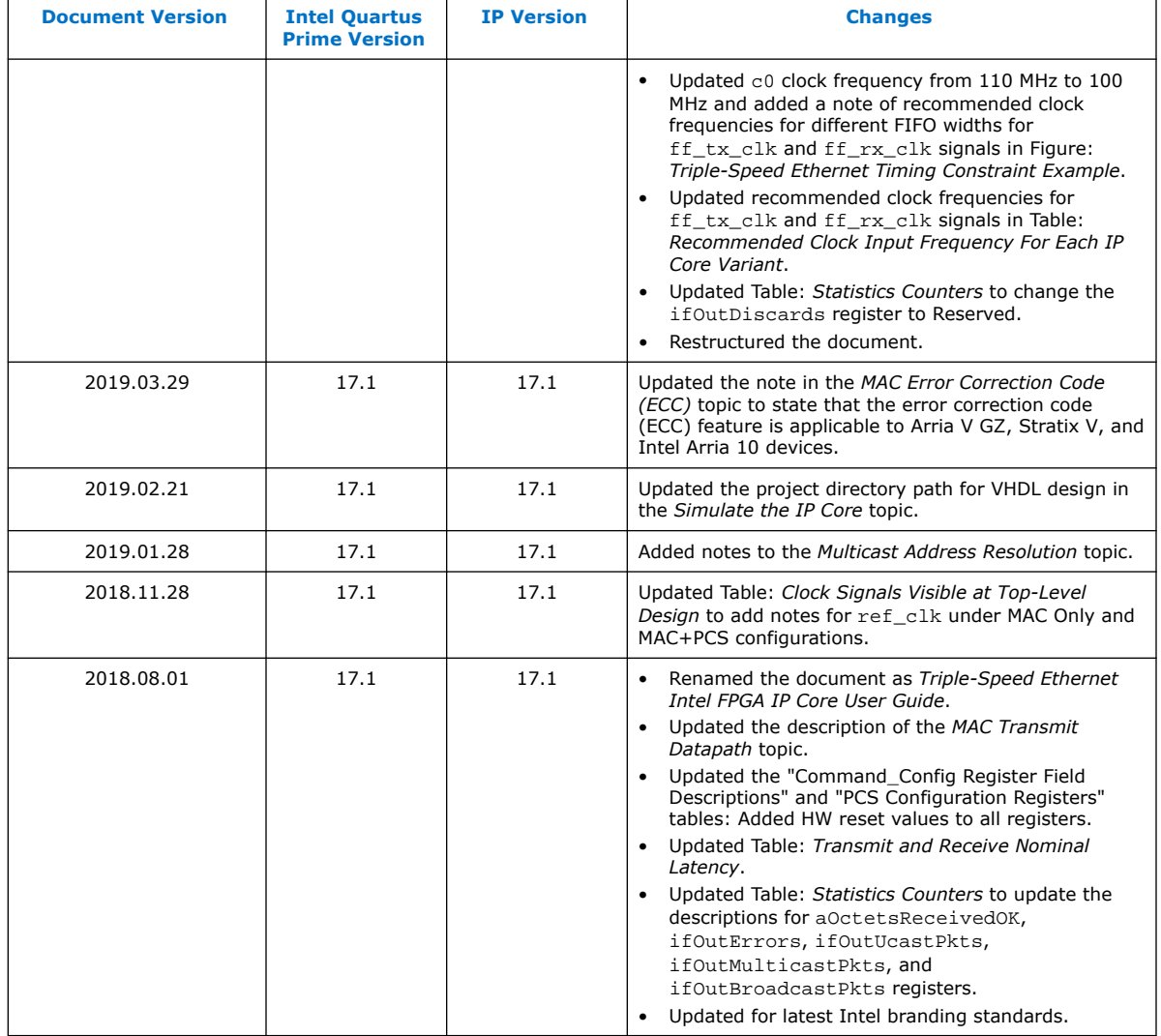

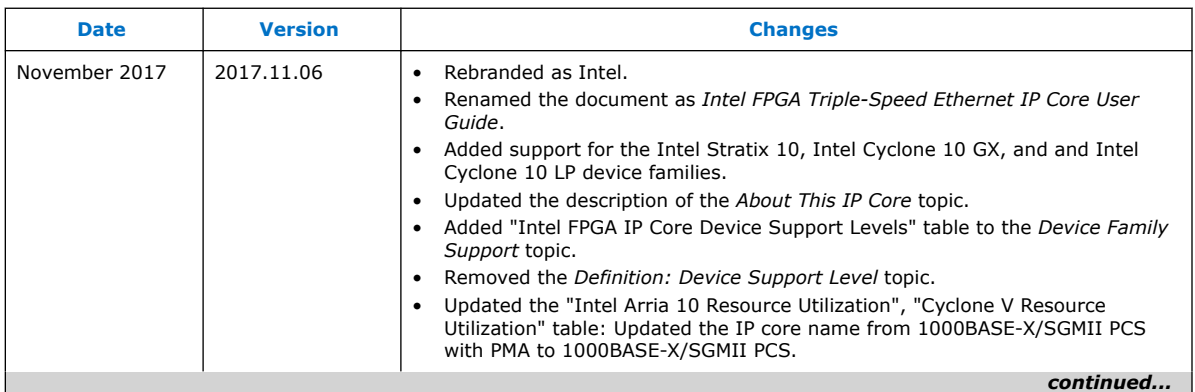

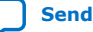

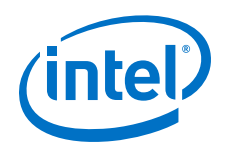

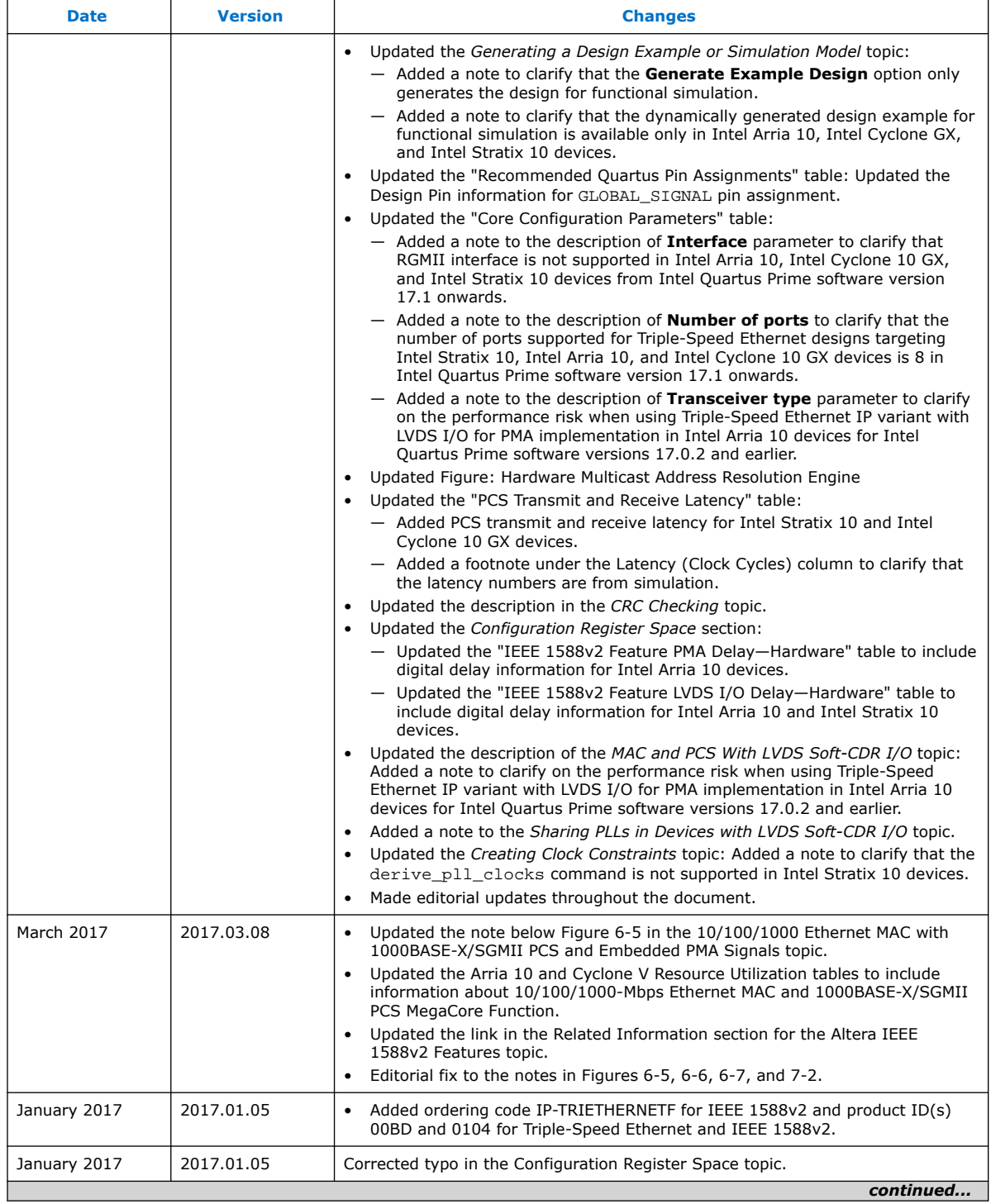

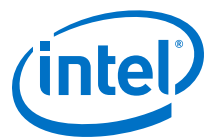

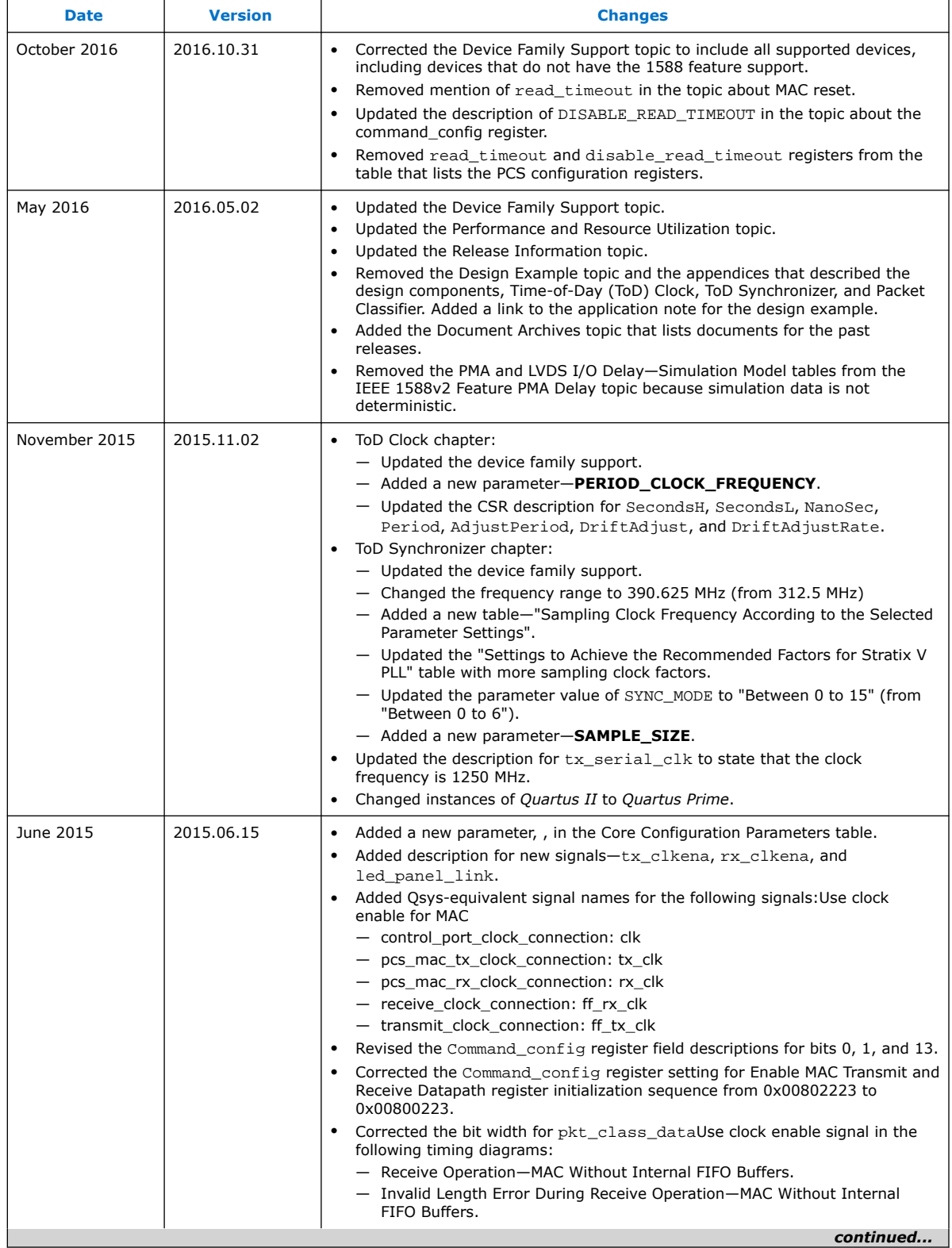

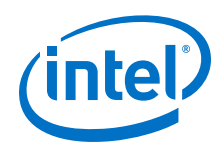

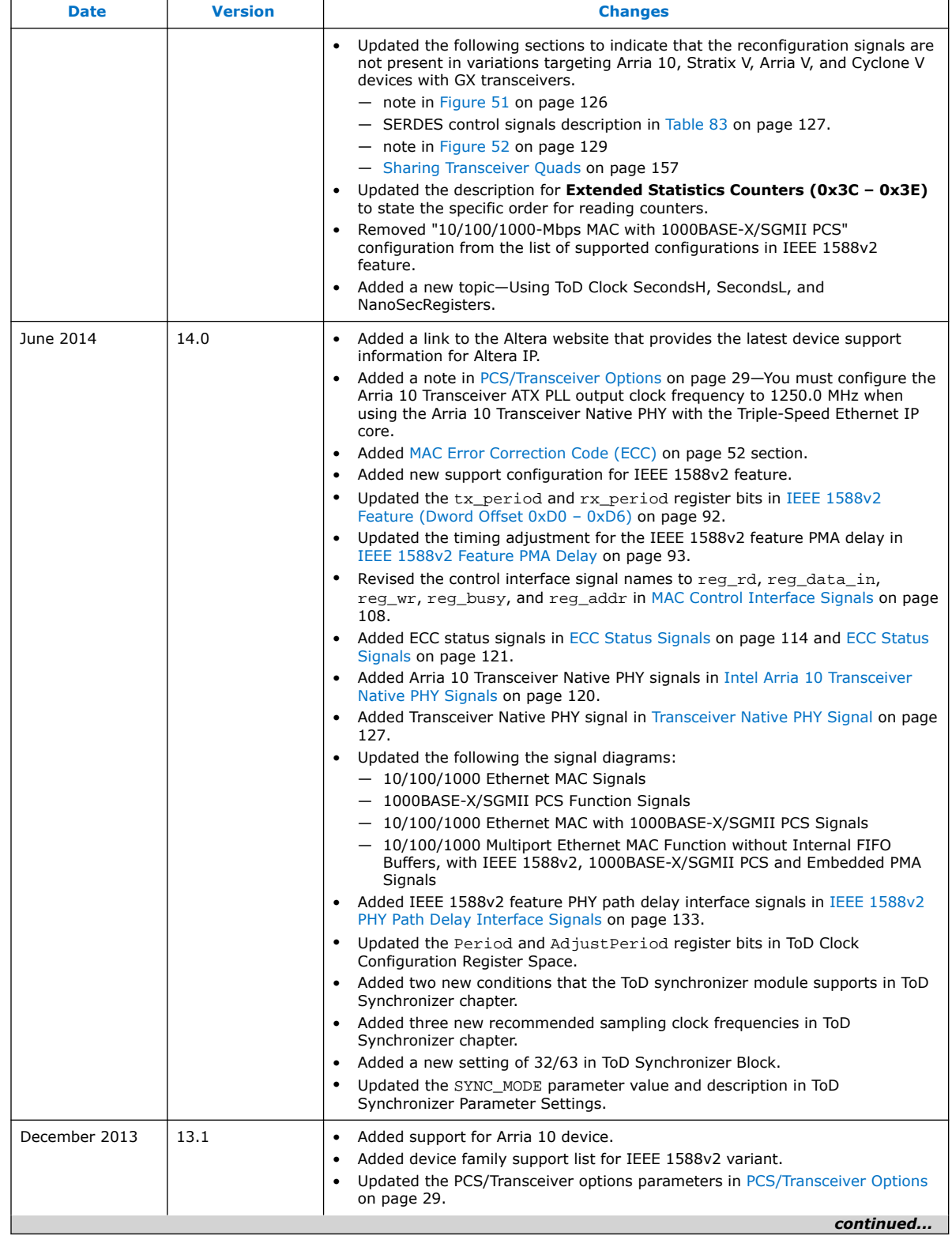

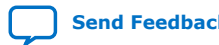

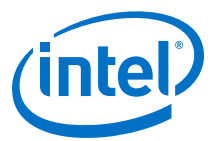

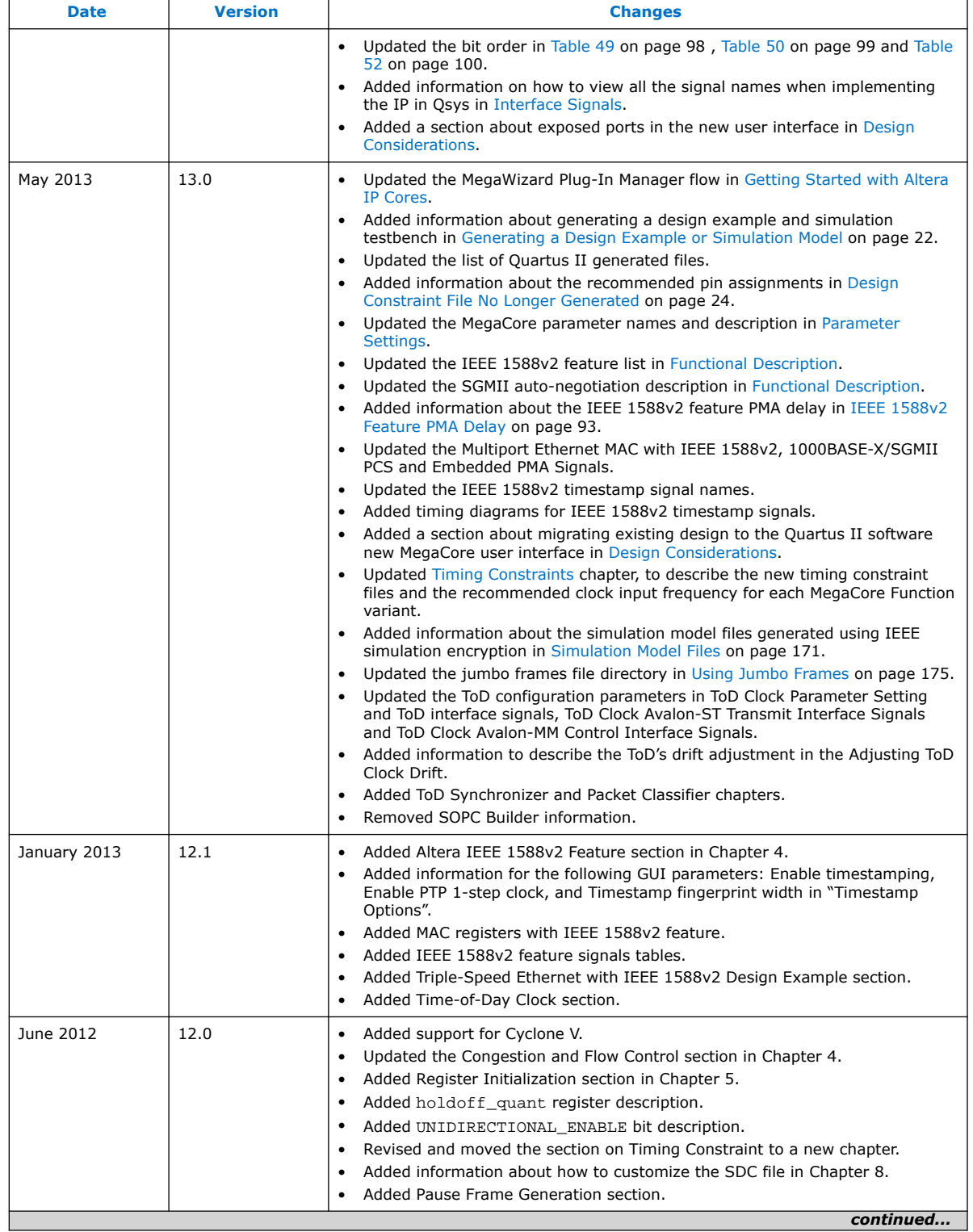

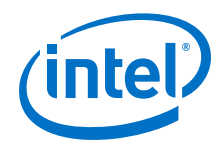

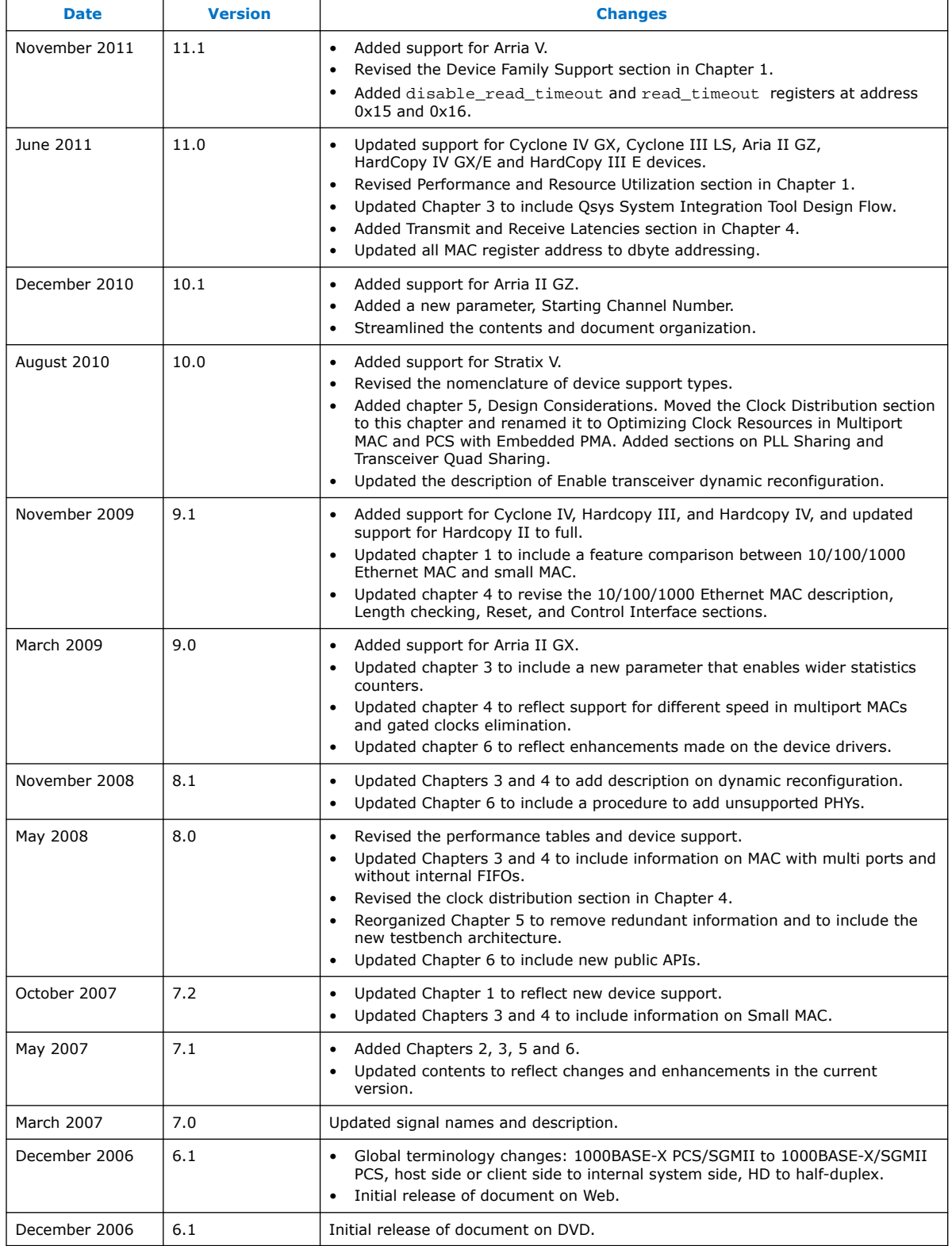

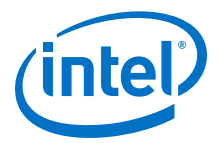

# **A. Ethernet Frame Format**

### **A.1. Basic Frame Format**

#### **Figure 82. MAC Frame Format**

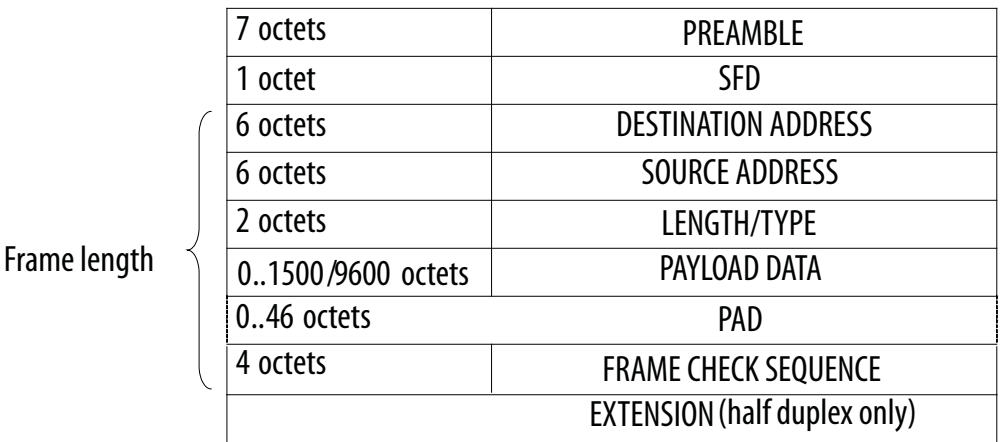

A basic Ethernet frame comprises the following fields:

- Preamble—a maximum of 7-octet fixed value of 0x55.
- Start frame delimiter (SFD)—a 1-octet fixed value of 0xD5 which marks the beginning of a frame.
- Destination and source addresses—6 octets each. The least significant byte is transmitted first.
- Length or type—a 2-octet value equal to or greater than  $1536$  (0x600) indicates a type field. Otherwise, this field contains the length of the payload data. The most significant byte of this field is transmitted first.
- Payload Data and Pad—variable length data and padding.
- Frame check sequence (FCS)—a 4-octet cyclic redundancy check (CRC) value for detecting frame errors during transmission.
- An extension field—Required only for gigabit Ethernet operating in half-duplex mode. The MAC function does not support this implementation.

### **A.2. VLAN and Stacked VLAN Frame Format**

The extension of a basic MAC frame is a virtual local area network (VLAN) tagged frame, which contains an additional 4-byte field for the VLAN tag and information between the source address and length/type fields. VLAN tagging is defined by the IEEE Standard 802.1Q. VLAN tagging can identify and separate many groups' network

Intel Corporation. All rights reserved. Agilex, Altera, Arria, Cyclone, Enpirion, Intel, the Intel logo, MAX, Nios, Quartus and Stratix words and logos are trademarks of Intel Corporation or its subsidiaries in the U.S. and/or other countries. Intel warrants performance of its FPGA and semiconductor products to current specifications in accordance with Intel's standard warranty, but reserves the right to make changes to any products and services at any time without notice. Intel assumes no responsibility or liability arising out of the application or use of any information, product, or service described herein except as expressly agreed to in writing by Intel. Intel customers are advised to obtain the latest version of device specifications before relying on any published information and before placing orders for products or services. \*Other names and brands may be claimed as the property of others.

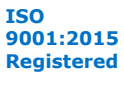

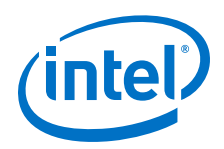

traffic from each other in enterprise and metro networks. Each VLAN group can consist of many users with varied MAC address in different geographical locations of a network. VLAN tagging increases and scales the network performance and add privacy and safety to various groups and customers' network traffic.

VLAN tagged frames have a maximum length of 1522 bytes, excluding the preamble and the SFD fields.

#### **Figure 83. VLAN Tagged MAC Frame Format**

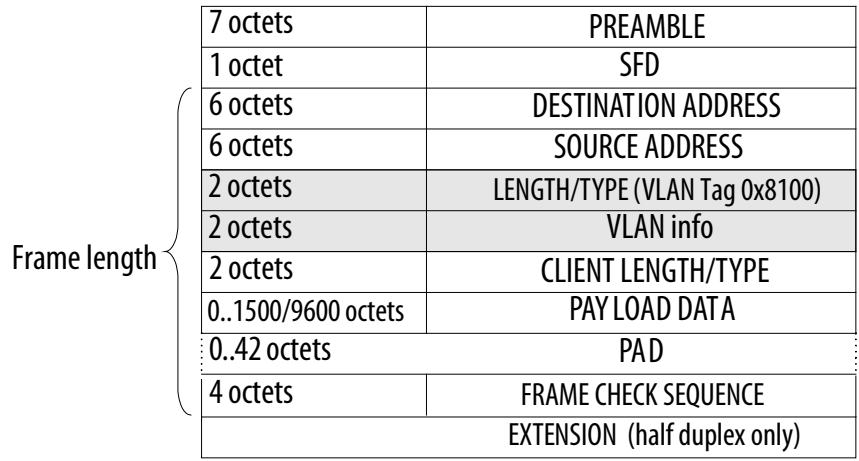

In metro Ethernet applications, which require more scalability and security due to the sharing of an Ethernet link by many service providers, MAC frames can be tagged with two consecutive VLAN tags (stacked VLAN). Stacked VLAN frames contain an additional 8-byte field between the source address and client length/type fields, as illustrated.

#### **Figure 84. Stacked VLAN Tagged MAC Frame Format**

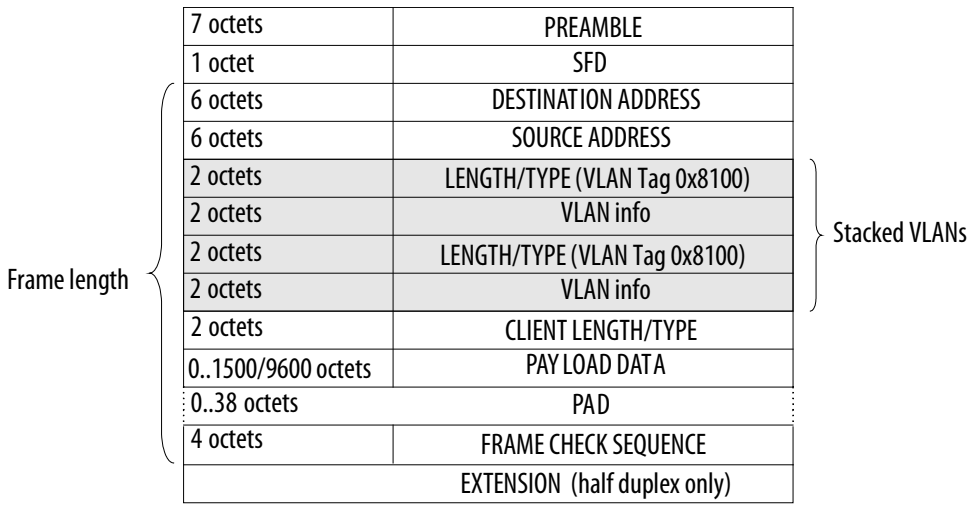

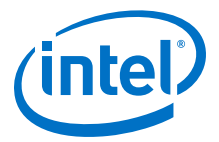

### **A.3. Pause Frame Format**

A pause frame is generated by the receiving device to indicate congestion to the emitting device. If flow control is supported, the emitting device should stop sending data upon receiving pause frames.

The length/type field has a fixed value of 0x8808, followed by a 2-octet opcode field of 0x0001. A 2-octet pause quanta is defined in the second and third bytes of the frame payload (P1 and P2). The pause quanta, P1, is the most significant byte. A pause frame has no payload length field, and is always padded with 42 bytes of 0x00.

#### **Figure 85. Pause Frame Format**

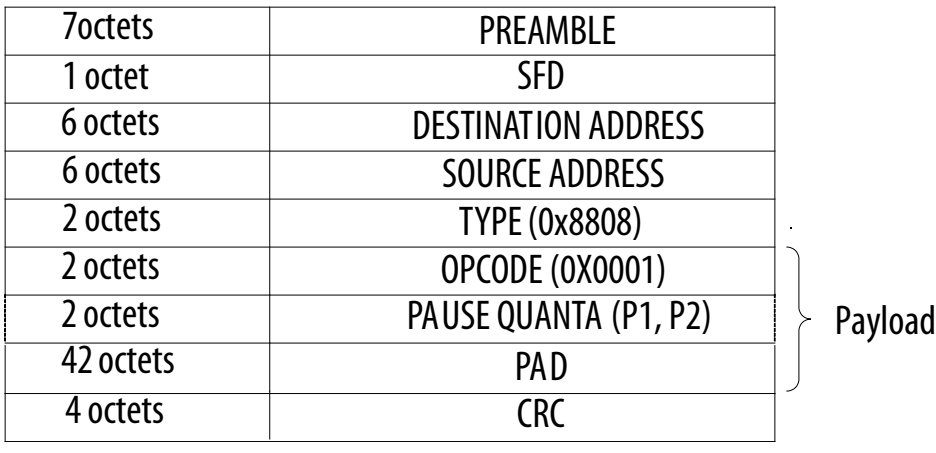

### **A.3.1. Pause Frame Generation**

When you turn on the **Enable full-duplex flow control** option, pause frame generation is triggered by the following events:

- RX FIFO fill level hits the rx\_section\_empty threshold.
- XOFF register write.
- XON register write.
- XOFF I/O pin (xoff\_gen) assertion.
- XON I/O pin (xon gen) assertion.

If the RX FIFO buffer is almost full, the MAC function triggers the pause frame generation to the remote Ethernet device.

If the local Ethernet device needs to generate pause frame via XOFF or XON register write or I/O pin assertion, it is recommended to set the  $rx$  section empty register to a larger value to avoid non-deterministic result.

The following table summarizes the pause frame generation based on the above events.

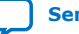

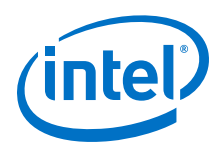

#### **Table 115. Pause Frame Generation**

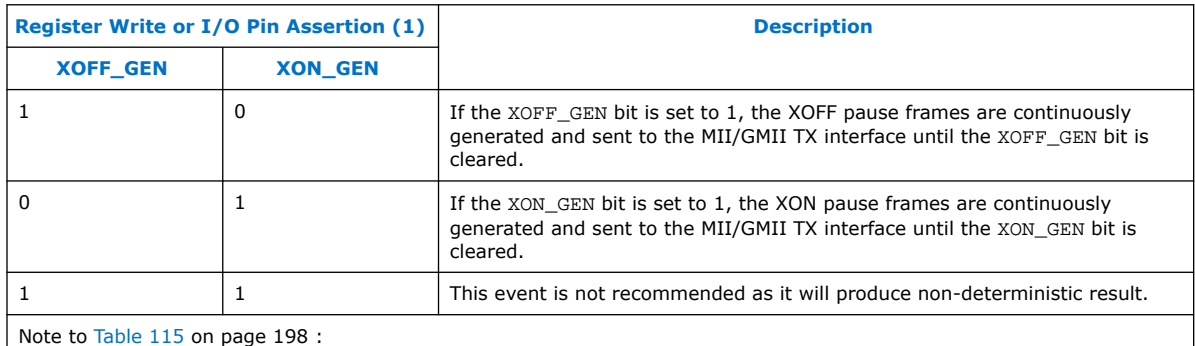

1. Set the XON and XOFF registers to 0 when you use the I/O pin to generate the pause frame and vice versa.

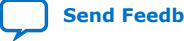

**[Send Feedback](mailto:FPGAtechdocfeedback@intel.com?subject=Feedback%20on%20Triple-Speed%20Ethernet%20Intel%20FPGA%20IP%20User%20Guide%20(UG-01008%202020.02.27)&body=We%20appreciate%20your%20feedback.%20In%20your%20comments,%20also%20specify%20the%20page%20number%20or%20paragraph.%20Thank%20you.)**

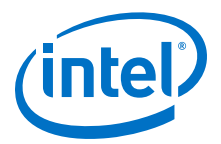

# **B. Simulation Parameters**

### **B.1. Functionality Configuration Parameters**

You can use these parameters to enable or disable specific functionality in the MAC and PCS.

#### **Table 116. IP Core Functionality Configuration Parameters**

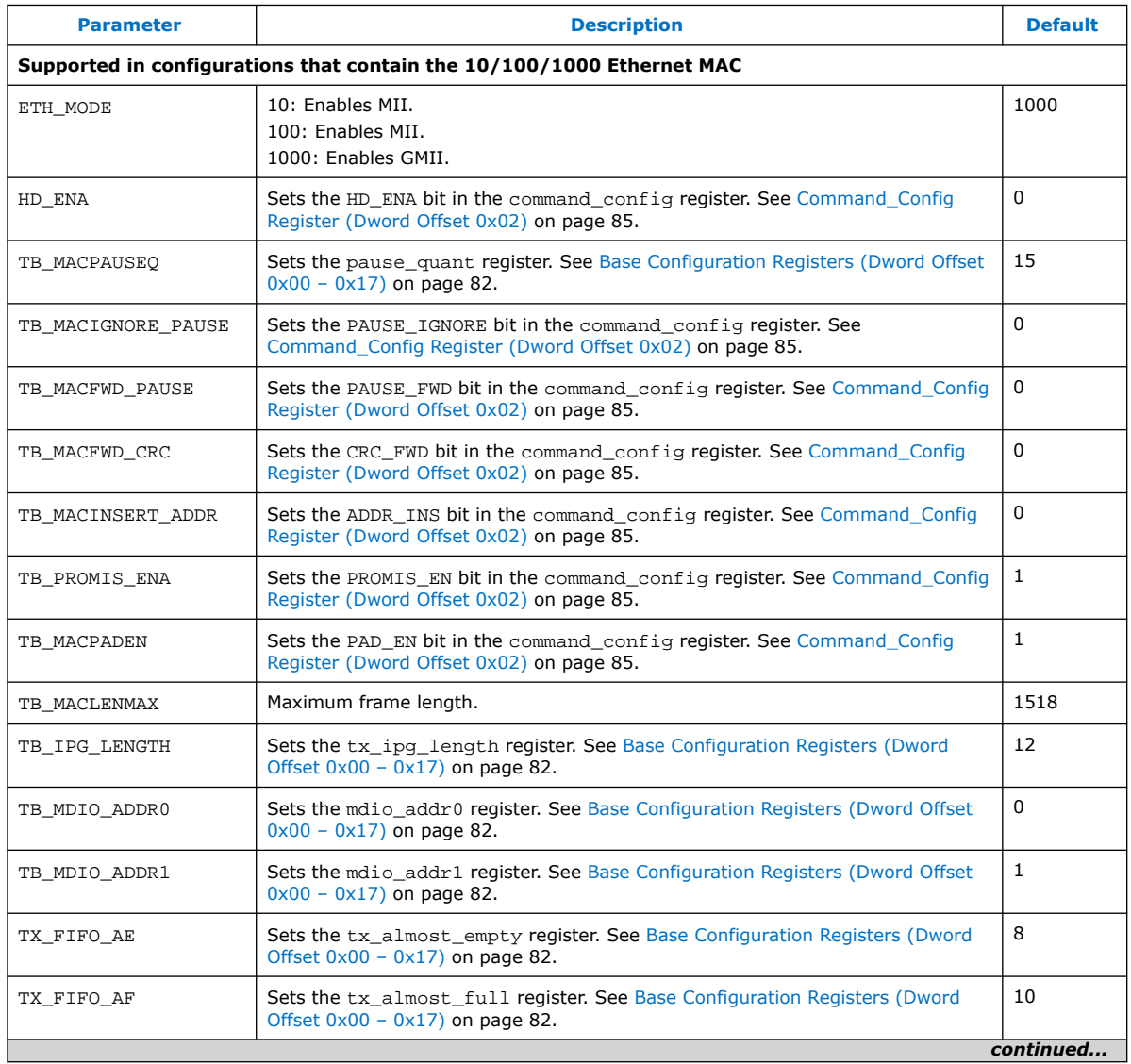

Intel Corporation. All rights reserved. Agilex, Altera, Arria, Cyclone, Enpirion, Intel, the Intel logo, MAX, Nios, Quartus and Stratix words and logos are trademarks of Intel Corporation or its subsidiaries in the U.S. and/or other countries. Intel warrants performance of its FPGA and semiconductor products to current specifications in accordance with Intel's standard warranty, but reserves the right to make changes to any products and services at any time without notice. Intel assumes no responsibility or liability arising out of the application or use of any information, product, or service described herein except as expressly agreed to in writing by Intel. Intel customers are advised to obtain the latest version of device specifications before relying on any published information and before placing orders for products or services.

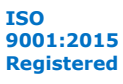

\*Other names and brands may be claimed as the property of others.

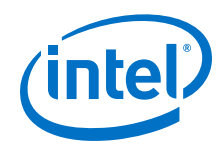

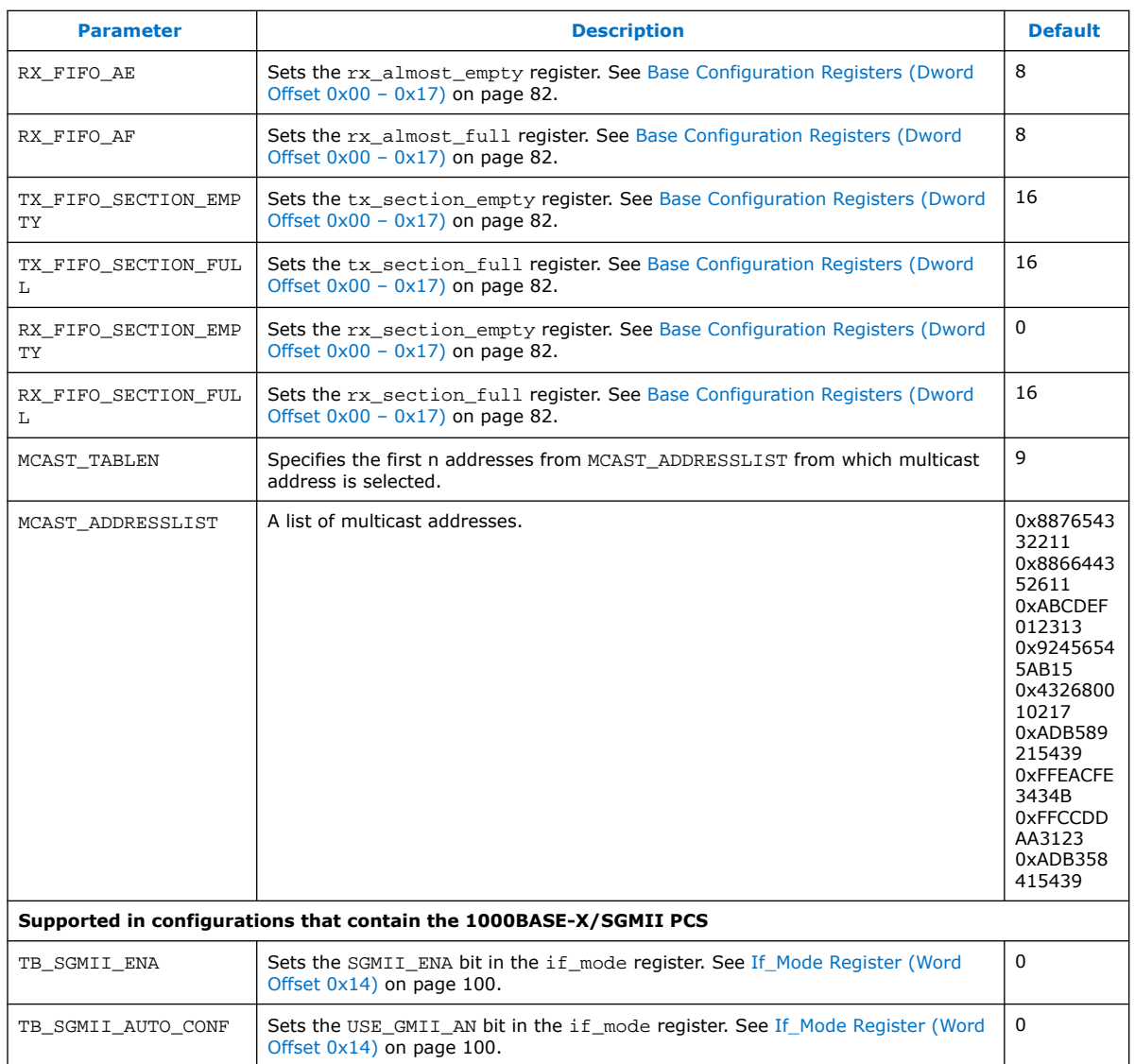

## **B.2. Test Configuration Parameters**

You can use these parameters to create custom test scenarios.

### **Table 117. Test Configuration Parameters**

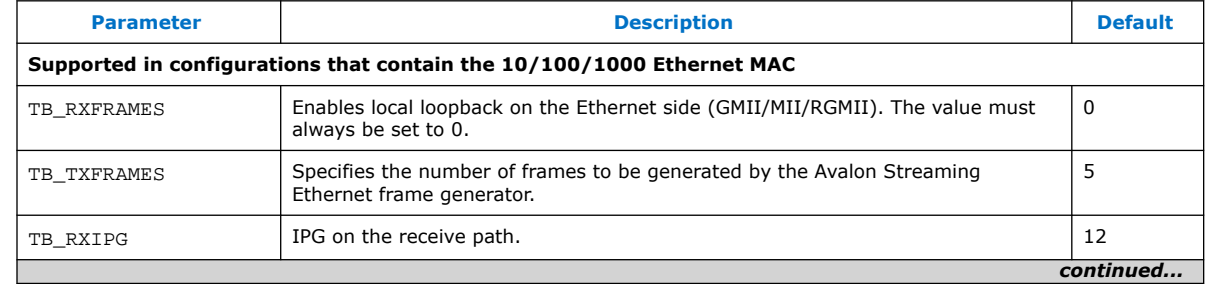

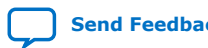

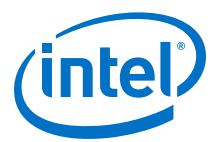

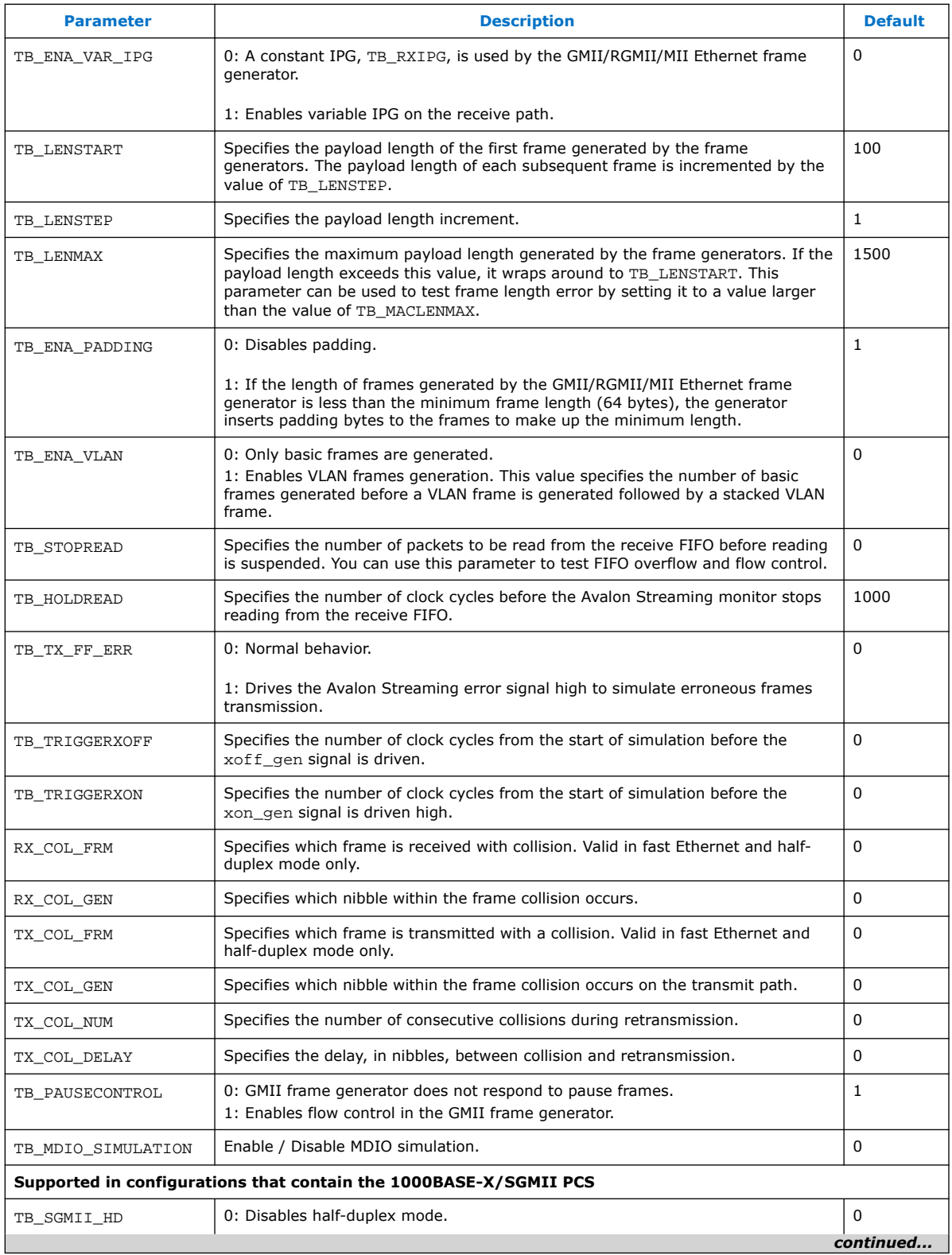

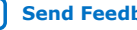

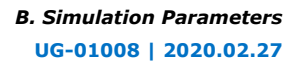

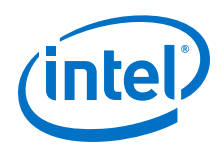

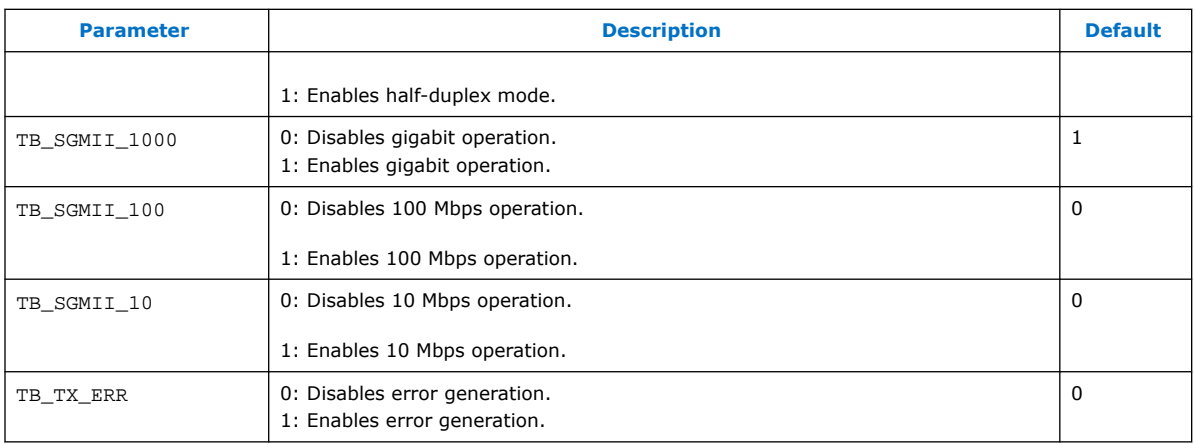

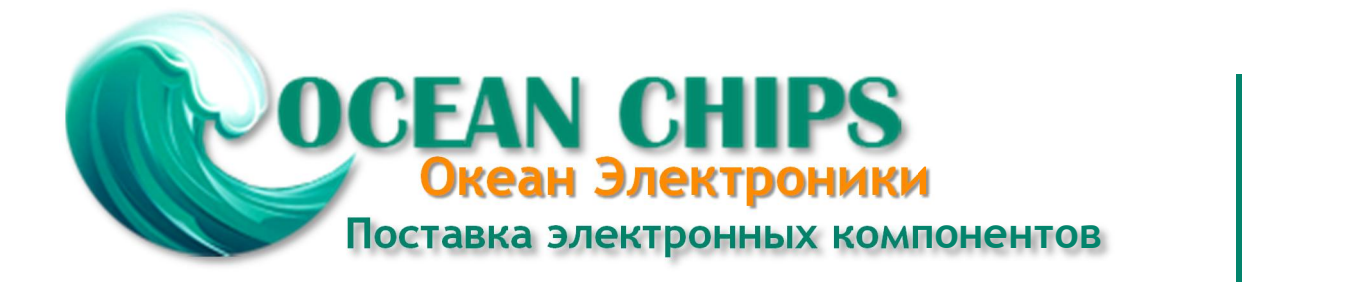

Компания «Океан Электроники» предлагает заключение долгосрочных отношений при поставках импортных электронных компонентов на взаимовыгодных условиях!

Наши преимущества:

- Поставка оригинальных импортных электронных компонентов напрямую с производств Америки, Европы и Азии, а так же с крупнейших складов мира;

- Широкая линейка поставок активных и пассивных импортных электронных компонентов (более 30 млн. наименований);

- Поставка сложных, дефицитных, либо снятых с производства позиций;
- Оперативные сроки поставки под заказ (от 5 рабочих дней);
- Экспресс доставка в любую точку России;
- Помощь Конструкторского Отдела и консультации квалифицированных инженеров;
- Техническая поддержка проекта, помощь в подборе аналогов, поставка прототипов;
- Поставка электронных компонентов под контролем ВП;

- Система менеджмента качества сертифицирована по Международному стандарту ISO 9001;

- При необходимости вся продукция военного и аэрокосмического назначения проходит испытания и сертификацию в лаборатории (по согласованию с заказчиком);

- Поставка специализированных компонентов военного и аэрокосмического уровня качества (Xilinx, Altera, Analog Devices, Intersil, Interpoint, Microsemi, Actel, Aeroflex, Peregrine, VPT, Syfer, Eurofarad, Texas Instruments, MS Kennedy, Miteq, Cobham, E2V, MA-COM, Hittite, Mini-Circuits, General Dynamics и др.);

Компания «Океан Электроники» является официальным дистрибьютором и эксклюзивным представителем в России одного из крупнейших производителей разъемов военного и аэрокосмического назначения **«JONHON»**, а так же официальным дистрибьютором и эксклюзивным представителем в России производителя высокотехнологичных и надежных решений для передачи СВЧ сигналов **«FORSTAR»**.

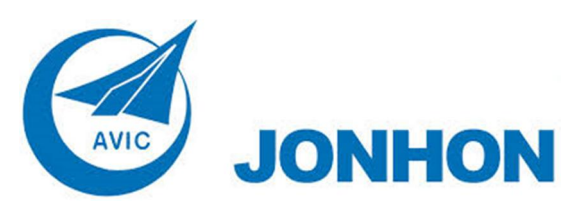

«**JONHON**» (основан в 1970 г.)

Разъемы специального, военного и аэрокосмического назначения:

(Применяются в военной, авиационной, аэрокосмической, морской, железнодорожной, горно- и нефтедобывающей отраслях промышленности)

**«FORSTAR»** (основан в 1998 г.)

ВЧ соединители, коаксиальные кабели, кабельные сборки и микроволновые компоненты:

(Применяются в телекоммуникациях гражданского и специального назначения, в средствах связи, РЛС, а так же военной, авиационной и аэрокосмической отраслях промышленности).

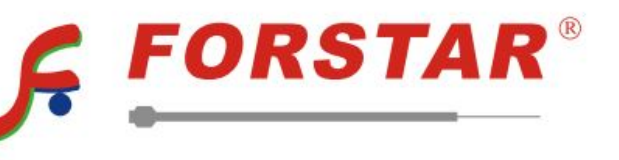

Телефон: 8 (812) 309-75-97 (многоканальный) Факс: 8 (812) 320-03-32 Электронная почта: ocean@oceanchips.ru Web: http://oceanchips.ru/ Адрес: 198099, г. Санкт-Петербург, ул. Калинина, д. 2, корп. 4, лит. А